R: - 16769 CB1002904

# **CADENA OPERATIVA DEL SISTEMA DE ANÁLISIS Y PREDICCIÓN HIRLAM/INM**

Pablo del Río Ladrón de Guevara

Servicio de Modelización Numérica del Tiempo · N~-rA **T'Éc.NJCII'I-** *JVC..ÍME.n.o* **ré**  24 de Septiembre de 1998

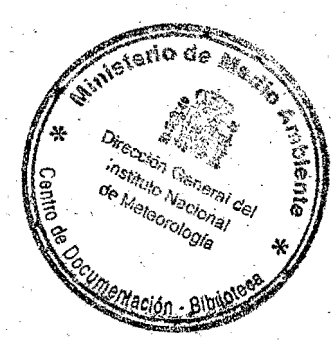

 $519.1199.313$ 

È 4 FEB 2002

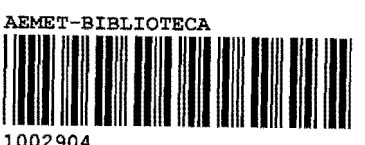

# ${ \rm{Índice}}$

#### .· . . . ~ . . **Capítulo 1: Esquema de la pasada operativa**

1.1.- IniCio

1.2 .- Descripción del resto de programas de comandos

1.3.- Modelo de 0.2 grados de resolución

1.4.- Brève reseña de la estructura de directorios

1.5.- Esquema de las tareas de los ordenadores del INM

1.6.- Esquema detallado de la cadena operativa

## **Capítulo 2: Documentación detallada**

2.1.- Arranque de la pasada

, the same contribution of the same contribution  $\mathcal{A}_i$  . The same contribution of the same contribution of  $\mathcal{A}_i$ 2.2.- Preproceso de datos (común para modelos OPR.y HIR)

- ,

2.2.1.- Procedimiento operativo

2.2.2.- Objeto

2.2.3.- Formación de ejecutables

2.2.4.- Directorios del preproceso

2.3.- Control y estadística de datos

2.3.1.- Programa Dataproc-

2.3.2.- Programa Prelob

2.3.3.- Programa Cutoff .

2.4.- Condiciones de contorno para  $HIRLAM/INM(0.5)$ 

**1** 

2,5.- Postproceso del modelo  $HIRLAM/INM(0.5)$ 

. . . .

2.5.1.- Copia de ficheros a servidor para salida gráfica ·

2.5.2.- Copía de ficheros a servidor para ingestión de campos en sistema SAIDAS.

2.6.- Archivo histórico y postproceso de usuarios

2.6.1.- Archivo histórico del modelo HIRLAM/INM(0.5)

2.6.2.- Tropopausa e isocero

·r

2.6.3.- Meteogramas y sondeos previstos

2.6.4.- Salidas para la Defensa (modelo  $HIRLAM/INM(0.5)$ )

2.6.4.1. Estelas<sub>-M</sub>

2.6.4.2.- Estelas\_S

2.6.4".3.- Pam

 $2.6.4.4 - Char$ 

2.6.4.5.- Wintsp

 $2.6.4.6$  - Winteu

2.6.4.7.- Delta

2.6.4.8.- Envio

2.6.4.9.- Directorios de la Aplicación

2.6.5.- Verificación del modelo  $HIRLAM/INM(0.5)$  frente a los análisis 2.6;5.1.- Programa Analmed

2.6.5.2.- Programa Errmed .

2.6.5.3.- Programa Verifha

2.6.6.- Verificación del modelo HIRLAM/INM(0.5) frente a las observaciones

2.6.7.- Archivo mensual de las salidas de la verificación

2.6.7.1.- Archivo de la verificación frente al análisis

2.6. 7.2.- Archivo de la verificación frente a observaciones 2.6.8.- Extracción de campos para filtros de Kalman (corto· plazo) 2.6.9.- Cálculo de trayectorias isobáricas

2.6.9.1.- Para estaciones red BAPMON-EMEP

2.6,9.2.- Para centrales nucleares

2.6.9.3.- Para proyecto ACE-2

2:6:9.4.- Para Defensa

2.6.10.- Preparación de campos para el modelo MEDIA

2.6.11.- Verificación del modelo del CEPPM frente a observaciones

2.6.12.- Verificación del modelo HIRLAM frente a los sondeos

2.6.13.- Suministro de datos a Endesa

2.6.14.- Suministro de datos a Puertos del Estado

2.6.15.- Postproceso específico para Teledetección

2.6.16.- Emergencia nuclear ·

2.6.17.- Sondeo previsto para CMT de Palma de Mallorca

2.6.18.- Postproceso del modelo HIRLAM/INM(0.2).

2.6.18.1.- Archivo histórico

. .

2.6.18.2.- Verificación del modelo HIRLAM/INM(0.2) frente a los análisis

2.6.18:2.1.- Programa Analmed ·

2.6.18.2.2.- Programa Errmed

2.6.18.2.3.- Programa Verifha

2.6.18.3.- Suministro de datos a Iberdrola

2.6.18.3.- Suministro de datos al CMT de Barcelona

2.6.18.4.- Suministro de datos a Puertos del Estado

2.6.19.- ControJ de tiempos

## **Apéndice A**

Nuevo esquema de utilización de las condiciones de contorno .

**Apéndice B ..** 

Documentación del análisis de la temperatura del agua del' mar

## **Apéndice C**

Suministro de datos procedentes del modelo del CEPPM

# **Apéndice D**

Documentación de programas auxiliares

D.l.- Programas para arranque manual de pasos de la cadena

4

*/* 

·. D.Ll.- Arranque de la totalidad de la cadena

D.1.2.- Arranque de pasos de la cadena.

D.1.3.- Arranque de pasos del preproceso

D.1.4.- Arranque de pasos del postproceso

D.2.- Programas de utilidad

**Apéndice·E** 

Estructura de directorios de \$HOME

# Apéndice F $\langle$

Estructura de directorios de STEMP

# **Capítulo 1**

# **Esquema de la Pasada Operativa**

## 1.1.- **Inicio**

Cuatro yeces al día, a horas UTC prefijadas, se lanza automáticamente en un servidor Unix un trabajo de extracción de boletines GTS procedentes del ordenador Digital de Comunica- · ciones. Cuando termina el trabajo, se envía al ordenador Cray un fichero de control para que un programa iniciador (starter) arranque el programa de comandos \$HOME/bin/Pasada, en la cola hirstart, el cual desencadena la pasada operativa del modelo HIRLAM.

• Los cortes en la asimilación de datos se hacen a las horas siguientes:

- Pasada de las 00: de las 2001 del día de ayer hasta las 0200 de hoy
- Pasada de las 06: de las 0201 del dia de hoy hasta las 0800 de hoy
- $-$  Pasada de las 12: de las 0801 del dia de hoy hasta las 1400 de hoy
- $-$  Pasada de las 18: de las 1401 del día de hoy hasta las 2000 de hoy
- El programa de comandos Pasada tiene como primera tarea la. parada ·de las colas de ejecución de trabajos de usuarios enorme y grande, para evitar interferencias de sus trabajos (mayoritariamente experimentos con diferentes versiones del modelo HIRLAM) con la cadena operativa. Para ello, ejecuta un *touch* del fichero /utmp/operator/hirlam/control/colal, *el cual es detectado por un starter que* arranca, a su vez, *los* trabajos P \_ENORME y P \_GRANDE que son los que realizan las paradas.

Seguidamente, lanza los siguientes programas de comandos:

• Mensaje

Se utiliza para enviar mensajes al operador de consola (inicio y fin de la pasada operativa, aviso de mala terminación de la pasada, etc.). Para cada suceso hay un argumento, con lo cual, el mismo programa sirve para enviar una serie de mensajes. Esta primera· vez se utiliza para dar aviso de comienzo de pasada y de que hay que asegurarse de que la impresora del sistema se encuentra encendida.

#### •· Direct

Realiza la declaración de los nombre de la mayor parte de los directorios que se van a· utilizar en el resto de programas de la pasada. Se exportan estos nombres.

#### • Fechas'

· Calcula las horas y fechas que se van a necesitar a lo largo de la pasada . Se exportan estas variables.

#### • Const

Define y exporta aquellas constantes que van a ser utilizadas a lo largo de la pasada por los diferentes programas.

#### • Compilar \_sst

Controla que existan en el directorio ·adecuado los ejecutables que se necesitan para realizar el análisis de la temperatura del agua deL mar. En el caso de que no existan, los genera a partir de los módulos fuente. También controla que exista el fichero con los datos de temperatura del agua del mar, generado en el INM.

#### • **Hirlam\_OPR**

Lanza la pasada OPR (resolución 0,5 grados de latitud). Para ello, lanza los programas: Erase\_OPR, Prepro, Start y Post\_Mc\_OPR.

'·

### • **Post\_OPR** ·

 $\mathbf v \neq$ 

Arranca el postproceso del HIRLAM/OPR. Lanza los programas: Migrar, TropoLiso, Defensa, Verifica, Postert, Arch\_Verif, Trayec, Prepara, Vercep, Post\_tovs, Verson+, Aspontes, kalOPR, Puertos y Tiempos\_OPR. Es decir, arranca todos los programas · que tengan que ver con el postproceso de usuarios.

Algunos de estos programas, a su vez, lanzan otros. Se puede ver, esquemáticamente, en las últimas páginas de esta documentación ..

Si en el programa Pasada la variable HIR .tiene el valor SI, lanza (cuando ha terminado la pasada OPR) la pasada HIR de *0:2* grados de resolución {ver sección 3).

·. 7

# 1.2.- Descripción del resto de programas de coman**dos**

#### • Prepro

Recoge del directorio de explotación /utmp/operator/hirlam/gts el fichero ASCII EXPLOTA.GTSHIR'\$hh con los mensajes meteorológicos del G.T.S; de la hora que corresponde y lanza los programas: Tokida, Hlco, Dataproc, Prelob y Cutoff.

#### • Tokida

Separa el fichero de observaciones en seis ficheros (uno por cada tipo de observaciones. que utiliza el modelo), los codifica en 'bufr' y los almacena en unos ficheros indexados. Después extrae los datos de esos ficheros y forma un ünico fichero, el cual se envia al directorio /expl/hirexpl/init.

 $\bullet$   $Hlco$ 

Trae las condiciones de contorno del modelo del CEPPM desde el directorio de explotación /utmp/operator/ecmwf/cray al directorio /expl/hirexpl/init y lanza el programa Start (BND).

• Start (BND)

Interpola las condiciones de contorno del CEPPM (con resolución de 1.5 grados) a la resolución del HIRLAM (0.5), en el supuesto de que todavía no lo estuviesen.

• Dataproc

Lanza los programas Report y Pltrep que nos generan la salida gráfica de los diferentes . tipos de partes procesados por el análisis en la pasada.

• Report

Separa el fichero de observaciones en 'bufr' en seis ficheros (uno por cada tipo de parte)

• Pltrep

Lanza a impresora, el control gráfico de llegada de los diferentes partes que ha procesado el programa 'maof'. Pone una 'x' en las coordenadas de cada parte que ha llegado (sale una hoja por cada uno de los seis tipos de partes).

• Cutoff

Junta cinco ficheros que contienen mensajes G .T.S. de un día para realizar la estadística de horas de llegada de boletines para ajustar la hora de corte de la asimilación de datos. Ejecuta el programa 'distrib.exe' que calcula la estadística citada.

### $\bullet$  Erase: OPR

Tiene muchas funciones: borra los ficheros de hace tres o cuatro días, borra los ficheros · que ya no son necesarios generados en la pasada anterior, hace una copia de todos los ficheros necesarios para repetir una pasada que haya abortado, borra el campo previo si la pasada anterior no ha 'llegado al final, obligando al modelo a tomar como campo previo salidas del modelo del CEPPM, comprime salidas, mueve y copia ficheros, etc,.

• Start (OPR)

Arranca la pasada OPR

• ControLOPR

Es lanzado sí la pasada operativa áborta en- algún paso. Ejécuta el programa de comandos Mensaje, con el argumento correspondiente al suceso.

• PosLMc\_OPR

Se lanza a continuación del programa Start y. se queda en espera de que se genere el fichero de análisis y cada uno de los ficheros de predicción, en el directorio de explotación etmp/hirexpl/hirlam/OPR. Cuando se genera uno de estos ficheros, se le mueve al directorio de explotación /etmp/hirexpl/postpro/OPR.

También copia al directorio de explotación /utmp/operator/hirlam/mc05 cada uno de estos ficheros para su ingestión en el sistema SAIDAS.

Lanza el programa Intp\_OPR.

Intp\_OPR

Extrae una ventana del área HIRLAM/INM(0.5), de cada uno de los ficheros postprocesados, y la copia en el directorio de explotación /utmp/operator/hirlam/mc05r según se van,generando, para posterior ingestión en el sistema SAlDAS. ./·

• Migrar (OPR)

· Arranca el programa m2t para pasar a cartucho magnético lós ficheros históricos de la pasada OPR.

· • Tropo.iso

Hace un postproceso específico de ficheros en coordenada híbrida a coordenada p y calcula mapas de tropopausa e isocero. Los ficheros de salida se copian en el directorio /utmp/operator/hirlam/mc05 para su ingestión en el sistema SAIDAS.

·• Defensa·

Lanza los programas para sacar productos para Defensa: Estela\_M, Estela.B, Pam, Char, Wintsp, Winteu, Delta y Envio.

 $\ddot{\phantom{0}}$  $\bullet$  Estela M

Calcula la altura de las estelas de condensación a partir de las salidas del modelo.

9

• Estela\_S

Calcula las estelas de condensación a partir de los sondeos.

• Pam

Calcula índices aeronáuticos en varios niveles de vuelo (en pies).

• Char

Calcula índices aeronáuticos en varios niveles de vuelo (en metros).

• Wintsp

Genera un boletín WINTEM del área de España

• Winteu

Genera un boletín vVINTEM del área· de Europa

• Delta

Genera un boletín con datos de viento a distintas alturas (hasta 30 km) pará diversas . estaciones solicitadas por Defensa.

• Envio

Junta todas las salidas de los programas anteriores en uno solo y lo envia al directorio /utmpjoperator/hirlam/defensa para su posterior envío al ordenador Digital de comunicaciones, a través de un servidor Unix (Sun).

• Prelob

Busca entre las salidas del preproceso, programa maof y el análisis HIRLAM, el número de partes que han sido admitidos en cada uno de estos tres procesos; además, lanza los programas: Listpart, Cabecera y Almacena.

 $\bullet$  Listpart

Lanza por impresora una hoja con el número de partes de cada tipo que han sido procesados por el preproceso, el programa maof de codificación a formato AOF y por el análisis.

• Cabecera

Escribe la cabecera del listado diario escrito por\_ Listpart.

• Almacena

Almacena en un fichero la salida con el número de partes anteriores.

 $\bullet\,$  Verifica  $\,$ 

Lanza los programas: Analmed, Errmed y Verifha de verificación del modelo HIRLAM/INM(0.5) frente a su análisis (pasadas de 00 y 122).

Guarda en un directorio las salidas de la verificación de tódo un mes, las descomprime antes de lanzar los programas anteriores y las comprime después.

• Analmed  $\mathcal{L}$  .  $\mathcal{L}$  .  $\$ 

Calcula los análisis medios para la verificación del modelo HIRLAM (de 0.5 grados de resolución) frente a sus análisis. '

• Errmed

Cal'cula errores medios para la verificación del modelo HIRLAM (de 0.5 grados de resolución) frente a sus análisis.

#### • Verifha

Calcula índices parala verificación del modelo HIRLAM (de 0.5 grados de resolución) . frente a sus análisis.

#### • Arch\_ Verif

 $\mathbf{f}=\mathbf{f}$  . The set of the set of the set of the set of the set of the set of the set of the set of the set of the set of the set of the set of the set of the set of the set of the set of the set of the set of the se Archiva en cartucho magnético los ficheros de verificación del mes anterior. Se lanza el día 3 de cada mes.

### • kálOPR

Extrae campos del modelo HIRLAM de resolución 0.5 grados, para ser utilizados para pronosticar, posteriormente, temperaturas trihorarias y temperaturas extremas, hasta un máximo de 48 horas, mediante la adaptación estadística de filtros de Kalman. Se lanza en las pasadas de 00 y 12 Z.

#### •  $Postert$

Ejecutado después de la pasada de las 00Z, prepara los datos para la confección de meteogramas y sondeos previstos. Lanza dos veces el programa Shgraph.

#### • Shgraph

Ejecuta la salida gráfica de !os poster de meteogramas y-sondeos

#### • Prepara

Prepara los ficheros de campos HIRIAM necesarios para generar el fichero de entrada que necesita el modelo MEDIA de difusión de contaminantes. Lanza los programas: Hib2Sig y Campos sig.

#### • Hib2Sig

Interpola salidas del HIRLAM desde niveles en coordenada híbrida a sigma.

#### • Campos\_sig

Extrae campos del modelo HIRLAM, de ficheros en coordenada sigma, los reduce al área del modelo MEDIA y los escribe en un único fichero, en el formato y orden adecuados para ser leídos por el modelo MEDIA. Debido al gran espacio ocupado (104-Mb.) por este fichero en formato COS, se ecribe en formato 'ibm', con lo cual ocupa únicamente 52 Mb.

Escribe en el fichero  $\text{SFEMP}/\text{hirmedia/alarma/Last}$  la fecha del último fichero generado y genera el fichero de control \$TEMP/hirmedia/alarma/control1 para que un *starter* arranque el programa Exec\_Media, el cual arranca el modelo MEDIA para rutina diaria.

#### · • Trayec

Extrae campos de salidas Hirlam, en coordenada p, para usarlos como entrada en el modelo de trayectorias isobáricas. Lanza el programa de comandos Traj\_ace.

### • Traj\_ace

Obtiene trayectorias y retrotrayectorias en 2 puntos determinados, uno en Sagres (Portugal) y otro en Santa Cruz de Tenerife, para el proyecto ACE-2. Lanza el programa de comandos Mag\_ace.

 $\lambda$  .

#### • Mag\_ace·

Lanza la salida gráfica de las trayectorias y retrotrayectorias isobáricas calculadas por Traj\_ace. ·

#### • Traj\_ope

Obtiene retrotrayectorias en los siete puntos de donde se encuentran las centrales nu cleares espanolas. Lanza el programa de comandos Mag\_ope.

#### •  $Mag\_{ope}$

Lanza la salida gráfica de las retrotrayectorias isobáricas calculadas por Traj\_ope.

#### • Traj\_bap

Obtiene retrotrayectorias en seis puntos de la red BAPMON-EMEP. Lanza el programa de comandos Mag<sub>-bap</sub>.

#### • Mag\_bap

Lanza·lá salida gráfica de las retrotrayectorias isobáricas calculadas por Traj\_bap.

#### • Traj\_def

Obtiene trayectorias en cinco puntos solicitados por Defensa. Lanza el programa de comandos Mag\_def.

#### • Mág\_def

Lanza la salida gráfica de las trayectorias isobáricas calculadas por Traj\_def. Los. ficheros de salida son enviados al Sistema de Difusión de Gráficos.

#### $\bullet$  Exec\_Media

Lanza el programa Media, el cual lanza a su vez los programas media.sh y traje.sh, ·para rutina diaria o en su caso para simulacro o emergencia nuclear.real.

#### • media.sh

Lanza el modelo MEDIA de difusión de contaminantes. Escribe las salidas en el directorio  $TEMP/hirmedia/diario$ , para rutina diaria y en  $TEMP/hirmedia/csn$ para simulacro o emergencia reaL ·

#### • traje.sh

Lanza el cálculo de trayectorias isobáricas en un punto fijo del área peninsular, para rutina diaria, o en un punto cuyas coordenadas han sido fijadas para un simulacro o emergencia nuclear.

#### • Vercep

Lanza la verificación del modelo del CEPPM frente a las observaciones en un área igual a la del modelo HIRLAM/INM(0.5), Lanza los programas de comandos Ec2asi, Gener\_iv y Start.

#### • Ec2asi

Crea un fichero en formato *grib-ASIMOF* (es un fichero *grib* pero con un primer registro descriptor de datos), a partir de un fichero *grib standard* del modelo deL CEPPM, procedente del MARS (también le cambia la resolución horizontal desde un grado de latitud a medio grado).

#### Gener\_iv

Según la fecha y hora de la pasada, genera un fichero guía donde aparecen los nombres de los ficheros interpolados que se necesitan para hacer la verificación de la pasada del·. modelo del CEPPM.

#### Start

Arranca el proceso de verificación del modelo del CEPPM, de la pasada correspondíente.

• Post\_tovs

Efectúa un postproceso específico de las salidas en coordenada híbrida del modelo  $HIRLAM/OPR(0.5)$  a coordenada p, para ser utilizadas en el sistema SAIDAS a través . de la estación de trabájo Omegá.

**Aspontes** 

Extrae campos del modelo  $HIRLAM/INM(0.5)$  para los puntos de un área correspondientes a una cuadrícula de 6 x 4 puntos con centro en la central térmica de Aspontes de García Rodríguez.

#### • Puertos

Extrae campos de superficie (componentes U y V del viento a 10 metros, temperatura y humedad específica a 2 metros y presión al nivel del mar) procedentes de las salidas del modelo HIRLAM·de 0.5 grados de resolución, para ser enviados al Ente Puertos del Estado.

#### Sondprev.

Tiene como función elaborar (después de las pasadas de 00 y 12Z), el sondeo previsto sobre Palma de Mallorca, para varios alcances de predicción (H+12, H+24, 3273 H+36 y H+48), a partir de las salidas de las series temporales del modelo Hirlam/INM(0.5). ·. .

#### • · Tiempos\_OPR

Saca por impresora un cuadro con los tiempos de los distintos pasos de la pasada OPR.

## **1.3.- Modelo de 0.2 grados de resolución**

Si en el programa 'Pasada', la variable HIR vale 'SI', se arranca la pasada de 0.2 (HIR)

Este modelo utiliza el mismo fichero de observaciones que el de resolución 0.5; es decir, comparten el preproceso de datos, pero no las condiciones de contorno, ya que usa como tales predicciones (hasta  $H+24$ ) hechas en la pasada de la misma hora por el modelo  $HIRLAM$ de 0.5 grados de resolución. Es lanzado cuatro veces al día (a 00, 06, 12 y 18Z) y hace predicciones con un alcance máximo de 24 horas en cada una de las cuatro pasadas.

Los programas que se utilizan para la pasada de este modelo son similares a los del modelo de  $0.5$  grados de resolución y en ocasiones, son los mismos. A continucación, se hace una breve reseña de cada uno de ellos:

#### • Pasada\_HIR

Es lanzado únicamente por el operador de consola cuando recibe un mensaje de que la pasada del modelo HIRLAM/INM(0.2) ha abortado por alguna causa. Ejecuta solamente la pasada de este modelo.

### Hirlam HIR

Copia a directorios HIR las condiciones de contorno que necesita para comenzar (hasta el historico de 24 horas de la pasada OPR).

Lanza el programa Start para comenzar la pasada HIR y el programa Post<sub>-</sub>Mc<sub>-</sub>HIR para ingestión en el sistema SAIDAS de los campos de este modelo, aunque no lanza la salida gráfica', la cual se lanza desde uria estación Sun, según se van generando los ficheros de análisis y predicción.

#### • ControLHIR

Es lanzado si la pasada operativa del HIRLAM/INM $(0.2)$  aborta en algún paso. Ejecuta el programa de comandos Mensaje, con el argumento correspondiente al suceso. Una vez terminada la integración del modelo, lanza el programa Post\_HIR.

#### Post\_HIR

Lanza el archivo de los ficheros históricos en coordenada híbrida, la verificación del modelo frente a su análisis y el archivo en cartuchos magnéticos de los resultados de la verificación del modelo frente a las observaciones y también frente a sus análisis y programas de atención a usuarios. Después, lanza el control de tiempos. Es decir, lanza los programas: Migrar, Verifica, Arch\_Verif (el día 3 de cada mes), Gzip\_tar para los dos modelos (el día uno, OPR y el día dos, HIR), Gzip\_tar.CEP, Redcat, Iberdrola, Puertos y Tiempos\_HIR.

#### • Gzip\_tar (OPR) . The simulation of the contract of the contract of the contract of the contract of the contract of the contract of the contract of the contract of the contract of the contract of the contract of the contract of the contr

Hace un 'tar' de cada una de las tres series de ficheros de verificación frente a observaciones del modelo de 0.5 grados de resolución, los comprime con el comando 'gzip' y los almacena en un cartucho magnético: Lleva el control en catálogos.

Se lanza el día 1 de cada mes, después de la pasada de las 00Z.

### • Gzip\_tar (HIR)

Hace lo mismo que antes, pero para el modelo de 0.2 grados de resolución.

Se lanza el día 2 de cada mes, después de la pasada de las 002.

#### $\bullet$  Gzip\_tar.CEP

Hace un 'tar' de todos los ficheros 've' que se encuentran en el directorio de verificación del modelo del CEPPM, y borra los ficheros individuales. Se lanza el día 4 de cada mes.

#### • Redcat

Extrae campos de las salidas del modelo  $HIRLAM/INM(0.2)$  para 44 puntos correspondientes a las capitales de las diferentes comarcas catalanas, para poder elaborar posteriormente unos pseudo-meteogramas.

### •· Puertos

Tiene exactamente lamisma función que su homónimo del modelo de 0.5 grados de resolución. .

• Iberdroía

Extrae campos de presión, temperatura y viento de las salidas del modelo HIRLAM ·de 0.2 grados de resolución, para 5 puntos situados sobre 5 centrales nucleares.

Los programas que se han citado, o bien, son los mismos que para el modelo OPR o bien tienen parecidas funciones, por lo que no es necesario volver a hablar de ellos.

# 1.4 - Breve reseña de la estructura de directorios

Los programas de comandos, los programas de Fortran, los ejecutables, así como los ficheros de datos fijos, se han dejado en / expl/hirexpl, ya que de esta zona de los discos magnéticos se hace salvado de información. Las salidas, ficheros de datos, etc. se hacen en la zona temporal / etmp/hirexpl.

Los programas Pasada, Hirlam\_OPR, Direct, Fechas, Const, Erase\_OPR, Hirlam\_HIR, y Erase\_HIR, los cuales inician la pasada, se encuentran en el directorio: /expl/hirexpl/bin.

Del directorio /expl/hirexpl, parten una serie de directorios, los cuales, con su nombre,.. tratan de identificar la aplicación que contienen. Así tenemos: /expl/hirexpl/postpro, el cual contiene todo lo relacionado con el postproceso de los dos modelos, etc. Se hace una descripción detallada de la estructura de ficheros de la pasada en el capítulo: Estructura de directorios de la pasada operativa.

De cada uno de estos directorios, parten, al menos tres directorios más: 'exe', 'source' y ·. 'ser', los cuales contienen, respectivamente, los ejécutables, los fuentes y los programás de comandos. En algún caso, tambien hay un directorio 'files', que contiene ficheros con datos fijos (p.ej:, catálogos, cabeceras, parámetros, indicativos, etc.).

. .

Las salidas de las integraciones de los modelos se escriben en los directorios de explotación: /etmp/hirexpl/OPR y /etmp/hirexpl/HIR(para el de resolución 0.5 y 0.2 respectivamente), y se llaman HL\_OPRyymmddhh y HL\_HIRyymmddhh (yy=dos dígitos del año, mm=dígitos del mes,dd=dígitos del día y hh=dígitos de la hora). Si se han escrito a tiempo, son comprimidos y movidos al directorio /etmp/hirexpl/spool, por medio del programa PosLOPR (PosLHIR) al final de la pasada presente o del Erase\_OPR (Erase..HIR) al comienzo de la pasada siguiente.

Igual ocurre con la sallda de la interpolación de las condiciones de contorno del CEPPM, la. . cual queda inicialmente en el directorio jetmp/hirexpljOPR pero es comprimida y movida al directorio /etmp/hirexpl/spool por Post\_OPR.

La salida de la pasada queda en el fichero /etmp/hirexpl/spool/SPOOL; al comienzo de la siguiente pasada, este fichero se renombra a 'outyymmddhh' y se le comprime.

Hay un directorio (/expl/hirexpl/manual), con programas para el arranque manual del modelo, postproceso y utilidades y otro directorio. (/expl/hirexpl/docum) con documentación de algunas de las aplicaciones, tanto de preproceso como de postproceso.

•,

## 1.5.- Esquema de las tareas de los ordenadores del INM

#### • Servidor Unix-Sun

./

- Recibe boletines meteorológicós del GTS en formato mensaje y extrae un intervalo temporal, alrededor de la hora de la pasada.
- Envía un fichero de control y un fichero ASCII con los boletines al ordenador Cray-C90 para que se lance la pasada.
- Recibe los campos HIRLAM en formato grib para ingestión en el sistema SAÍDAS y para salida gráfica, según se van generando los ficheros de cada alcance de la . predicción. . . . .
	- Recibe ficheros de postproceso para ser enviados al ordenador de comunicaciones para su difusión a los diferentes usuarios.

#### • Cray-C90

- El iniciador recibe el fichero de control y lanza el programa Pasada el cual ejecuta otros programas, uno de los cuales es el del preproceso de datos (copia el fichero de observaciones en formato GTS, en ASCII, en un directorio de explotación).
- Codifica el fichero de observaciones en 'bufr' y lanza varios programas de control de partes.
- Interpola las condiciones de contorno del modelo del CEPPM.
- $-$  Lanza el programa que pasa las observaciones a formato AOF y hace el Análisis. objetivo (autóarranca si hay problemas con las obsenraciones).
- $-$  Lanza la integración del modelo HIRLAM/INM(0.5).
- Según se generan los· ficheros postprocesados (en coordenada 'p'), se envían al servidor Unix para ingestión en el sistema SAIDAS y salida gráfica con MAGICS por una impresora láser (en blanco y negro).
- Según se van haciendo las diversas etapas del modelo, se envían al operador de ; consola los.mensajes correspondientes. Si algo va mal, se le manda el mensaje de . que se para el modelo.
- Una vez terminada la integración, se arranca el postproceso de usuarios y el archivo en cartucho magnético de los campos en coordenada híbrida (sin post $processer$ ).
- \_:\_ Manda salidas de postproceso al servidor Unix-Sun, para su envío al ordenador Digital de comunicaciones.
- $-$  Cuando ya se han lanzado todas las tareas del modelo de 0.5 grados de resolución, se lanza la pasada del modelo  $HIRLAM/INM(0.2)$ , la cual tiene una estructura similar a la anterior. La diferencia mas apreciable es que, en el postproceso de usuarios, los campos que se extraen son solamente de superficie y no se elabotan mapas de preanálisis, ni rneteogramas ni sondeos.

A continuación, se muestra el esquema general de la cadena operativa HIRLAM/INM.

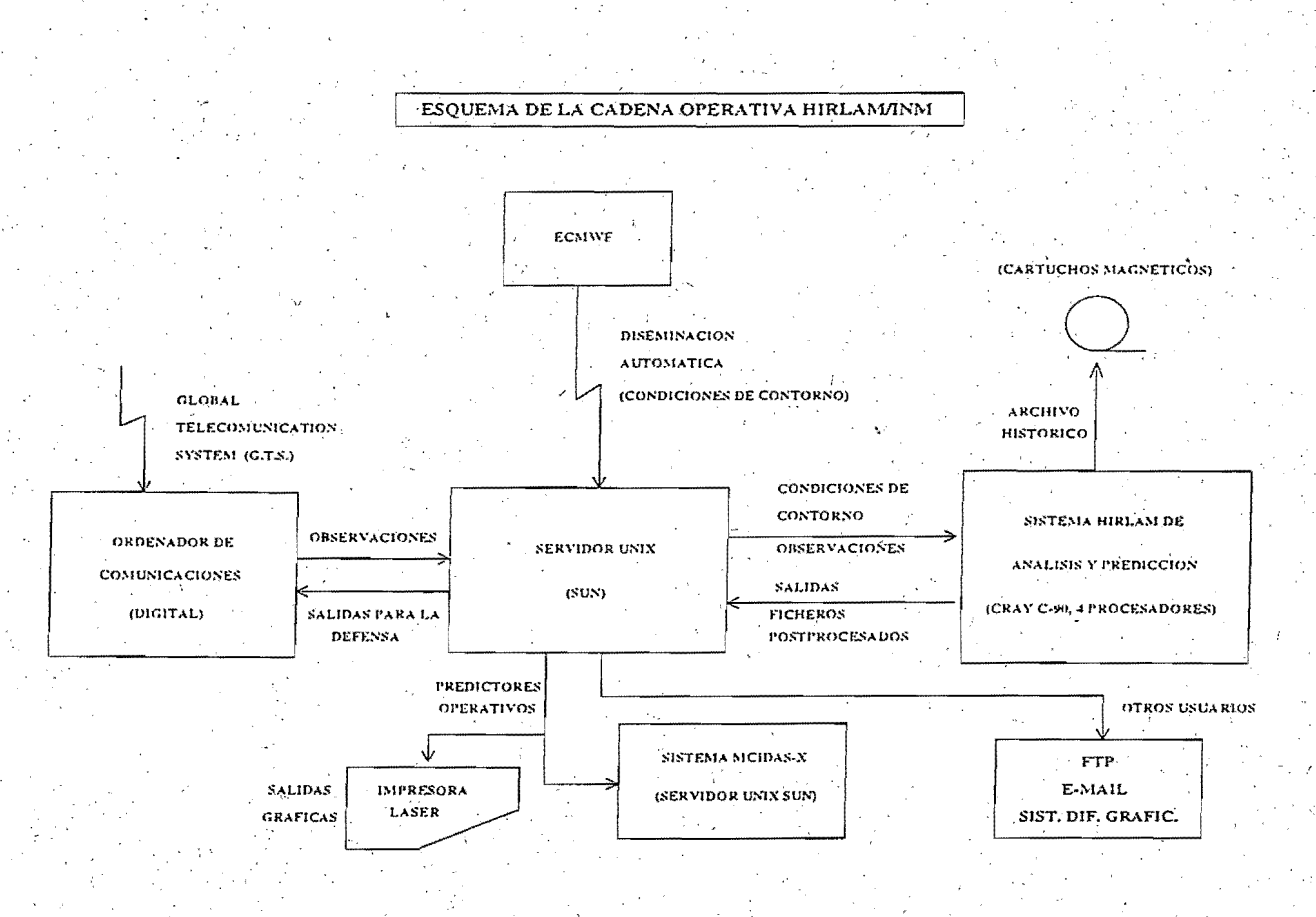

# **1.6.- Esquema detallado de la pasada**

En esta página y en las cuatro siguientes, se muestra el orden en el que son lanzados los diferentes programas de comandos, así como qué programas lanza cada uno de ellos.

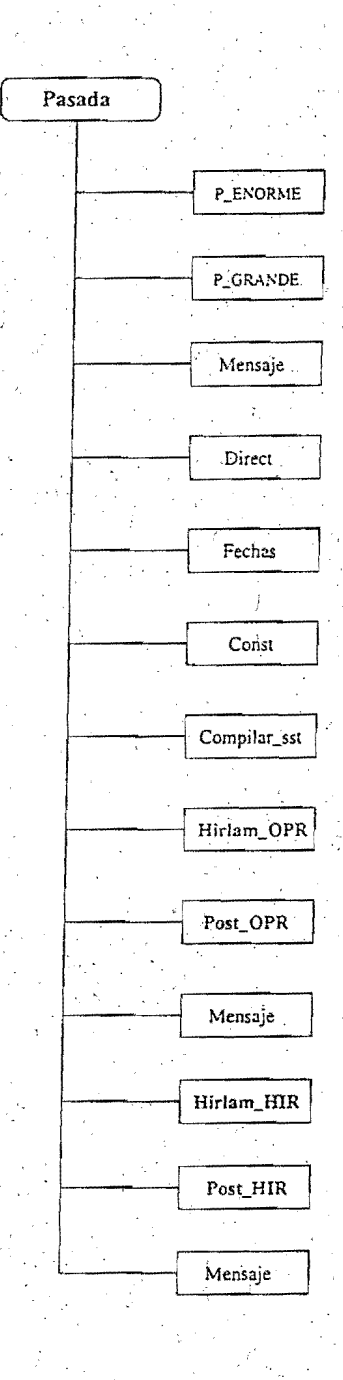

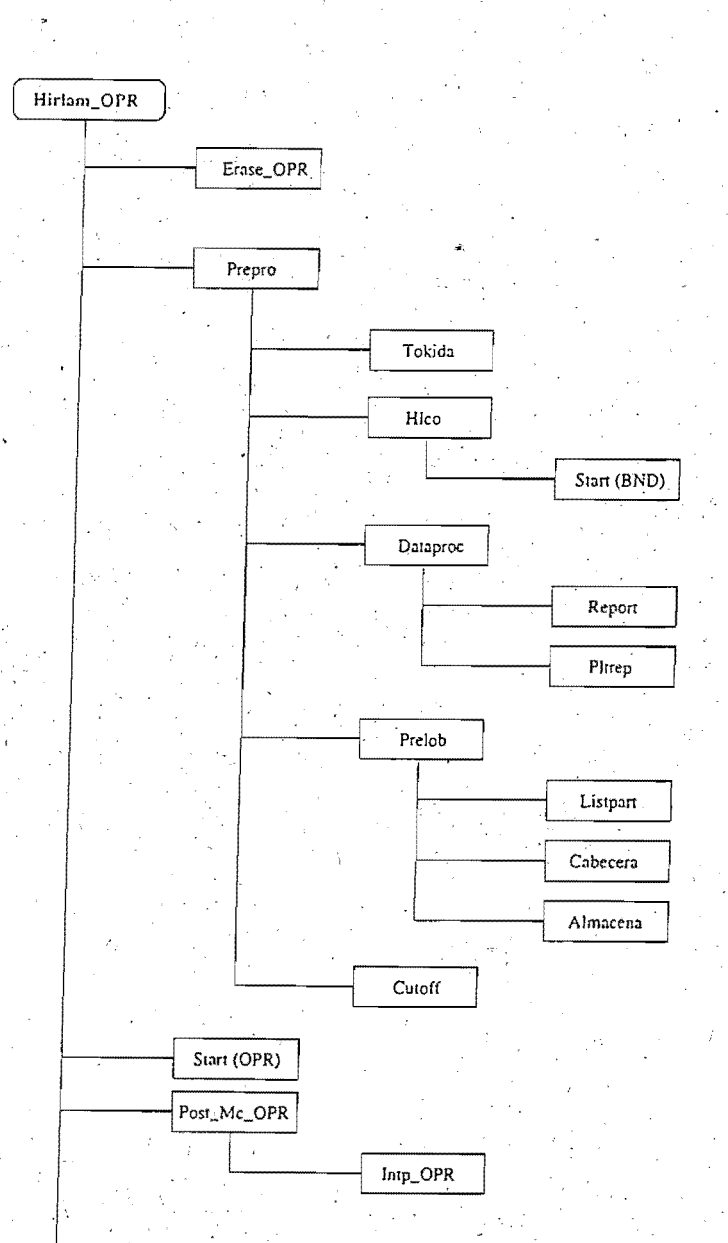

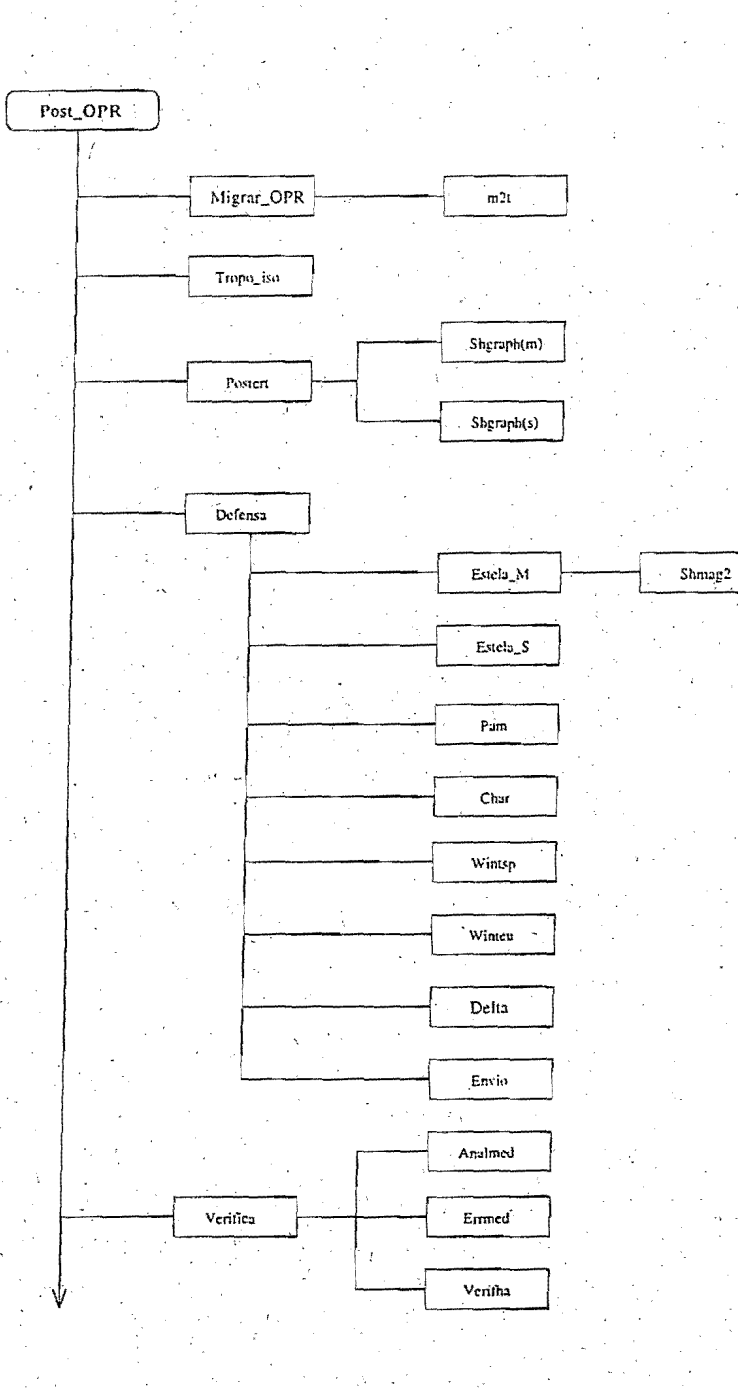

Ł.

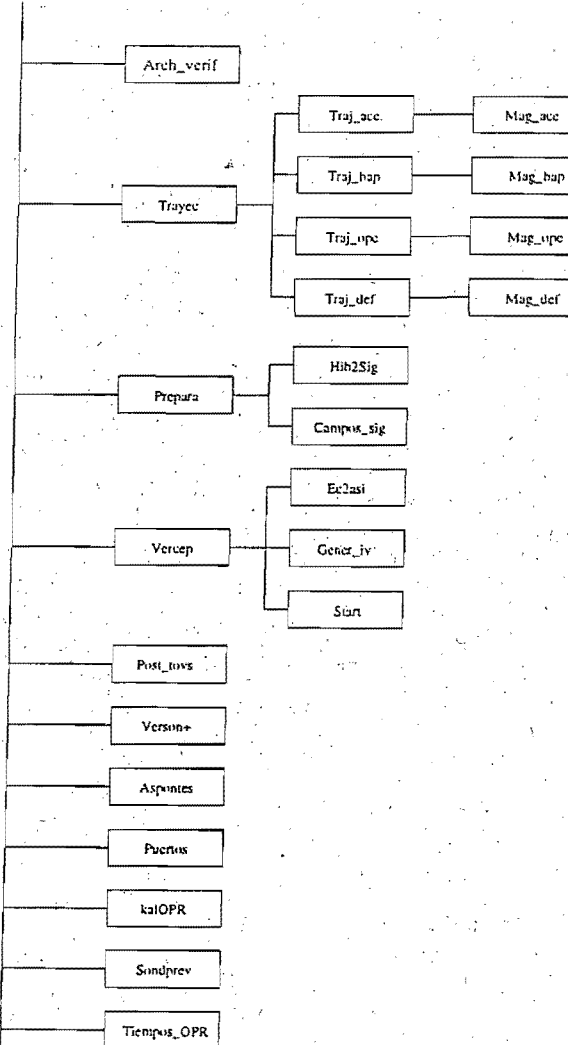

 $22\,$ 

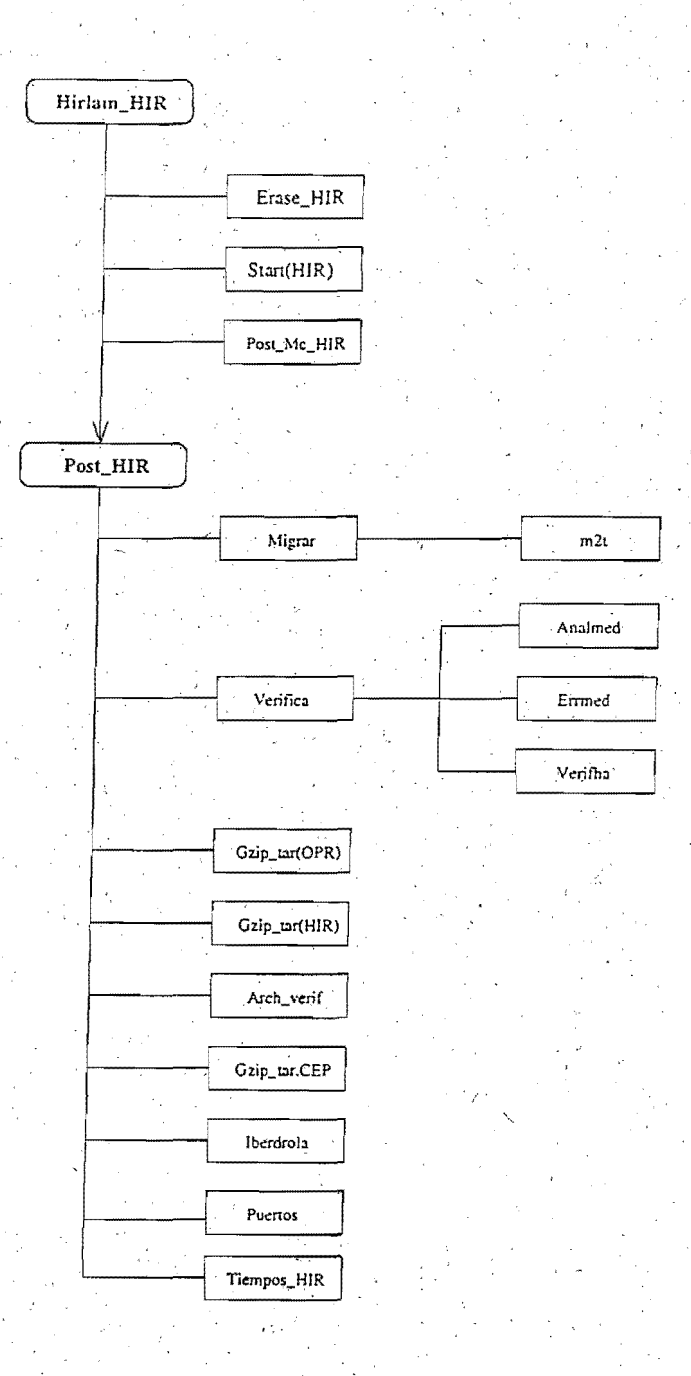

# **Capítulo· 2·**

# Documentación detallada

# 2.1.- Arranque de la pasada operativa

Cuando un fichero de control procedente del servidor Unix indicando que ya está disponible el fichero con las observaciones de la hora UTC correspondiente, es detectado por el programa iniciador *(starter)* del ordenador Cray-C90, se arranca el programa de comandos Unix Pasada, en la cola hirstart.

. ,~ -;

..

Este programa se encuentra en el directorio / expl/hirexpl/bin y sus funciones son las siguientes:

. The following the set of the set of the set of the set of the set of the set of the set of the set of the set of the set of the set of the set of the set of the set of the set of the set of the set of the set of the set  $\bullet$  Lanza un mensaje al operador de consola, mediante el programa Mensaje, avisándole  $\bullet$ que la pasada va a comenzar y que debe encender la impresora láser.

Este programa se lanza con *qsub* por la cola hirproc para evitar que la pasada quede en espera de la respuesta del operador de consola.

- Pone la variable  $EXP=OPR$ , indicando así que se trata del modelo de 0.5 grados de ... resolución. . . .
- Lanza el programa Direct, el cual define directorios y exporta los nombres, para ser utilizados en el resto de procesos de la pasada. También anota en el fichero /expl/hirexpljpostpro/files/fechapas la hora de la pasada.

Los directorios definidos son los siguientes:

- HLINIT=/expl/hirexpl/init; contiene condiciones de contorno sin interpolar. y observaciones en bufr
- HL\_SYS=/expl/hirexpl/prepro; contiene directorios de fuentes, comandos y ejecutables del preproceso
- PREPRO=/expl/hirexpl/prepro/scr; contiene los programas de comandos del preproceso
- POSTPRO=/expl/hirexpl/postpro; contiene directorios de fuentes, comandos y ejecutables del postproceso y salidas para MOS
- $-$  V<sub>-OBS</sub>=/expl/hirexpl/verifobs/files; contiene las salidas de la verificación frente a observaciones de OPR y HIR
- WD\_QPR=/etmp/hirexpl/hirlam/OPR; contiene ficheros históricos en co-· ordenada híbrida, climatológicos y condiciones de contorno interpoladas, de OPR
- $-$  WD\_HIR=/etmp/hirexpl/hirlam/HIR; igual que el anterior pero para  $HIR$

 $\mathcal{L}_\mathcal{L}$  ,  $\mathcal{L}_\mathcal{L}$  ,  $\mathcal{L}_\mathcal{L}$  ,  $\mathcal{L}_\mathcal{L}$  ,  $\mathcal{L}_\mathcal{L}$  ,  $\mathcal{L}_\mathcal{L}$  ,  $\mathcal{L}_\mathcal{L}$  ,  $\mathcal{L}_\mathcal{L}$  ,  $\mathcal{L}_\mathcal{L}$  ,  $\mathcal{L}_\mathcal{L}$  ,  $\mathcal{L}_\mathcal{L}$  ,  $\mathcal{L}_\mathcal{L}$  ,  $\mathcal{L}_\mathcal{L}$  , - WDT\_OPR=/etmp/hirexpl/OPR; contiene ejecutables y ficheros necesarrios para la pasada· de OPR

' . . '

- $-$  WDT\_HIR=/etmp/hirexpl/HIR; igual que el anterior pero para HIR
- P\_OPR=/etmp/hirexpl/postpro/OPR; contiene las salidas postprocesadas del modelo OPR, en coordenada P
- $-$  P.HIR=/etmp/hirexpl/postpro/HIR; igual que el anterior pero para HIR
- T\_OPR=/etmp/hirexpl/postpro/OPR/tiempos; contiene el control de los tiempos de cada uno de los pasos de la pasada Jel modelo OPR
- T.HIR=/etmp/hirexpl/postpro/HIR/tiempos; igual que el anterior pero para HIR
- OUT\_MOD=/etmp/hirtexpl/spool; contiene los *output* de las pasadas de OPRy HIR .
- obsdir=/etmp/hirexpl/prepro/dat; contiene observaciones GTS y es el directorio de trabajo del preproceso
- Lanza el programa Fechas, el cual captura la hora del sistema y si está comprendida dentro del intervalo formado por 0100 y 0730, asume que la pasada es la de las 002; si está comprendida entre las 0731 y las 1330, asume las 062; si está comprendida entre las 1331 y las 1930, asume las 12Z; si está comprendida entre las 1931 y las 0059, asume las 18z.

Además, Fechas calcula las fechas siguientes, en formato aammdd:

- dhoy: fecha de hoy
- dayer: fecha de ayer
- ddos: fecha de antesdeayer
- $-$  dtre: fecha de hace tres días
- dcua: fecha de hace cuatro días
- dcinc: fecha de hace cinco días
- dseis: fecha de hace seis días
- · dman: fecha de mañana
- dman2: fecha de pasado mañana
- DD: dos dígitos del día

 $\ddot{\bullet}$  .

- mes: dos dígitos del mes actual
- $-$  mold: mes anterior al actual, con dos dígitos
- ano: dos dígitos del año actual
- anold: dos dígitos del año actual, salvo si mold=12, pues entonces es el año anterior.

La fecha de la pasada se graba en el fichero /expl/hirexpl/postpro/files/fechapas

Estas fechas se calculan mediante las subrutinas en fortran oldfch.exe y newfch.exe. Se les da como parámetro de entrada una fecha en formato aammdd y devuelven la fecha del día anterior y del día siguiente, respectivamente, en ese mismo formato.

Las fechas calculadas, así como la hora de la pasada, son exportadas.

- Hace una copia del fichero /expl/hirexpl/postpro/files/fechapas en el directorio · de salidas /etmp/hirexpl/spool/fechapas
- Lanza el programa Const, el cual, en función de la hora de la pasada, asigna unos u otros valores a una serie de variables que luego van a ser empleadas por el resto de programas de la pasada. Después, exporta estas variables. Estas son las siguientes:
	- pas: hora de la pasáda anterior a la actual
	- · ...., HH: hora de la pa.Sada de las condiciones de contorno del modelo del *CEPPlvi*  $(00, 12)$
	- $-$  cpas: letra de la pasada (A=00, B=06, C=12, D=18)
	- $-$  alc05: alcance máximo del modelo de 0.5 grados de resolución (48 h. a 00 y 12  $Z$  y 24 h. a 06 y 18 Z.)
	- $-$  alc02: alcance máximo del modelo de 0.2 grados de resolución (24 horas en las cuatro pasadas)
	- fuchao: parte numérica del nombre del fichero histórico en coordenada híbrida, de alcance máximo, de la pasada anterior, del modelo de 0.5 grados de resolución .
	- $-$  fuchah: igual que el anterior, pero para el modelo de 0.2 grados de resolución.
	- fgues: parte numérica del nombre del fichero del campo previo.
	- $-$  fgold: igual que el anterior pero de la pasada anterior.
	- fcond: fecha de las condiciones de contorno de la pasada anterior. ·
	- sale: fecha de la pasada anterior

• Lanza el programa de comandos Compilar\_sst, el cual tiene las siguientes funciones:

- Comprueba si existen en \$TEMP/\$EXP (para EXP=OPR y EXP=HIR) los ejecutables readsst.x, supobs.x. Si no existen, los genera a partir de los módulos fuentes readsst.f y supobs1.f del directorio  $$HOME/sst$
- Comprueba si existe en \$TEMP/\$EXP (para EXP=OPR y EXP=HIR) el ejecutable sstan.exe. Si no existe lo genera mediante la instrucción make f makefile a partir de los módulos fuentes que se encuentran en el directorio \$HOME/sst .
- $-$  Calcula la fecha completa de la pasada (el año con los cuatro dígitos) para contro; lar si existe el fichero de temperaturas del agua del mar ST\$yyyy\$mm\$dd\$hh generado en el INM en el directorio  $TEMP/hirlam/SEXP/data$ .

Este fichero y los ejecutables citados, se utilizan para efectuar. el análisis de las temperaturas del agua del mar, a partir de observaciones de barcos y de datos del CEPPM y del INM, obtenidos mediante satélites (ver Apéndice B para más detalle).

Lanza el programa de comandos Hirlam<sub>-OPR</sub>, el cual tiene las siguientes funciones:

- Es el encargado de generar espacio libre en disco, para que no aborte la pasada por falta de cuota. Esto lo lleva a cabo lanzando el programa Erase\_OPR, el cual borra salidas de la pasada anterior, que ya no son necesarias, así como salidas de hace tres o cuatro días que se han mantenido en disco magnético, para poder llevar control de cómo ha ido la totalidad de la pasada. El programa Erase\_OPR también se encarga de seleccionar el campo previo (first guess), el cual no es más que la predicción de alcance H+6 horas de la pasada HIRLAM anterior o la del modelo del CEPPM, del alcance que corresponda a la hará de la pasada, en función de que la pasada anterior haya llegado hasta el final sin problemas, o no.

Otra función es la de lanzar el preproceso de datos del sistema HIRLAM/INM. Esto lo hace lanzando el programa de comandos Prepro, el' cual copia el fichero de obsservaciones en formato mensaje, procedente de un servidor Unix, para ser codificado en bufr y poder ser asimilado por el análisis HIRLAM.

Cuando ha terminado el preproceso, lanza el programa Start(OPR) que es el que, efectivamente, arranca el análisis y el modelo. Para ello, se le suministran. tres argumentos: la fecha de la pasada, en formato aammddhh, el alcance máximo de la pasada (24/48 horas) y la hora de las condiciones de contorno del CEPPM que debe tomar.

 $-$  A continuación, arranca el programa Post\_Mc\_OPR, el cual espera que se vayan generando los ficheros postprocesados. Segun se van generando en el directorio /etmp/hirexpl/hirlam/OPR, se mueven a /etmp/hirexpl/postpro/OPR y se copian también en el directorio /utmp/operator/hirlam/mc05, para ingestión en el sistema SAIDAS. Si el alcance es 00 o par, también se copian al directorio /utmpfoperator/hirlám05 para generar posteriormente la salida gráfica para los predictores operativos, a través de una estación de trabajo.

Lanza el programa Intp\_OPR, el cual extrae una ventana del área del modele HIRLAM/INM(O.\$), de cada uno de los ficheros postprocesados, y la copia en el directorio de explotación /utmp/operator/hirlam/mc05r según se van generando, para posterior ingestión en el sistema SAIDAS.

\_En previsión de problemas de ·comunicaciones entre la red local, se mantiene la estructura anterior de este programa, aunque con las líneas necesarias comentadas para que no se ejecuten. Es decir, se mantienen como alternativa los programas Obana y Sabana para salida gráfica a través del ordenador Cray. ,

Si el fichero generado es el análisis de la pasada de 12 UTC, se copia en el fichero \$TEMP /hirlam/RCP /back, necesario en el refresco de las condiciones de contorno (ver Apéndice A).

El programa Post.Mc\_OPR aborta la pasada si ha esperado por un fichero más de 25 minutos (captura el PID, o sea, el número del trabajo en el ordenador

y ejecuta el comando qdel -k), y manda un mensaje a consola (mediante el programa Mensaje) para advertirlo al operador.

Si todo ha terminado bien, escribe la fecha de la pasada en el fichero de control Last\_Operat\_OPR\$ano, que se encuentra en el directorio \$HOME/spool y espera a que exista el fichero fc\$fhoy24cc, el cual servirá como condición de contorno para el modelo HIR. Después envía un mensaje a consola, indicando que el modelo ha terminado y que empieza el postproceso. Se devuelve el control al programa Hirlam OPR, el cual devuelve el control al programa Pasada que lanza el postproceso HIRLAM.

# 2.2.- Preproceso de datos

## 2.2.1.- Procedimiento operativo

.<br>Cuatro veces al día, a horas UTC prefijadas, se lanza en un servidor Unix un trabajo de extracción de boletines GTS (estos boletines proceden del ordenador Digital de comunicaciones). Cuando termina el trabajo, se envía al ordenador Cray un fichero de control para que un *starter* (iniciador) arranque el programa /expl/hirexpl/bin/Pasada, el cual desencadena la pasada del HIRLAM.

Aunque los cortes en la asimilación de datos se hacen a las horas siguientes:

- Pasada de las OOZ: de las 2001 del día de ayer hasta las 0200 de hoy . . .
- Pasada de las 06Z: de las 0201 del dia de hoy hasta las 0800 de hoy
- Pasada de las 12Z: de las 0801 del día de hoy hasta las 1400 de hoy
- Pasada de las 18Z: de las 1401 dél día de hoy hasta las 2000 de hoy

el análisis asimilará solamente datos de hasta tres horas antes de la hora Z de cada pasada (no de las cuatro que se le ofrecen) y hasta la hora de corte (dos horas).

El cargar datos de cuatro horas antes, se hace para control de llegada de partes, ya que al hacer la estadística hay que tener en cuenta la totalidad de partes del cada día.

El programa Prepro es arrancado por el programa Hirlam\_OPR.

2.2.2.- Objeto

Este programa tiene por objeto desencadenar el preproceso del sistema HIRLAM/INM. Hace las siguientes funciones:

- Copia el fichero de observaciones EXPLOTA.GTSHIR\$hh, en formato mensaje GTS, desde el directorio de explotación /utmp/operator/hirlam/gts al directorio \$TEMP /prepro/dat, con el nombre obyymmddhh. Si no existe el fichero de observaciones, se manda un mensaje a la consola, mediante el programa Mensaje, y se para la pasada.
- Lanza el programa de comandos Tokida que codifica en bufr los partes en formato GTS. Ejecuta el programa en Fortran gts.exe y distribuye los boletines en seis ficheros

bloqueados, uno por cada tipo de parte: SYNOP, TEMP, PILOT, SATOB, AIREP/AMDAR y DRIFTER. Después, desbloquea todos los ficheros y para cada uno de ellos ejecuta el programa en Fortran homónimo: synop.exe, temp.exe, pilot.exe, satob.exe, airep.exe y drifter.exe. Así crea los ficheros pseudoindexados KI.

A continuación, mediante el programa en Fortran mars. exe extrae los partes de cada . uno de estos ficheros y crea el fichero de observaciones en bufr que puede ser utilizado por el programa del paquete de análisis maof64.x, para generar el fichero de observaciones en el formato AOF, entendible por el análisis del HIRLAM/INM. Este fichero de observaciones en bufr es movido al directorio de explotación /expl/hirlam/init.

 $Si$  hay algun problema, se lanza un mensaje a consola y se para la pasada.

- . . . • Lanza el programa Hlco si es necesario, el cual trae al directorio de explotación /expl/hirexpl/init las condiciones de. contorno procedentes del· CEPPM y las interpola.
- Lanza el programa Dataproc, para dibujar la posición en el área· HIRLAM de los distintos partes procesados por el programa maof64.x (una hoja por cada tipo de parte).
- Lanza el programa Prelob, que controla partes procesados por el programa maof64.x, por el análisis y el por el preproceso.
- Lanza el programa Cutoff, para controlar la hora de llegada de los boletines y partes del GTS, para generar estadísticas.

### 2.2.3.- Formacion de ejecutables del preproceso

Los ejecutables de los diferentes tipos de parte, son copia de los que se encuentran en el directorio /pred/pnl/prepro/exe. Estos ejecutables se generan a partir de los programas del paquete del preproceso que se encuentran en el directorio /pred/pnl/msstobufr.esp

Cada ejecutable se obtiene ejecutando el programa create\_new, el cual lleva a cabo las siguientes funciones:

- Crea el directorio fortran en donde se generaran los módulos fuentes
- Modifica los estos fuentes con los cambios indicados en el fichero local\_new.sed
- Divide en diferentes subrutinas el módulo general ( con fsplit)
- Mueve estas rutinas al directorio raíz y borra el directorio fortran
- Ejecuta el módulo makefile

( 30.

Para crear los objetos correspondientes se utiliza la librería islib.a, creada especialmente para el sistema de proceso y esta constituída por la subrutina de tratamiento de acceso directo (directorio 'isnew) y de control de calidad (directorio qc).

2.2.4.- Directorios en donde estan los programas fuentes, ejecutables y salidas

Los programas de ejecución están en el directorio /expl/hirexpl/prepro/scr y los módulos ejecutables en el directorio /expl/hirexpl/prepro/exe.

Los ficheros de observaciones, de cuatro días, en formato GTS , están en el directorio /etmp/hirexpl/prepro/dat. Los ficheros de observaciones de un día, para operación, en bufr, se encuentran en el directorio /expl/hirexpl/init, y de cuatro días, para uso por el personal del grupo pred, en el directorio / etmp/hirexpl/ prnu.

Los datos de constantes están en el directorio /expl/hirexpl/prepro/con.

Las salidas mensuales del control del numero de partes de meses anteriores se encuentran en el directorio /expl/hirexpl/prepro/files y las salidas del mes actual, se encuentran en el directorio / et mp/hirexpl/prepro/spool.

## 2.3 .- Control de datos

Este control del tipo y número de datos asimilados por él modelo en cada pasada se lleva a. cabo mediante tres programas:

### 2.3.1.- Programa Dataproc

Programa que marca la posición de los partes recibidos y procesados por el preproceso del sistema HIRLAM/INM. .

El programa de ejecución se llama Dataproc y está en /expl/hirexpl/prepro/scr. Es lanzado con *qsub*, en todas las pasadas por el programa Prepro.

 $\bullet$  . However, the experimental contract of the experimental contract of the experimental contract of the experimental contract of the experimental contract of the experimental contract of the experimental contract of th

' '

Dataproc lanza a su vez el programa Report, el cual genera los ficheros *synop*, pilot, dribu, *satób, temp y áirep,* que contienen las coordenadas de los partes procesados por el preproceso HIRLAM. .

Después, lanza (mediante qsub) el programa Pltrep, que está en ·el directorio de explotación /expl/hirexpl/prepro/scr, el cual ejecuta el programa MAGICS que marca en el área HIRLAM, con unas cruces, la posición de cada tipo de parte que se ha recibido en cada pasada. Además, lanza a una impresora láser el fichero *postscript* resultante, obteniendo <sup>6</sup> mapas, uno por tipo de parte.

El módulo fuentes del programa MAGICS se encuentra en /expl/hirexpl/prepro/source, y se llama PLTREP.F. El módulo ejecutable se encuentra en /expl/hirexpl/prepro/exe. · En el programa Pltrep se pregunta si existe este ejecutable; en caso afirmativo, se ejecuta, en caso contrario se compila, monta y ejecuta. ·

En el directorio /expl/hirexpl/prepro/spool se guardan durante cuatro días los ficheros *postscript.* Estos se llaman psyymmddhh, donde yy=anyo, mm=mes, dd=dia, hh=hora de la pasada.

### 2.3.2.- Programa Prelob

El objeto de este programa es controlar el número de partes de distinto tipo que son proce~ sados por el paquete del preproceso (pasa los partes de formato mensaje GTS a bufr), el programa maof (pasa los partes de formato bufr a formato AOF, entendible por el análisis) ·y el análisis, en cada una de las cuatro pasadas del modelo HIRLAM. ·

El programa de ejecución se denomina Prelob y se encuentra en el. directorio de explotación /expl/hirexpl/prepro/scr.

Busca en salida de la pasada correspondiente (outyymmddhh) la palabra TRATAN para localizar el número de partes de cada tipo que han sido tratados por el preproceso. A continuación, busca en el fichero HL\_OPRyymmddhh (salida de la pasada OPR) las palabras NUMBER y SURFACE para localizar el número de partes procesados por el programa maof.x (contruye el fichero de datos en formato AOF a partir del fichero.de datos en bufr) y después, busca: las palabras OBSERVATION y TYPE para localizar el número de partes procesados por el análisis del HIRLAM.

Los resultados se escriben en los siguientes ficheros intermedios: total\_prepro, total\_maof y totaLanalis que se encuentran en el directorio /etmp/hirexpl/prepro/spool y se . borran al comienzo. de cada pasada.

Estos ficheros outyymmddhh y HL\_OPRyymmddhh, se encuentran comprimidos con el comando gzip. Previamente a ser tratados, se mira que existan y se descomprimen con gunzip. El directorio en el que se encuentran es /etmp/hirexpl/spool.

Lanza los programasListpart, Cabecera y Almacena. El primero de ellos lee los números de partes procesados de los ficheros total\_prepro, total\_maof y total\_analis y los coloca en un formato mas presentable en el fichero totyymmddhh de / etmp /hirexpl/prepro / spool) y si la pasada es la de las 00 UTC, se escribe la cabecera que hay en Cabecera en el fichero impre. A continuación, se van acumulando en este fichero los ficheros totyymmddhh del día anterior. y se saca por impresora.

El programa Almacena, almacena en el fichero mensual ControLpartesyymm del directorio /etmp/hirexpl/prepro/dat, la salida de cada pasada, para poderlo ver cuando se desee.

El programa Prelob se arranca con *qsub* ep. el programa Prepro y procesa la información de la pasada anterior a la que se está ejecutando en ese momento, ya que procesa datos que se escriben en las salidas de la propia pasada.

Si es el primer día de un mes y la pasada es la de las 06Z, se comprime el fichero del mes anterior y se mueve al directorio /expl/hirexpl/prepro/files, ya que no se hace backup de los ficheros de /etmp/hirexpl.

Una vez termina, se vuelven a comprimir los ficheros descomprimidos.

### **2.3 .. 3 .- Programa Cutoff**

Realiza las estadísticas de los diversos tipos de partes que han llegado el día anterior a la fecha en que se ejecuta (opcionalmente se puede ejecutar para fechas anteriores dándole manualmente la fecha). Se encuentra en el directorio /expl/hirexpl/prepro/scr.

Primero, junta cinco ficheros que contienen mensajes G.T.S. de un día creando el fichero de

boletines y partes cut.gts\_yymmddhh que se .ubica en /etmp/hirexpl/prepro/cutoff. Este fichero, que ocupa mas de 20 Mb, es bo- rrado al final de cada ejecución.

Seguidamente, se ejecuta el programa /expl/hirexpl/prepro/exe/distrib.exe (el módulo fuentes se encuentra en / expl/hirexpl/prepro/source/distrib.f), el cual realiza las siguientes funciones:'

- Lee el fichero cut.gts\_yymmddhh y selecciona los boletines uno a uno.
- Rechaza los boletines que corresponden a datos que no se usan en el analisis (p.ej. METAR); los boletines que estan fuera del área HIRLAM y los boletines llegados · despues de las 21 Z del día que se está tratando, pues corresponden a la pasada de OOz del día siguiente.
- Clasifica los boletines según la hora de llegada en cuatro grupos y asigna a cada uno de ellos con una de las pasadas:
- de 21,00 a 3,00 Z pasada de 00z de 3,00 a 9,00 Z pasada de 06z de 9,00 a 15,00 Z pasada de 12z de 15,00 a 21,00.2 pasada de 18z
- Clasifica asu vez segun el tipo de parte llegado (synop, temp, tem-ship, pilot, etc, total 9 tipos) y los cuenta
- Crea cuatro subdirectorios en / etmp/hirexpl/prepro/ cutoff: pas00, pas06, pas12 y pas18 cada uno con nueve ficheros correspondientes a cada tipo de parte, donde se puede consultar el contenído de los boletines que se han seleccionado. Estos ficheros se machacan la siguiente vez que se ejecuta, o sea, que solo estan los del último día. ·
- Clasifica a su vez estos grupos en 13 grupos, según la hora a la que hayan llegado: 3h, 2h y 1h antes de la pasada, 1h,2h y 3h despues de la pasada (en intervalos de 10 en 10 min).
- Escribe en unos ficheros los boletines y partes (con sus indicativos y coordenadas) que . han llegado en la tercera hora de la pasada. Son tres ficheros: uno para los temp y temp-ship, otro para los restantes tipos de partes y otro para los temp y temp-ship de España,Portugal, Argelia, Marruecos y Egipto.

Estos ficheros estan en /etmp/hirexpl/prepro/cutoff/spool y se llaman: retB:\*,  $retT^*$  y  $retTsp^{-*}$ .

- Calcula el número de boletines y partes de cada tipo y grupo de los que han llegado en · el día y escribe unas tablas donde se dan los resultados diarios, así como los porcentajes de cada tipo.
- · Acumula los resultados diarios en un fichero para hacer la estadística mensual.
- El dia.1 del mes efectúa la estadística mensual y escribe (en unas tablas similares a las diarias), los resultados.

Los ficheros de resultados se encuentran en el directorio / expl/hirexpl/prepro/cutoff que contiene lós siguientes subdirectorios: .

- pasOO, 06, 12 y 18 ya mencionados anteriormente
- spool: contiene las salidas de distrib.exe
- fechas: contiene las fechas de ayer y hoy

En el subdirectorio spool se encuentran los siguientes ficheros:

- SPOOL: Salida del programa distrib.exe. (normalmente la salida no va a este fichero, sino a  $/\text{dev}/\text{null}$  ).
- acuyymm: mátrices de resultados mensuales acumulados
- retB\_yymmdd: contiene la lista de los boletines de .la fecha que han llegado despues de la segunda hora de la pasada, con sus indicativos, excepto temps y temp\_ships.
- $-$  retT yymmdd: lo mismo que retB pero con los temps y temps ships
- retTsp\_yymmdd: lo mismo que retT pero con los temps y temps\_ships de España, Portugal, Marruecos, Argelia y Egipto.
- salD\_yymmdd: tablas de resultados diarios de la fecha
- salyymmdd: tablas de resultados del último mes tratado.

Este programa se ejecuta cuando ha terminado la pasada de las 06 UTC. En el caso de que no se haya ejecutado, se hace después de la pasada de las 12 UTC.
# **2** .4.':". **Condiciones de contorno**

·Las condiciones de contorno que utiliza el modelo HIRLAM/INM son predicciones del modelo del CEPPM. Para la pasada de 00Z, se utilizan las predicciones del CEPPM de la pasada de las 12Z del día anterior y para las pasadas de 06, 12 y 18Z se utilizan las predicciones del CEPPM de la pasada de las OOZ, del día de la fecha.

. . . .

Llegan al INM estas predicciones a través de la diseminación automática, desde el alcance H+6 hasta H+72, de seis en seis horas, para poder disponer de un día de margen si, por algún problema en la línea, no recibiésemos a tiempo estas predicciones. Se almacenan en el directorio /utmp/operator/ecmwf/cray, y suelen estar disponibles, las de las 12Z del CEPPM, hacia las 23h. y 30m., y las de las 00Z, hacia las 05h. y 30m.

La pasada de las OOZ del CEPPM hasta el alcance necesario para ser utilizadas sus predicciones como condiciones de contorno por modelos.de área limitada, se tiace a expensas del tiempo de ordenador asignado a cada país miembro del grupo HIRLAM.

 $En$  el programa Prepro, se calcula el día juliano correspondiente al día de hoy y al de ayer; si nos encontramos en la pasada de 00Z del HIRLAM, se pone la variable  $CC=SPD$  (para construir el nombre de los ficheros que llegan del CEPPM), la fecha de las condiciones de contorno se iguala a la fecha de ayer y se fija el alcance minimo necesario del modelo del CEPPM. La fecha de las condiciones de contorno se toma la del día de ayer, ya que la · pasada correspondiente es la de 'las 12Z del-CEPPM de ayer (estamos en 'las OOZ de hoy) . Seguidamente se pregunta si se encuentran ya interpoladas las condiciones de contorno a la resolución del modelo HIRLAM, en el directorio  $\text{STEMP}/\text{hirlam}/\text{OPR}$ . Si ya lo están, se termina el programa Prepro, pero en caso contrario, se lanza el programa Hlco. Si la pasada no es la de las OOZ, se hace la misma operación, pero la variable CC vale SPB.

A continuación vamos a exponer, en detalle, las tareas del programa de comandos Hlco.

•. Consulta si estan en ei directorio /expl/hirexpl/init los ficheros FCyymmddhhaa (áño, mes, día, hora y alcance). Si no están, busca en /utmp/operator/ecmwf/cray los ficheros SPB<sup>\*</sup> o SPD<sup>\*</sup>.

El nombre de las condiciones de contorno en este último directorio cómienza por SPB o SPD según sean de las 00 o de las 12Z; después vienen dos dígitos con el número del fichero (van desde el 05 al 16), a continuación, van tres dígitos que indican el día juliano; todos los ficheros tienen al final del nombre el signo \$.

- Desbloquea los ficheros procedentes del CEPPM con el comando blkgrib y los escribe en  $/expl/hirexpl/init$ , con el nombre ya comentado de FCyymmddhhaa.
- Déspués lanza el programa de comandos Start(BND) el cual interpola las condiciones de contorno del modelo del CEPPM, con resolución 1.5 grados, hasta la resolución del modelo HIRLAM (0.5 grados de latitud), mediante el prográma vineta.exe, y las deja . en el directorio de explotación /etmp/hirexpl/hirlam/OPR.

Se lanza dándole tres argumentos: la fecha de la pasada, en formato *yymmddbh,* el alcance rnáxitno de la pasada, y la hora de las condiciones de contorno que le toca tornar. Si no ha sido posible traer las condiciones de contorno de la· última pasada del modelo del CEPPM con tiempo suficiente para la pasada HIRLAM, se pone un flag a un valor determinado y el tercer argumento que se le suministra al programa Start, cambia; así el modelo HIRLAM tomará las condiciones de contorno de la pasada . anterior a la que le corresponde, del modelo del CEPPM, (este control del valor del flag y el cambio de una condiciones de contorno por otras se hace posteriormente en el programa Hirlam\_OPR, una vez le haya sido devuelto el control del proceso).

- Si en interpolar dos ficheros de condiciones de contorno se tarda más de 10 minutos, quiere decir que algo va mal; se para la pasada y se envía un mensaje a consola.
- Una vez interpoladas todas las condiciones de contorno, se ha:ce una copia de cada una de ellas y se deja en el directorio /etmp/hirexpl/prnu, en donde permanecen durante cuatro días.
- Seguidamente, devuelve el control de nuevo a Prepro, el cual, a su vez, lo devuelve a Hirlam<sub>-OPR.</sub>

Todo esto, en el caso de que no estuviesen ya interpoladas las condiciones de contorno, cosa que no suele ocurrir, ya que, como se explica en el Apéndice A, fuera de la cadena operativa; tiene lugar el tratamiento de las condiciones de contorno conocido con el nombre de refresco de las condiciones de contorno.

# 2.5.- Postproceso

Como ya hemos apuntado al hablar del programa Hirlam\_OPR, una vez que ha terminado el preproceso de datos *y* la interpolación de las condiciones de contorno, mediante el programa Start se lanza el análisis y la integración del modelo.

A continuación, se lanza el programa Post<sub>r</sub>Mc<sub>r</sub>OPR; el cual permanece en espera *(sleep)* de que se generen el fichero de análisis y los de las predicciones. Sus funciones ya han sido ·expuestas con suficiente detalle en la sección 2.1 (Arranque de la pasada).

### 2.5.1.- Salida gráfica

Tanto los mapas de preanálisis como los mapas para la sábana del CNP se elaboran a través. de un servidor Unix, ya no se hace desde Cray.

Sin embargo, la anterior forma de generar los mapas se ha mantenido como alternativa por si hay problemas con la nueva.

## 2.5.2.- Ingestión en el sistema SAIDAS

Se hace a través de un servidor Unix, ya no se hace desde Cray. Se ingestan dos áreas, la primera es la total del modelo HIRLAM y la segunda es un área más reducida, para procurar que los predictores de los diferentes GPV no tengan que esperar mucho tiempo para recibir los datos en sus respectivos puestos de trabajo.

# **2.6.- Archivo histórico' y .postproceso para usuarios**

Una vez que la integración del modelo ha terminado y ha sido escrito el último fichero postprocesado de la pasada, desde el programa Pasada se lanza el programa Post<sub>-OPR,</sub> del directorio /expl/hirexpl/postpro/scr, el cual a su vez, lanza el archivo histórico de los ficheros de la pasada y el postproceso para los diversos usuarios de las salidas del modelo.

Los programas lanzados en este postproceso son los siguientes:

- Migrar
- Tropo\_iso
- Postert
- Defensa
- Verifica
- Arch\_ verif
- Trayec
- Prepara
- Vercep
- Post\_tovs
- Verson+
- Aspontes
- kalOPR
- Puertos·
- Tiempos\_OPR

Vamos a ver un poco más en detalle cada uno de ellos.

### 2.6.1.- Archivo histórico·

Al programa Migrar le son traspasados como argumentos la fecha y la resolución del modelo que ha terminado.

. .

Hay salidas del modelo OPR almacenadas desde el día 23 de febrero de 1995. Los ficheros que se almacenan son los históricos en coordenada híbrida, a los cuales habrá que hacer el postproce una vez sean recuperados de los cartuchos en los que se almacenan, cuando se les necesite.

Desde las fechas anteriores hasta el 28 de mayo de 1997, en las pasadas de 06 y 18Z solamente se archivaban los ficheros del análisis y el de la predicción  $H+6$  (los ficheros necesarios para poder reproducir la pasadas del modelo ya que, al disponer del análisis no es necesario disponer del fichero de observaciones y el fichero de predicción de.alcance H +6 será el campo previo para poder reproducir la pasada de la siguiente hora Z). A partir de esa fecha, se archivan todos los ficheros generados por el modelo en coordenada híbrida.

Para el modelo OPR (0.5 grados de resolución), se archivan ficheros de 6 en 6 horas (hasta H+48 en las pasadas de 06 y 18Z y hasta H+48 en las otras dos).

El programa Migrar, con la resolución del modelo y la hora de la pasada, modifica el programa m2t y genera el m2t.exe. Entonces, lanza up fichero de control para.que un programa iniciador *(starter)* arranque la aplicación que migra los ficheros citados, bien a otro disco magnético o bien a cartucho, siempre y cuando se hayan alcanzado los 200 Mb de espacio, para poder ocupar todo un cartucho magnético. Este fichero de control es  $/ \text{etmp/hirexpl/control/go}.$ 

Los programas Migrar y m2t se encuentran en /expl/hirexpl/postpro/scr y el programa m2t.exe en /etmp/hirexpl/postpro.

En /etmp/hirexpl/postpro/spool/OPR/MIGRARyymmddhh se encuentra la salida para posterior controL

Esta apljcacion ha sido desarrollada en el Área de Informátiéa con la colaboración de personal de Cray.

### 2.6.2.- Tropoausa e isocero

El programa Tropo\_iso realiza un postproceso específico de salidas de varios alcances del modelo HIRLAM/INM(0.5) en coordenada híbrida, para pasarlas a niveles p (total 23, eri lugar de los 11 de la pasada operativa) y ser utilizadas en el cálculo de alturas de tropopausa e isocero. Posteriormente, una vez calculados estos mapas, los convierte a grib y los envía a un directorio de explotación para su ingestión en el sistema SAIDAS.

Este p'rograma recibe como argumentos la. resolución del modelo y la fecha; define: los directorios donde están los programas, donde están las salidas del modelo, los directorios de trabajo y de salida. Así:

- /expl/hirexpl/postpro/scr: directorio donde están los programas de comandos.
- /expl/hirexpl/postpro/exe: directorio donde están los ejecutables Fortran.
- /expl/hirexpl/postpro/source: directorio donde están los programas fuente, codificados en Fortran-77.

. .

- /etmp/hirexpl/hirlam/OPR: directorio donde están las salidas del modelo en co ordenada híbrida.
- / $etmp/hirexpl/tropo.iso/post:$  directorio donde se dejan los ficheros en coordenada p.
- /etmp/hirexpl/tropo\_iso/campos: directorio de salida de tropopausas e isoceros.

Seguidaménte se ejecuta el programa que hace el postproceso HLPOSTP.exe, para los alcance H+12, H+18, H+24 y H+36. Si este ejecutable no existe, se para la aplicación.

Cada fichero en coordenada híbrida está conectado a la unidad Fortran número 91.

A continuación, si todo ha ido bien; se consulta si existen los ejecutables TROPO.exe e ISOCE.exe; eri caso de que no exista alguno de ellos, se ejecuta el programa de comandos campos.cl ·para generarlo. Después, para cada fichero postprocesado se ejecuta el programa TROPO.exe, y el ISOCE.exe, escribiéndose los ficheros de salida en formato grid.

A continuación, se lanza el programa Ingestar\_trp, el cual ejecuta el programa G2G.f, para pasar de los dos ficheros grid a un único fichero grib.

Ambos programas utilizan las siguientes unidades Fortran:

- La unidad 10 está conectada, al *namelist* NDATOS, en el cual se dan al programa Fortran una serie de valores para su funcionamiento (niveles de presión, parámetros meteorológicos, etc.).
- La unidad 20 está conectada a cada uno de los ficheros postprocesados (en niveles p).
- • La unidad 50 está conectada a cada uno de los ficheros de salida (uno por alcance), en formato *grid.*
- Las unidades 11 y 12 están conectadas con los ficheros grid de tropopausa e iscicero.

# 2.6.3.- Meteogramas y sondeos previstos

El. programa Postert sirve para representar en forma de poster de tamaño din-A3, meteogramas y sondeos previstos por la pasada operativa del HIRLAM ..

Es lanzado después de la pasada de las OOZ, de lunes a viernes y, a su vez, lanza el programa Shgraph que es el que lanza los programas MAGICS para la salida gráfica.

Primero se ejecutan los programas de lectura/escritura de los ficheros de costas, de los de meteogramas y de los de sondeos y luego se ejecutan los programas MAGICS que hacen los dibujos.

El programa poster.exe construye los falsos ficheros de costa para trazar las líneas de los observatorios en los distintos poster. Los resultados, son escritos en directorios diferentes:  $\gamma$ etmp/hirexp/poster[1-5]/COAST[L-H].

El programa METLEC.F lee en la unidad 67 las variables que se graban antes de los datos y escribe en la unidad 3.

. . . . . . . ·El programa SONLEC.F sirve para sacar de ficheros multinivel (utilizando tambien ficheros de campos de nivel único) la información que necesita el programa que saca los sondeos.

Para grabar en un fichero la, información que se necesita para ejecutar el programa que dibuja el sondeo, tenemos que leer de los ficheros multinivel la presión, la temperatura, la humedad y el viento en dirección y fuerza para los 31 niveles del modelo. De aquí se saca la temperatura del punto de rocío. Para calcular la altura del geopotencial se necesita la presión, la temperatura y la humedad en superficie, por lo que hay que leer esta información de los ficheros de nivel único y sacar de ellos lá que corresponda al periodo de tiempo elegido.

Antes de sacar los datos mencionados, leemos de la unidad 66 la latitud y longitud del punto de *grid* al que se aproxima el punto de la estación/es elegidas, la precisión. de lá latitud y longitud, el numero de elementos multinivel y los códigos, la matriz con los pasos de tiempo y el número de niveles.

Las unidades que utiliza son:

- fort.66 fichero multinivel.
- · fort.67 fichero de nivel único
- fort.20 fichero donde se graban los datos del alcance H+24
- fort.30 fichero donde se graban los datos del alcance  $H+48$
- fort.l fichero donde se ponen variables que se solicitan
- fort.2 fichero con la lista de las estaciones

• fort.7 fichero con el número de gráficos por pantalla y el nombre del fichero donde se . graban los datos

El programa POSMETT.exe sirve para pintar poster de meteogramas previstos, con los campos del HIRLAM.

El programa POSSONT.exe sirve para pintar poster de sondeos previstos, con los campos del HIRLAM.

Cada uno de ellos elabora dos poster, uno previsto a 24 horas y otro a 48 horas.

. . . .

. The contribution of the contribution of the contribution  $\mathcal{L}_\mathcal{A}$  ,  $\mathcal{L}_\mathcal{A}$  ,  $\mathcal{L}_\mathcal{A}$  ,  $\mathcal{L}_\mathcal{A}$  ,  $\mathcal{L}_\mathcal{A}$  ,  $\mathcal{L}_\mathcal{A}$  ,  $\mathcal{L}_\mathcal{A}$  ,  $\mathcal{L}_\mathcal{A}$  ,  $\mathcal{L}_\mathcal{A}$  ,  $\mathcal{L}_\math$ Los programas de comandos Postert y Shgraph están en /expl/hirexpl/graficos/scr; los módulos fuentes estan en /expl/hirexpl/graficos/source y los módulos ejecutables estan en /expl/hirexpl/graficos/exe.

Si alguno de los módulos ejecutables no existe, se compila y monta el modulo '.F' correspondiente, automáticamente, para generar el '.exe'.

### 2.6.4.- Salidas para la Defensa'

Las salidas para la defensa son lanzadas mediante el programa Defensa, el cual lanza los programas Estela\_M, Estela\_S, Parn, Char, Wintsp, Winteu, Delta y Envio.

### 2.6.4.1.- Estela\_M

Calcula los niveles de formación de las estelas de condensación, a partir de los datos de salida del modelo HIRLAM/INM(0.5).

Lee las variables fecha y EXP y ejecuta el prógrama Fortran ESTELA1.exe que calcula las estelas y después lanza el programa de comandos Unix Shmag2 que ejecuta a su vez, el programa Fortran PLOEST.exe, que genera un fichero postscript para salida gráfica, mediante MAGICS.

Visto con mas detalle, las tareas del programa Estela\_M son las siguientes:

- Cónstruye el nombre de los campos que se van a necesitar
- Por medio del namelist ENTRA se dan los límites del área que se va a utilizar.
- Se van tomando estos campos de las salidas directas del modelo en niveles *p*, que se encuentran en \$TEMP/postpro/OPR.
- Los resultados se escriben en los ficheros esLposi\$alc, est\_efec\$alc del directorio  $/\text{etmp/hirexpl}/\text{postpro/spool}.$
- Se lanza el programa Shmag2 para un 'alcance (H+OO)
- Se ejecuta PLOEST.exe y se almacena el fichero postscript para ser puesto a disposición del GPV de Defensa a través del Sistema de Recuperación Gráfica, para su posterior impresión...
- Se guarda ademas esta salida en /etmp/hirexpl/postpro/OPR/SEC/pseste $$$ alc
- Se repite todo lo anterior para un nuevo alcance  $(H+24)$

### 2.6.4.2.- Estela\_S

Tiene como objetivo realizar el cálculo de los niveles de formación de estelas sobre datos de sondeos próximos al área española y elaborar un boletín que será posteriormente distribuído a las Basés Aéreas.

Las tareas que tiene este programa son las siguientes:

- Mediante un bucle construye los nombres de los ficheros donde se van a dejar los datos .de lossondeos (de nombre el número del indicativo).·
- Estos ficheros, así como las demás salidas, se dejan en el directorio definido por la variable \$estel.
- Los datos de entrada se toman de los ficheros en BUFR operativos que se encuentran en el directorio /expl/hirexpl/init.
- Después, dentro del mismo bucle, se ejecuta la subrutina expbufr, para obtener los datos de los sondeos de la estación sinóptica seleccionada y asigna los nombres de los ficheros creados a las unidades fortran, a partir de 'la unidad 11, tantas como estaciones haya. El programa para el cálculo de alturas de estelas de condensación esta dimensionado para admitir hasta 20 estaciones.
- Si no exite el ejecutable expbufr.exe; se ejecuta el programa: expbufr.cl del directorio /expl/hirexpl/postpro/scr, que monta el ejecutable.
- Se ejecuta el programa ESTELA2.exe, el cual efectúa el calculo de las estelas de condensación creando un boletín que se escribe en el fichero \$estel/ est\_yymmddhh

2.6.4.3.- Pam

El objetivo de este programa es atender las necesidades dé la Defensa, con las salidas del nuevo modelo HIRLAM/INM(0.5).

Calcula índices aeronáuticos en niveles de vuelo, en pies.

Se parte de los ficheros historicos postprocesados

Consta de dos programas en Fortran: PAM1.f y PAM2.f. El primero efectúa la extracción de campos en niveles P a partir de los ficheros postprocesados y la interpolación a las estaciones seleccionadas. El segundo efectúa los cálculos de los parámetros solicitados por el servicio de Aplicaciones para la Defensa.

### PAMI.f

1.

Lee de unos ficheros con datos fijos de campos, estaciones, niveles de vuelo y niveles del modelo.

.í

Estos ficheros de datos fijos son:

- FORT.l: resolución del modelo
- FORT.53: niveles en HPa.
- FORT.54: fichero con datos de las estaciones
- FORT.55: codigos de los parametros meteorológicos
- .FORT.56: alcances de la predicción que van a usar
- FORT.57: niveles de vuelo que aparecen enlasalida
- FORT.58: día, mes, año, hora

El orden de tareas dentro del programa es:

- Leer los datos de los anteriores ficheros
- Leer los valores de los parámetros (Subrutina GETGRIB).
- Calcular distancias y puntos de interpolación para cada estación (Subrutina Rejilla5)
- Interpolar a las estaciones creando una matriz cuatridimensional (campst) cuyas dimensiones son:
- alcances (kdev)
- $-$  parámetros (j)
- $-$  niveles  $p(k)$
- estaciones (l)

### PAM2.f

Comienza efectuando las mismas lecturas de datos que el programa PAMLf

Las siguientes operáciones que hace son:

- .Leer los alcances de predicción y los niveles de vuelo
- Leer la matriz campst creada por el programa PAMl
- Fijar los geopotenciales de 850 y 500 ·mb que se presentan en la salida
- \_Cálculo de los Isoceros (Subrutina ISOCEROl)
- Cálculo de viento y temperatura en niveles de vuelo en pies (Sub. NIVFL1), y fijado de las salidas en unas variables para su impresión posterior
- Cálculo de índice total de totales y K, nubosidad, temperaturas potenciales y puntos de rocío (Sub. INDICES1).
- Cálculo del nivel de condensación y temperatura de disparo (Sub. TDISP).
- Escritura de los resultados en el fichero pam Sfecha

### 2.6.4.4.- Char

El objetivo de este programa es similar al del Pam pero calcula índices en niveles en metros · en lugar de niveles de vuelo en pies.

Se parte de los ficheros historicos HIRLAM/INM postprocesados.

Ejecuta dos programas: PAM1.f y CHAR2.f. El primero es el mismo que se utiliza en el programa Pam, pero para otras estaciones y los niveles de vuelo son en metros, no en cientos de pies.

El segundo efectua los cálculos de los parámetros solicitados.

### PAMl.f

Ya comentado anteriormente.

### CHAR2.f

Es muy parecido al programa PAM2.f y comienza efectuando las mismas lecturas que programa PAMl,f.

Las operaciones que hace son las siguientes :

- Lectura de la matriz campst creada por el programa PAMl.
- · Cálculo de los Isoceros (Subrutina ISOCEROl)
- ' Cálculo de viento y temperatura en niveles de vuelo en metros (Sub. NIVFL2), Y.fijado de las salidas en unas variables para su impresión posterior.
- Incluye en las salidas, además de las que tiene el programa PAM2, la densidad del aire y la presión.
- Escritura de los resultados en el fichero char\_\$fecha

### 2.6.4.5.- Wintsp

El objetivo de este programa es proporcionar información de campos de altura para atender las necesidades de la Defensa.

Parte de las salidas HIRLAM/INM(0.5) en niveles P y elabora el boletín WINTEM del área española (el TIMT de D. Fernando Huerta).

Ejecuta el programa WINTSP.exe, generado a partir del WINTSP..f.

### WINTSP.f

Este programa escrito en fortran-77 es el que elabora el boletín WINTEM para el área española. Para ello, realiza las siguientes tareas:

. 47

- Lee de las siguientes unidades:
	- FORT.l: resolución del modelo
- FORT.2: fecha
- FORT.53: niveles en HPa.
- FORT.54: coordenadas de las esquinas del área
- FORT.55: codigos de los parametros meteorológicos
- FORT.56: alcances de !a predicción que van a usar
- $-$  FORT.57: hora, día, día+1
- Utiliza la subrutina GETGRIB (la cual, a su vez usa la subrutina GRIBEX) que extrae y descodifica un campo determinado de un fichero GRIB. ·
- Sí un campo es la componente U o la V del viento, utiliza la subrutina DESTAG, que coloca en los puntos del grid los valores del viento calculados. ·
- $\bullet$  Con la subrutina WIND se calcula la dirección y el módulo del viento, a partir de las componentes U y V.
- Con la subrutina REJILLAC se extrae una ventana a partir del valor de las dos esquinas extremas que se le dan.
- Escribe los resultados en el fichero wintsp\_\$fecha

 $2.6.4.6 -$  Winteu

Tiene exactamente las mismas funciones que Wintsp pero para un área más grande (área europea).

Ejecuta el programa WINTEU.exe, generado a partir del WINTEU..f.

#### WINTEU.f

Este programa escrito en fortran-77 es el que elabora el boletín \VINTEM para 'el área europea. Hace las mismas tareas que WINTSP.f.

Escribe los resultados en el fichero winteu\_\$fecha

### 2.6.4.7.- Delta

El programa de comandos Unix Delta, tiene como función preparar los datos de entrada para el programa codificado en Fortran-77 DELTA1.f (así como generar el módulo ejecutable si este no existe, y lanzar su ejecución), el cual interpola datos de viento a distintos niveles,

. .

en los puntos solicitados por el usuario, a partir de las salidas en niveles 'p' del modelo  $Hirlam/INM(0.5)$ .

Estos datos se calculan desde el alcance H+OO (análisis) hasta el H+48, en las pasadas de 00 y 12 UTC. .

Hay un fichero que contiene la relación de puntos a los que hay que interpolar, con los datos de sus· coordenadas; altitud y número de la cabecera del boletín 'FLSP', para su difusión a las bases aéreas.

### ' **DELTAl.f**

Este programa realiza las siguientes tareas:

• . Lee de unos ficheros con datos fijos de campos, estaciones, niveles de vuelo y niveles del modelo.

Estos ficheros de datos fijos son:

- FORT.l: resolución del modelo
- FORT.53: niveles en HPa.
- $-$  stationd: fichero con datos de las estaciones (fort.54)
- :\_ FORT.55: codigos de los parametros meteorológicos
- FORT.56: alcances de la predicción que van a usar
- FORT.57: fecha.
- Utiliza la subrutina GETGRIB (la cual, a su vez usa la subrutina GRIBEX) que extrae y descodifica un campo determinado de un fichero GRIB
- Utiliza la subrutina DESTAG', que coloca en los puntos del grid los valores del viento calculados.
- Con la subrutina \i\TIND se calcula la dirección y el módulo del viento, apartir de las. componentes  $U y V$ .
- Con la subrutina REJILLAS se extrae una ventana a partir del valor de las dos esquinas extremas que se le dan.·'
- · Con la subrutina INTERPC se interpolan verticalmente los campos

### 2;6.4.8:- Envio

Si los programas anteriores han ido bien, se acumulan las salidas de los programas Estela\_S, Pam, Char, Wintsp, Winteu y Delta en el fichero envioyymmddhh. Se copia este fichero en el directorio de explotación:

/ utmp / operator /hirlam/ defensa con el nombre de /defensa\$ fecha. Posteriormente, es transferido, a través de un servidor Unix al ordenador de comunicaciones.

### 2.6.4.9,- Directorios de la aplicación

- Los programás de comandos (scripts), se encuentran en el directorio: /expl/hirexpl/postpro/scr
- •. Los módulos ejecutables se encuentran en el directorio: /expl/hirexpl/postpro/exe.
- Los módulos fuentes se encuentran en el directorio: /expl/hirexpl/postpro/source
- Los ficheros de datos fijos, se encuentran en: /expl/hirexpl/postpro/files
- Las librerías que se utilizan para compilar estan en: /expl/hirexpl/lib y en /usr/prod/lib
- Los ficheros historicos postprocesados estan en : /etmp/hirexpl/postpro/OPR
- Si no existen los ejecutables,se generan a partir de los '.f' de: /expl/hirexpl/postpro/source
- Los ficheros de salida están en:
- /etmp/hirexpl/postpro/spool/OPR

### 2.6.5.- Verificación del modelo frente al análisis

Diariamente, en las pasadas de 00 y 12Z, el programa Verifica es lanzado por el programa Post\_OPR.

. Este programa tiene las tareas siguientes:

- Descomprimir los ficheros que sé van a usar en el proceso de verificación
- Lanzar los programas Analmed, Errmed y Verifha
- Comprimir los ficheros una vez terminado el trabajo.

### 2.6.5.1.- Programa Analmed

Tiene dos funcíones:

 $\bullet$  Acumular día a día, durante todo un mes, en las pasadas de 00 y 12Z, los valores de los campos de geopotencial, temperatura, componentes u y v del viento y humedad relativa, en los niveles de presión (análisis) de 1000, 850, 700, 500, 300, 200 y lOO Hp. y de los campos de temperatura a 2 m. y componentes u y v del viento a 10 m.

Para ello, ejecuta el programa SUMANHA.exe; si este ejecutable no existe, se compilá y monta a partir del moduló fuentes SUMANHA;f.

Este programa lee del fichero postprocesado del análisis de Ja pasada que acaba de terminar y escribe en ficheros con nombre en clave LAM, en el directorio de explotación:  $/ \text{etmp/hirexpl/verifica}/\text{SEXP}/\text{MSmes.}$ 

• Calcular los análisis medios mensuales para verificación del modelo HIRLAM de los campos y niveles citados en el apartado anterior.

Esta acción tiene lugar si es el dia 1 de un mes, en la pasada de las 00Z, ejecutando el programa MEDANHA.exe; si este ejecutable no existe, se compila y monta a partir del modulo fuentes MEDANHA.f

Este programa actúa sobre el directorio del mes anterior al de la fecha de ejecución.

#### 2.6.5.2.- Programa Errmed

 $\mathcal{L} = \{1,2,\ldots,n\}$ Tiene dos funciones:

· .. '

• Acumular día a día, durante todo un mes, en las pasadas de 00 y 12Z, los valores de los errores y errores cuadráticos del modelo HIRLAM respecto de su análisis.

Se va verificando el análisis del día y hora de ejecución del programa, con las predicciones H+24 y H+48 que se han hecho para este análisis, de las variables y niveles ya · citados.

Esto se hace mediante el programa SUMERHA.exe; si este ejecutable no existe, se compila y monta a partir del modulo fuentes SUMERHA.f.

Este programalee y escribe en ficheros de: \$TEMP/verifica/OPR/M\$mes

- Calcular los errores medios mensuales y errores cuadráticos medios mensua- les, una vez que se tienen acumulados, para las variables y niveles cita- dos anteriormente.
	- . . Esta acción tiene lugar si es el dia 1 de un mes, en la pasada de las OOZ, ejecutando el programa MEDERHA.-exe si este ejecutable no existe, se compila y monta a partir del modulo fuentes MEDERHA.f.

Este programa actúa sobre el directorio del mes anterior al de la fecha de ejecución. Los ficheros que utiliza son los siguientes:

- Unidad 10: campos de entrada del análisis verificante
- Unidad 11: campos de diversas predicciones
- . Unidad 12: errores acumulados mensuales o la media del error mensual

### 2.6.5.3.- Programa Verifba

Tiene las siguientes funciones:

- Calcula índices para la verificación del modelo HIRLAM frente a su análisis.
- ·Ejecuta el programa VERIFHA.f; si no existe, se compila y monta a partir del módulo· fuentes. VERIFHA.f.
- Lee de los ficheros históricos postprocesadbs del HIRLAM, que están en el directorio: \$TEMP/postpro/OPR y escribe en los ficheros: PRED.STATIS\$mes y en las tablas que se encuentran en el directorio: \$TEMP/verifica/OPR/tabyymm.

Todos los programas de verificación se encuentran en el directorio: \$HOME/verifica/scr; los módulos fuentes en \$HOME/verifica/source y los módulos ejecutables en el directorio: \$HOME/verifica/exe.

 $\mathcal{L} \left( \mathcal{L} \right) = \mathcal{L} \left( \mathcal{L} \right)$  . The set of the set of the set of the set of the set of the set of the set of the set of the set of the set of the set of the set of the set of the set of the set of the set of the

### · 2.6.6.- Verificación del modelo frente a observaciones

Diariamente, en cada pasada, una vez terminada la integración del modelo, se lanza su verificación frente a las observaciones. El paquete de verificación va incluído en el sistema de referencia del modelo HIRLAM.

Se generan tres tipos de ficheros en cada pasada: dqyymmddhha1, veyymmddhh y styymmddhh.t.gz .. Estos últimos ficheros (los st\*) están comprimidos mediante el comando gzip y contienen dos ficheros cada uno, ya que hay hecho un tar de los ficheros anyymmddhhmv y anyymmddhhhu.

Estos fichéros se escriben en el directorio \$TEMP/hirlam/\$EXP, al final de cada pasada. Al comienzo de la siguiente pasada, son movidos a  $$HOME/verifobs/files/ $EXP$ , por el programa de comandos Erase\_OPR.

A partir de los ficheros veyymmddhh, se realiza mensualmente la verificación del modelo cuyos resultados se pueden encontrar en la hoja web del Servicio de Modelización Numérica · del Tiempo.

Los ficheros dqyymmddhha1 y styymmddhh contienen estadísticas de datos de observaciones utilizadas por el análisis, con los indicadores del control de calidad incorporados.

### 2.6.7.- Archivo mensual de las salidas de la Verificación

### $2.6.7.1$ .- Archivo de la verificación frente al análisis.

El día 3 de cada mes, después de la pasada de las 00Z, se lanza el programa Arch\_verif, el cual tiene como misión archivar en cartucho magnético los ficheros de la verificación del modelo HIRLAM/INM frente a sus análisis (tanto para el modelo de 0.5 grados de resolución como par el de 0.2, aunque para el primer modelo este programa se lanza desde el programa Post\_OPR y el segundo desde el programa Post\_HIR).

. In the contribution of the contribution of the contribution  $\mathcal{L}_\mathcal{A}$ 

Hay asignadas dos líneas de cartuchos, una para el modelode menor resolución (OPR) y otra para el de mayor resolución (HIR). Tienen parte del nombre común, pero la parte numérica cambia. El número de cartucho por cada línea es de 50. El nombre de cada cartucho es  $HVExxx$ , donde  $xxz=101-150$ , para el modelo OPR y  $xxx=151-200$ , para el modelo HIR (el archivo en cartucho de la verificación del modelo de 0.2 grados de resolución, misión que realiza el programa Arch\_verif, se lanza también el día 3 de cada mes, después de la pasada de las 00Z, pero mediante el programa Post\_HIR).

. . ·En detalle, las tareas de este programa son las siguientes:

- Recoge como argumentos el valor numérico del mes anterior y el del añ al que pertenece ese mes, así comp la resolución del modelo.
- Asigna el número de ficheros que caben en el cartucho (14 para el HIRLAM de 0.5 . grados de resolución y 24para el HIRLAM de 0.2 grados).

. .

- Lee del fichero  $$HOME/verifica/files/tape$  $$EXP$  la parte numérica del cartucho que se utilizó por última vez y el número del fichero que se grabó en él.
- Si el número asignado al fichero actual sobrepasa el máximo permitido por cartucho (hay que recordar que un cartucho tiene útiles unos 210 Mb.), se construye el nombre del siguiente cartucho y se le asigna el número 1 al fichero.
- Se envían todos los ficheros de verificación del mes al cartucho mediante tar, con lo que se envia un único fichero de nombre MMMyyxxx, construído de la siguiente forma: MMM son las tres primeras letras de cada mes; yy son los últimos dígitos del año y xxx son las tres letras que indican la resolución del modelo: OPR o HIR.
- Se actualizan los catálogos tape\_\$EXP y catag\_\$EXP

### 2.6. 7.2.- Archivo de la verificación frente a observaciones

El día 1 de cada mes, después de la pasada de las 00Z, se lanza el programa Gzip\_tar, el cual tiene como misión archivar en cartucho magnético los ficheros de la verificación del modelo HIRLAM/INM frente a las observaciones.

Este programa es lanzado por el programa PosLHIR en lugar de serlo por el que, en teoría le corresponde hacerlo, como es el Post<sub>-OPR</sub>. Esto es debido a que hay que esperar a que termine la integración del modelo de 0.2 para no interferir con él y ser causa de retrasos, ya que el tamaño de los ficheros es grande y como es necesario comprimirlos (mediante el comando gzip), esto consume mucho tiempo de CPU y ocupa mucho espacio (hay un momento en el que coexisten el fichero a comprimir y ei ya comprimido, pudiendo llenar el· espacio de *jtmp, !que* es el directorio de trabajo). Además, se procura que no coincida con el archivo de la verificación del modelo de 0.2 grados, por lo que para este modelo se lanza el programa Gzip\_tar, también desde Post\_HIR, pero el día 2 de cada mes.

Este programa toma como argumentos el mes anterior, el ano al que corresponde ese mes y la resolución del modelo. Seguidamente toma como argumento el PID del trabajo para crear el directorio de trabajo en la zona temporal de los discos del Cray. A continuación, realiza las siguientes tareas:

- Define una variable con el número máximo de ficheros que caben en un cartucho magnético: así, si se trata del modelo OPR, caben 3 ficheros y si se trata de HIR caben 9 (esto a. partir del mes de julio de 1998, ya que hasta entonces el número de ficheros por cartucho era de 4 y 12, pero al haber aumentado el número de observaciones, el tamaño de los ficheros ha aumentado de manero significativa).
- Define los directorios que van a ser utilizados en el programa:
	- \$HOME/verifobs/files/\$EXP: aquí están los ficheros diarios de salida de la verificación del modelo dado por \$EXP, de todo un mes.
	- \$TMPDIR/tempo\_\$EXP: directorio de trabajo (para hacer la compresión y descompresión de ficheros, tar, etc.
	- $$TMPDIR/8$ numpid: directorio para salida intermedia, para cartucho.
	- \$HOME/verifobs/files: directorio donde están los catálogos de ficheros y cartuchos.

54 .

- Se construye el nombre de los diferentes ficheros 'tar' finales que se van a unir en un . solo fichero 'tar' para enviar a cartucho.
- Mueve al directorio de trabajo los ficheros ve, dq y st del mes anterior. Se construye un fichero 'tar' con cada uno de los conjuntos de ficheros y se les comprime con gzip. Si algo va mal, se les devuelve al directorio de partida y se termina el programa.

Esto se lleva a cabo solamente para un tipo de ficheros cada vez, no se hace para todos al tiempo para prevenir problemas de falta de espacio en disco. Hasta que ho se ha tratado un conjunto de ficheros no se. mueve el siguiente conjunto.

- Los ficheros st tienen un tratamiento especial:
	- $-$  se hace gunzip de los ficheros styymmddhh.t.gz
	- ·- se hace tar xvf de los ficheros styymmddhh. t
	- si todo ha ido bien, se hace tar cvf de los ficheros anyymmddhh
	- *:.\_* se comprime el fichero styymm.tar
	- si algo ha ido mal, se devuelven los ficheros a su directorio original
- Se construye un fichero 'tar' con los tres conjuntos de ficheros y se le comprime con gz1p.
- Se lee del catálogo tape. SEXP el número identificador del cartucho actual y el número del fichero almancenado en éL Si el número del fichero es igual al máximo permitido, se suma una unidad al número identificador del éartucho y se pone el contador de ficheros a 1.
- Se construye el nombre del fichero (VERIFyymm) con el que va a ser enviado el fichero 'tar' ya comprimido y se lanza la grabación.

. The contract of the contract of the contract of the contract of the contract of the contract of the contract of the contract of the contract of the contract of the contract of the contract of the contract of the contrac

• Si todo ha ido bien, se actualizan los catálogos catag\_\$EXP y tape\_\$EXP.

### 2.6.8.- Extracción de campos para filtros de Kalman (corto plazo)

En las pasadas de 00 y 12Z, se lanza el programa de comandos kalOPR, el cual tiene como objeto. extraer campos del modelo HIRLAM/INM(0.5) para su posterior utilización én la aplicación que calcula las temperaturas y las temperaturas extremas mediante filtros del Kalman.

Este programa realiza las siguientes funciones:

- $\bullet$  Recoge como argumentos la fecha (en formato yymmddhh) y la resolución del modelo (OPR), .
- Genera las listas de:
- alcances (desde H+06 hasta H+48, de 6 en 6 horas)
- $-$  niveles. (1000, 850 y superficie)
- parámetros
	- \* geopotencial
	- \* temperatura
	- \* componentes U y V del viento
	- \* presión al nivel del mar
- Asigna las unidades fortran de entrada
- Ásigna las unidades fortran de salida en formate *ieee*
- " Controla la existencia del módulo ejecutable (lo genera a- partir del módulo fuentes **KALl.t).**
- Ejecuta el programa KALl.exe
- Copia las salidas al directorio /utmp/sea/GFK
- Copia las salidas al directorio /utmp/operator/GFK

### **KALl.f**

Realiza la extracción de campos de las salidas HIRLAM/INM(0.5) para su utilización en los filtros de Kalman.

Lleva a cabo las siguientes acciones:

- $\bullet$  Lee:
	- la resolución del modelo (fichero FORT.l)
	- $-$  la lista de alcances de la predicción (fichero FORT.56)
	- la lista de niveles de presión y parámetros meteorológicos (fichero FORT.55)
	- las coordenadas de la subárea Hirlam seleccionada (fichero FORT.54)
- ·Extrae, mediante la subrutina GETG.RIB (que a su vez llama a la GRIBEX) los parámetros necesarios, del grib correspondiente
- Si el parámetro extraído es lá componente U del viento o la componente V, se llama a la subrutina DESTAG que coloca sus valores en los puntos del grid (ya que para su cálculo se utiliza la rejilla C de Arakawa y los valores se encuentran en lo puntos intermedios)
- La subrutina REJILLAC extrae una ventana del área del modelo HIRLAM/INM(0.5)  $\cdot$ a partir de las coordenadas de las cuatro esquinas que se le traspasan

### 2.6.9.- Cálculo de trayectorias isobáricas

El programa de comandos Unix, Trayec, es lanzado en las pasadas de 00 y 12Z. Tiene como objeto extraer campos de viento (componentes U y V) de salidas del modelo HIRLAM(0.5), en coordenada p. (niveles 1000,850,700,500,400,300 hp), para ser usados como entrada al modelo de trayectorias. Realiza las siguientes tareas:

- Toma como argumentos provenientes de PosLOPR, la fecha de hoy, de ayer, de hace dos, tres, cuatro y cinco días y la resolución del modelo.
- Si existen, borra el directorio de trabajo DIRIN=\$TMPDIR/files (zona temporal) y el directorio de salida  $DIROUT=/etmp/hirexpl/trayec/campos$ . Después los crea de nuevo.
- Copia los ficheros de salidas del modelo HIRLAM que se necesitan (predicciones de 6 en 6 horas, hasta H+48, más los análisis de hastá cinco días atrás) del directorio /etmp/hirexpl/postpro/OPR al. de trabajo (DIRIN).
- Se escribe el fichero con las coordenadas de las estaciones y el *namelist* con las variables ..
- Se comprueba si existe el módulo ejecutable TRAYEC.exe. Si no existe, se.ejecuta el programa de comandos campos.cl que lo genera a partir del programa TRAYEC.f.
- Se ejecuta el programa TRAYEC.exe, para cada. uno de los ficheros de DIRIN.
- •· Se lanza el programa de comandos Traj\_ace.

Las unidades Fortran que utiliza el programa TRAYEC.exe, son las siguientes:

- fort.30: ficheros de entrada en coordenada p.
- fort.lO: *namelist* NDATOS; traspasa al programa una serie de variables necesarias para el programa (resolución del modelo, unidad fortran de entrada, parámetros meteorológicos, niveles de presión y número de puntos para los que hay que calcular la<br>trayectoria.
- · fort.20: relación de nombres y coordenadas de los puntos para los que se van a calcular . las trayectorias.
- fort.34: fichero que contiene un campo en clave *grid*, en toda el área HIRLAM.
- fort.40: conectada a campos meteorológicos en donde el nombre de cada fichero identifica el parámetro, alcance y nivel al que corresponde.

### 2.6.9.1.- Para estaciones red BAPMON-EMEP

### Traj\_bap

. )

Calcula las retrotrayectorias isobáricas para los niveles de 950, 850 y 700 Hp., hasta H-48, con origen en seis estaciones de la Red BAPMON-EMEP: San pablo, Roquetas, Lógroño, Noya, Mahón y Víznar.

Ejecuta el programa TRAJ.exe y si acaba bien, lanza el programa Mag\_bap.

En cada ejecución pregunta si existe el módulo ejecutable. Si no existe lo genera a partir del fuentes TRAJ.f ejecutando el programa \$HOME/postpro/scr/campos.cl.

### 'lVIag\_bap

Ejecuta el programa MAGBAP.F, el cual, genera tres ficheros postscript, uno por cada nivel, en el directorio: \$TEMP/trayec/ps\_ba para poder ser imprimidos en una impresora de explotación.

2.6.9.2.- Para centrales nucleares

#### Traj\_ope

Calcula las trayectorias isobáricas para el nivel de 950 hp. hasta H+48, con origen en siete centrales nucleares: Almaraz, Ascó, Cofrentes, Garoña, Trillo, Vandellós y Zorita.

Ejecuta el programa TRAJ.exe y si acaba bien, lanza el programa Mag\_ope.

En cada ejecución pregunta si existe el módulo ejecutable. Si no existe lo genera a partir del fuentes TRAJ.f ejecutando el' programa \$HOME/postpro/scr/campos.cl.

#### Mag<sub>-ope</sub>

Ejecuta el programa MAGOPE.F, el cual, genera dos ficheros *postscript,* uno para cuatro centrales y otro para tres centrales, en el directorio \$TEMP /trayec/ps\_op para poder ser imprimidos en una impresora de explotación.

### 2.6.9.3.- Para proyecto ACE-2

### Traj\_ace

Calcula las trayectorias isobáricas pará los niveles de 1000, 925 y 850 Hp., hasta H+48, con origen en Sagres y las rétrotrayectorias para los mismos niveles y origen, más Santa Cruz de Tenerife.

. . . .

Ejecuta el programa TRAJ.exe y si acaba bién, lanza el programa Mag\_ace, el cual genera los ficheros *postscript* que se envían al CMT de Tenerife mediante el Sistema de Difusión de Gráficos.\_

 $\,$ En ca $\,$ da ejecución pregunta si existe el módulo ejecutable. Si no existe lo genera a partir del fuentes TRAJ.f ejecutando el programa \$HOME/postpro/scr/campos.cl.

Las salidas de este programa se encuentran en los directorios:

### $$TEMP/trayec/retrol.ac y $TEMP/trayec/trajel.ac.$

#### ·Mag\_ace

Cuando ya se han hecho todos los cálculos, se lanza el programa de comandos Mag\_ace, el cual ejecuta el programa MAGACE.exe (obtenido a partir del fuentes MAGACE.F). Utilizalas unidades Fortran de la 11 a la 15, como entradas y genera como salida unos ficheros en *postscript,* mediante la aplicación MAGICS; en el directorio:

#### $$TEMP/trayec/ps.ac.$

Posteriormente, estos ficheros con los mapas de trayectorias, son enviados al usuario final mediante el Sistema de Difusión de Gráficos ..

#### 2.6.9.4.- Para la Defensa

Traj\_def

Calcula las trayectorias isobáricas para los niveles de 1000, 500 y 850 hp. hasta H+48, con origen en cinco puntos: Zaragoza, El Retín, Chinchilla, Beja y Santarem.

Ejecuta el programa TRAJ.exe y si acaba bien, lanza el programa Mag\_def.

. En cada ejecución pregunta si existe el módulo ejecutablé. Si no existe lo genera a partir del

fuentes TRAJ .f ejecutando el programa \$HOME/postpro/scr/campos.cl.

### Mag\_def

Ejecuta el programa MAGDEF.F, el cual, genera tres ficheros *postscript,* uno para cada nivel de presión, en el directorio \$TEMP/trayec/ps\_de

Posteriormente, estos ficheros con los mapas de trayectorias, son enviados al usuario finál mediante el Sistema de Difusión de Gráficos .

Los directorios que se utilizan en esta aplicación son los siguientes:

- Los programas fuentes se encuentran en el directorio: /expl/hirexpl/trayec/source
- Los programas de comandos se encuentran en: /expl/hirexpl/trayec/scr
- Los ejecutables se encuentran en el directorio: /expl/hirexpl/trayec/exe
- Los ficheros de entrada estan en: /etmp/hirexpl/trayec/camposhh /etmp/hirexpl/trayec/trajel\_ac, /etmp/hirexpl/trayec/retrol\_ac, /etmp/hirexpl/trayec/retrol\_ba, /etmp/hirexpl/trayec/trajel\_op, /etmp/hirexpl/trayec/traje2\_op, /etmp/hirexpl/trayec/traje1\_de
- Los ficheros de salida. están en : ·
	- $-$ /etmp/hirexpl/trayec/ps\_ac
	- $-$ /etmp/hirexpl/trayec/ps\_ba
	- $-$ /etmp/hirexpl/trayec/ps\_op
	- /etmp/hirexpl/trayec/ps\_de

Dentro de cada uno de estos directorios hay un fichero por cada nivel y trayectoria.

Dos ejemplos de salida de este programa se muestran a continuación:

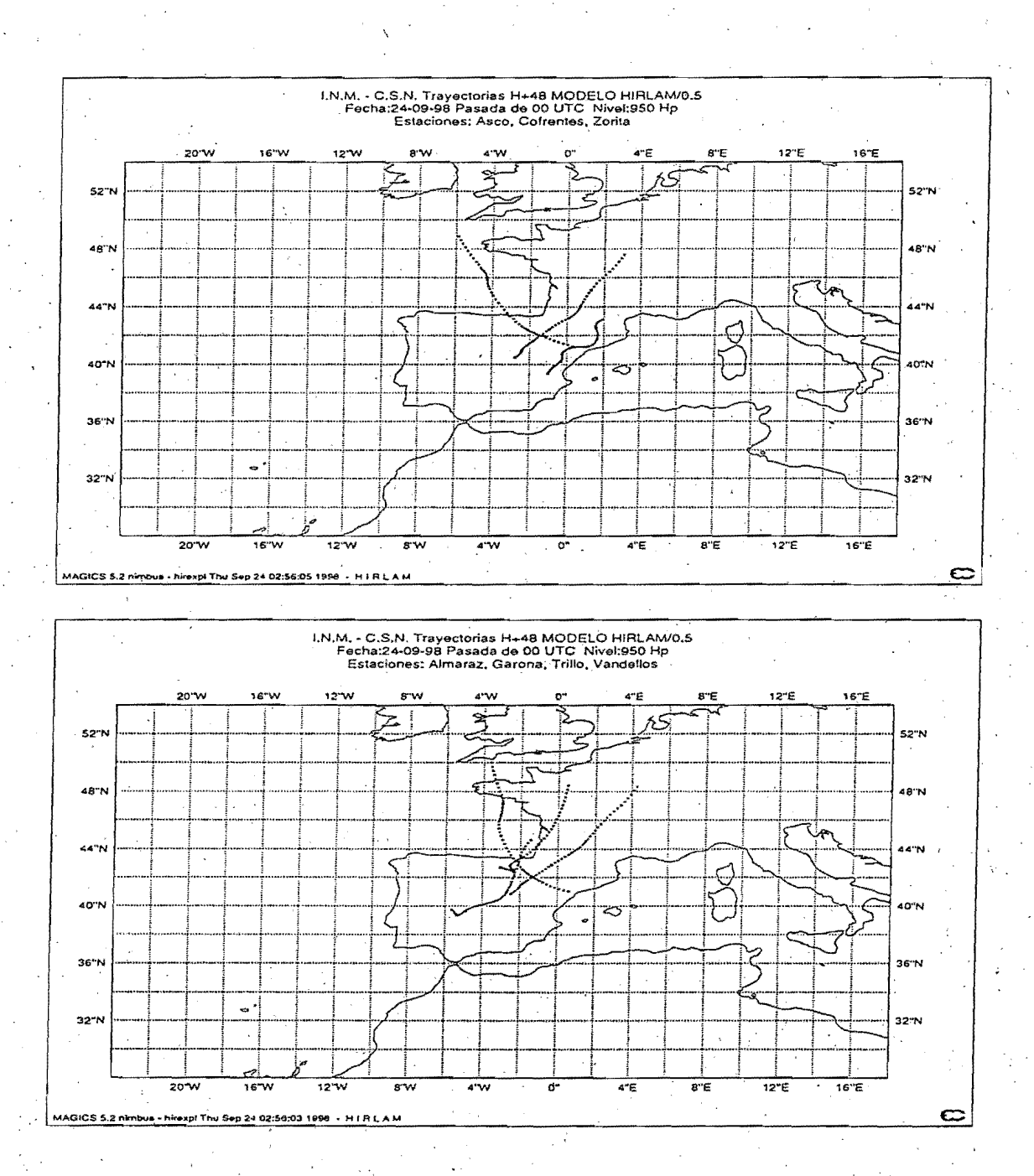

6.1

### 2.6.10.- Preparación de campos para el modelo MEDIA

En cada una de las cuatro pasadas, se copian en / $\text{etmp}/\text{hirexpl}/\text{hirmedia}/\text{hib}$ , los análisis del modelo HIRLAM/INM(0.5). Si la pasada es la de las 00 o la de las 12Z, se copian tambien las predicciones de 6 en 6 horas hasta  $H+48$  y, además, se lanza el programa de comandos Prepara, el cual, prepara los ficheros de salidas HIRLAM (en coordenada híbrida) que van a ser interpolados a coordenada sigma, para generar el fichero de entrada al modelo MEDIA, de difusión de contaminantes.

Este programa Prepara, hace un control de fechas, confecciona el nombre de los ficheros que necesita (los análísis de las 6 pasadas anteriores, el análisis de la pasada de que se trate y las predicciones de 6 en 6 horas hasta  $H+48$ , en total, 15 ficheros), hace un control de existencia ·de estos ficheros y si no existe alguno, ló crea vacío, para evitar que aborte el programa en Fortran que lee de estas unidades y pueda escribir a ceros, los valores correspondientes a los campos que no existen.

Después, lanza el programa de comandos Hib2Sig, el cual hace la interpolación de las salidas HIR1AM en coordenada híbrida a coordenada sigma, mediante el programa vineta;exe. Si este módulo ejecutable no existe, se compila el módulo fuentes vineta.f, mediante el programa de comandos campos.cl. Si la interpolación de un fichero termina mal, se crea vacío el fichero de salida, pero continúa la interpolación del resto de ficheros.

Las unidades Fortran utilizadas son las siguientes:

- fort. 7: *namelist* N AM2VE; traspasa el úmero de las unidades Fortran de entrada y salida, claves de parámetros, etc.
- fort.9: namelist.NAMETA; traspasa el úmero de niveles del modelo (31), ylos :valores . . ·de los niveles intermedios. ·
- fort.51: ficheros de entrada, en coordenada híbrida .
- fort.52: ficheros de saJida, en coordenada sigma;
- . . . . . • fort.Sl: fichero con los datos climatológicos mensuales del modelo.

Una vez terminada la interpolación, el programa Prepara lanza la extracción de campos mediante el programa de comandos Campos\_sig, el cual hace un control de existencia de ficheros interpolados, traspasando al programa en Fortran QMEDIA.exe tres listas conteniendo la siguiente información:

- unidades fortran que no existen y cuyos campos se escribirán a ceros en el fichero de salida.
- la hora, en 'segundos, para la cual tiene validez el análisis o la predicción.

• la fecha a la que corresponde el análisis o la predicción.

Si el módulo ejecutable no existe, se compila el modulo fuentes CMEDIA.f, mediante el programa de comandos carnpos.cl.

Las unidades Fortran utilizadas son las siguientes:

- fort.7: *namelist* NUMUNI; traspasa un 1 por cada fichero cuyo tamaño sea mayor que cero *bytes* y un O si está vacío, la hora de las predicciones que contiene cada fichero · conectado y la fecha.
- fort.lO: conectada al fichero de salidaen formato *ibm.* <sup>1</sup>
- fort.14 al fort.28: ficheros en coordenada sigma que sirven como entrada para extraer los campos.

En el fichero de salida estan ·escritos ios campos en el mismo orden que se escribían los campos delantiguo modelo LAM91. Este fichero de salida es demasiado grande, por lo que se escribe en formato ibm, ocupando 52 Mb en lugar de los 104 Mb. que ocupa en formato COS; se llama out\_yymmddhh donde yy=dos últimos dígitos del año, mm=dos dígitos del mes, hh=hora de la pasada y se halla en el directorio: /etmp/hirexpl/hirmedia/campos.

Los programas de comandos estan en / expl/hirexpl/hirmedia/scr

Los programas en Fortran se encuentran en /expl/hirexpl/hirmedia/source.

Los módulos ejecutables se encuentran en / expl/hirexpl/hirmedia/ exe.

## 2.6.11.- Verificación del modelo de CEPPM frente a observaciones

En cada una de las cuatro pasádas del modelo  $HIRLAM/INM(0.5)$ , se ejecuta el programa de comandos \$HOME/verifobs/scr/Vercep, el cual lanza la verificación del modelo del Centro Europeo frente a las observaciones, utilizando el paquete de verificación frente a observaciones del sistema HIRLAM.

. The set of the set of the set of the set of the set of the set of the set of the set of the set of the set of the set of the set of the set of the set of the set of the set of the set of the set of the set of the set of Este programa realiza las siguientes tareas:

- Recibe como argumentos las fechas del día de hoy, de ayer; de hace dos y tres días; la hora de la pasada y el nombre del experünento (CEP).
- Hace control de qué ficheros tomar del modelo del CEPPM: .
	- $-$  Si la pasada es la de las  $00Z$ , tomará las salidas de las  $12Z$  de ayer.
- $-$  Si la pasada es la de las 12Z, tomará las salidas de las  $00Z$  de hoy.
- Si la pasada es la de las 06 o 18Z, no llevará a cabo ninguna acción, pues se supone que ya se han tomado en las pasadas de 00 y 12Z.
- Borra todos los ficheros antiguos (para generar espacio en disco) de los. directorios \$TEMP/CEP y \$TEMP/hirlam/CEP.
- $\bullet~$  Mueve el fichero de verificación  $\text{SFEMP}/\text{hirlam}/\text{CEP}/\text{veyymmddhh},$  generado en la pasada anterior, a \$HOME/verifobs/files/CEP.
- En las pasadas de 00 y 12Z borra los ficheros fcyymmddhhaapp antiguos y lanza el programa de comandos Ec2asi.
- En las cuatro pasadas diarias, lanza el programa Gener \_iv.
- Copia los ficheros de análisis HIRLAM/INM(0.5) y de observaciones desde el directorio  $$TEMP/hirlam/OPR$  al  $$TEMP/hirlam/CEP$ .
- Lanza el programa de comandos Start.

El programa \$HOME/verifobs/scr/Ec2asi, convierte los *grib* del modelo del CEPPM (con una resolución de 1.0 grados de latitud) a ficheros en formato *grib-ASIMOF* (formato) HIRLAM, con resolución de 0.5 grados).

Este programa realiza las siguientes tareas:

- Recibe como argumentos la hora de la pasada, el prefijo de los ficheros a convertir (SPD, SPB), la fecha y el nombre del experimento (CEP).
- Pregunta si existe el ejecutable \$HOME/verifobs/exe/ec.exe. Si no existe, lo genera a partir de \$HOME/verifobs/source/ec.f.
- Copia al directorio de trabajo los ficheros del modelo del CEPPM, con resolución de un grado de latitud, que se encuentran en el directorio  $\mu$ tmp/operator/ecmwf/prnu.
- $\mathbb{F}_{\mathbf{r}}$ • Se desbloquean estos ficheros mediante el comando *blkgrib.*
- Se ejecuta el programa ec.exe (háce la conversión a formato grib-ASIMOF a partir de un grib del MARS), en donde el fichero de entrada está conectado a la unidad Fortran número 1 y el fichero de salida, a la número 2.
- Se ejecuta el programa  $HOME/verifobs/exe/main.exe$  (si no existe, lo genera a partir de \$HOME/verifobs/source/main.f (este programa hace la interpolación horizontal desde la resolución de un grado de latitud hasta medio grado, así como el *staggering* de las componentes U y V del viento).
- Se hace una copia del fichero de salida al directorio  $\text{SFEMP}/\text{hirlam}/\text{CEP}$ .

El programa \$HOME/verifobs/scr/Gener\_iv, según la fecha y hora de la pasada, genera un fichero guía donde aparecen los nombres de los ficheros interpolados que se necesitan para hacer la verificación de la pasada del modelo del CEPPM.

El programa Start, del directorio \$HOME/CEP, define todas las variables que se necesitan, las exporta y las carga en el fichero ENVIRONMENT del mismo directorio. Después, arranca el proceso de verificación del modelo del CEPPM, de la pasada correspondiente.

El día 4 de cada mes, después' de la pasada de OOZ (cuando ya ha terminado la pasada operativa, para no interferir), el programa Post\_HIR lanza el programa de comandos \$HOME/verifobs/scr/Gzip\_tar.CEP, el cual, compacta los ficheros diarios de verifi-. cación y los agrupa en un sólo fichero mensual.

Este programa realiza las siguientes tareas:

- Recibe como argumentos los dos dígitos del mes anterior al actual, los dos últimos dígitos del año al que pertenece ese mes y el nombre del experimento (CEP).
- Define los directorios que se van a utilizar:
	- $-$  DIR=\$HOME/verifobs/files/CEP: donde están los ficheros a compactar.
	- OUTPUT=\$TMPDIR/temp\_CEP: directorio temporal de trabajo donde se compactan los ficheros diarios.
- Mueve todos los ficheros del mes anterior al directorio de trabajo.
- Hace tar cvf de todos ellos y si todo ha ido bien, continúa el proceso, en caso contrario, devuelve los ficheros al directorio de partida y se termina el trabajo.
- Comprime con el comando gzip el fichero generado en el paso anterior. Si todo ha ido bien, el fichero resultante, de nombre veyymm.tar.gz, es movido al directorio de partida. En caso de tener algún problema con la compresión, lo que se mueve al directorio de partida es el fichero veyymm.tar, terminando el programa.

2.6.12.- Verificación del modelo HIRLAM frente a los sondeos

Para llevar a cabo la verificación del modelo HIRLAM ·frente a los sondeos se ejecuta el ' programa:

#### Verson+

Este programa tiene las siguientes funciones:

65

- Extrae los sondeos del fichero de observaciones en bufr
	- $-$  Calcula las fechas necesarias
	- · Ejecuta el programa fnnhant el cual calcula la fecha de nn horas antes a la actual (nn suele ser múltiplo de 06: 06, 12, 18, 24, 30; 36, 42, 48, ... )
	- $-Define$  los directorios fijos y de trabajo
		- Copia los ficheros desde el directorio fijo al de trabajo
	- ·- Crea :las fechas de los sondeos a extraer
	- Controla que exista el ejecutable expbufr.exe. Si no existe ló compila con exp**bufr.cl.**
	- Extrae los sondeos y los escribe en el directorio de trabajo
	- Controla que exista el ejecutable crfson+.exe. Si no está, compila crfson+.f con campos.cl.
	- Crea los ficheros grid de sondeos ejecutando crfson+.exe
- Extrae análisis inicializados y predicciones
	- $-$  Controla que exista el ejecutable exthir $+$ .exe. Si no existe, compila exthir $+.f$ con campos2.cl
	- Extrae los análisis
	- Ejecuta de nuevo fnnhant
	- Extrae las predicciones
- Calcula los errores y los escribe en un fichero
	- $-$  Controla que exista el ejecutable  $errdyn_HIRLAM +$ .exe Si no existe compilaerrdym\_HIRLAM+.f con campos.cl
	- Ejecuta errdym\_HIRLAM+.exe
	- Si existe el fichero estac.err, se listan los errores y los sondeos de las estaciones con errores enormes.
	- Controla que exista el ejecutable lsoner.HIRLAM+.exe. Si no existe compila lsoner.HIRLAM+.f con campos.d
	- Ejecuta lsoner.HIRLAM+.exe
- Imprime tablas de errores
	- Controla que exista el ejecutable lerson.HIRLAM+.exe.\_ Si· no existe compila Jerson.HIRLAM+.f eón campos.cl
	- Ejecuta lerson.HIRLAM+.exe
- En la pasada de las 12 del dia 01, crea los ficheros del mes anterior de: errores medios, errores cuadraticos medios y errores en la vertical (en la pasada de las 12 se tratan los sondeos de las 00).
- Ejecuta fnnhant.
- $-$  Controla que exista el ejecutable crear.ficheros.ermycm+.exe. Si no existe compila crear.ficheros.ermycm+.f con campos.cl
- Ejecuta crear.ficheros.ermycm+.exe para crear ficheros de errores
- Controla que exista el ejecutable crear.errvert+.exe. Si no existe compila el módulo fuentes crear.errvert+.f con campos.cl
- Ejecuta crear.errvert+.exe para calcular los errores mensuales
- Cuando se termina una semana d un mes se ejecuta qvsH + mes\_sem el cual ejecuta qvsH+semana o qvsH+mes, respectivamente.

En el directorio \$HOME/vertemp/scr están los programas de comandos Unix.

En el directorio \$HOME/vertemp/source están los módulos fuentes en fortran-77.

En el directorio \$HOME/vertemp/exe están los módulos ejecutables.

En el directorio \$HOME/vertemp/files están los ficheros de datos fijos y el catálogo dé cartuchos magnéticos en los que se archivan las salidas mensuales.

En el directorio \$TEMP jvertemp están los ficheros mensuales de errores

En el directorio  $\texttt{SFEMP}/\texttt{vertemp}/\texttt{spool}$  están los ficheros con las impresiones, así como las salidas de ejecución.

# 2.6;13.- Suministro de datos a Endesa

### Aspontes

Con el fin de suministrar datos a Endesa, se ejecuta el programá Aspontes, el cual tiene p\_9r objeto preparar los ficheros necesarios para llevar a cabo la extracción de los parámetros meteorológicos solicitados, de los ficheros en niveles p procedentes de la pasada operativa de<br>00Z.

Este programa se encuentra en el directorio: \$HOME/postpro/scr

Ejecuta el programa CAMP1.f, a partir del cual se genera el ejecutable CAMP1.exe. Si este ejecutable no existe, se compila el módulo fuentes mediante el programa campos.cl.

Una vez obtenida, la salida es puesta a disposición del C.M.T. de La Coruña para que pueda ser recuperada y enviada a Endesa (usuario final).

Esta salida queda en el fichero:

### $$TEMP/postpro/electricas/endesa/aspon'yymmddhh'.$

Permanece en ese directorio hasta cuatro días, para evitar tener que reproducir la salida si ha tenido lugar algún problema en la transmisión.

Como son necesarios los alcances de la predicción desde H+18 hasta H+36, de tres en tres horas, y como los ficheros de alcances impares se borran al comienzo de la siguiente pasada, se hace una copia de estos ficheros al directorio:

### $$TEMP/postpro/electricas/endesa,$

de donde son borrados a las OOZ del día siguiente.

### CAMPl.f

 $\begin{bmatrix} 1 \\ 1 \\ 1 \end{bmatrix}$ 

Desarrollado en lenguaje Fortran-77, este programa tiene por objeto extraér campos de todos los ficheros asignados en el programa de comandos Unix Aspontes.

. Utiliza la subrutina GETFLD para extraer los campos de las salidas del modelo en niveles . *p.* Si el campo extraído es una de las dos componentes del viento, llama a la subrutina · DESTAG, la cual coloca estos valores en los puntos de la rejilla, además, calcula la dirección y la fuerza del viento mediante la subrutina WIND.

Selecciona para cada parámetro y nivel la ventana solicitada de nplon \*2 x nplat \*2 puntos alrededor del punto pedido. Esto se hace mediante la subrutina REJILLA2.

Los campos los escribe en un único fichero que se deja con el nombre de aspon'yymmddhh'. Posteriormente, son puestos a disposición del usuario mediante ftp a una estación de trabajo del C.M.T. de La Coruña.

Los datos son escritos en ASCII para poder ser posteriormente procesados mediante un ordenador personaL

El módulo fuentes está en: \$HOME/postpro/source

El módulo ejecutable está en: \$HOME/postpro/exe

Los datos solicitados son los correspondientes a una cuadrícula de 6 x 4 puntos de área del modelo HIRLAM de 0.5 grados de resolución, alrededor de la centraL

Estos puntos tienen de coordenadas:

68

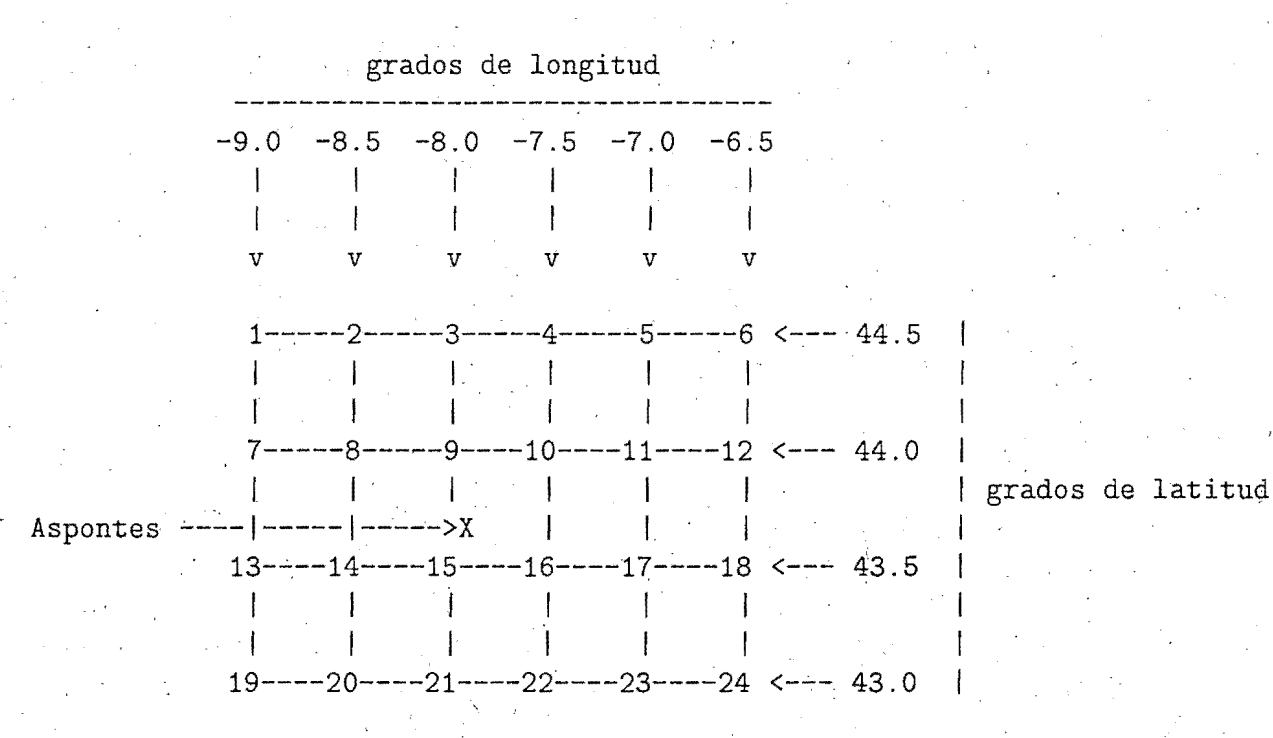

Los campos pedidos son:

- · Superficie:
	- Presión a nivel del mar
	- Viento a 10m en direccion y fuerza
	- Temperatura a 2m
	- Humedad a 2 m
- Altura:
	- Geopotencial
	- -Temperatura
	- Viento (direccion y fuerza)
	- Humedad relativa
	- Niveles de presión
		- $-1000$  Hp.
		- 975 Hp.
		- $-950$  Hp.
		- $-925$  Hp.

 $-850$  Hp.

 $-700$  Hp.

 $- 500$  Hp.

• Alcances de la predicción

 $-$  Desde H $+18$  hasta H $+48$ , de tres en tres horas

Se escriben los datos en código ASCII para que puedan ser procesados posteriormente en un ordenador personal.

· El formato de escritura de los campos ha sido el siguiente:

 $write(7,200) fval, cparam, cniv, (campo(n), n=1, kk)$ 

200 format $(3A8,1x,24(F6.1,1X))$ 

fval: es la fecha de validez (yymmddhh) en formato carácter (A8). Contiene los dos dígitos del año (yy), del mes (mm), del día (dd) y de la hora UTG (hh) de la pasada.

cparam: es el nombre del parametro en formato carácter (A8).

cniv: es el nombre del nivel en formato carácter (A8)

Los niveles de presión están escritos con todos sus dígitos (p.ej. 1000, 850,...):

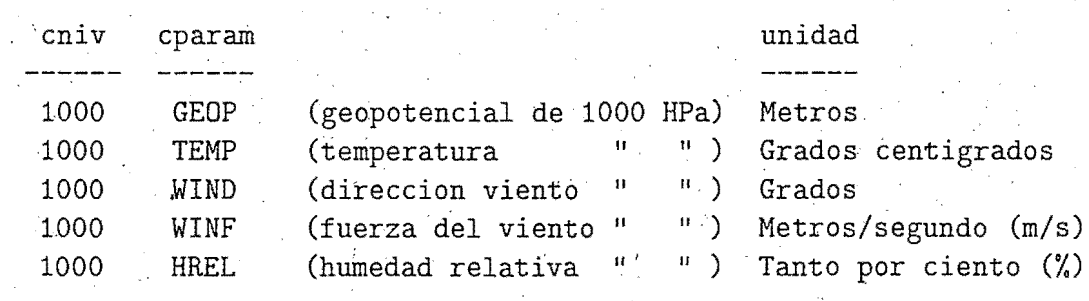

Niveles de presion:

*Los* parámetros de superficie están escritos como sigue:

### Superficie:

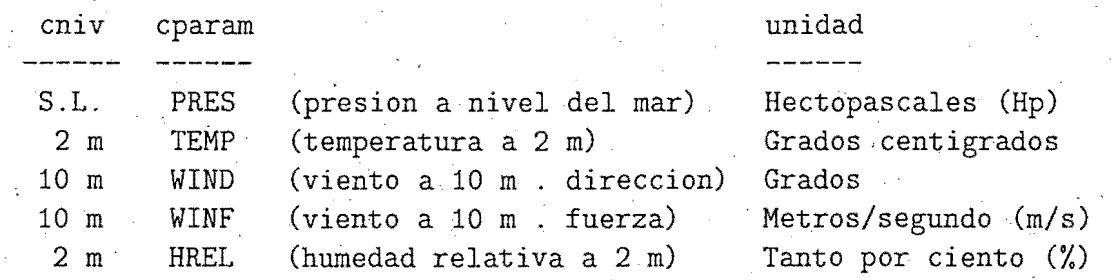

A continuación esta el campo, en nuestro caso una matriz de 24 valores reales consecutivos en un barrido de oeste a este y de norte a sur. .

. The contract of the contract of the contract of the contract of the contract of the contract of the contract of the contract of the contract of the contract of the contract of the contract of the contract of the contrac

Hay un solo fichero llamado aspon'yymmddhh' para todos los alcances de la predicción, ordenados en sentido creciente, donde los primeros registros corresponden a los periodos de validez más cercanos a la hora de la· pasada. Para cada nivel se escriben todos los campos, es decir, la escritura se hace mediante tres bucles, donde el primero que varía es el alcance de la predicción, luego el nivel de presión y por último los parámetros.

### 2.6.14.- Suministro de datos para Puertos del Estado

#### Puertos

Tiene por objeto preparar los ficheros de salida del modelo HIRLAM, en formato grib y en niveles p, para extraer aquellos campos pedidos por Clima Marítimo (Presión al Nivel del mar, Componentes U y V del Viento a 10 metros, Temperatura a 2 metros y Humedad Específica a 2 metros) para los alcances  $H+00$  hasta  $H+48$ , de 6 en 6 horas.

Pregunta si existe el ejecutable AS2PG.exe y lo lanza (en el caso de que no exista, lo  $\epsilon$ genera).  $\epsilon$  .  $\epsilon$  .  $\epsilon$  .  $\epsilon$  .  $\epsilon$  .  $\epsilon$  .  $\epsilon$  .  $\epsilon$  .  $\epsilon$  .  $\epsilon$  .  $\epsilon$  .  $\epsilon$  .  $\epsilon$  .

Este programa Unix; se encuentra en el directorio:  $$HOME/postpro/sec$ 

Al directorio  $TEMP/postpro/spool/SEXP$  (con EXP=OPR en un caso y HIR en otro) van a parar las salidas de control del programa, de nombre puertos'yymmddhh', las cuales van siendo borradas al comenzar cada pasada (se borra la salida de hace cuatro días) .

Los ficheros grib con los datos van a parar a  $TEMP/postpro/puertos/SEXP$ , (con EXP=OPR en un caso y HIR en otro) y se les denomina de la misma manera que los operativos, pero añadiendo el sufijo OPR o HIR, según del modelo de que se trate.
Este programa se lanza después de cada pasada de cada modelo, pero en las pasadas de 06 y 18 solamente se genera el fichero de análisis y en las pasadas de 08 y 12, se generan los ficheros de  $H+00$ ,  $H+06,...,H+48$  en el caso del modelo OPR y  $H+00$ ,  $H+06,...,H+24$  en el caso del modelo HIR.

Estos ficheros son enviados por el Servicio de Explotación mediante ftp al usuario, de forma automática diariamente, después de cada pasada .

. Lanza el programa fortran:

### AS2PG.f\_

Este programa extrae de los ficheros operativos (en formato *grib ASIMOF*), aquellos campos que han sido solicitados por el usuario final (Clima Marítimo) y los escribe en *grib puro* para poder ser leídos en,su ordenador Convex, de 32 bits por palabra. Esto se hace mediante las ·  $s$ ubrutinas correspondientes del código  $\text{HIRLAM}_{n}$  adaptadas para este caso.

Este módulo fuentes está en \$HOME/postpro/source

El módulo ejecutable está en \$HOME/postpro/exe

### 2.6.15.- Postproceso específico par\_a sistema SAIDAS

Se lanza el programa de comandos Post\_tovs, el cual hace el paso de salidas HIRLAM en coordenada híbrida a coordenada p (desde el nivel de 1000 hasta el de 20 hp, de 50 en 50), para su posterior ingestión en el sistema SAlDAS, a través de la estación de trabajo Omega.

Las acciones que lleva a cabo este programa son las siguientes:

• Recibe corno argumentos la resolución del modelo y la fecha de la pasada . . .

Define los directorios que se van a utilizar en la aplicación:

- dpost=\$HOME/postpro/scr: donde está el programa de comandos UNIX.

- DIN=\$TEMP/hirlam/OPR: donde están las salidas HIRLAM en coordenada híbrida.
- $-$  HDIR $=$ /utmp/operator/hirlam/tovs: donde se reciben los ficheros postprocesados .
	- WDIR=\$TMPDIR/\$numpid: directorio temporal, de trabajo.

• Se pregunta si existe el ejecutable \$HOME/postpro/exe/HLPOSTP.exe. Si no existe, se para la aplicación.

- Se ejecuta el programa HLPOSTP.exe, el cual hace el postproceso del fichero de análisis y del fichero de. predicción de alcance H+06, de la última pasada. Utiliza la unidad Fortran 91 para conectar los ficheros a ppostprocesar.
- $\bullet$  Deja los ficheros en el directorio /utmp/operator/hirlam/tovs, de donde son recogidos a través de la estación de trabajo Omega.

### 2.6.16.- Emergencia nuclear

Con motivo del acuerdo INM-CSN {Consejo de Seguridad Nuclear) para el supuesto de ocurrencia de una emergencia nuclear (escape de contaminantes radiactivos), se ha desarrollado una aplicación tal que si tiene lugar dicha emergencia, desde el CSN se editan dos ficheros, uno de ellos llamado INPUT \_MEDIA y el otro accion, los cuales se dejan en el directorio /export/home/csn, del ordenador aurora del INM. Cuando son detectados por un programa que se está ejecutando contínuamente en ese ordenador, son enviados por ftp al directorio \$TEMP/hirmedia/alarma del ordenador Cray-C90 junto con otro fichero, llamado controll. Cuando este último fichero es detectado en el Cray por un programa starter, se arranca el programa \$HOME/hirmedia/scr/Exec\_Media, el cual lanza a la cola hirproc de Cray al programa \$HOME/hirmedia/scr/Media.

Este programa, lo primero que hace es consultar si existe el fichero accion. Si existe, lee su contenido: si contiene un 1, se trata de una alarma nuclear, si contiene un 2, se trata de un simulacro. Después se controla que exista el fichero INPUT \_MEDIA, el cual es un namelist que contiene datos referentes a la fuente de emisión. En el caso de que no exista el fichero, se supone que el fichero controll ha sido enviado desde el programa Campos\_sig, para arrancar la rutina diaria (para asegurarnos de que el procedimiento funcionará correctamente cuando sea una alarma), en lugar de ser enviado desde el ordenador aurora, como consecuencia de simulacro o alarma nuclear. En este caso, se utiliza un fichero INPUT MEDIA por defecto, con datos ficticios, para rutina diaria.

En cualquier caso, se lanza el programa \$HOME/hirmedia/scr/media.sh el cual ejecuta los programas en fortran INICIA.exe, BUCLE.exe y OUTMEDIA.exe.

El programa INICIA.exe lee el namelist INPUT MEDIA y el fichero out\_yymmddhh con los datos procedentes del modelo HIRLAM, inicializa unas variables y extrae el primer alcance contenido en el fichero de datos HIRLAM.

El programa BUCLE.exe se ejecuta dentro de un bucle y realiza los cálculos de con-(:entración y deposición entre alcances sucesivos (se ejecuta 14 veces entre los 15 alcances disponibles).

 $\bullet$  . However, the experimental contribution of the experimental contribution of the experimental contribution of the experimental contribution of the experimental contribution of the experimental contribution of the exp

Por último, se. ejecuta el programa OUTMEDIA.exe, el cual prepara, a partir· de los ficheros de salida CONPRE y CONSIG Unos ficheros en formato *grid,* conteniendo datos de concentración de contaminante y deposición seca y húmeda. Estos ficheros sirven como entrada para salida gráfica.

Cuando termina todo correctamente, sé mueven desde el directorio \$TMPDIR al directorio  $\text{SFEMP}/\text{hirmedia}/\text{xxxx}/\text{donde xxx}=$ diario o csn, para rutina diaria o para alarma) aquellos ficheros solicitados por el CSN únicamente (en caso de mover todos ocuparían mucho espacio, ya que salen más de 500 ficheros).

Cuando el programa media.sh ha.terminado su tarea, envía un fichero de control para dar aviso de que ya se han generado todos los ficheros y de que están disponibles para enviarlos al CSN. El fichero de control es  $TEMP/hirmedia/alarma/control12.$ 

En el directorio \$HOME/hirmedia/source se encuentran los módulos fuentes escritos en fortran-77 y los módulos ejecutables se encuentran en  $$HOME/hirmedia/exe$ .

Seguidamente, se lanza también el programa \$HOME/hirmedia/scr/traje.sh, el cual ejecuta.el programa TRAJ-exe que calcula las sucesivas posiciones en las que se encuentra una partícula, con pasos de tiempo de 15 minutos, la cual se mueve en el campos de vientos analizado y previsto por el modelo HIRLAM/INM(0.5), para los niveles de .950, 850 y 700 hectopascales, con origen en el punto de coordenadas de la fuente emisora.

El módulo ejecutable TRAJ .exe se encuentra en el

Una vez calculadas las trayectorias, los ficheros con la salida se escriben en el directorio \$TEMP /hirmedia/xxxx (xxxx=diario o csn).

Cuando el programa traje.sh ha terminado su tarea, envía un fichero de control para dar aviso de que ya se han generado todos los ficheros y de que están disponibles para enviarlos al CSN. El fichero de control es  $\{TFMP/hirmedia/alarma/control13.$ 

### 2.6.17.- Sondeo previsto para CMT de Palma de Mallorca

Se ha desarrollado en el Servicio de Modelización Numérica del Tiempo (a petición del Jefe del CMT de Palma.de Mallorca) el programa de comandos Unix Sondprev, el cual tiene como función preparar las variables y ficheros necesarios para el programa codificado en Fortran-77 SONLEC.f (así como generar el módulo ejecutable si este no existe, y lanzar su ejecución), el cual elabora, después de las pasadas de 00 y 12Z, el sondeo previsto sobre Palma de Mallorca; para varios alcances de predicción (H+l2, H+24, H+36 y H+48), a partir de las salidas de las series temporales del modelo  $Hirlam/INM(0.5)$ .

Las salidas de control, sondpalyyyymmddhh, están en \$TEMP/postpro/spool/OPR y las salidas para el usuario, sp08301\_yyyymmddhh\_aa, en \$TEMP/postpro/CMTS, para ser puestas a disposición del usuario.

El programa en fortran SONLEC.f se encuentra en  $$HOME/postpro/source$ . El módulo ejecutable en \$HOME/postpro/exe. El programa con los comandos Unix, Sondprev, se . encuentra en \$HOME/postpro/scr. . .

Las salidas para el usuario quedan en el directorio /etmp/hirexpl/postpro/CMTS, con el nombre de sp0830Lyyyymmddhh\_aa. ·

### 2.6.18.- Postproceso del modelo HIRLAM/INM(0.2)

### 2.6.18.1.- Archivo histórico

Lanza el programa Migrar, el cual tiene las mismas funciones que el programa del mismo nombre pára el modelo HIRLAM/INM(0.5).

### $2.6.18.2$ .- Verificación frente a análisis

Tiene las mismas funciones que el programa homónimo del modelo HIRLAM/INM(0.5)

### 2.6.18.3.- Suministro de datos a Iberdrola

### Iberdrota .

. Tiene por objeto preparar los ficheros necesarios para llevar a cabo la extracción de los parámetros meteorológicos: temperatura, dirección y fuerza del viento, temperatura del punto de rocío, para los niveles p de 860, 890 y 950 Hpa. y la precipitación. Estos ficheros son las salidas de la pasada operativa que acaba de terminar (se ejecuta en las cuatro pasadas diarias del modelo  $HIRLAM/INM(0.2)$ .

Este programa se encuentra en el directorio: \$HOME/postpro/scr

En cada ejecución pregunta si existe el módulo ejecutable IBER.exe. Si no existe lo genera a partir del fuentes IBER.f ejecutando el programa \$HOME/postpro/scr/campos.cl.

Asigna los siguientes ficheros:

- $FT.1$ : fichero con el nombre del modelo (HIR)
- FT.2 : contiene la fecha de la pasada
- FT.3 : coordenadas y resolución del modelo (HIR)
- FT.53: lista de los niveles de presión
- FT.54: nombre y .coordenadas de las centrales nucleares
- FT.55: código de los parámetros meteorológicos pedidos
- FT.56: relación de alcances pedidos de la predicción

Ejecuta el programa IBER.exe. Si algo va mal, se da un aviso y se para el programa, Si todo va bien, se obtienen cinco ficheros, cada uno de ellos con los datos de 3 en 3 horas, interpolados a las coordenadas de cada central, para tres alturas diferentes. Estos ficheros van a parar al directorio: \$TEMP/postpro/electricas/iberdrola'y permanecen en él hasta cuatro días.

Estos ficheros son copiados al directorio /utmp/operator/iberdrola y puestos a dis-. posición del usuario final posteriormente.

Al directorio  $TEMP/postpro/spool/HIR$  van a parar las salidas de control del programa, de nombre iberd'yymmddhh ', las cuales van siendo borrádas al comenzar la pasada de OOZ (borra la salida de hace cuatro días).

### IBER.f

 $^{\circ}$   $^{\circ}$ 

Desarrollado en lenguaje Fortran-77, este programa tiene por objeto extraer campos de todos los ficheros asignados en el programa 'de comandos Unix Iberdrola, y los interpola a las coordenadas de cinco centrales nucleares: Garoña, Trillo, Almaraz, Cofrentes y Vandellós.

'

Lee de los ficheros asignados y extrae los parámetros meteorológicos pedidos. Después los interpola y los escribe en un único fichero para cada central y se dejan en los discos magnéticos del ordenador Cray-C90. Estos ficheros se llaman: GARON'yymmddhh', TRILL'yymmddhh', ALMAR'yymmddhh', COFRE'yymmddhh', VANDE'yymmddhh'.

Los datos son escritos en ASCII.

Una ejemplo de estas salidas se muestra a continuación:

07/09/98/ 00.:00

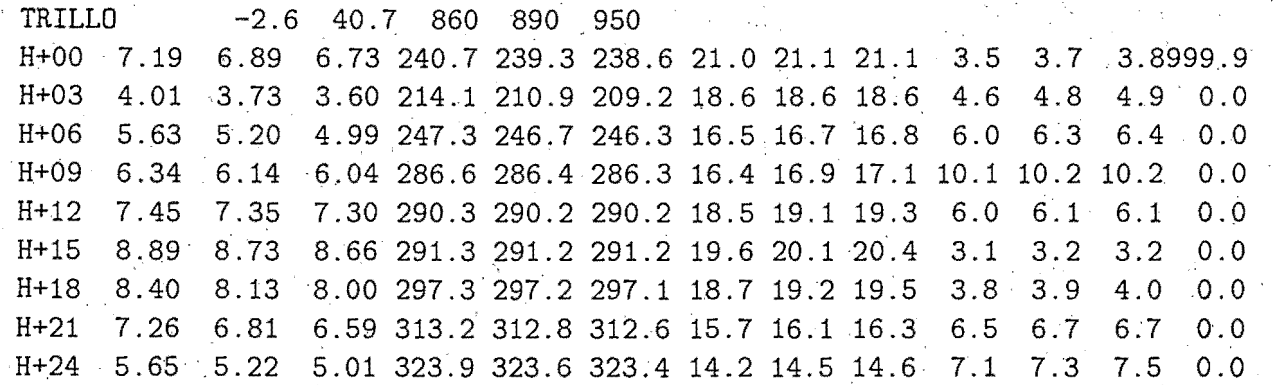

El módulo fuentes está en: \$HOME/postpro/source

El módulo ejecutable está en: \$HOME/postpro/exe.

### 2.6.18.4.- Suministro de datos al CMT de Bareelona ·

### Redcat

Tiene por objeto preparar los ficheros necesarios para llevar a cabo la extracción de los . parámetros meteorológicos solicitados, de los ficheros en niveles p procedentes de las pasadas de 00 y 12Z del día de la fecha, en los puntos pedidos por el CMT de Barcelona.

Este programa se encúentra en el directorio: \$HOME/postpro/scr

En cada ejecución pregunta si existe el módulo ejecutable REDCAT.exe. Si no existe lo genera a partir del fuentes REDCAT.f.

Asigna los siguientes ficheros:

- FORT.l : fichero con el nombre del modelo (HIR)
- FORT.54: nombre y coordenadas de las poblaciones
- FORT.55: código de los parámetros meteorológicos pedidos
- FORT.56: relación~ de alcances pedidos de la predicción

Ejecuta el programa REDCAT.exe. Si algo va mal, se da un aviso y se para·el programa. Si todo va bien, se obtiene la salida:

 $$TEMP/postpro/CMTS/Redcat'_yymmddhh'$ 

Se hace una copia a /utmp/operator/redcat/redcat\$fecha, desde donde es puesta a disposición del usuario final a través de un servidor Unix.

La salida de esta programa, para una población en particular, se muestra a continuación:

' DATOS DE LA PASADA DE OOZ DE FECHA 980907 DEL MODELO HIRLAM/INM(0.2) ======~==============================================~===~==========

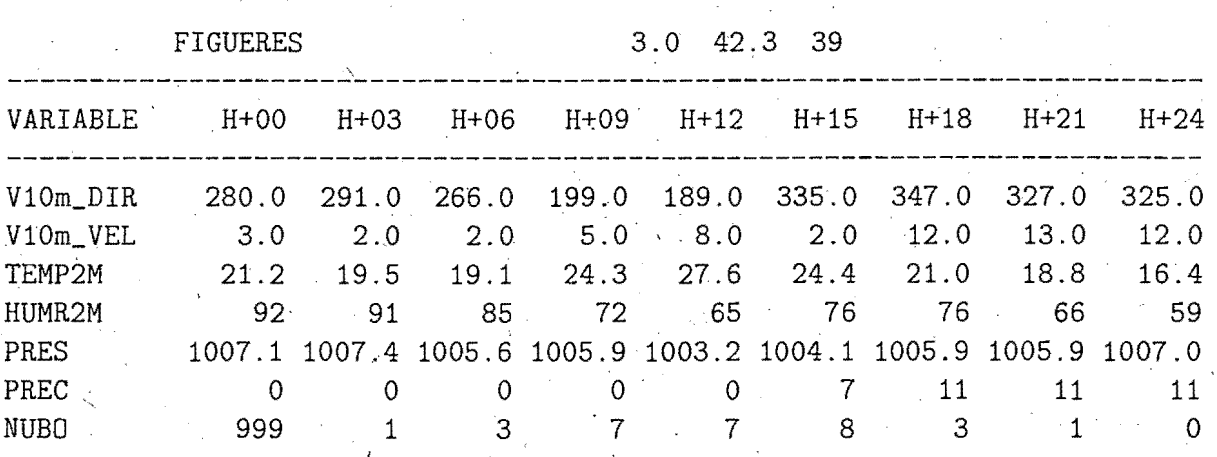

#### 2.6.18.5.- Suministro de datos a Puertos del Estado

Tiene las mismas funciones que el programa homónimo del modelo HIRLAM de 0.5 grados de resolución.

### 2.6.19.- Control de tiempos de los pasos de la cadena

Cada programa de la cadena que lanza un paso, escribe la hora de comienzo del mismo en un fichero del directorio \$TEMP /postpro/OPR/tiempos. En algunos pasos, también se escribe la hora de finalización del paso.

Una vez terminada la pasada del modelo HIRLAM/1NM(0.5), se ejecuta el programa de comandos Tiempos\_OPR, el cual escribe las horas, minutos y segundos de comienzo y terminación, de cada uno de los pasos de la cadena operativa de este modelo, en un fichero  $$TEMP/postpro/OPR/tiempos/opr$fecha.$ 

Esto lo hace de dos formas: o bien le llegan estos tiempos a través del programa Post\_OPR o bien los lee directamente de los ficheros de control de inicio y final( Estos ficheros son borrados al comienzo de cada pasada). Si hay alguna aplicación que no, se lanza en las cuatro pasadas, aparece el tiempo en la forma: 99:99:99, en aquellas pasadas en las que no se ha lanzado.

Si ya han sido escritos los ficheros HL\_BNDyymmddhh y HL\_OPRyymmddhh, del directorio  $TEMP/OPR$ , se les comprime mediante el comando gzip y se les mueve al directorio:  $TEMP$ /spool.

De la misma forma, el último programa de comandos de la cadena del HIRLAM/INM(0.2), es Tiempos\_HIR (lanzado por Post\_HIR), el cual controla los tiempos de esta cadena.

. .

. In the contribution of the contribution of the contribution  $\mathcal{S}$  . In the contribution of the contribution of the contribution of the contribution of the contribution of the contribution of the contribution of the c . A continuación, en las tres hojas siguientes, se muestran los tiempos de ambas cadenas, para la pasada de las 00Z.

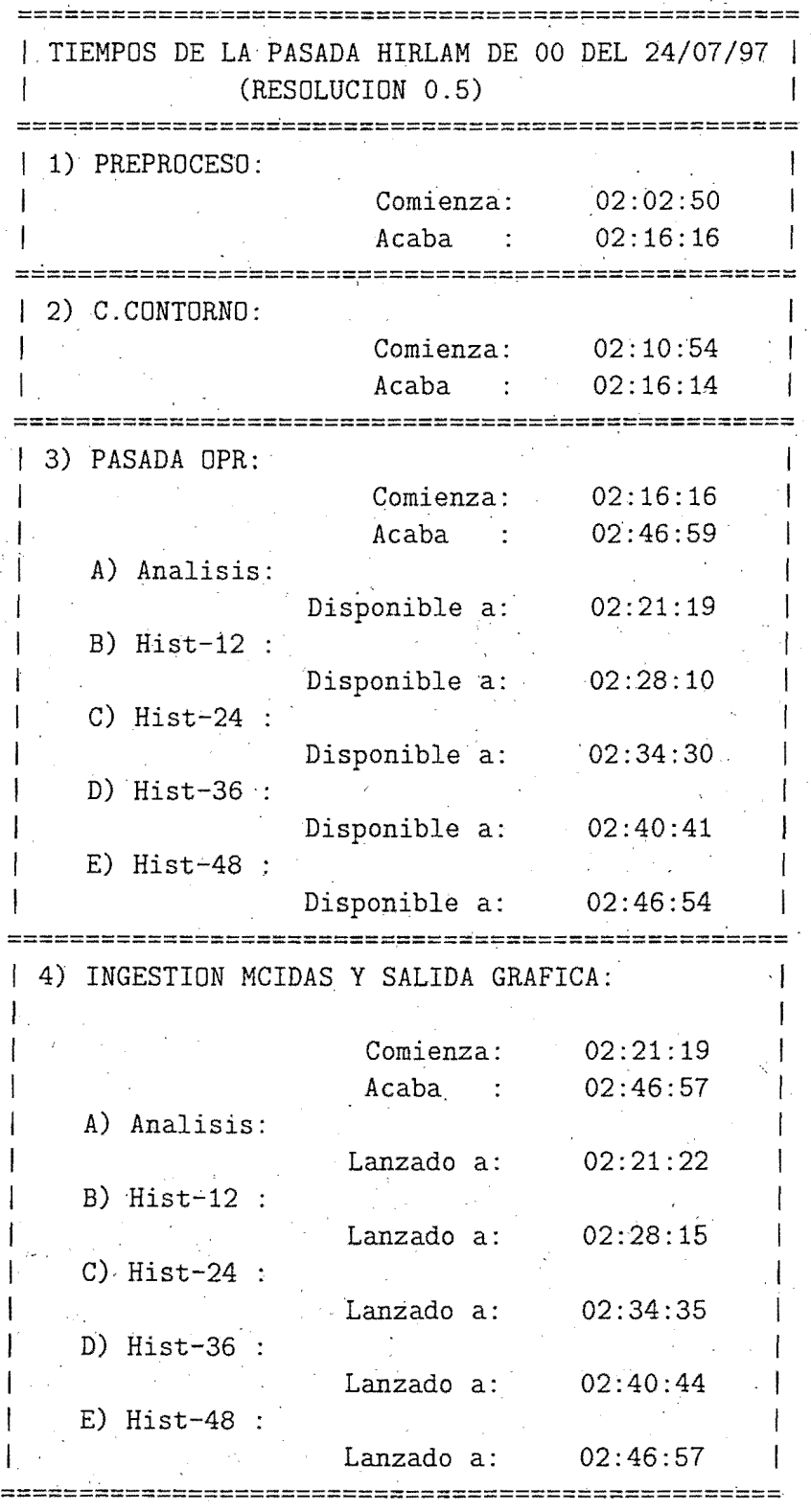

Pag. 1 de 2

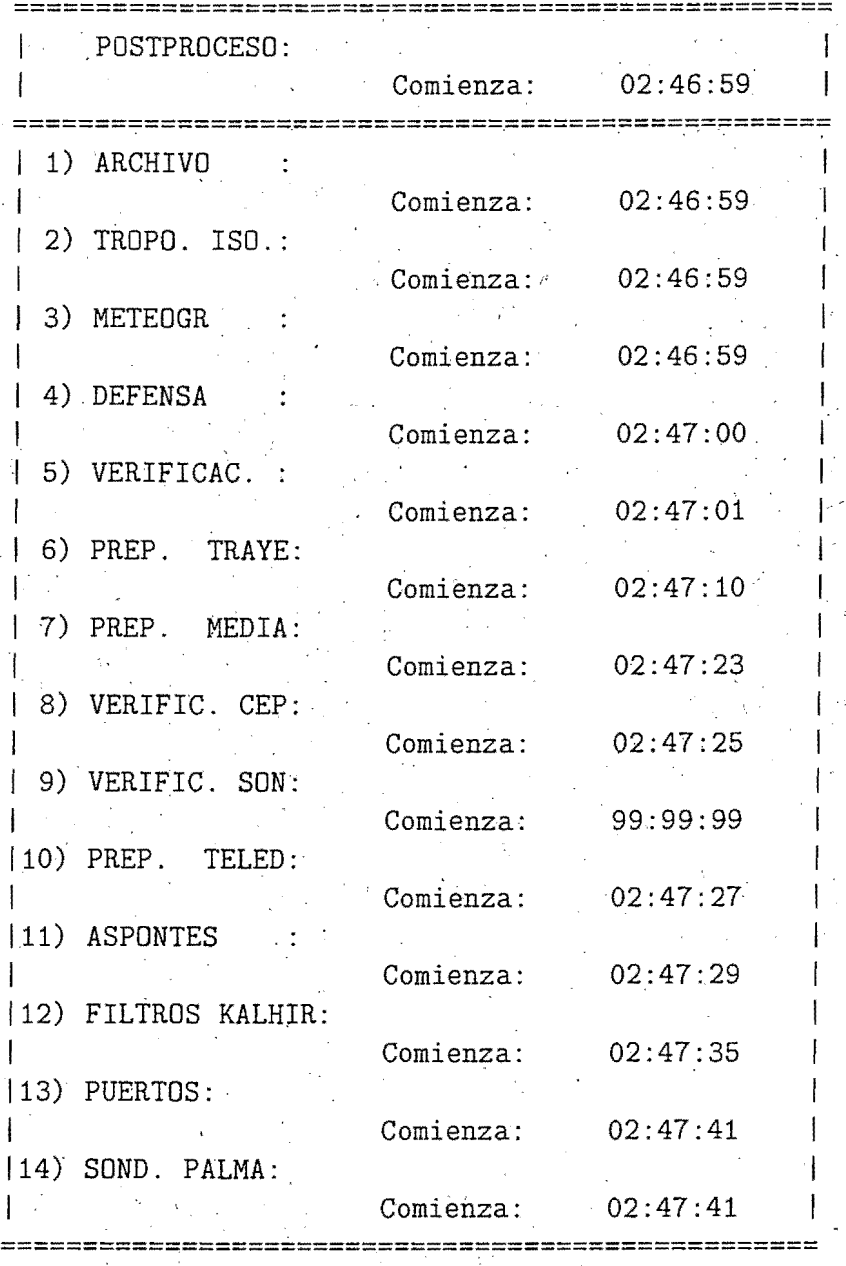

Pag. 2 de 2

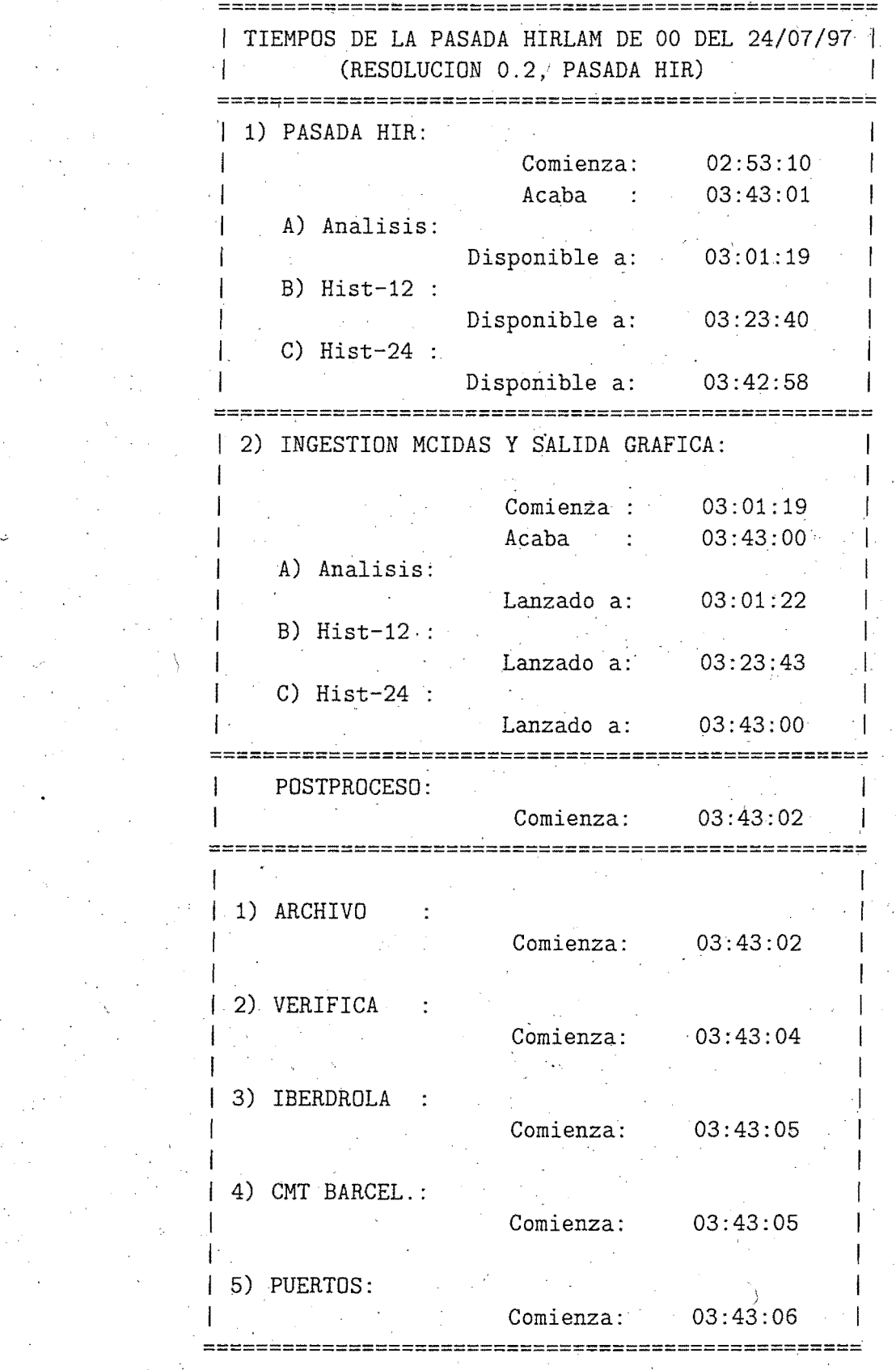

## **Apéndice A**

## **Esquema de utilización de las condiciones de contorno** e1~ **el sistema HIRLAM/INM**

### **A.l.-- Introducción**

En este Servicio se ha identificado un problema que tiene la pasada operativa del modelo HIRLAM/INM en relación con las condiciones de contorno que se utilizan (son predicciones procedentes del modelo IFS del ECMWF, de las pasadas de 00 y 12 UTC). Este problema estriba en que estas condiciones de contorno llegan tarde al INM (básicamente debido a que son difundidas automáticamente desde el ECMWF a los países miembros una vez que ha. terminado la pasada operativa del modelo IFS, y ésta termina muy tarde), con lo que el modelo HIRLAM/INM utiliza unas condiciones de .contorno demasiado viejas.

En el supuesto de que las predicciones del IFS sean poco consistentes, nuestro modelo puede estar utilizando para una pasada operativa unas predicciones que ya no son válidas, ya que hay otras más modernas que son diferentes, pero a las que no podemos tener, acceso hasta unas horas después. Si a esto se une el supuesto de que no haya demasiados datos en algunas zonas del área de nuestro modelo (con lo que el campo previo que se va a utilizar en el análisis objetivo, no va a poder ser corregido con datos en esas zonas) en ocasiones nos podemos . encontrar con el hecho de que .las predicciones de nuestro modelo van a estar desfasadas respecto de las del IFS en unas horas. Aunque este hecho no suceda con frecuencia, es necesario corregirlo, ya que una de las mayores ventajas de un modelo de área limitada sobre un modelo de área global, es que podemos disponer de las predicciones del modelo de área limitada en un intervalo de tiempo relativamente corto, en contraposición a las del modelo · global, a condición de obtener una calidad similar de predicciones.

## A.2.- Antigua explotación de las condiciones de con**torno**

Las predicciones de la pasada de 00 UTC comienzan a llegar al INM hacia las 4 horas y 20 minutos, llegando el último fichero hacia las 5 horas y 20 minutos. Igualmente, las predicciones de la pasada de 12 UTC comienzan a llegar al INM hacia las 22 horas y 10 minutos, llegando el último fichero hacia las 23 horas y 30 minutos.·

Por este motivo, la primera pasada de nuestro modelo que puede utilizar las predicciones del IFS de la pasada-de 12 UTC de un día determinado, és la de 00 UTC del día siguiente, conlo que la primera predicción utilizada como condición de contorno es la de  $H+12$ . Como estas predicciones del IFS de la pasada de 12 UTC también se utilizaban como condiciones de contorno para la pasada de 06 UTC de nuestro modelo, la primera predicción que se emplea es la de H+l8, por lo que tiene 18 horas de antigüedad.

Exactamente igual sucedía con las pasadas de 12 y 18 UTC de nuestro modelo, las cuales utilizaban las predicciones del modelo IFS de la pasada de DO UTC (12 horas antiguas para la pasada de 12 UTC y 18 horas antiguas para la de 18 UTC).

Este esquema daba lugar a lo siguiente: una pasada operativa de nuestro modelo, utilizaba como condiciones de contorno predicciones del modelo IFS de una pasada determinada, pero el campo previo utilizado (su propia predicción para 6 horas de la pasada anterior) ha sido generado en una pasada que utilizó como condiciones de contorno una pasada anterior del · .IFS, con lo que esto podíá llegar a ser origen de problemas, como hemos apuntado al principio de este documento, aunque por sí sola esta falta de sincronización no debía significar una pérdida de la calidad en las predicciones de nuestro modelo. ·

## · **A.3.- Actual explotación de las condiciones de contorno**

Para tratar de dar una solución a este problema, se propuso un nuevo esquema operativo con' el cual se consiguió un mejor aprovechamiento en la utilización de las condiciones de contorno.

El nuevo esquema, se ha diseñado de tal forma que no interfiere con la actual cadena operativa. En todo caso, hace que las pasadas operativas de DO y 12 UTC terminen cinco minutos antes, al no tener que realizar tareas ya hechas por la nueva aplicación ..

Esta aplicación tiene dos partes bien diferenciadas:

- Interpolación de las condiciones de contorno nada más llegar éstas al INM
- •. Repetición de la predicción de alcance H+6 de alguna pasada anterior utilizando estas nuevas condiciones de contorno y sustitución del campo previo operativo por el nuevo.

Si las condiciones de contorno que acaban de llegar al INM son las de la pasada de 12 UTC del modelo IFS, se repite la predicción H+6 de la pasada de 12 UTC del modelo HIRLAM/INM (utilizando esas condiciones de contorno). Esta predicción servirá como campo previo para repetir el análisis y la predicción  $H+6$  de la pasada de 18 UTC, también utilizando las nuevas condiciones de contorno. Esta predicción sustituye a la generada en la pasada operativa de 18 UTC y pasa a ser el campo previo para la pasada operativa de 00 UTC del modelo . HIRLAM/INM.

Por el contrario, si las condiciones de contorno que acaban de llegar son las de la pasada de 00 UTC del IFS, se repite lapredicción H+6 de la pasada de 00 UTC del modelo HIRLAM/INM

(utilizando esas condiciones de contorno). Esta predicción servirá como campo previo para la pasada operativa de 06 UTC del modelo HIRLAM/INM, por lo que este fichero sustituye al obtenido en la pasada operativa.

Con esto se habrá conseguido generar campos previos para la siguiente pasada con las condiciones de contorno de. su misma hora. Con la interpolación de las condiciones de contorno nada más llegar, se evita tener que hacerlo al comienzo de las pasadas de 00 y 12 UTC, como ·hasta ahora (ya se ha apuntado que con esto se ganan unos cinco minutos en cada una de estas pasadas).

## A.4.- **Esquema de la aplicaciÓn**

Hay un programa iniciador (starter) arrancado en el ordenador.Cray, de tal forma que cuando. detecta un fichero de control determinado, entiende que ya ha llegado al INM el último fichero decondiciones de contorno procedente del ECMWF. En ese momento, lanza la ejecución del programa ~Exec\_rcp. Esto es válido tanto para las predicciones del modelo IFS procedentes de la pasada de 12 como de 00 UTC, por lo que la aplicación se arranca dos veces al día.

El esquema dela aplicación es el siguiente:

Starter --> Exec\_rcp

1

---> Pasada\_rcp 1 -> Direct --> Fechas 1 -> Fechas2 > Interp 1 1 ---> Hlco 1 1 -> Start (ICC) 1 ---> Start (RCP) ---> Terminar -> Interp ---> Terminar

### Exec\_rcp

Este programa toma la fecha actual (hasta los minutos) para formar el nombre de la salida de control (out\_rcpnyymmddhhmm) y lanzar el programa Pasada\_rcp a la cola hirstart del ordenador Cray.

### Pasada\_rcp

Tiene como misión lanzar los siguientes programas:

• Direct

Define los directorios de trabajo y exporta los nombres

• .Fechas

En función de unos intervalos horarios, identifica si se trata de las condiciones de contorno de la pasada de 12 o 00 UTC del IFS y decide si continúa la aplicación o aborta~ Además, lanza el programa Fechas2.

Entrando más en detalle, lo primero que hace es tomar la fecha (en formato yymmdd). y la hora (hh) del sistema. Si la hora.es menor que 2, significa que las condiciones de contorno de la pasada de 12 UTC del IFS han llegado tarde, pero antes de la pasada de 00 UTC del HIRLAM/INM, por lo que se calcula la fecha del día anterior y su correspondiente día juliano (necesario para componer el nombre de los ficheros procedentes del ECMWF). Si la hora está comprendida entre las 4 y las 8, las condiciones de contorno que acaban de llegar son las de la pasada de 00 UTC del IFS, por lo que la fecha es la del sistema y su correspondiente día juliano. En el caso de que la hora sea mayor que 21, se trata de las condiciones de contorno de la pasada de 12 UTC del IFS, siendo entonces la fecha la del sistema y su correspondiente día juliano.

En el supuesto de que. la hora esté comprendida entre las 2. y las 4 se supone que las condiciones de contorno de 12 UTC han llegado demasiado tarde, por lo que se para la aplicaéión. Si la hora. está comprendida entre las 8 y las 21, se supone que las que condiciones de contorno que han llegado tarde son las de la pasada de 00 UTC, por lo que se para la aplicación.

#### • -Fechas2·

Calcula la fecha de ayer así como el día juliano de ayer y de hoy, las cuales se van a necesitar en la aplicación.

Interp

Realiza las siguientes tareas:

- Define valores de constantes que se van a usar posteriormente por otros programas de la aplicación. Su valor cambia en función de la pasada que se vaya a efectuar.
- Controla que exista el fichero de observaciones de la pasada operatiya de 18 UTQ (en formato bufr) en \$HOME/init y lo copia en el directorio de trabajo  $$TEMP/hirlam/RCP.$
- $-$  Lanza el programa  $Hlco.$
- Borra el fichero de análisis de la última pasada operativa de 18 UTC de los direc-
- torios de trabajo de la cadena operativa (de esta forma, se repetirá ese análisis).

### • Hlco

- $-$  Forma el nombre del fichero de condiciones de contorno de H+72 y controla que haya llegado al directorio de operación /utmp/operator/ecmwf/cray.
- Bloquea para el ordenador Cray los ficheros de condiciones de condiciones de contorno.
- $-$  Lanza el programa Start(ICC).
- $-$  Controla que se vayan interpolando las condiciones de contorno y si no se han hecho en un tiempo de 10 minutos, se para la aplicación.
- Cuando se han interpolado todas, las copia en el directorio \$TEMP /prnu

#### • Start(ICC)

Lanza el experimento ICC que interpola las condiciones de contorno desde 1.5 grados de resolución a 0.5 grados.

En el directorio  $$HOME/ICC$  se encuentran los programas de comandos Unix y los .updin para modificar las librerías fortran del sistema de referencia. Son todos iguales a los que se encuentran en \$HOME/BND, para interpolación de las condiciones de contorno en la pasada operativa. Solamente cambia el programa MakéStrategy, puesto que es una versión diferente para que tome las fechas que nosotros necesitamos..

### • Start $(RCP)$

Lanza el experimento RCP que hace el análisis (cuando se trata de la pasada de 18 UTC) e integra el modelo HIRLAM/INM hasta un alcance de H+6 horas.

En el directorio \$HOME/RCP, se encuentran todos los programas de comandos Unix que se utilizan en la aplicación, así como los .updin, los cuales son exactamente los mismos que los de la pasada operativa. El único programa Unix que cambia es el MakeStrategy, para adecuarlo a las exigencias de la nueva estrategia (este programa es distinto del utilizado en en la pasada operativa y en Start(ICC)).

#### • Terminar

Tiene las siguientes tareas:

Controla cuándo se genera el campo previo nuevo, mueve y copia los ficheros necesarios y contróla el fin del trabajo.

- $-$  Controla cuándo se genera el campo previo nuevo. Si tarda mucho tiempo, dá un mensaje y para la aplicación.
- Se copia el nuevo fichero de campo previo generado en la aplicación, a los directorios:

'.

\* \$TEMP/hirlam/OPR

### \* \$TEMP /hirlam/RCP jcpnew

- Si existe, se mueve el nuevo fichero de análisis a  $\frac{FEMP}{hirlam/RCP}/\frac{1}{CPEW}$ para ser almacenado en el archivo histórico posteriormente.
- Se borran los ficheros no necesarios del directorio \$TEMP /hirlam/RCP
- Si el campo previo generado es la predicción H+06 de la pasada de las 12 UTC, se lanza de nuevo Interp, Start y Terminar.

Todos los programas citados anteriormente se encuentran en el directorio \$HOME/RCP;

En el supuesto de que por algún motivo no se pudiese lanzar esta aplicación (o bien, si se ha lanzado y ha terminado mal), la pasada operativa correspondiente funciona como siempre, solamente que no hemos sustituído ningún campo previo y no hemos refrescado las condiciones de contorno.

A continuación, se muestran los esquemas antiguo y nuevo del tratamiento de las condiciones de contorno; en el sistema HIRLAM/INM.

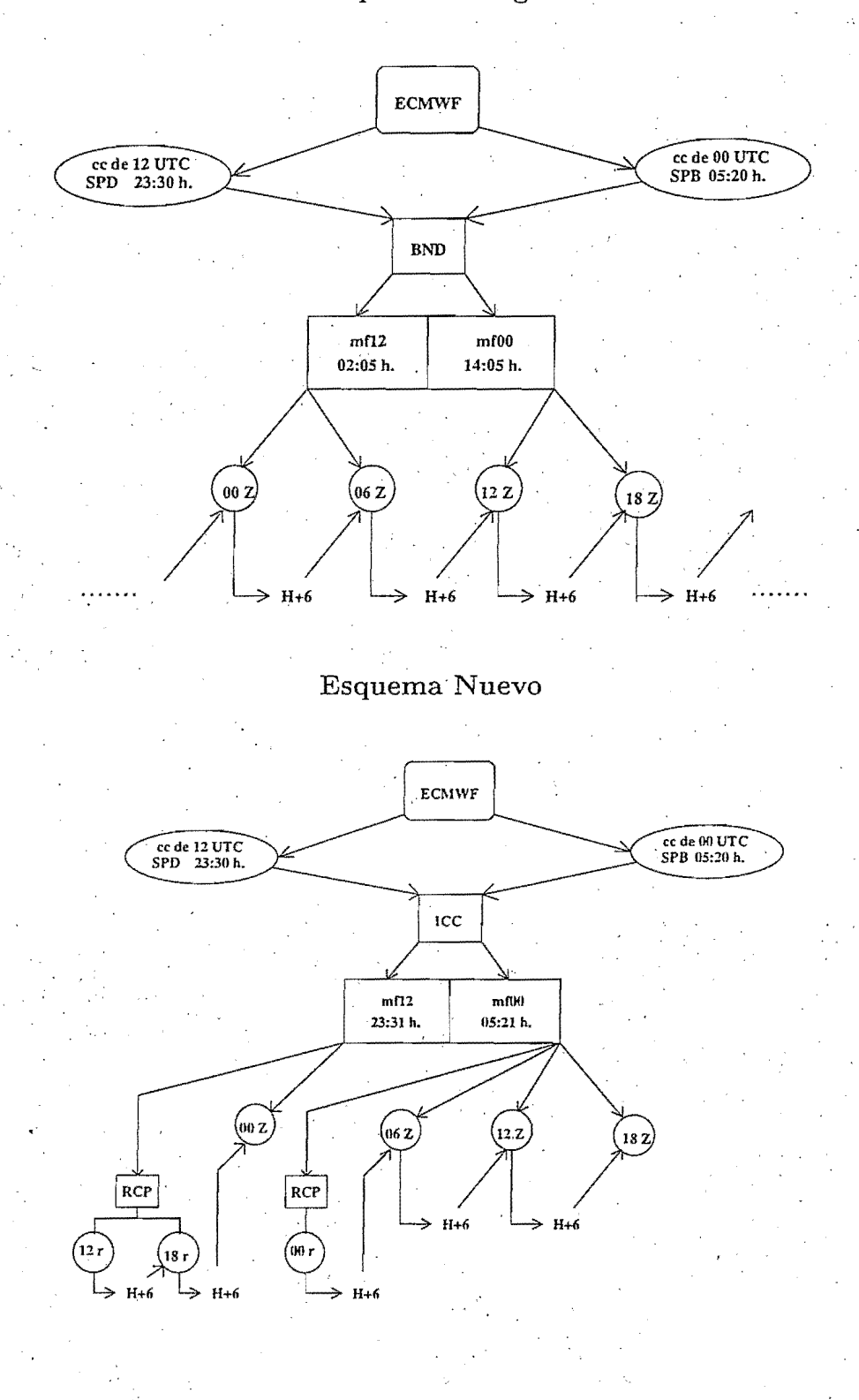

Esquema Antiguo

## **Apéndice· B**

## Análisis de la temperatura del agua del mar

## B~l.- **Introducción**

Con fecha 15 de Julio de 1998, se ha puesto operativo en la cadena HIRLAM/INM el análisis de la temperatura del agua del mar.

Este análisis ha sido desarrollado por Beatriz Navascués (del Servicio de Modelización Numérica del Tiempo) utilizando el paquete del análisis de parámetros de superficie del sistema HIRLAM, originario del SMHI y adaptado por la propia Beatriz Navascués para . su análisis de la temperatura a 2 metros y de la humedad relativa .(HIRLAM. Technical Report n28, Jan-97) y desarrollando nuevas rutinas para incorporar datos locales e introducir funciones de estructura dependientes de la densidad de observaciones.

El motivo de realizar esta modificación en la pasada operativa es que estudios realizados por. Beatriz Navascués han puesto de manifiesto la sensibilidad de los sistemas convectivos en el Mediterráneo a las condiciones iniciales, sobre ·todo a las diferencias entre la temperatura observada del agua del mar y los valores climatológicos utilizados hasta ahora en nuestra pasada operativa. Así, se pueden detectar las anomalías en la temperatura del agua del mar, con lo que los flujos superficiales de calor sensible y latente (de gran importancia en las ciclogénesis explosivas) serían diferentes de los producidos con los valores climatológicos de esas temperaturas.

Para producir este análisis se parte de:

- Análisis de la temperatura del agua del mar del modelo IFS del ECMvVF, el cual a su vez recibe los datos del NCEP. Estos valores los recibimos diariamente en el INM dentro de los ficheros de las condiciones de contorno para el modelo HIRLAM/INM.
- Datos de la temperatura del agua procedentes de barcos.
- Datos de temperatura del agua del mar, obtenidos en el INM a partir de las temperaturas de brillo de los canales 4 y 5 (infrarrojos) del instrumento AVHRR de los satélites .de órbita polar de la NOAA (série Tiros). El código para la obtención de estos datos ha sido desarrollado por Pilar Fernández del Servicio de Teledetección.

Este código ha sido implementado en el servidor Mcidas Tiros por Eduardo Suárez, · Jefe del Servicio de Explotación, ejecutándose la aplicación a la 01 z. El fichero resultante, con los datos de las temperaturas del agua del mar, es enviado al ordenador Cray para estar disponible para la. pasada de las OOZ.

Por ahora, se utiliza un único fichero de datos de temperatura del agua del mar, para · las cuatro pasadas del modelo HIRLAM, aunque la aplicación está preparada para que, si se estima necesario, se utilicen ficheros diferentes para cada una de las pasadas. ·

Durante los meses de mayo y junio pasados, se ha realizado en este Servicio una pasada paralela a la operativa, con el fin de verificar el impacto de este análisis en el modelo HIRLAM/INM. La implementación de esta pasada paralela y su automatización han corrido a cargo de Pablo del Río (SMNT).

A la vista de los buenos resultados obtenidos (en su momento las personas implicadas en este proyecto publicarán una' nota técnica exponiendo con detalle la forma en. la que se obtienen los datos de temperatura, cómo se hace el análisis y los resultados de la pasada paralela), y con el fin de intentar mejorar la respuesta del modelo HIRLAM frente a situaciones de precipitaciones intensas, se ha creído conveniente introducir esta mejora en nuestra pasada operativa en cuanto ha sido posible.

Este análisis de temperatura del agua del mar se ha puesto operativo tanto en el modelo HIRLAM de 0.5 grados de resolución como en el dé 0.2. .

Además, en el análisis que se hace en el refresco de las condiciones de contorno (hacia las 11 horas locales), en la pasada de 18Z bis (para preparar un nuevo campo previo para la pasada de OOZ); también se hace el análisis de temperatura del agua del mar.

Se ha montado operativamente .esta aplicación de tal forma que, en el supuesto de que no hubiese datos procedentes del INM, se hiciese solamente con los datos procedentes del ECMWF, y que si por cualquier motivo hubiese problemas con este análisis, éste no interfiera con la pasada operativa, llevándose a cabo ésta como hasta ahora,

Se ha modificado el postproceso del sistema HIRLAM/INM para dar a los predictores operativos un único campo llamado temperatura de la superficie terrestre, resultado de la unión de los campos de temperatura del agua del mar y de la del suelo de tal manera que en este nuevo campo, las líneas sobre mar representan la temperatura del agua del mar y . las de los puntos sobre tierra representan la temperatura del suelo (no hay un campo para cada parámetro). Este campo se ingesta en el sistema SAlDAS.

En la página siguiente podemos observar la salida gráfica de este campo, de un día cualquiera.

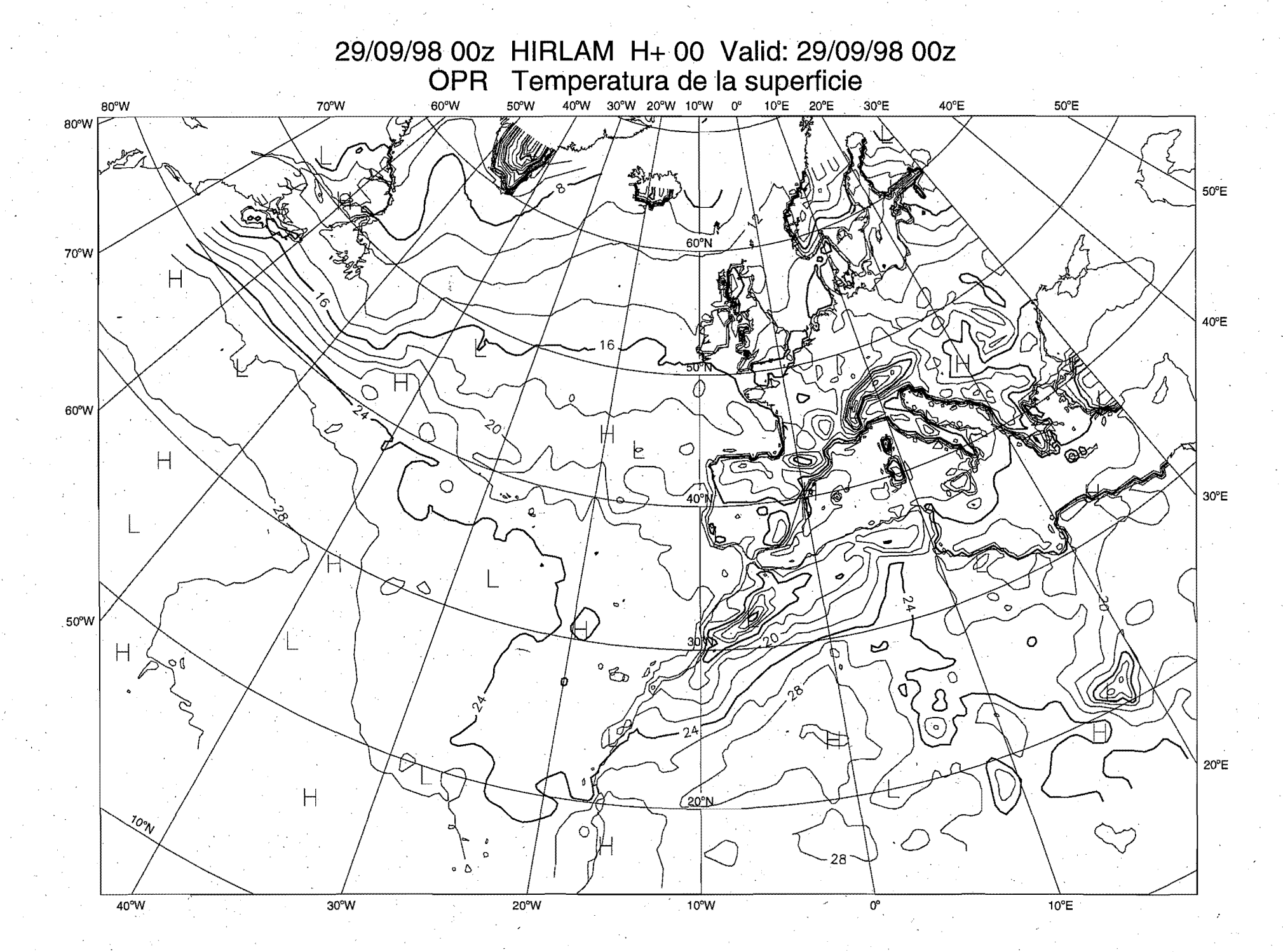

## Apéndice C

## Suministro de datos procedentes del modelo del.CEPPM

### C.l.- Introducción

Cuando el último fichero de datos del modelo del CEPPM solicitado en la diseminación automática llega al INM, se copian en el directorio /utmp/operator/ecmwf/prnu y se lanza un fichero de control al ordenador Cray, el cual es detectado por un *starter* que arranca el programa PosLCEP: Esto tiene lugar hacia la OlZ.

Este programa PosLCEP, tiene la misión de lanzar aquellos programas que extraen datos procedentes del modelo del CEPPM, para diversos usuarios, tanto internos como externos. al INM. Previamente, este programa ejecuta las funciones function\_calcula\_fecha y function\_juliano\_amd (de /expl/exa/funciones, para calcular las fechas que se necesitan para componer el nombre de los ficheros prodecentes del CEPPM. Seguidamente, lanza los siguientes programas:

- Red\_ecmwf
- $Red2$ -ecmwf
- $\bullet$  kalCEP
- Fenosa

# C.2.- Documentación de cada uno de estos programas

### C.2.1.- Red\_ecmwf

Este programa recibe como parámetros la fecha de hoy y la de ayer y para cada alcance de la predicción asigna las unidades Fortran:

- $H+72:$  fort.16
- $H + 84 :$  fort.18
- $H + 96$  : fort.20

### • H+120: fort.24

Los puntos para los que se efectúa la interpolación figuran en el programa Red\_ecmwf con su nombre, coordenadas, altitud y diferencia de altitud entre la real del punto y la del modelo. A la relación de estos puntos se le asigna la unidad 54. Esta lista es lá siguiente:

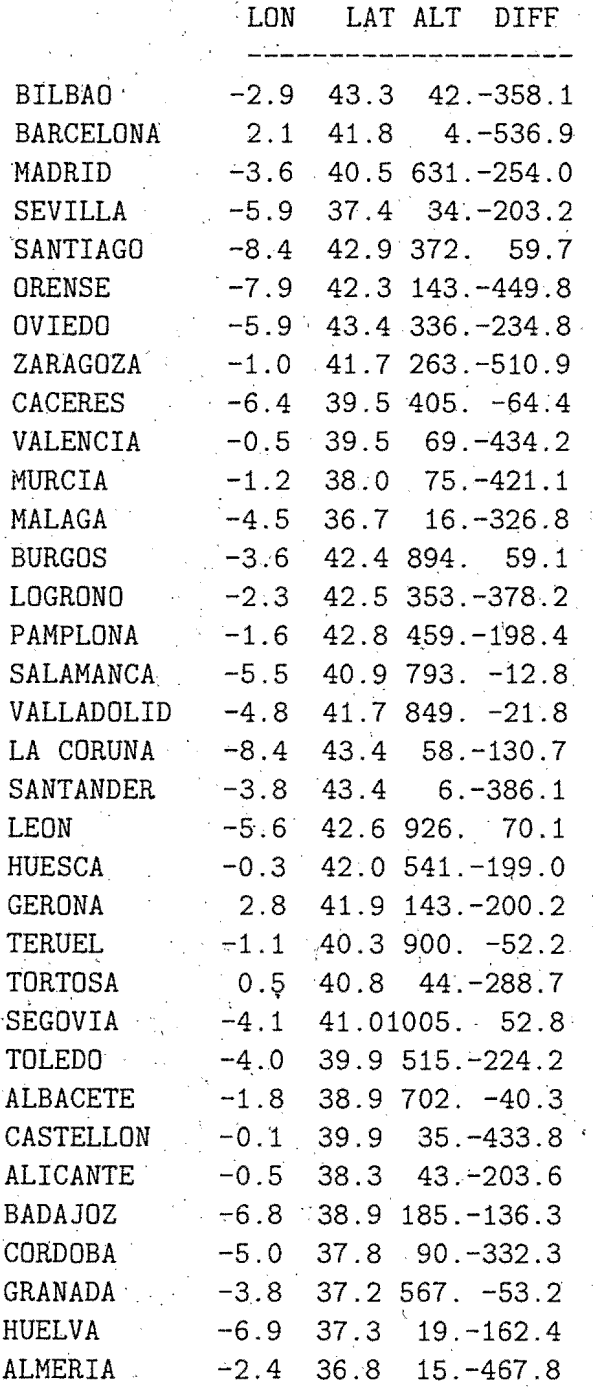

A la lista de parámetros meteorológicos se le asigna la unidad 55. Estos son los siguientes:

93.

- Temperatura para el día D+3 (H+72)
- Temperatura para el día. D+3.5 (H+84)
- Temperatura para el día D+4(H+96)
- Temperatura para el día D+5 (H+l20)
- Precipitación acumulada en D+3 (H+72) '
- Precipitación acumulada en D+4 (H+96)

A la relación de alcances (H+72, H+74; H+96, H+120), se le asigna la unidad 56

Pregunta si existe el ejecutable CEP2.exe (si no existe lo genera a partir del fuentes CEP2.f) y en caso afirmativo, lo, ejecuta.

La salida la escribe en  $\{TEMP / postpro/electricas/redesa / ecmw \$ 

### CEP2.f

Este programa, escrito en Fortran-77, lee los ficheros anteriores, extrae los campos mediante la subrutina GRIBEX y los interpola a las coordenadas de las poblaciones pedidas por Red Eléctrica, mediante la subrutina REJILLA3.

Después, escribe la salida en la unidad fortran 7.

A continuación podemos ver una muestra de esta salida:

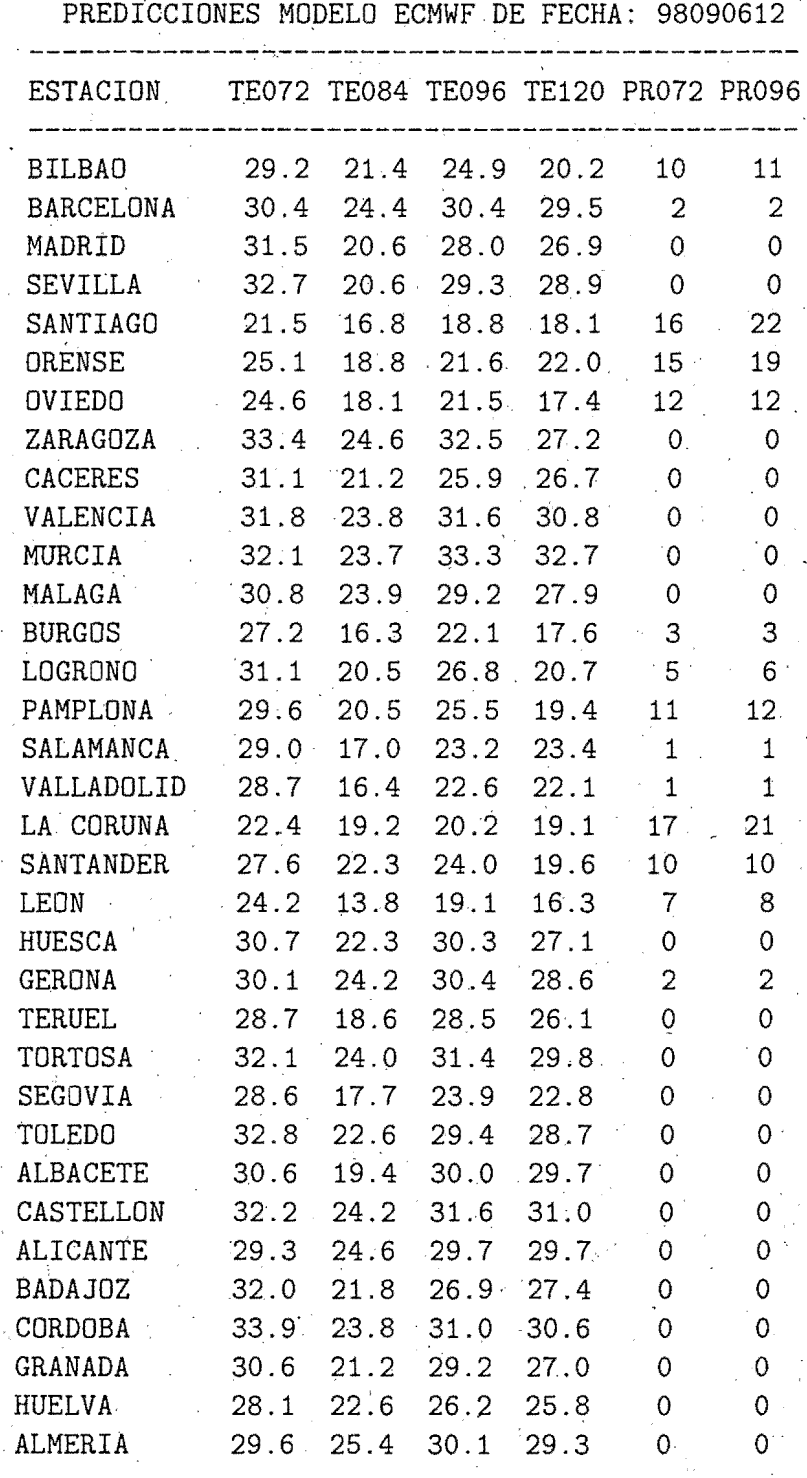

Hay que hacer notar que aunque la fecha de generación de esta salida corresponde a una fecha, los datos son realmente de la pasada de las 12 UTC del modelo del ECMvVF del ddía anterior, por eso se pone en la cabecera del fichero de salida la fecha y hora a partir de la cual se deben contar los periodos de predicción de las variables.

### C.2.2.- Red2\_ecmwf

Se ha desarrollado en el Servicio. de Modelización Numérica del Tiempo el programa de comandos· Unix Red2\_ecmwf, el cual tiene como función preparar los datos de entrada para el programa codificado en Fortran-77 CEP3.f.

Este programa ha sido· diseñado expresamente para interpolar, a partir de las salidas del modelo del ECMWF de 1 grado de resolución, valores de.los campos solicitados por Red Eléctrica (nubosidad, viento y precipitación), en los puntos de su interés.

Este programa coexistirá con el programa Red<sub>re</sub>cmwf hasta tanto Red Eléctrica no dé el visto bueno a los datos suministrados por el programa Red2\_ecmwf. Esta contingencia será notificada por la Subdirección de Formación y Atención al Usuario.

El programa Red2~ecmwf controla si existen los ficheros de entrada y el módulo ejecutable CEP3.exe; en caso de que no exista lo genera a partir del fuentes CEP3.f. Seguidamente, lanza este programa, el cual genera tres ficheros de salida, uno por cada tipo de datos (nubosidad, viento y precipitación). Posteriormente son reunidos en un único fichero para facilitar su puesta a disposición del usuario. Este fichero se llama redec'yymmddhh'.

Las cabeceras de este fichero son generadas también en el programa Red2<sub>-ecmwf, a partir</sub> de los ficheros cabenl, caben2, cabepl, cabep2, cabewl, cabew2 y copyright.

Los ,puntos para los que se efectúa la interpolación figuran en el programa Red2\_ecmwf con su nombre, coordenadas, altitud y diferencia de altitud entre la real del punto y la del modelo.

El programa  $Red2$  ecmwf se encuentra en  $HOME/postpro/secr$ 

### CEP3.f

Es un programa similar al CEP2.f, pero para otros parámetros y otros alcances de la predicción:

El programa f $77$  CEP3.f está en  $HOME/postpro/source$ 

El módulo ejecutable CEP3.exe está en \$HOME/postpro/exe

Los ficheros de datos fijos están en \$HOME/postpro/files

La sálida de control red2ec'yymmddhh' está en \$TEMP/postpro/electricas/spool

. The contribution of the contribution of the contribution of the contribution of the contribution of the contribution of the contribution of the contribution of the contribution of the contribution of the contribution of La salida para el usuario se escribe en el fichero redec'yymmddhh' del directorio

### $$TEMP/postpro/electricas/redesa$

Los Lunes y los Miércoles se interpolan datos con un alcance de hasta D+9, mientras que el resto de los días de la semana solamente es hasta un alcance D+3. Debido a que la pasada del modelo del ECMWF es siempre la de las 12 UTC del día anterior al de ejecución de nuestro programa, el alcance D+1, contado a partir de esta hora, corresponde al día en que el usuario recibe los datos.

La relación de poblaciones para las que *se* hace la interpolación de campos y run ejemplo de la salida que se obtiene con este programa, se muestra a continuación:

### PREDICCIONES HECHAS A. PARTIR DEL DTA D+1 11/03/98

=======================~===~==============~=====~

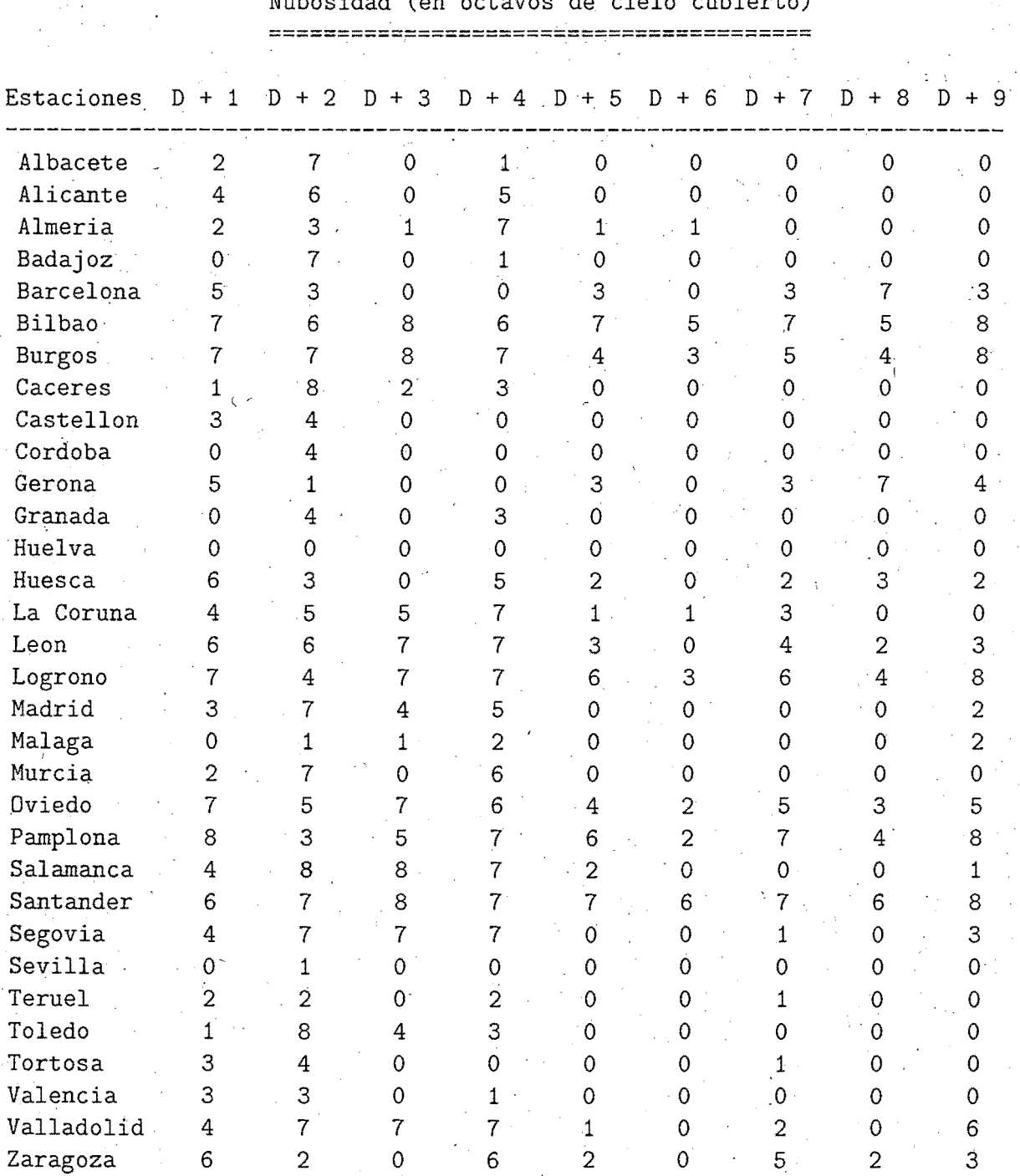

Nubosidad (en octavos de cielo cubierto)

### Precipitacion (en milímetros). ~============================

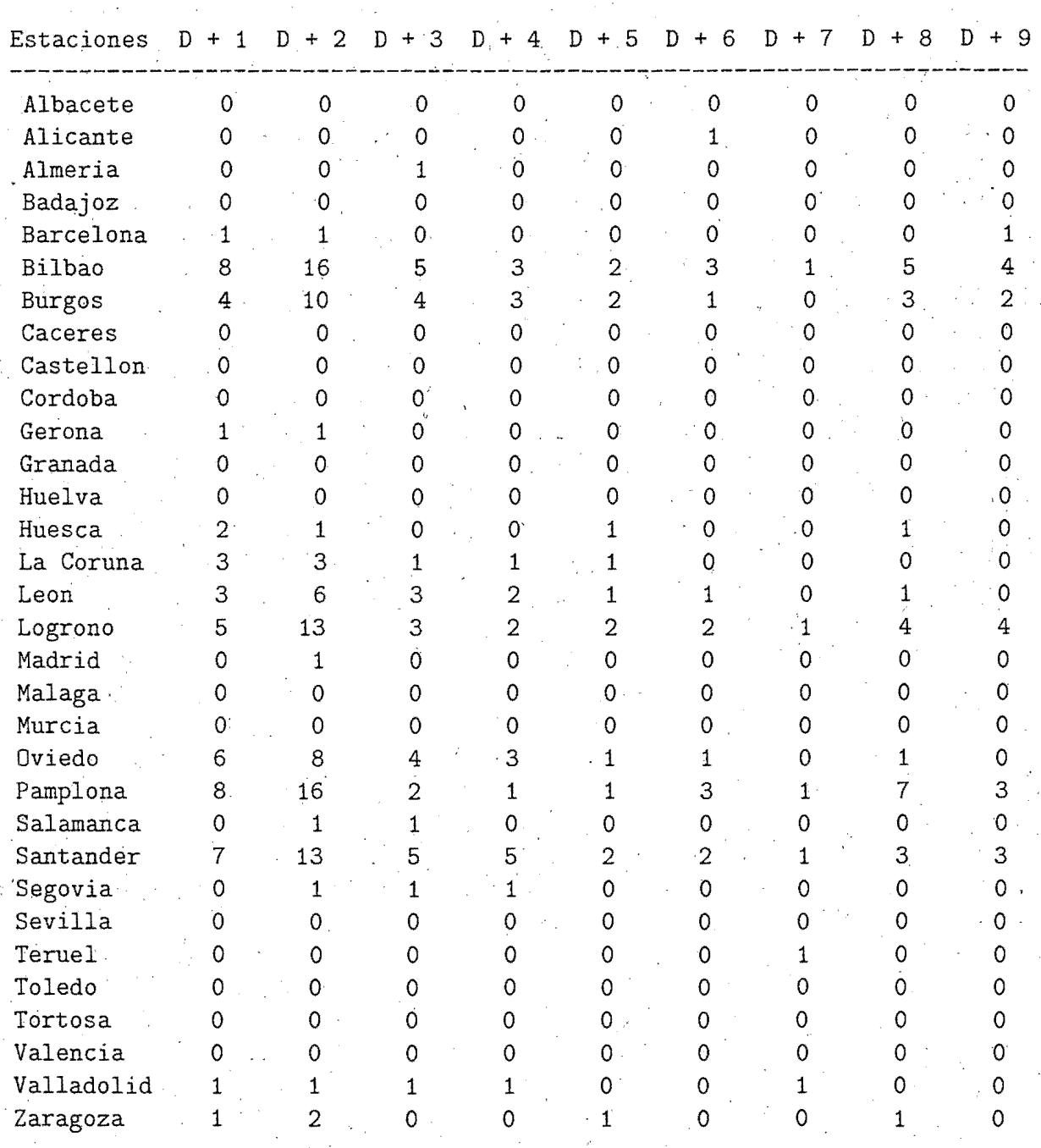

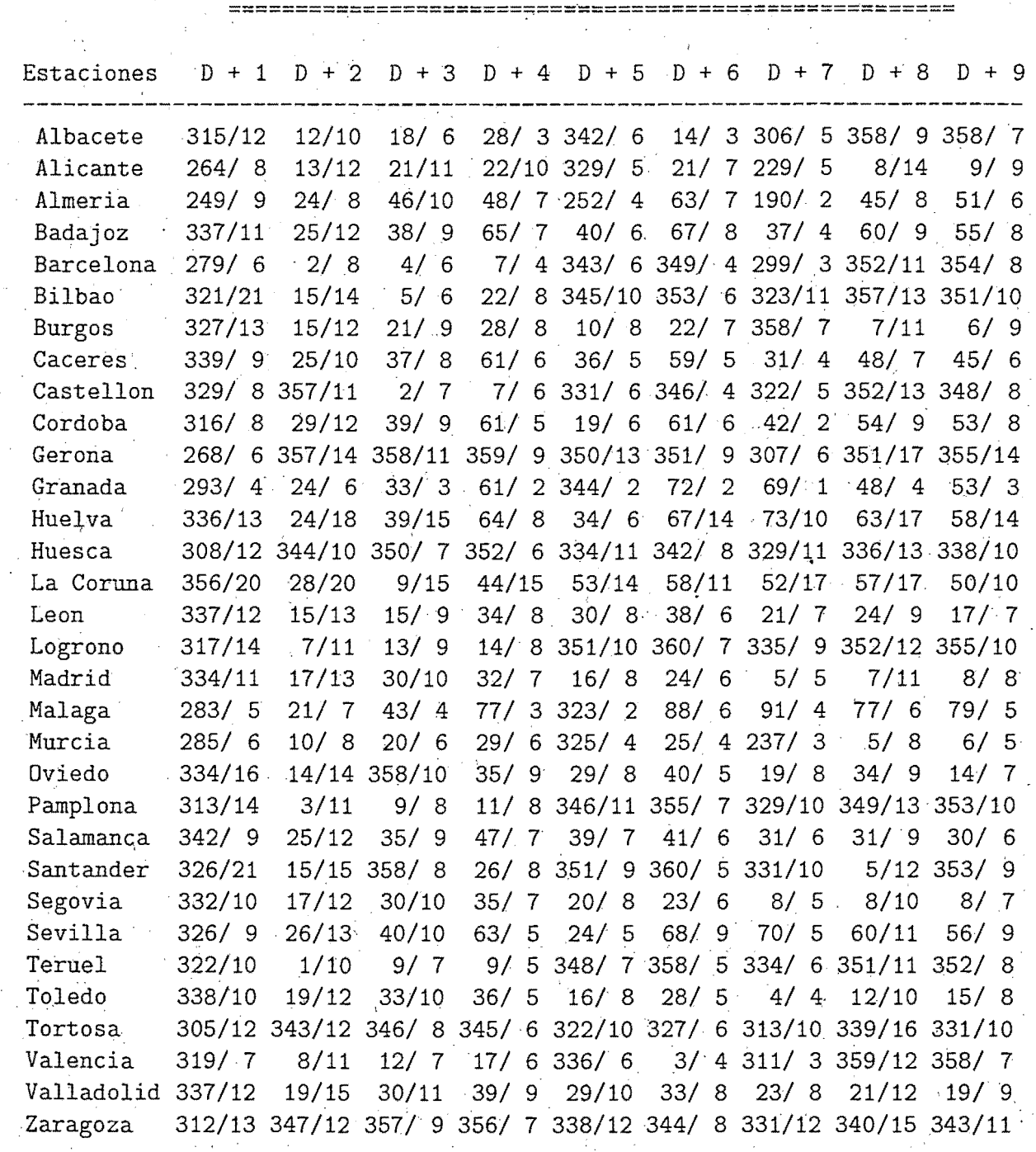

Viento a 10 metros (Direccion en grados/Fuerza en m/s)

Copyright INM. Prohibida su reproduccion total o parcial por cualquier medio, sin autorizacion expresa por escrito, del INM .

### **C.2.3.- kalCEP**

. Tiene como objeto extraer campos del modelo del ECMWF para su posterior utilización en la aplicación que calcula las temperaturas y las temperaturas extremas mediante filtros del Kalman. Los campos son los de la pasada de 12 Z del día anterior al cual tiene lugar la ejecución del programa.

Este programa realiza las siguientes funciones:

- Recoge como argumentos la fecha de ayer (en formato yymmdd)
- Genera las listas de:
	- alcances (desde H+16 hasta H+72, de 6 en 6 horas y desde H+72 hasta H+120, de 12 en 12 horas)
	- . niveles (1000, 850 y superficie)
	- parámetros
		- \* geopotencial
		- \* temperatura
		- \* componentes U y V del viento
		- \* presión al nivel del mar
- Asigna las unidades fortran de entrada .
- Asigna las unidades fortran de salida en formato *ieee* (ficheros gfkCEPT\$dayer'12', gfkCEPV\$dayer'12' y gfkCEPZ\$dayer'12')
- Controla la· existencia del módulo ejecutable (lo genera a partir del módulo fuentes KALCEP.f).
- Ejecuta el programa KALCEP.exe
- Copia las salidas al directorio / $\text{utmp/sea}/\text{GFK}$
- Copia las salidas al directorio /utmp/operator/GFK

### KALCEP.f

.Realiza la extracción de campos de las salidas del modelo del CEPPM para su utilización . en los filtros de Kalman.

Lleva a cabo las siguientes acciones:

• Lee:

- la lista de alcances de la predicción (fichero FORT.56)
- la lista de niveles de presión y parámetros meteorológicos (fichero FORT.55)
- <sup>~</sup>las coordenadas de la súbárea del modelo del CEPPM que ha sido seleccionada (fichero FORT.54)
- · Extrae, mediante la subrutina GETGRIB (que a su vez llama a la GRIBEX) los parámetros necesarios, del grib correspondiente
- <sup>~</sup>La subrutina REJILLAC extrae una ventana del área·del modelo del CEPPM apartir de las coordenadas de las cuatro esquinas que se le traspasan
- Mediante la subrutiba WIND, calcula la dirección y la fuerza del viento, a partir de las componentes U y V.
- $\mathbf{v}_i = \mathbf{v}_i$ • Escribe en las unidades fortran 7, 8 y 9

### **C.2.4 . ..:. Fenosa**

Realiza la extracción de campos de lás salidas del modelo del CEPPM para suministrarlos a Unión Fenosa.

Lleva a cabo las siguientes acciones:

- Recibe como argumentos la fecha de ayer en form'ato yymmdd y la fecha de hoy en formato yyyymmdd (tiene en cuenta el año 2000)
- Calcula del día juliano de ayer
- Lee:
	- $-$  la lista de alcances de la predicción del fichero FORT.56 (desde D+1 hasta D+10, de uno en uno)
	- la lista de parámetros meteorológicos (precipitación en 24 horas y temperatura a 2 metros del suelo) del fichero FORT.55
	- la relación de puntos y sus coordenadas, para los que se hace la interpolación de campos.

*¡* • .

- · Controla lá. existencia del ejecutable CEPFEN ;exe. En caso de que no exista, se genera a partir del fuentes en Fortran-77 CEPFEN **.f.**
- Para cada parámetro se genera un fichero de salida: Temper\$fecha y Precip\$fecha, aunque por simplificar su puesta a disposición del usuario, se agrupan en uno solo: fenosaec\$fecha.

Los ficheros de salida se escriben en  $TEMP/postpro/electricas/fenosa$ 

Los ficheros de entrada, con los datos del modelo del CEPPM están en· el directorio de operación /utmp/operator/ecmwf/prnu

El módulo fuentes se encuentra en el directorio \$HOME/postpro/source

El módulo ejecutable se encuentra en el directorio \$HOME/postpro/exe

## **Apéndice D**

## **Documentacióri de programas auxiliares**

## **D.l.- Programas para arranque manual de pasos de la cadena**

A continuacion se hace una breve documentacion de los programas de comandos del directorio: /expl/hirexpl/manual que nos van a permitir efectuar, manualmente, tareas que se ejecutan automaticamente durante la pasada, o bien, la pasada misma.

### **D.l.l.-** Arranque de la totalidad de la cadena·

### Pasada\_man:

Lanza la pasada operativa del modelo HIRLAM/INM(0.5) y también, si se desea, la del modelo  $HIRLAM/INM(0.2)$ .

Es arrancado con *qsub* en la cola *hirstart.* Antes de lanzar este programa, hay que editar tres variables:

- Fecha de la pasada, en formato yymmdd
- Hora de la pasada, en formato hh (solo puede ser:OO, 06, 12,18).
- Si queremos que se lance la pasada del modelo de 0.2 grados, debemos poner la variable HIR=SI, en caso contrario no se lanza.

Una vez editadas estas variables, hay que hacer:qsub Pasada\_man.

Si cuando vamos a lanzar este programa nos encontramos todavía en el intervalo horario de la pasada operativa, no necesitamos lanzarlo, sino que es mejor lanzar el programa operativo / expl/hirexpl/bin/Pasada, de esta forma nos evitamos editar el programa.

#### Pasada\_rep.

Cuando ha abortado la pasada, la mayor parte de las ocasiones es posible lanzarla de nuevo con posibilidades de que acabe bien, siempre y cuando .se borren algunos· ficheros para que cambie el entorno de lapasada y se tomen otros datos.

Este programa es arrancado mediante un *starter* cuando detecta un fichero determinado, generado por el operador de consola. Las tareas que tiene son las siguientes:

- Parar los trabajos de usuarios que hay en las colas enorme y grande
- •. Leer la fecha de la pasada del fichero \$HOME/postpro/files/fechapas
- Calcular las fechas que se necesitan en la pasada
- Borrar aquellos ficheros que se supone que han hecho que la pasada operativa aborte  $(análisis, campo previo, ...)$
- Lanzar el programa Hirlam\_man:

#### Pasada\_HIR

Desencadena la pasada del modelo  $HIRLAM/INM(0.2)$  únicamente.

Realiza las siguientes tareas:

- Parar los trabajos de usuarios que hay en las coJas enorme y grande
- Leer del fichero \$HOME/postpro/files/fechapas la fecha de la última pasada del modelo·HIRLAM/INM(0;5)
- Controlar por medio de las variables PAS, ALC, POS y MC, si se desea integrar el modelo (PAS=SI), en caso, afirmativo, el alcance de la predicción que se desea (ALC=24 horas o menos); si se quiere postproceso de usuarios ( $\text{POS}=\text{SI}$ ); si se quiere postproceso para predictores operativos  $(MC=SI)$ .
- Lanzar un mensaje a consola advirtiendo del comienzo de la pasada para que controle el operador si la impresora del sistema está preparada para la salida gráfica.
- Lanzar el programa Hirlam.HIR\_det

#### Hirlam\_man:

,Es lanzado por el programa Pasada\_man, y tiene exactamente las mismas funciones que el \$HOME/bin/Pasada, el cual arranca automáticamente la cadena operativa. La única diferencia es que el programa que calcula todas las fechas que se han de usar en la pasada; es \$HOME/manual/Fechas, en lugar de \$HOME/bin/Fechas. La diferencia entre estos programas estriba en que el primero calcula las fechas a partir de la que le traspasa el programa Pasada\_man, míentras que el segundo las calcula a partir de la, hora del sistema.

De esta forma, es posible lanzar o repetir·una pasada de una hora determinada, aún cuando estemos fuera del intervalo en que automáticamente se toma la hora del sistema y se calcula. la pasada que corresponde.
### D.1.2.- Arranque de pasos de la cadena

#### Pasada\_OPR\_det:

Sirve para arrancar la pasada del modelo HIRLAM/INM(0.5), pero por pasos, de tal forma que si no se desea realizar algún paso, se puede hacer. Para lanzar este programa hay que hacer gsub *Pasada\_OPR\_det,* pero previamente, hay que editar en este mismo programa las siguientes variables, las cuales controlan los pasos de esta pasada:

- Hay que especificar en FECHA, con formato yymmddhh, la fecha de la pasada à ejecutar.
- Si no se considera. necesario realizar el preproceso de datos· (obtención del fichero de observaciones en bufr), porque ya está hecho, se debe poner la variable  $PRE=NO$ . En el caso que sea necesario hacerlo, debemos poner PRE=SL
- Si la variable KK=SI, se interpolan las predicciones del modelo del CEPPM que van a servir como condiciones de contorno para el·HIRLAM. Si esta variable KK=NO, no se hace este paso.

En el caso de que PRE=SI, independientemente del valor que tome KK, siempre se van a interpolar las condiciones de contorno, con lo que esta variable no está activa y puede tomar cualquier valor. Solamente se activa si PRE=NO.

- Si queremos integrar el modelo (o el análisis), debemos poner PAS=SL
- Si queremos hacer predicciones hasta el alcance máximo que corresponde a la hora de la pasada (H+48 a 00 y 12Z; H+24 a 06 y 18Z) debemos poner ALC=24 ó 48; si solamente queremos el análisis, ponemos ALC=00.
- Si queremos que se lance el postproceso de usuarios, debemos poner  $\text{POS}=\text{SI}$ , pues en caso contrario no se lanza:
- Si. queremos que se haga la salida gráfica de los campos y la ingestión en el sistema~ SAIDAS, debemos poner MC=SI.

Seguidamente, lanza un mensaje al operador de consola advirtiéndole que va a comenzar la pasada, y lanza el programa Hirlam/OPR\_det.

#### Pasada\_HIR\_det:

Tiene idéntico cometido que Pasada\_OPR\_det, pero para el modelo de 0.2 grados de resolución. Lanza el programa Hirlam HIR det, al cual le traspasa las variables necesarias para lanzar los pasos de la cadena.

#### Hirlam\_OPR\_det:

' ' Recibe como argumentos las variables editadas en el programa anterior y lanza los programas Direct, Fechas, Const, Compilar\_sst y Erase\_OPR y luego va lanzando los pasos cuyas variables de control valen SI. .

También, controla si se está ejecutando el programa hlprog64.x; cuando deja de hacerlo, manda un mensaje a consola de que ha terminado la pasada OPR.

#### Hirlam HIR\_det:

Tiene idéntico cometido que Hirlam\_OPR\_det, pero para el modelo de 0.2 grados de resolución. Lanza los programas Direct, Fechas, Const, Compilar sst y Erase\_HIR. Luego va lanzando los pasos cuyas variables de control valen SI.

#### Post\_Mc\_OPR:

Se lanza mediante la instrucción qsub Post\_Mc\_OPR. La sálida de control queda en el directorio \$HOME/manual/SPOOL.

Antes de lanzarlo, hay que editar la fecha completa de la pasada.

Tiene idéntico cometido que Post<sub>Mc</sub>\_OPR, ya expuesto en la sección 2.1.- Arranque de la . pasada operativa, del Capítulo 2 de esta documentación ..

#### Post\_Mc\_HIR:

Tiene idéntico cometido que Post.Mc\_OPR, pero para el modelo de 0.2 grados de resolución (en este caso no se reduce el área).

#### Post\_OPR:

Lanza el postproceso de usuarios del modelo HIRLAM/INM(0.5}.

Previamente, hay que editar la fecha del día (yymmdd), y la hora de la pasada (hh). Después, para que tome las variables que se necesitan se ejecutan los programas \$HOME/bin/Direct . y \$HOME/manual/Fechas; .

A continuación se lanza el programa \$HOME/postpro/scr/Post\_OPR que es el que lanza todo el postproceso de usuarios.

#### . Postpro\_OPR:

Lanza todo el postproceso del modelo HIRLAM/INM(0.5), incluído el postproceso para los predictores operativos.

Como en el anterior programa, hay que editar la fecha del día (yymmdd), y la hora de la pasada (hli). Después, para que tomé las variables que se necesitan, se ejecutan los programas \$HOME/bin/Direct y \$HOME/manual/Fechas.

A continuación se lanza el programa \$HOME/postpro/scr/Post\_Mc\_OPR para el postproceso de los predictores operativos y el progrma \$HOME/postpro/scr /PosLOPR que es el que lanza todo el postproceso de usuarios.

#### Postpro.HIR:

Hace exactamente las mismas funciones que el programa anterior, pero para el modelo HIRLAM/INM(0.2).

#### Cond\_con:

· Hay que editar la fecha de las. condiciones· de condiciones. de contorno. Esta fecha se traspasa al programa \$HOME/manual/Fechas que calcula todas las fechas que se necesitan. También hay que editar el día juliano.

Después se lanza el programa \$HOME/RCP/Hlco, el cual es el que se encarga de interpolar las condiciones de contorno (ver Apéndice A: Esquema de utilización de las condiciones de contorno en el sistema HIRLAM/INM).

## D.1.3.- Arranque de pasos del preproceso

#### Cutoff:

Se lanza intéractivamente. Ejecuta el programa \$HOME/prepro/scr/Cutoff (programa de la cadena operativa del cual ya se han expuesto todas sus funciones en el apartado · correspondiente al Preproceso).

·Le traspasa tres argumentos: la fechas de hoy, de ayer y de hace dos días.

#### Dibuja:

 $\Gamma$  , and the set of  $\Gamma$ 

Lanza el programa \$HOME/prepro/scr/Dataproc, el cual dibuja las coordenadas de procedencia de los distintos tipos de observaciones que van a ser procesados. Se le traspasa como argumento la fecha completa de la pasada que se desea.

#### Partes:

Lanza el programa \$HOME/prepro/scr/Prelob, el cual cuenta el número de partes de cada tipo procesados por el programa maof.x, por el análisis y por el preproceso. Se le dan dos argumentos: la hora de la pasada anterior a la que se desea controlar y la de ésta ..

## **D.1.4.-** Arranque de pasos del postproceso ·

#### Migrar:

. Sirve para archivar en cartuchos magnéticos las salidas (en coordenada híbrida) del modelo HIRLAM/INM de la última pasada que se haya hecho. Es decir, realiza el archivo histórico del modelo.

Se ejecuta en forma interactiva, dando como argumento el nombre del experimento (puede ser OPR o HIR, es decir, con este programa se pueden archivar salidas de ambos modelos).

Lanza él programa \$HOME/postpro/scr/Migrar en la cola *hirproc,* al cual le traspasa como argumentos la fecha completa de la pasada y el nombre del experimento. La fecha de· la última pasada realizada la toma del fichero \$HOME/postpro/files/fechapas.

#### Metson:

Sirvé para lanzar la impresión en color de los meteogramas y sondeos previstos, a partir de las salidas del modelo HIRLAM/INM(0.5), de la pasada de 00Z, del día de la fecha (leída del mismo fichero que el programa anterior).

Envía a ejecutar a la cola *hirgraf* al programa \$HOME/graficos/scr/Postert, al cual le traspasa *como* parámetros la fecha completa de la pasada, el nombre del experimento (OPR) y el nombre del directorio donde están las salidas del modelo (\$TEMP/postpro/OPR).

#### Defensa:

Lanza el programa \$HOME/postpro/scr/Defensa, el cual lanza, a su vez, todas las aplicaciones para la defensa que utilizan salidas del modelo HIRLAM/INM(0.5). Como . podemos ver, lanza el programa de la cadena operativa, por lo que sus funciones ya han sido expuestas en el Capítulo 2.

#### Defensa\_manual:

.<br>Lanza todas las aplicaciones para la defensa que se deseen. Si hay alguna salida que no se quiera, basta con comentar la línea que lanza el programa que genera esa salida. Por ló demás, hace exactamente lo mismo que Defensa.

#### Exec\_media:

Lanza a la cola *hirproc* la preparación del fichero de entrada para el modelo MEDIA de difusión de contaminantes. Es decir, ejecuta el programa  $HOME/hirmedia/scr/Prepara$ .

Hay que darle tres argumentos: fecha de hoy, de ayer y antesdeayer

#### Exec\_traj:

Lanza el programa que calcula trayectorias isobáricas de unos niveles de presión a partir de unas coordenadas prefijadas.

Ejecuta primeramente el programa Fechás para calcular todas las fechas que necesita. Después, lanza el programa \$HOME/trayec/scr/Trayec, traspasándole desde la fecha de hoy hasta la de hace cinco días, así como el nombre del modelo (OPR).

En fucion del valor de la variable prog, se lanzara el programa que calcula las trayectorias pára la red de estaciones BAPMON/EMEP (tipo=bap}, para las centrales nucleares  $(tipo=ope)$ , para defensa  $(tipo=def)$  o para el proyecto ACE  $(tipo=ace)$ , ya finalizado.

Si en la pasada operativa ya se ejecutó el progrma  $HOME/trayec/scr/Trayec$ , el cual genera los campos de viento para los diversos niveles de presión, no. es necesario volverlo a ·ejecutar, por lo que el programa que se debe lanzar es el \$HOME/trayec/scr/Traj\_\$tipo, que es el que calcula las trayectorias a partir de esos campos (después lanza el programa \$HOME/trayec/scr/Mag\_\$tipo, que genera la salida gráfica de las trayectorias, mediante MAGICS).

#### Verlam:

Lanza el programa \$HOME/manual/Verifica que, a su vez, lanza la verificación del modelo HIRLAM frente a sus análisis.

Este programa, Verlam, traspasa como argumentos a Verifica,: la fecha de hoy, la hora de la pasada, la resolución del modelo (OPR o HIR) y tres variables: S1, S2 y S3, las cuales pueden valer SI o NO. En caso afirmativo, se lanzan los programas Analmed, Errmed y Verifha, del directorio \$HOME/postpro/scr, respectivamente.

#### Arch\_ verif:

Lanza el programa que archiva en cartucho magnético las verificaciones mensuales del modelo HIRLAM (tanto OPR como HIR) frente a sus análisis. Es decir, lanza el programa \$HOME/verifica/scr/Arch\_verif.

Hay que editar las variables: mes, ano y EXP, ya que se le traspasan como argumentos.

Hay que comprobar antes el estado de los catálogos que se encuentra en el directorio de verificación \$HOME/verifica/files·.

Vercep:

Lanza a la cola *hirproc* la verificación diaria del modelo del CEPPM frente a las observaciones. Es decir, ejecuta el programa \$HOME/verifobs/scr/Vercep, al cual le traspasa las fechas de hoy, ayer, antesdeayer y. de hace tres días, la hora de la pasada y el nombre del

#### . experimento (CEP).

Antes de lanzarlo, hay que editar es fecha de hoy y la hora de la pasada. Después, se ejecuta el programa \$HOME/manual/Fechas, el cual calcula y exporta todas las fechas que se necesitan.

#### Gzip\_tar:

Lanza el archivo mensual en disco y en cartucho de los ficheros de verificación del HIRLAM ·(vale tanto para el OPR como para el HIR} frente a·las observaciones. Es decir, lanza el programa \$HOME/verifobs/Gzip\_tar, al cual se le traspasan como argumentos los dos dígitos del mes para el que se hace la veríficación (mes anterior al actual) y el año al que pertenece ese mes, y el nombre del modelo (OPR o HIR). Por supuesto, hay que editar estas variables antes de lanzar el programa.

#### Gzip\_tar.CEP:

Igual que el anterior, pero para el modelo del CEPPM y solamente para un tipo de ficheros . diarios. El archivo es solamente en disco magnético, no en cartuchos.

#### Exec.Met:

Ejecuta el programa \$HOME/graficos/scr/Met\_amb, el cual genera un meteograma en tamaño DIN-A4, para cada una de las estaciones que aparecen en una lista de este programa ..

Solamente hay que dar la fecha de cuándo se desea el meteograma; en caso de que sea de una fecha anterior a cúatro días, no se lanzará, al no estar en disco los ficheros de entrada necesarios.

#### Exec\_CEP:

Lanza el postproceso para usuarios del modelo del CEPPM, del día actual. Ejecuta el programa  $HOME / postprof/ Post_C EPP.$ 

#### Exec\_CEPl:

Lanza el postproceso para usuarios del modelo del CEPPM de fecha anterior a la actual. Para ello hay que editar la fecha (yyyymmdd), la fecha de ayer (yyyymmdd) y la fecha de ayer pero solamente con dos dígitos del año (yymmdd).

Además, se necesita que en el directorio donde están las predicciones del modelo del CEPPM, se encuentren los datos de las fechas pedidas.

Ejecuta el programa  $HOME/manual/Post\_CEP$ .

#### Verson+:

Este programa lanza la verificación del modelo HIRLAM/INM(0.5) frente a los sondeos. Para ello lanza el programa  $$HOME/vertex/Verson+,$ al que se le traspasan como parámetros la fecha de hoy y de ayer.

#### Verson+MedMen:

Lanza el programa \$HOME/vertemp/scr/Verson+MedMen, el cual sirve para crear los ficheros de errores medios mensuales de la verificación del modelo HIRLAM/INM(0.5) frente a los sondeos.

Se le traspasan como parámetros la fecha de hoy y de ayer.

#### Otros programas:

A continuación se daJa relación de programas que pueden ser lanzados manualmente. Para ello, hay que editar previamente la fecha para la que se quiere lanzar cada programa.

- Execintp: lanza el programa Intp\_OPR
- Exec..kalH: lanza el programa kalOPR
- Iherdrola: lanza. el programa Iberdrola
- Puertos: lanza el programa Puertos
- Redcat: lanza el programa Redcat
- Aspontes: lanza el programa Aspontes
- Exec\_Falma: lanza el programa Sondprev

## **D.2.- Programas de utilidad**

#### Accion:

Comprime mediante el comando *gzip* o descomprime mediante el comando *gunzip,* todos los · ficheros de un directorio.

Se ejecuta interactivamente y aparece un menú de· selección: comprimir o descomprimir. Una vez elegida la opción, el programa pide el nombre del directorio; hace un control de existencia del mismo y lanza el programa \$HOME/manual/Compdesc a la cola corta del Cray~ Este programa recibe como argumentos el nombre del directorio y el tipo de acción a realizar.

Cuando ya ha terminado, el usuario recibe un aviso a través del *mailtool*.

#### Cuenta3:

Cuenta el número de ficheros que hay en un directorio y calcula el espacio ocupado en disco por los mismos, en *bloques, bytes, kilobytes y megabytes*.

Se ejecuta interactivamente. Aparece una pantalla especificando el cometido del programa y solicita que el usuario teclee el directorio sobre el que se quiere actuar; después, hace un control de existencia de ese directorio y si·lo encuentra, se ejecutan las acciones pertinentes. A continuación, saca. una pantalla con los resultados, preguntando si se desea continuar o no.

#### Size:

Cuenta el numero de ficheros que corresponden a módulos ejecutables (Fortran) de un directorio Cuenta el numero de ficheros que corresponden a módulos NO ejecutables de un directorio Da el tamaño (laswords) de todos los ficheros ejecutables

#### tar.grabar:

Este procedimiento graba en un cartucho magnético todos los ficheros que cuelgan del directorio especificado ·en en la variable DIRECTORIO, incluidos todos los subdirectorios.

Debemos editar los valores de estas cuatro variables:

- DIRECTORIO: n01pbre del directorio donde están todos los ficheros a cargar.
- nfile: número de orden que va a tener el fichero en el cartucho magnético.
- name: nombre que va a tener el fichero en el cartucho.
- cartucho: nombre identificador del cartucho.

Se lanza con qsub tar grabar. Para ir viendo si todo va bien, se puede dar el comando tpstat.

En el directorio \$HOME, se encuentra el fichero tape.msg en donde se van acumulando los mensajes del sistema respecto de las acciones solicitadas y su respuesta (se ve si todo ha ido bien, o si hay algún problema con el cartucho o con el fichero, si ha escrito o no, etc.).

#### tar.leer:

Este procedimiento lee de un cartucho magnético el fichero especificado por su nombre y número de orden y lo deja en un directorio determinado, seleccionado previamente. Así, al igual que en el programa anterior, debemos editar los valores de las cuatro variables citadas(DIRECTORIO, nfile, name y cartucho).

# **Apéndice \_E**

# Estructura de directorios y ficheros de \$HOME **(/expl/hirexpl)**

El directorio \$HOME contiene los siguientes directorios:

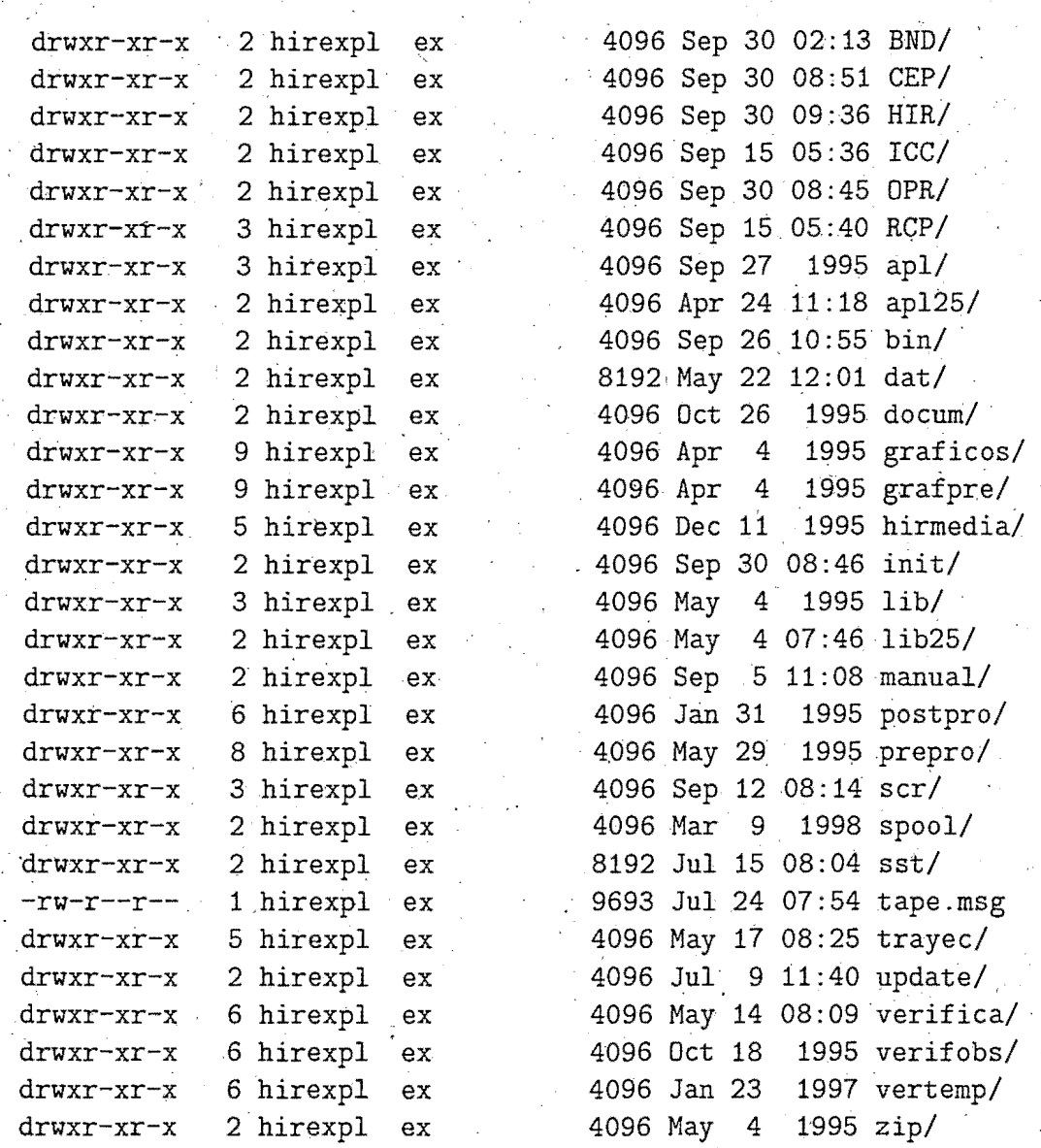

#### 1.- \$HOME/BND: ==============

Contiene los programas para interpolacion de condiciones de contorno. Estos son los siguientés:

- ENVIRONMENT, MakeStrategy, Run y Start: programas para interpolar c.c.; son estos programas los que se ejecutan y no los del directorio 'ser'

-varios 'updin': para modificar codigo fuentes original.

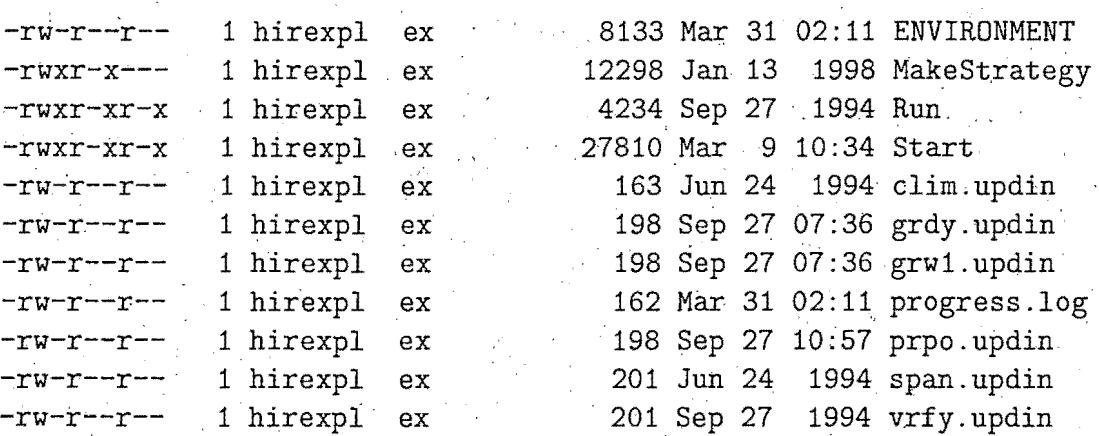

#### $2 - $HOME/HIR:$

===============

Contiene los programas para la pasada operativa del módelo HIRLAM de 0.2 grados de resolucion. Estos son los siguientes:

ENVIRONMENT, Start, Forecast, Analyse etc., son programas del sistema de referencia, pero con algunas modificaciones. particulares de esta pasada; son estos los que se ejecutan y no los del directorio general 'ser'.

varios 'updin' para modificar codigo fuentes original

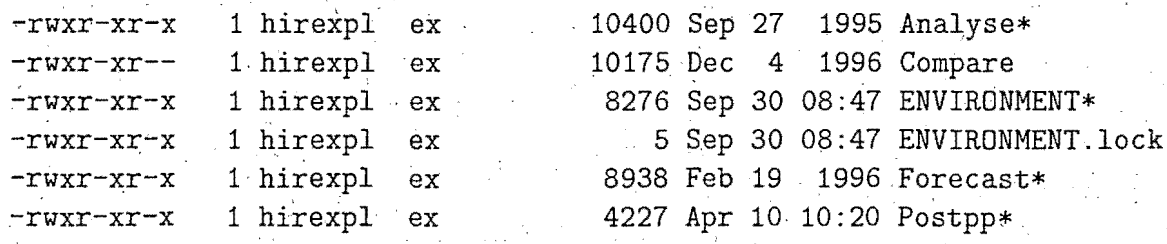

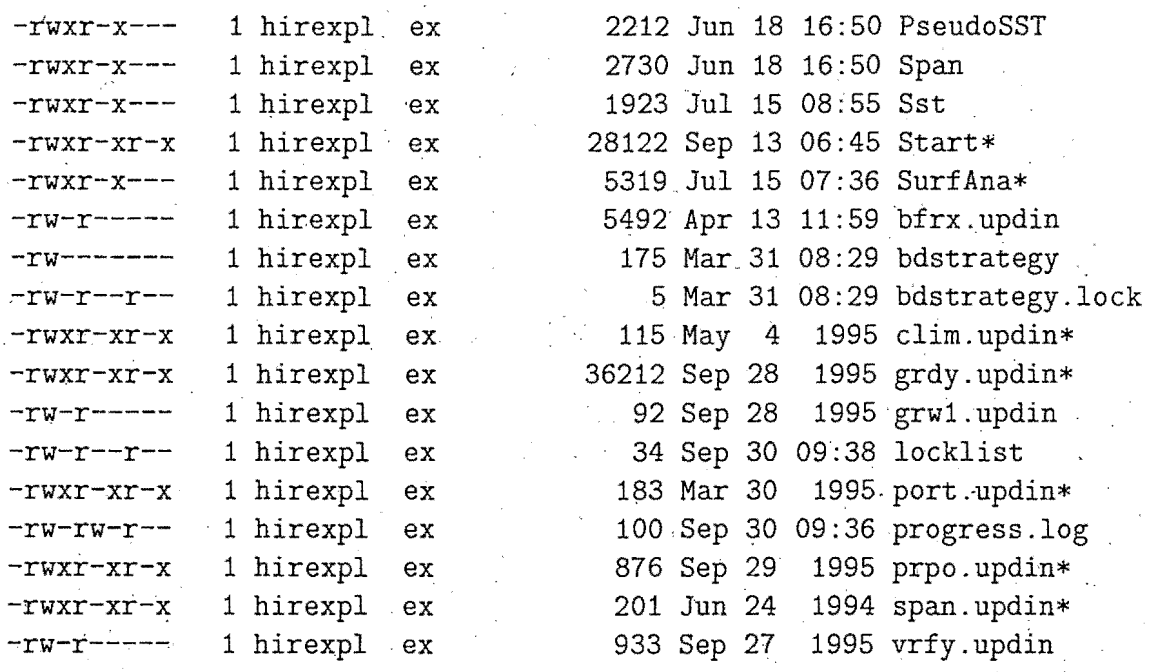

3.- \$HOME/ICC:

======::::=======

·.Al igual que. \$HDME/BND, contiene los programas para interpolar las condiciones de contorno para el modelo HIRLAM/INM(0.5), pero en lugar de estar conectados a la pasada operativa, lo est $\iota$ 'an con el refresco de las condiciones de contorno.

Contiene los siguientes ficheros:

- ENVIRONMENT, MakeStrategy, Run y Start, los cuales son programas del sistema de referencia, pero con algunas particularidades.

varios 'updin' para modificar codigo fuentes original

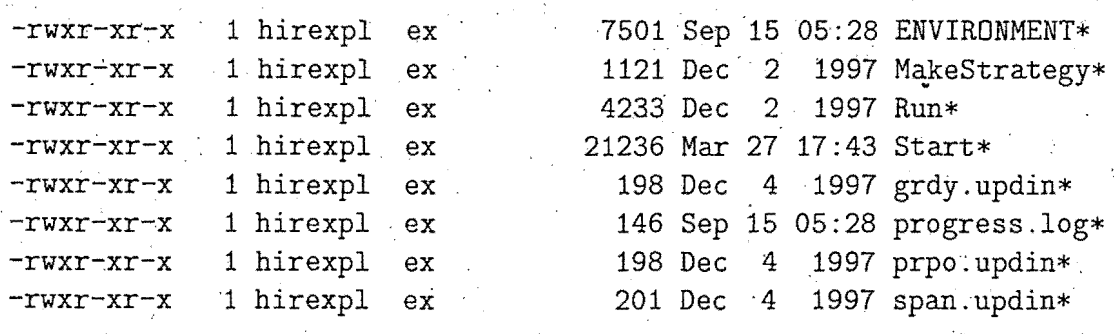

#### 4.- \$HOME/OPR: ===============

Contiene los programas para la pasada operativa del modelo HIRLAM de 0.2 grados de resolucion. Estos son los siguientes:

ENVIRONMENT, Start, Forecast, Analyse etc., son programas del sistema de referencia, pero con algunas modificaciones particulares de\_ esta pasada; son estos los que se ejecutan y no los del directorio general 'ser'

- varios 'updin' para modificar codigo fuentes original

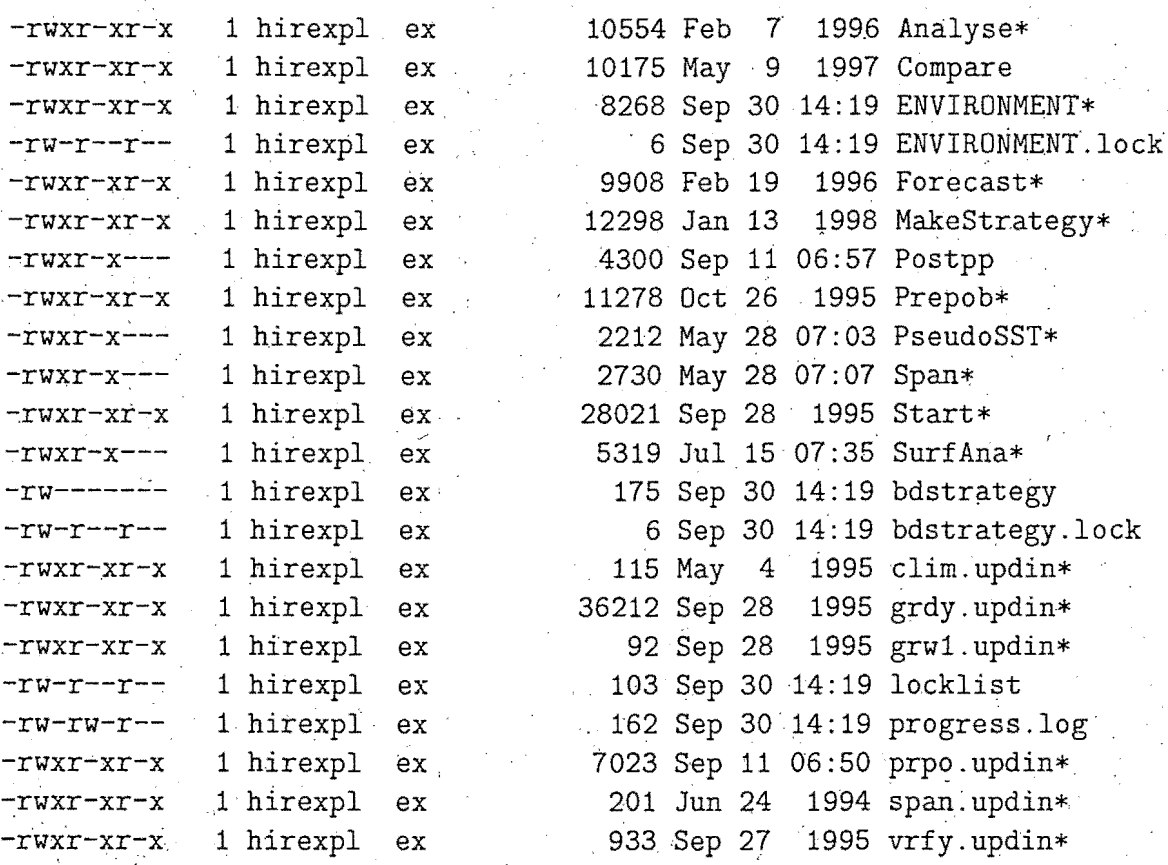

5.- \$HOME/RCP:

::===============

·Contiene los programas para el refresco de las condiciones de contorno para el modelo HIRLAM/INM(O.S).

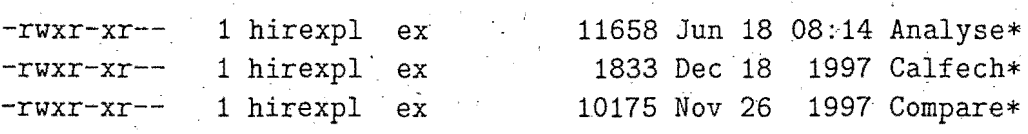

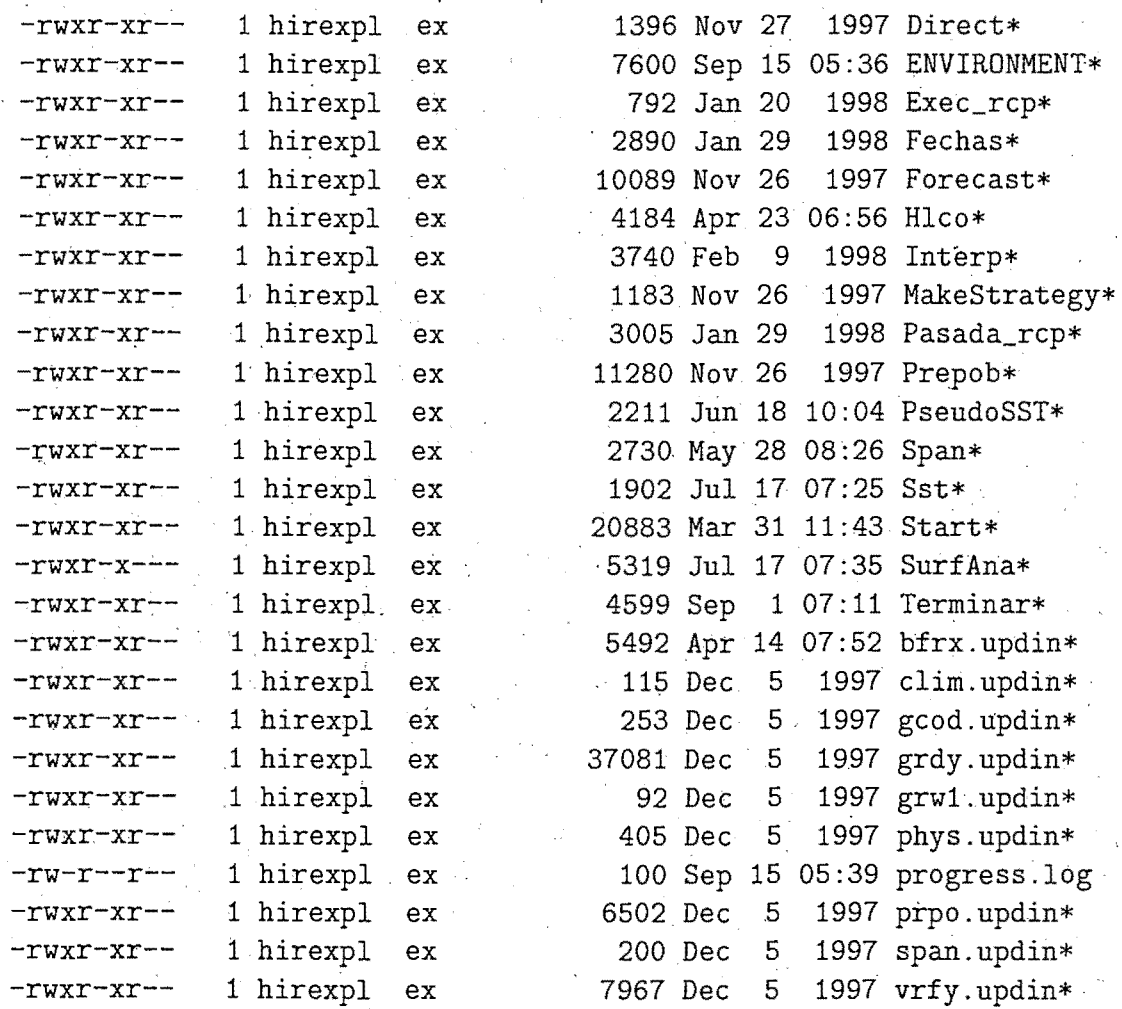

6.- \$HOME/scr:  $========++++$ 

Contiene todos los script del Hirlam/INM y el directorio 'old' con la version antigua mas reciente.

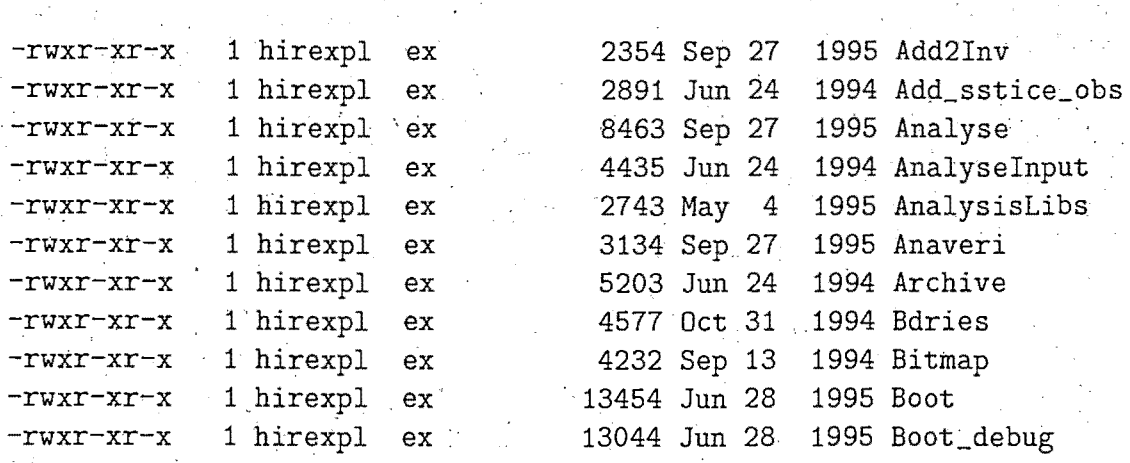

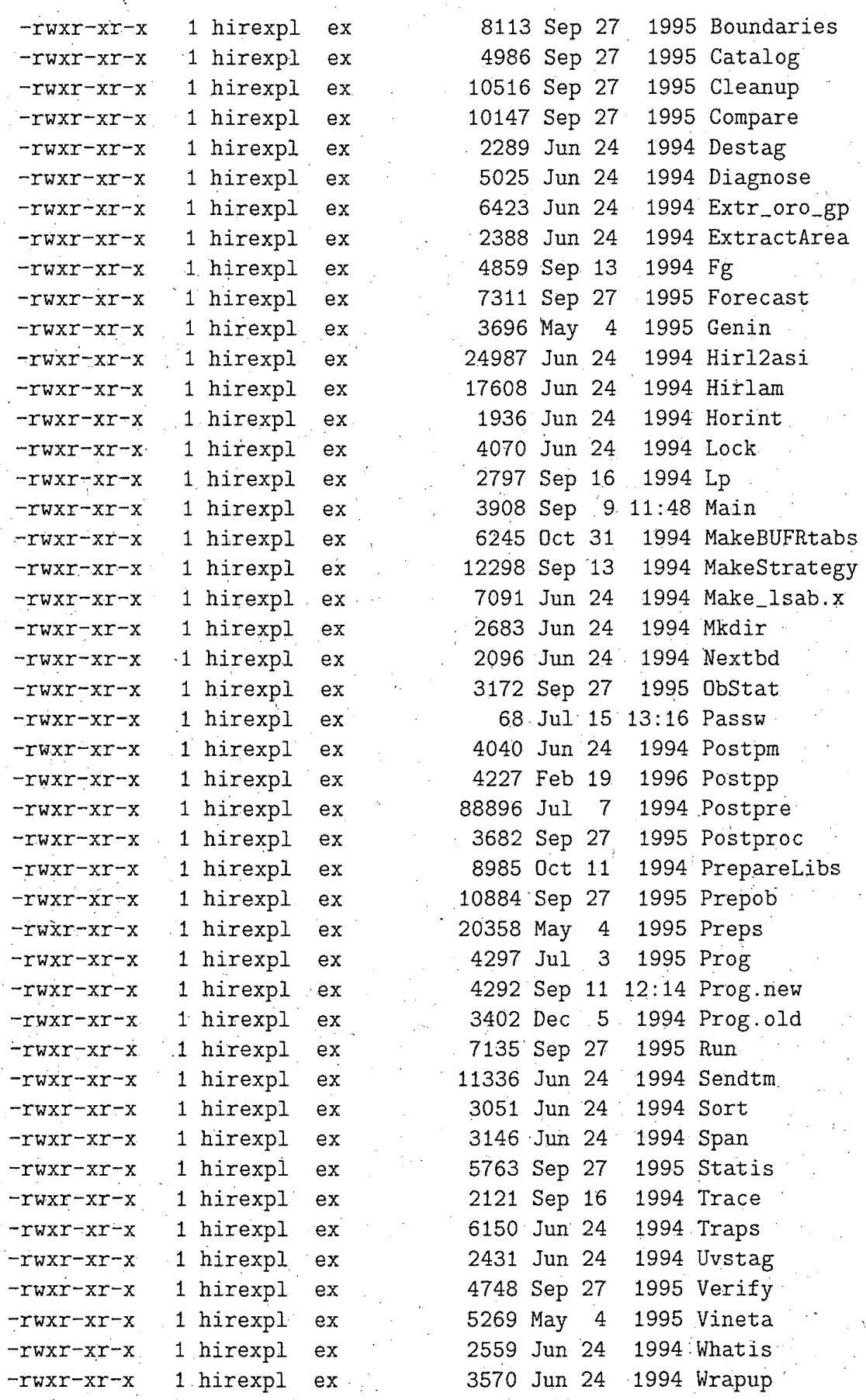

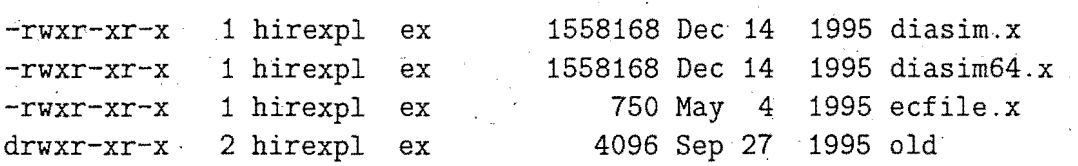

7.- \$HOME/apl:

==============

Contiene las librerías fortran 'apl'del modelo Hirlam (preparadas para ser utilizadas por 'nupdate') y el directorio 'old' con la version anterior de estas librerías, Tambien existe el directorio \$HOME/apl25, con las librerias de la version HIRLAM2.5

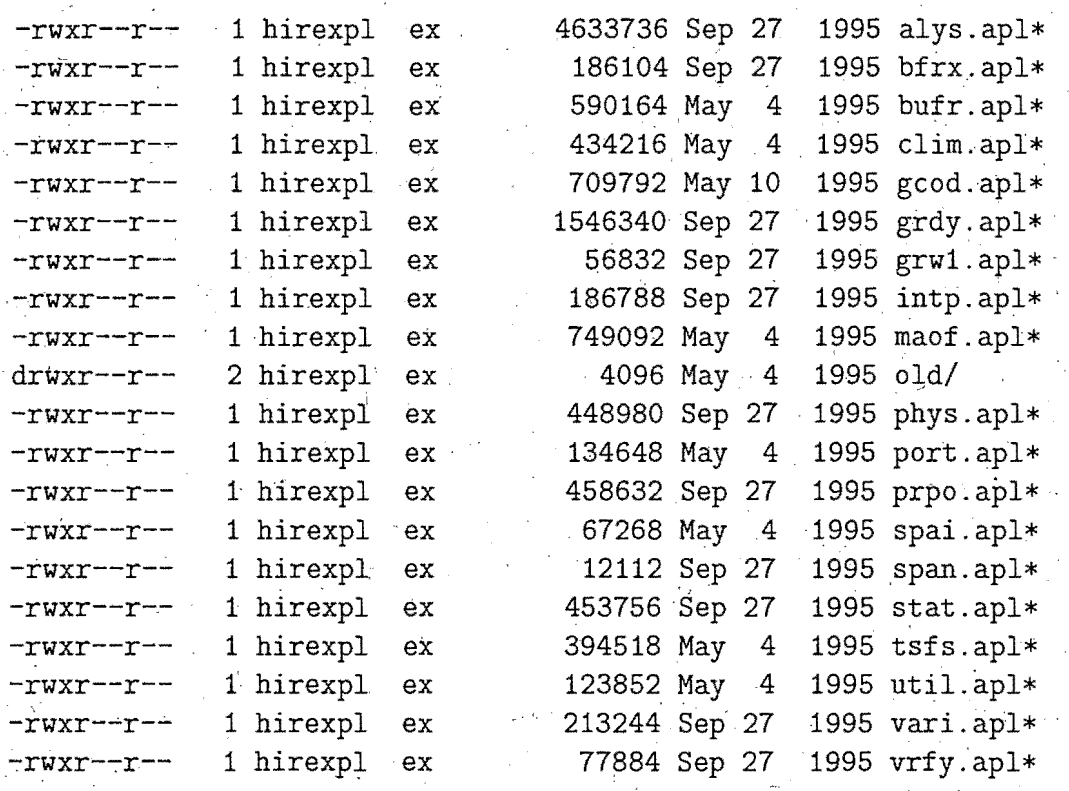

8.'- \$HOME/lib: ==============

Contiene los.ejecutables de las librerías 'apl'. Tambien existe el directorio \$HOME/lib25, con las librerias de la version HIRLAM2.5

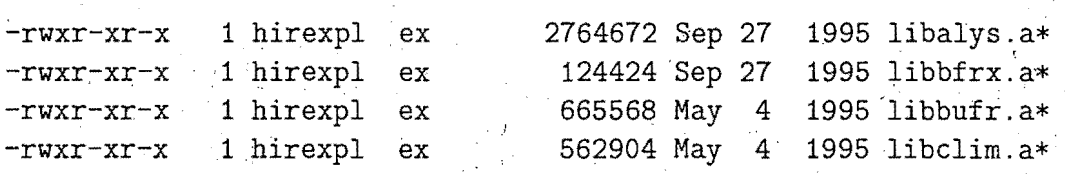

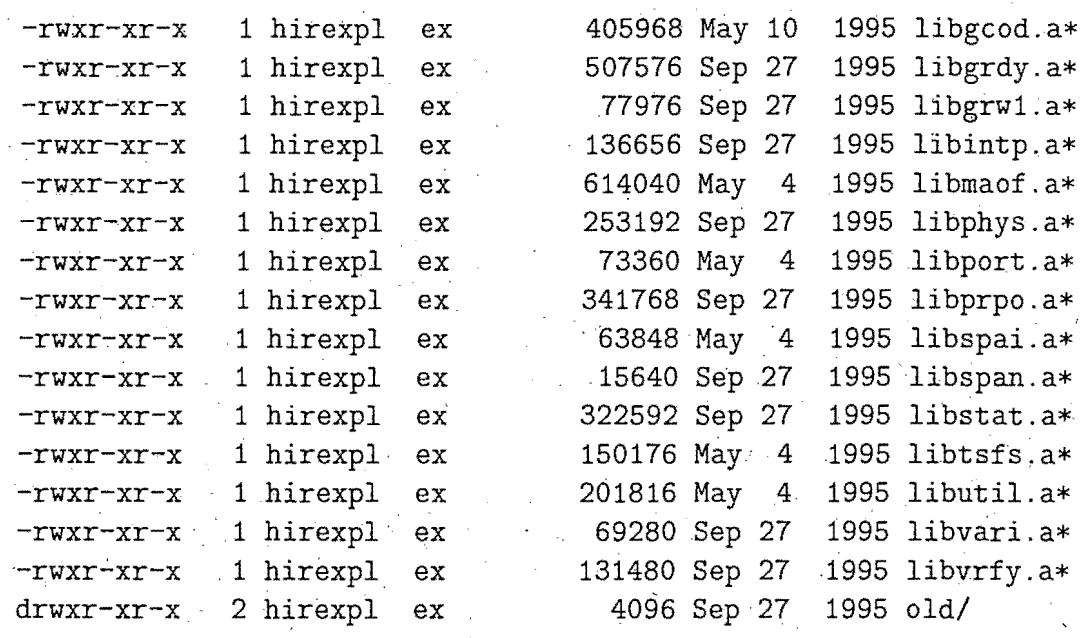

9.- \$HOME/init:

=======:::::::=======

Contiene los siguientes ficheros:

- Condiciones de contorno del CEPPM, sin interpolar, de un dia y con resolución de 1:5 grados.

- Observaciones en bufr de un día

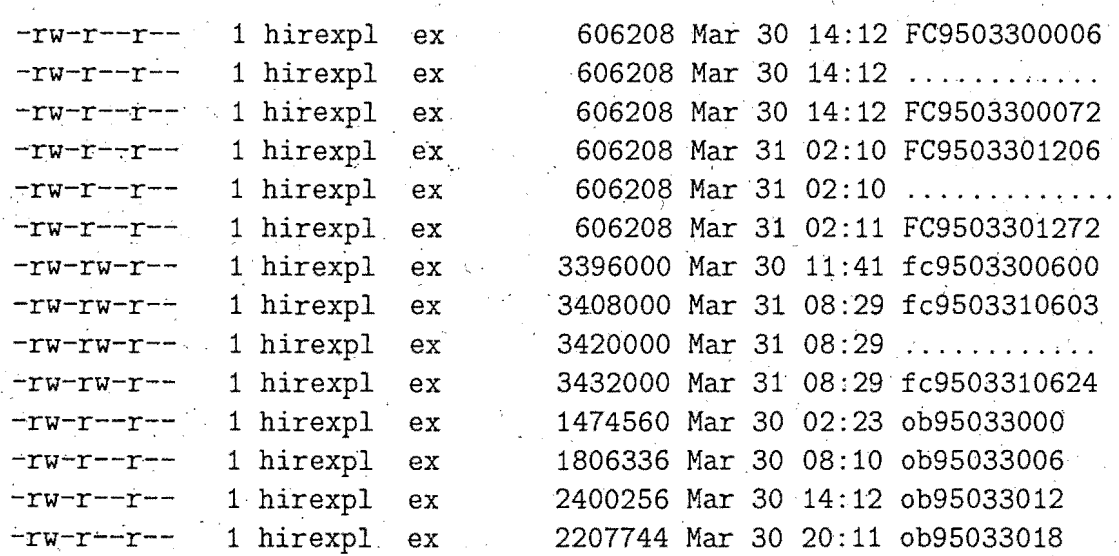

#### $10 - $H0ME/dat$ : ===============

Contiene los siguientes ficheros:

- Tablas de bufr

- Errores del analisis

. - Errores de observaciones para el analisis

-Coeficientes barotropicos (para·el analisis)

 $\pm$  10  $\pm$ 

- Ficheros con datos de suelo

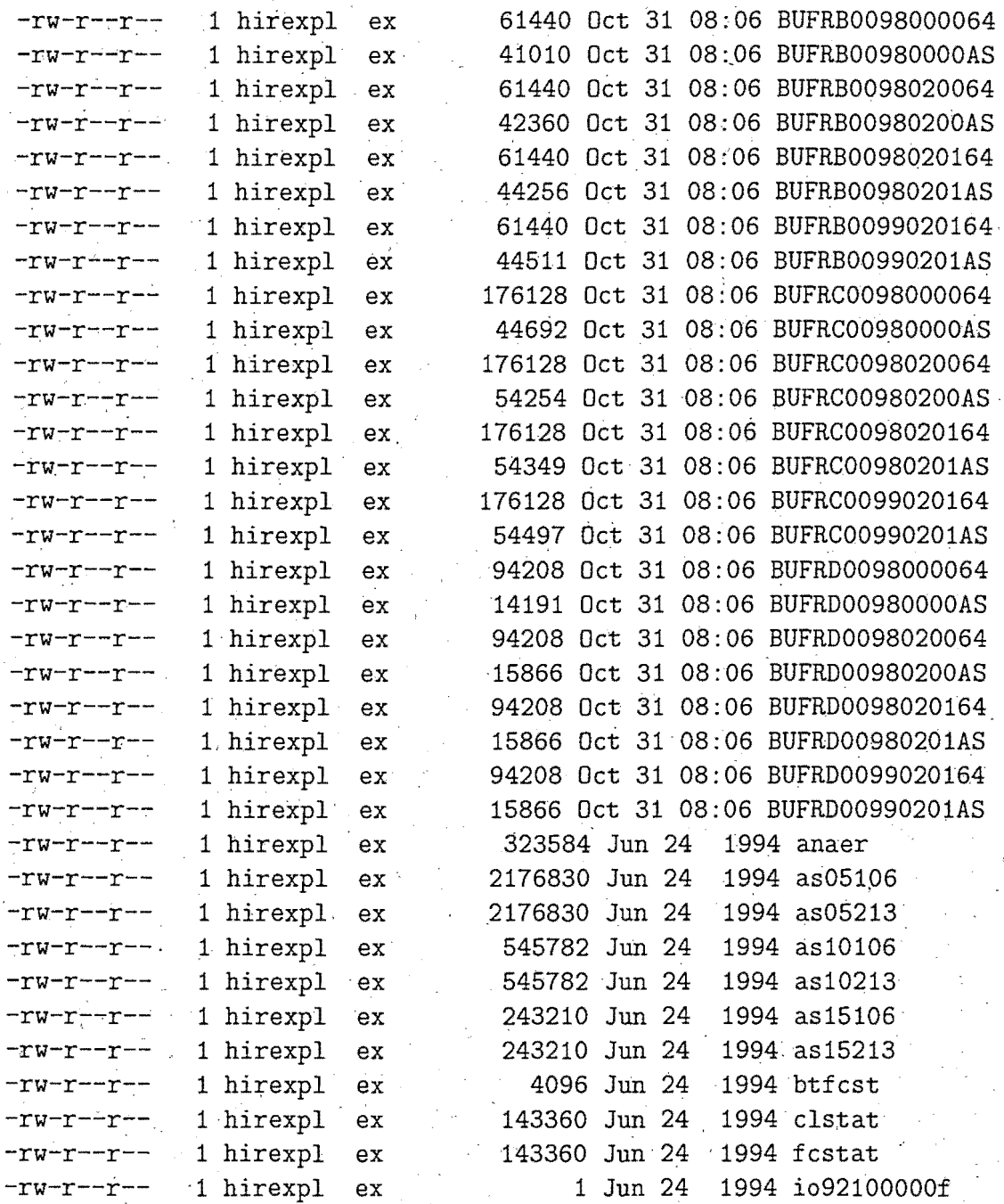

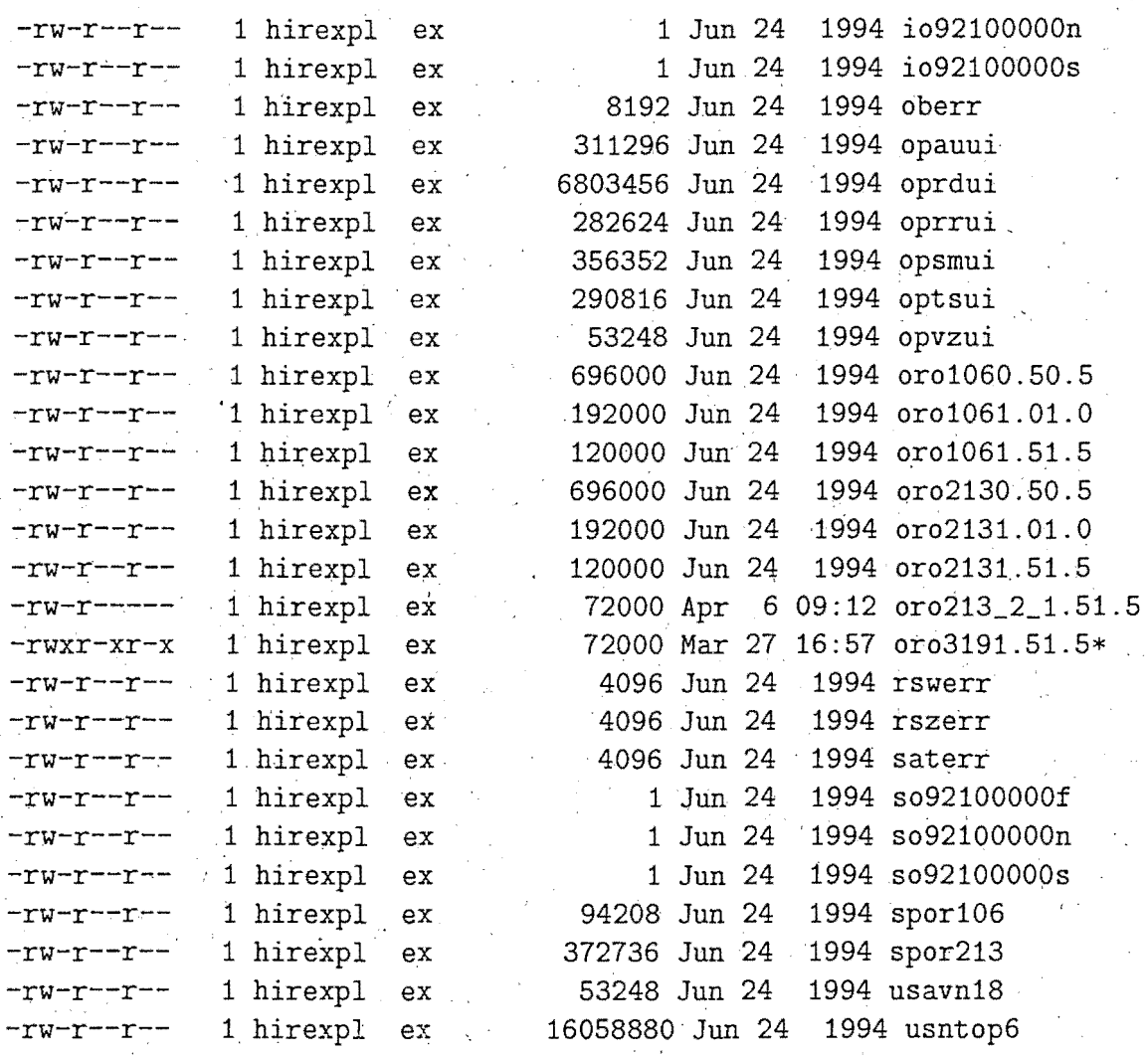

11.- \$HOME/bin:

===============<br>.

Contiene los script de arranque de la pasada

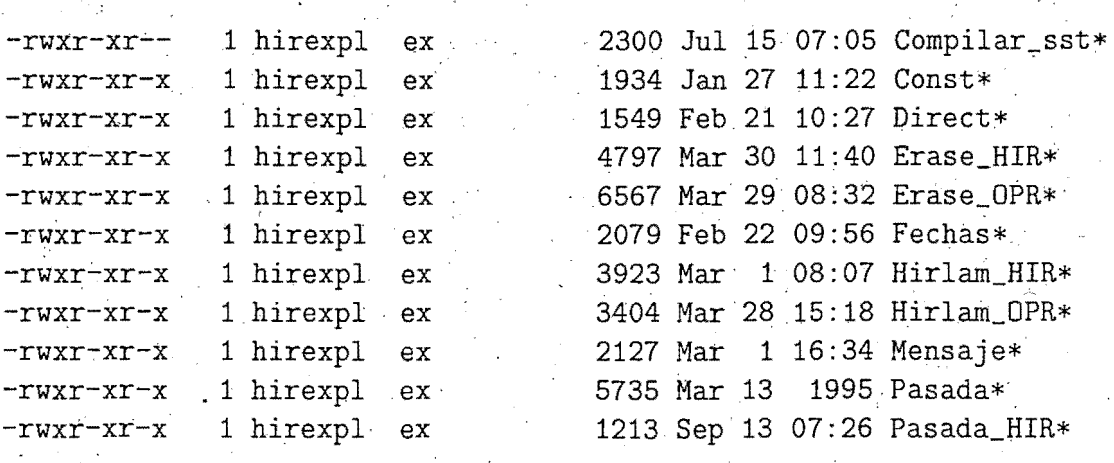

#### 12.- \$HOME/postpro:

==================<br>================

Contiene los siguientes directorios:

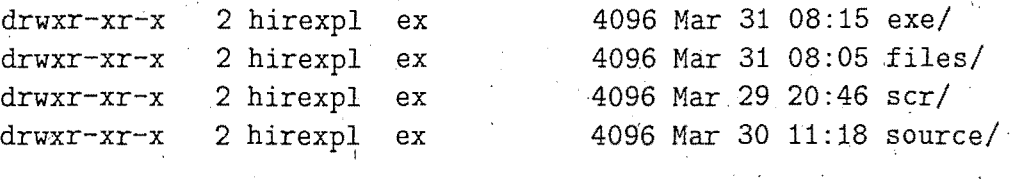

12.1.- \$HOME/postpro/exe: -------------------------

Contiene. los ejecutables del postproceso para usuarios HIRLAM

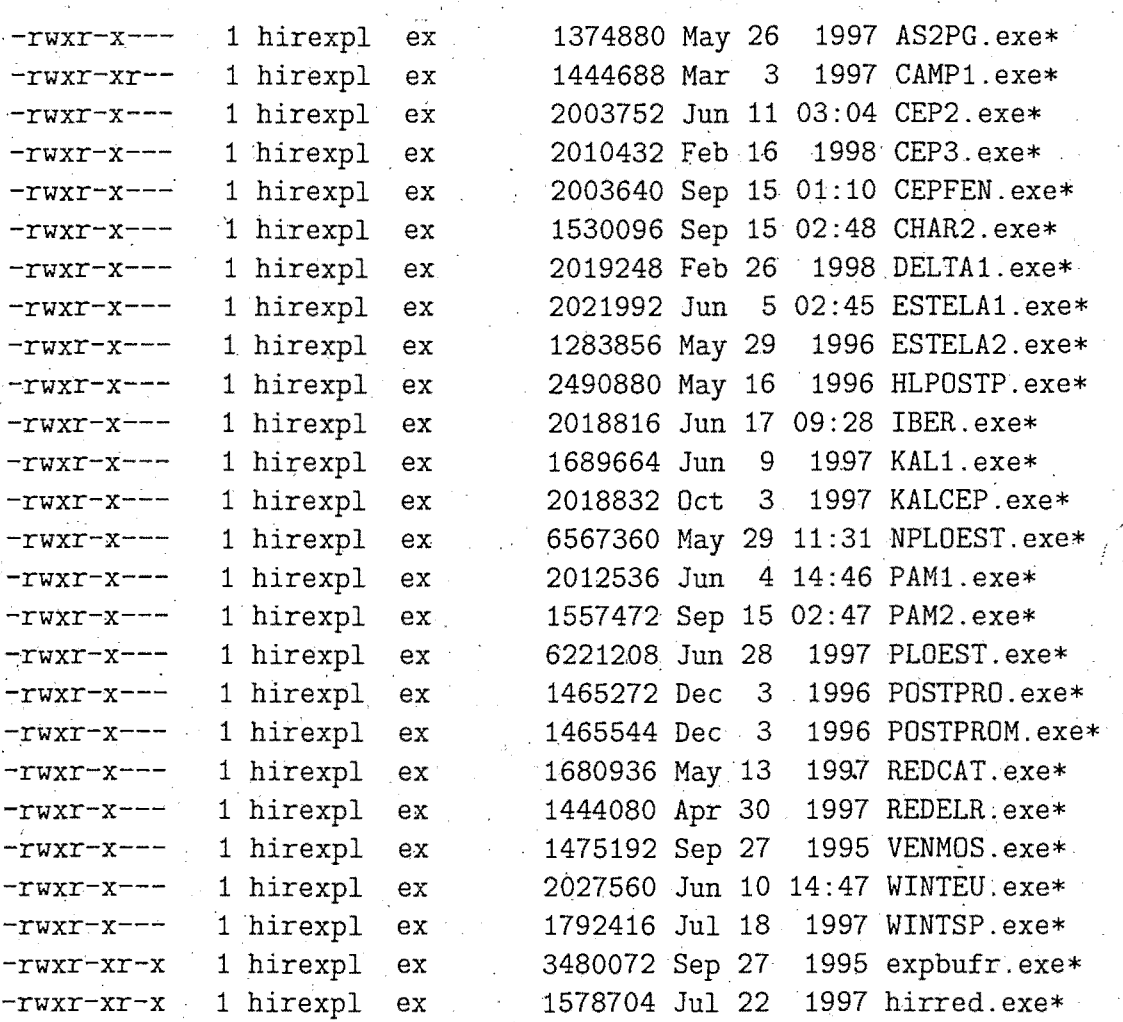

12.2.- \$HOME/postpro/files:

----~-----~----------------

Contiene ficheros de valores fijos para postproceso de usuarios HIRLAM.

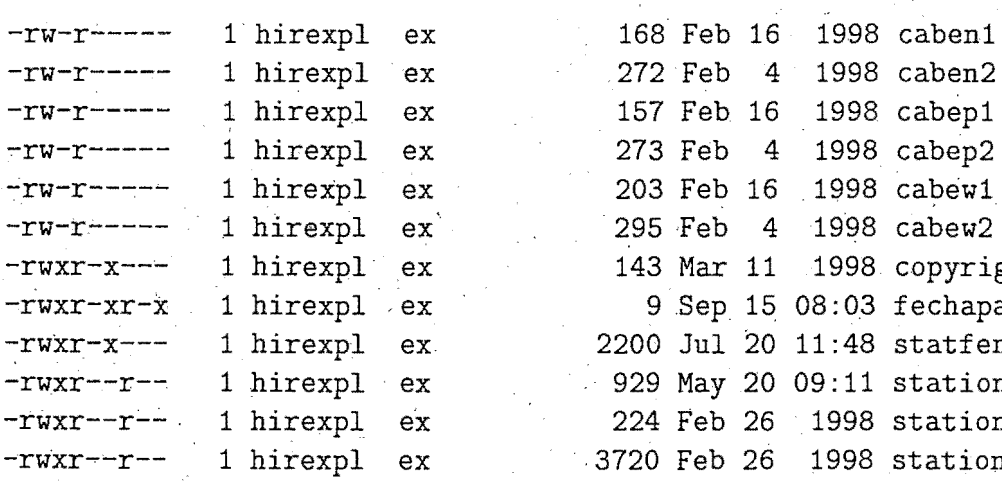

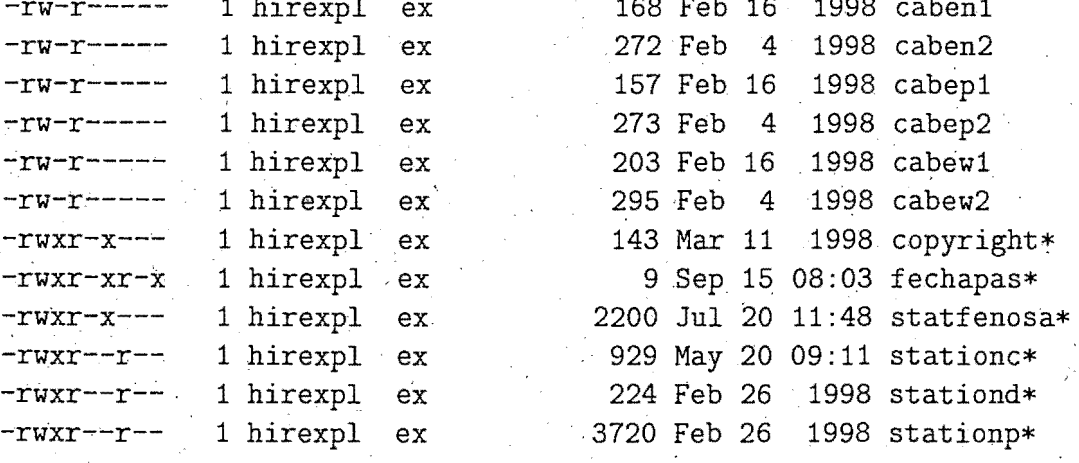

 $12.3 - $HOME/postpro/scr:$ 

Contiene los programas de comandos (script) del postproceso para usuarios HIRLAM

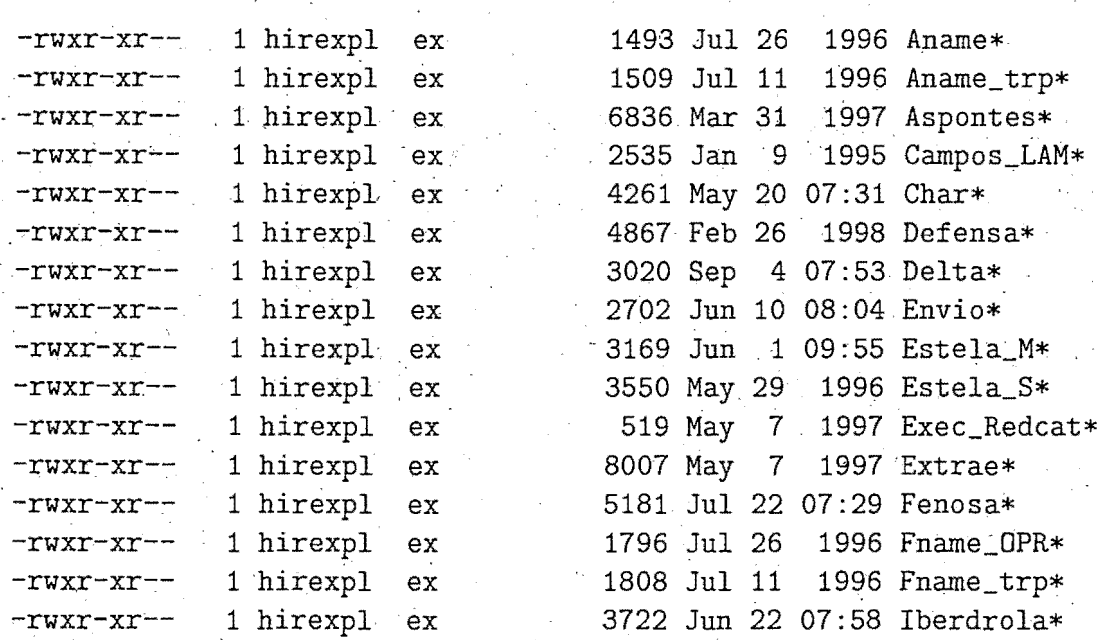

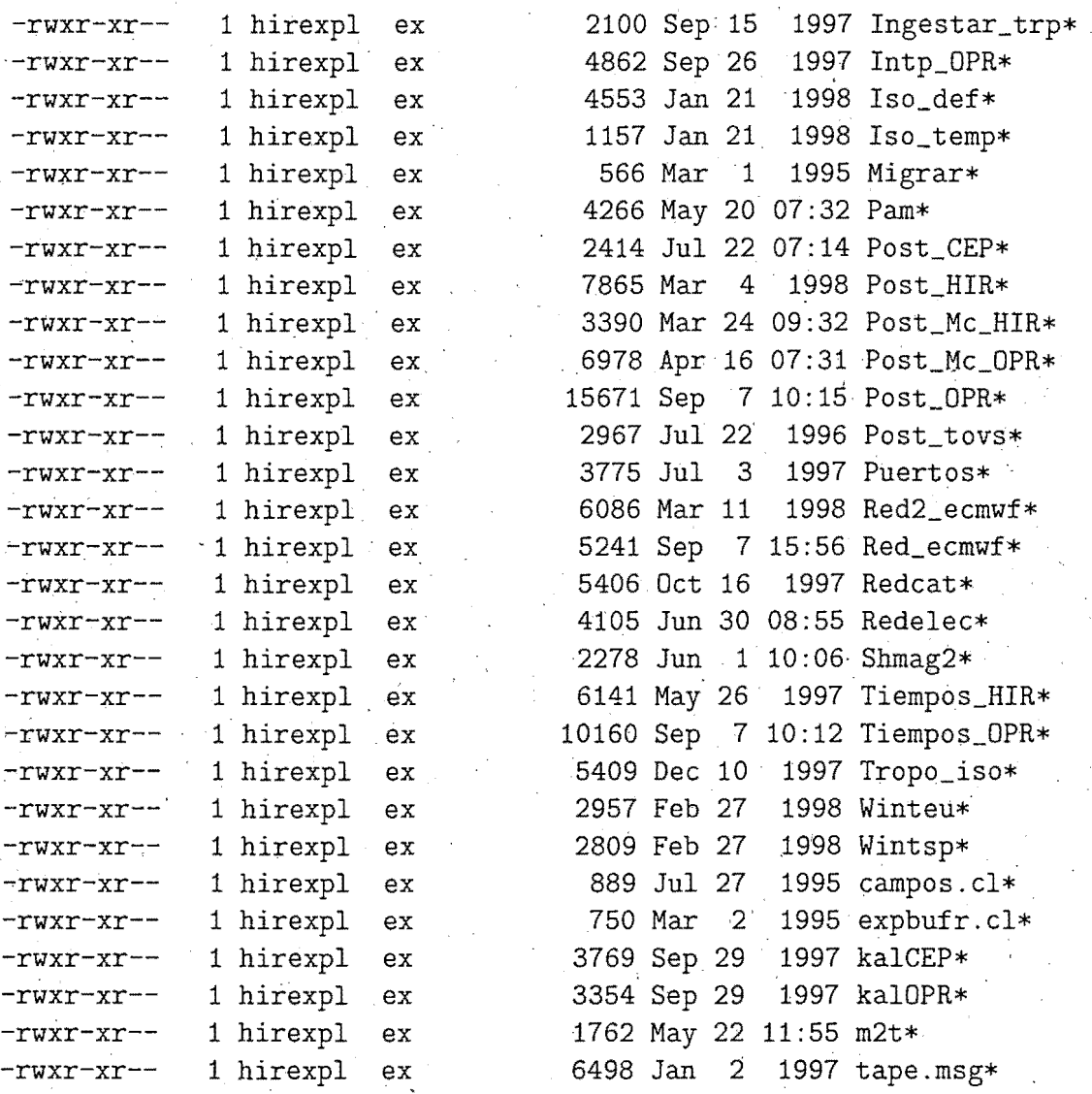

### 12.4. \$HOME/postpro/source:  $\frac{1}{\sqrt{2}}$  and the set of the set of the set of the set of the set of the set of the set of the set of the set of the set

Contiene los modulas fuente (en Fortran 77) del postproceso de usuarios

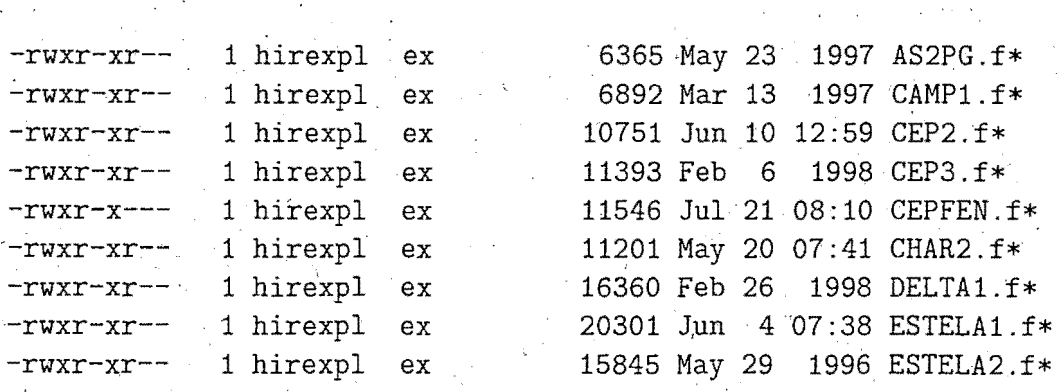

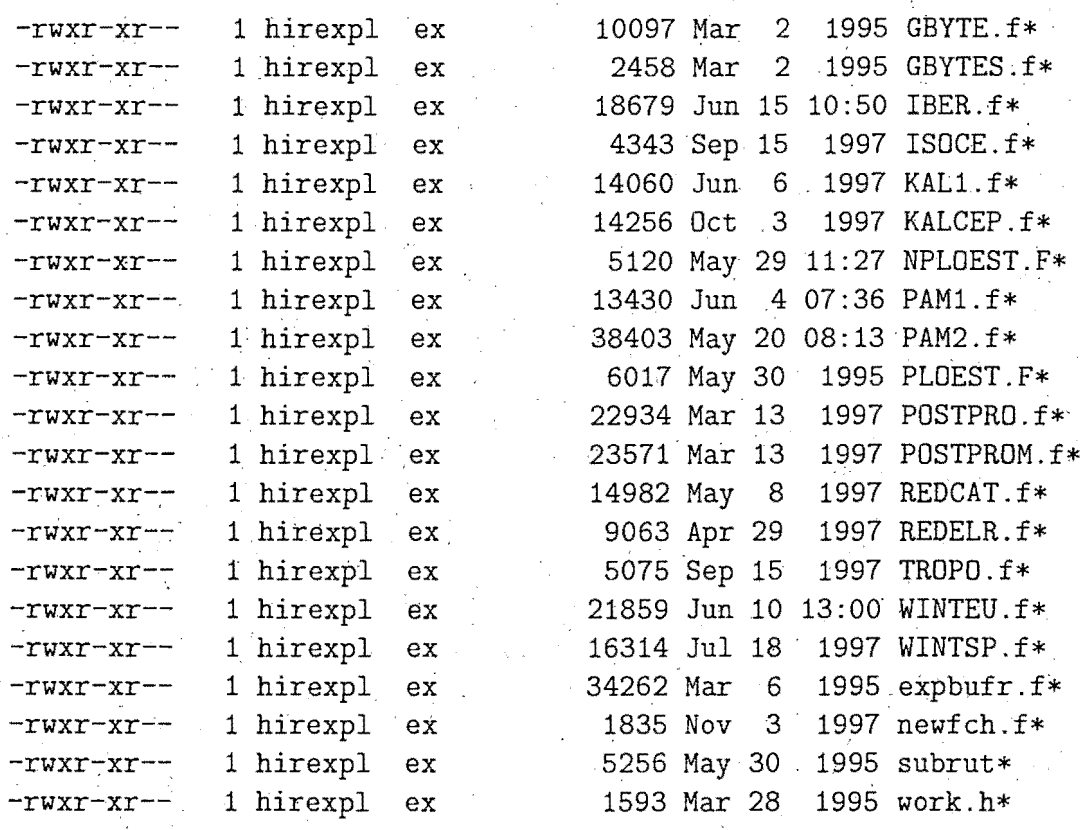

13.- \$HOME/prepro:

these count work door sprea prop and come more crisis today coors until along 1999. And it isne work that

Contiene los siguientes directorios:

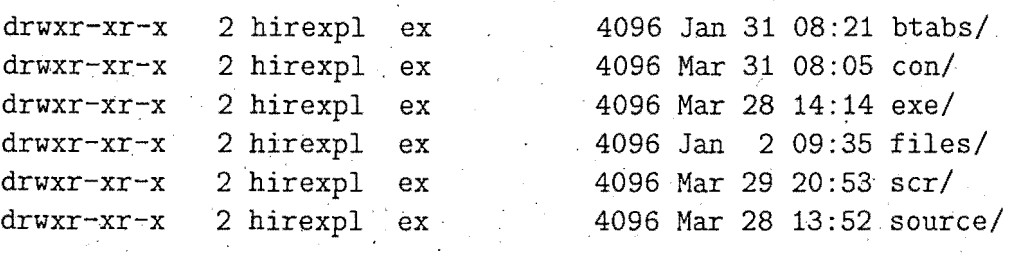

13.1.- \$HOME/prepro/btabs: ...<br>And the first app you are the one was that had you and the theo due was that the par was out you any aya the th

Contiene las tablas de BUFR (linkadas de /expl/hirexpl/dat) para los programas del preproceso HIRLAM.

. lrwxrwxrwx 1 hirexpl ex. 33 Jan 31 08:21 BUFRB0096000064 -> /expl/hirexpl/dat/BUFRB0098000064  $lrwxrwxrwx$  1 hirexpl ex ·33 Jan 31 08:21 BUFRB0096020064 ->

33 Jan 31 08:21 BUFRD0099020164 ->

lrwxrwxrwx 1 hirexpl ex /éxpl/hirexpl/dat/BUFRD0099020164

13.2.- \$HOME/prepro/con: · ~------------~----------

Directorio de ficheros con datos fijos (maestro de estaciones y tablas) .

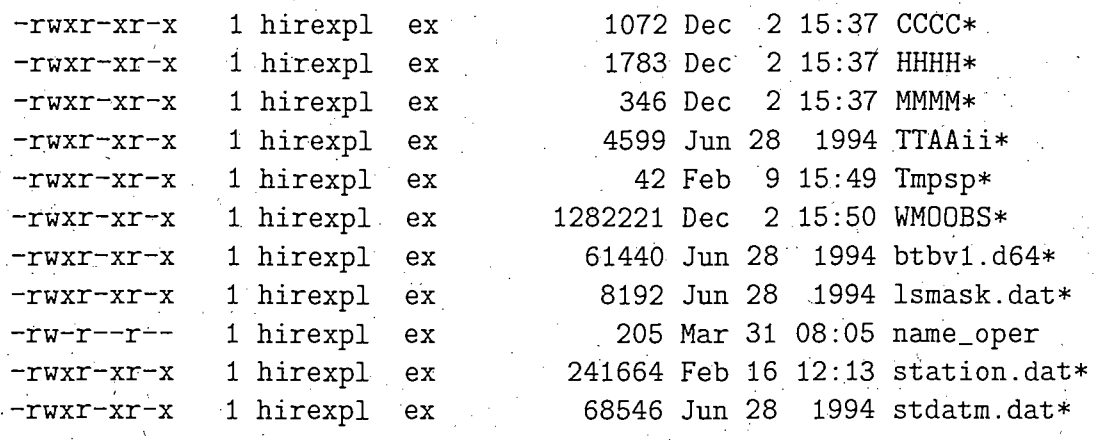

13.3.- \$HOME/prepro/exe:

\_\_\_\_\_\_\_\_

Contiene los ejecutables del preproceso

المكا

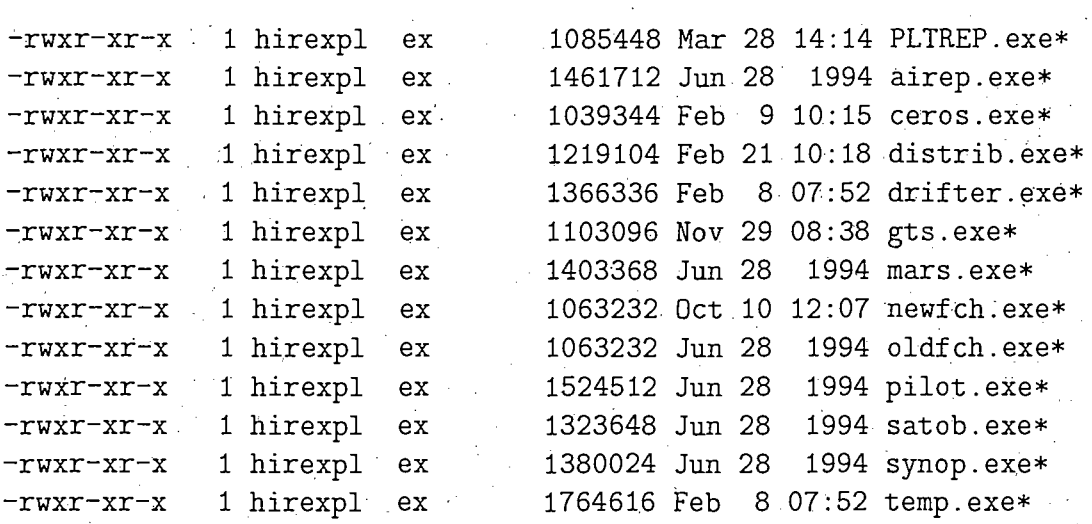

#### 13.4.- \$HOME/prepro/files:

Contiene los ficheros mensuales compactados, de control del numero de partes utilizados en el preproceso.

-rwxr-xr-x 1 hirexpl ex 1426 Dec 1 1994 Control\_p9411.gz\*

 $-**rwxr-xr-x**$  1 hirexpl ex 5657 Sep 1 02:12 Control\_p9808.gz\*

13.5.- \$HDME/prepro/scr:

Contiene los programas de comandos del preproceso

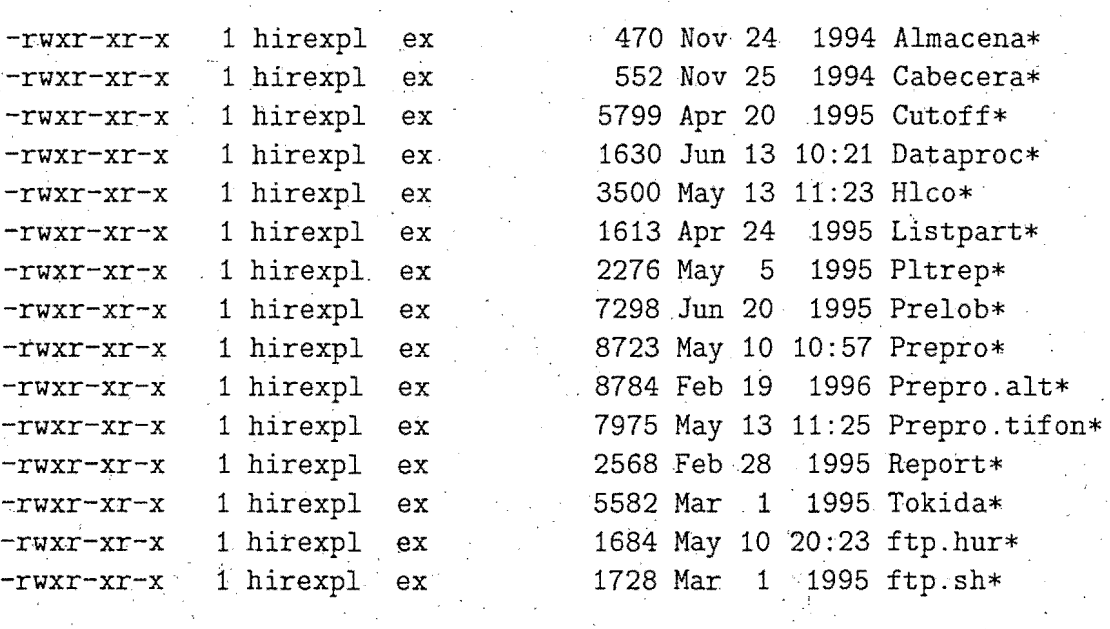

13.6.- \$HOME/prepro/source: ----~--------------~------~

·contiene algunos modulas fuentes del preproceso

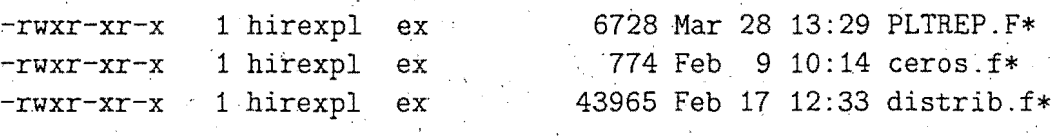

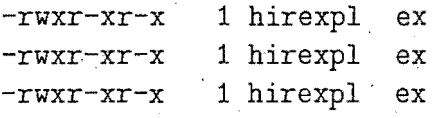

1787 Oct 10 12:09 oldféh.f\* 11886 Feb 17 12:21 summes.f\* 1593 Mar 28 13:52 work.h\* ·

14.- \$HDME/graficos: ====================

Contiene los script, fuentes, ejecutables y ficheros necesarios para realizar la salida grafica de los mapas de sondeos previstos y meteogramas.

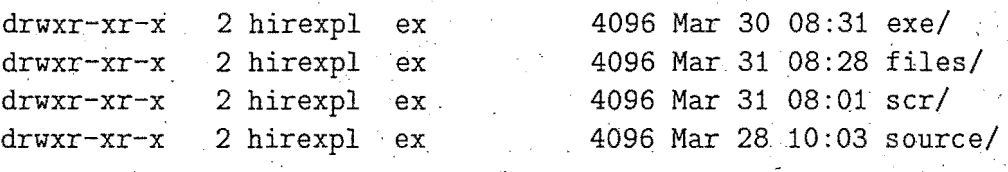

14.1.- \$HOME/graficos/exe:

Contiene los ejecutables utilizados

المواسط بالمراجع المراجع المراجع المراجع المساجد المتراجع المراجع المراجع

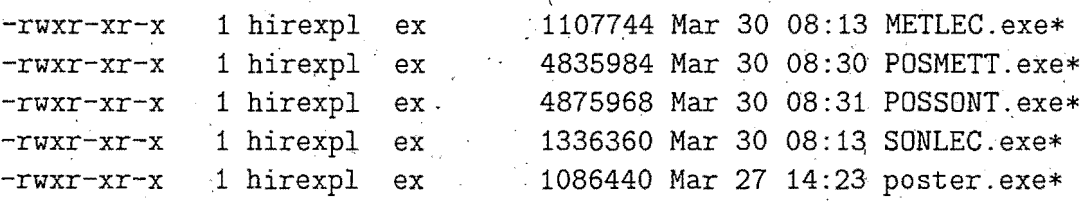

14.2.- \$HDME/graficos/files: -------------------------~--

Contiene los ficheros fijos necesarios para la salida

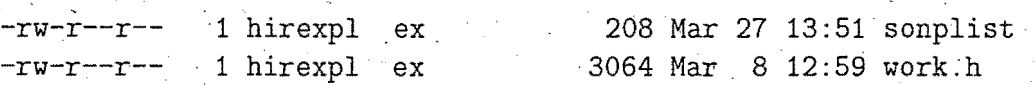

14.3.- \$HOME/graficos/scr:

<u> 1999 - Alexandr III, mandatar a</u>

Contiene los. programas de comandos

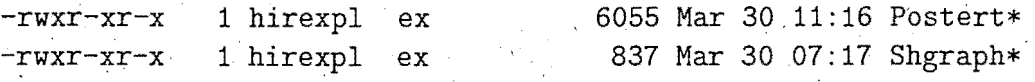

,·

14.4.- \$HOME/graficos/source:

Contiene los modulos fuentes en Fortran-77

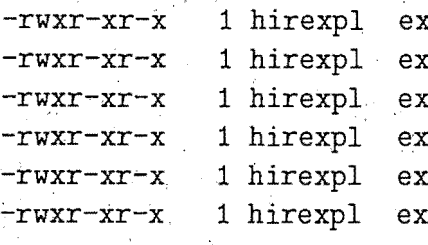

 $[9933$  Mar 30 07:49 METLEC.F\* 28119 Mar 30 08:19 POSMETT. F\*  $-63801$  Mar 30 08:19 POSSONT.F\* -29730 Mar 30 07:49 SONLEC.F\* 7474 Mar 27 14:02 poster.f\* 3064 Mar 31 08:29 work.h\*

15.- \$HOME/spool ==========-=======

/

Contiene los ficheros con las estadísticas de fallos del modelo y los.controles de incidencias y fechas.

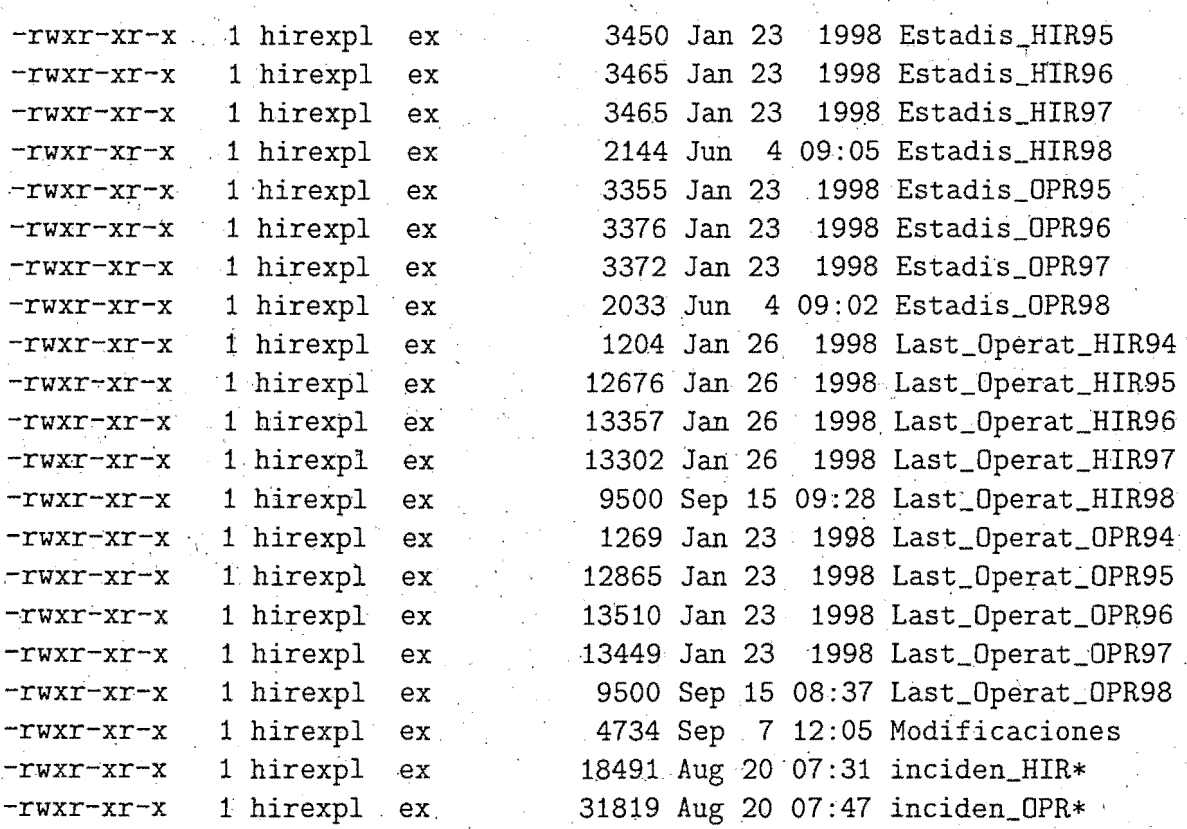

16.- \$HOME/sst ==============

Contiene los programas fuentes (en fortran 77) y los ejecutables para el analisis de la temperatura del agua del mar.

#### 17. - \$HOME/verifica: ====================

Contiene los script, fuentes y ejecutables de la verificacion 'de modelos numericos frente a sus analisis, en los directorios:

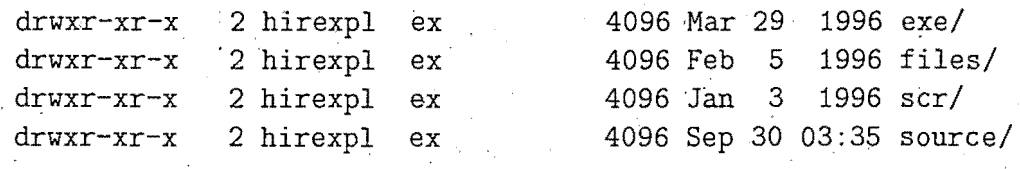

#### 17.1.- \$HOME/verifica/exe:

Contiene \todos los ejecutables de la verificacion

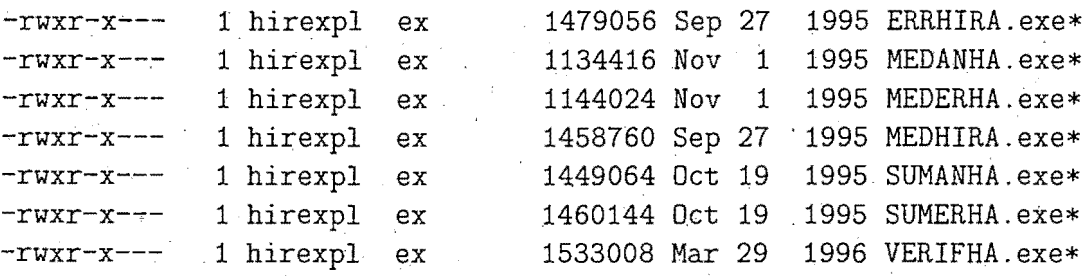

17.2.- \$HDME/verifica/scr:

Contiene todos los script de. verificacion

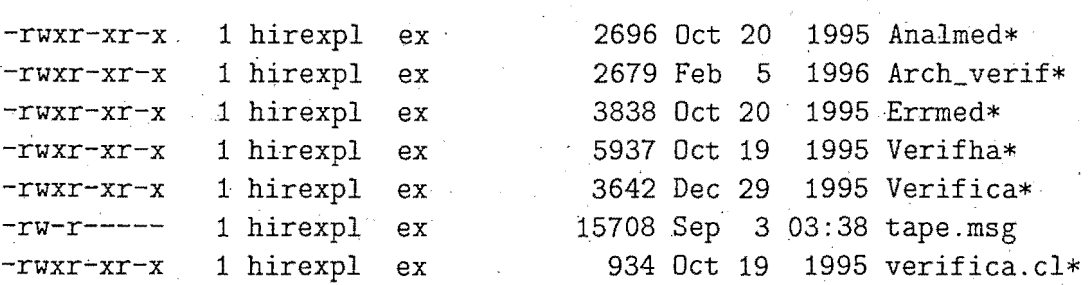

#### 17.3.- \$HOME/verifica/source: -------------------------~---

Contiene todos los fuentes de la verificacion y namelist -rwxr-xr-x 1 hirexpl ex 16703 Oct 19 1995 MEDANHA.f\*  $-rwxr-x$  1 hirexpl ex. 25961 Oct 19 1995 MEDERHA.f\* -rwxr-xr-'x 1 hirexpl ex 19968 Oct 19 1995·SUMANHA.f\*  $-rwxr-x$  1 hirexpl ex 33425 Oct 19 1995 SUMERHA.f\* -rwxr-xr-x 1 hirexpl ex 45825 Mar 29 1996 VERIFHA.f\* -rw-r------ 1 hirexpl ex 118 Sep 30 03:34 name\_veri1 -rw-r------ 1 hirexpl ex 168 Sep 30 03:34 name\_veri2 -rw-r----- 1 hirexpl ex 99 Sep 30 03:35 name\_veri3

#### <sup>17</sup>*A.-* \$HDME/verifica/files:

Contiene todos los catalogos de lo archivado en cartuchos:

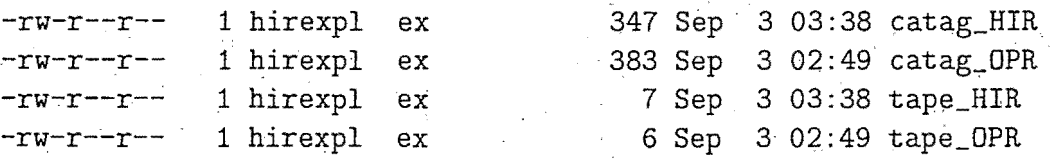

#### 18.~ \$HOME/verifobs: =======~============

Contiene los script, fuentes y ejecutables de la verificacion de modelos numericos frente a observaciones, en los directorios:

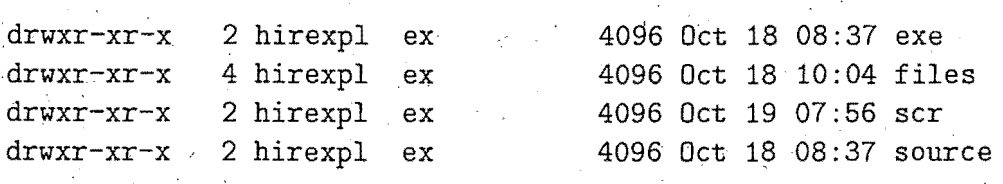

#### 18.1.- \$HOME/verifobs/files:

Contiene tres directorios, uno para cada resolucion del HIRLAM y otro para la verificacion del modelo del CEPPM, mas cuatro ficheros, con los catalogos de lo guardado en cartuchos.

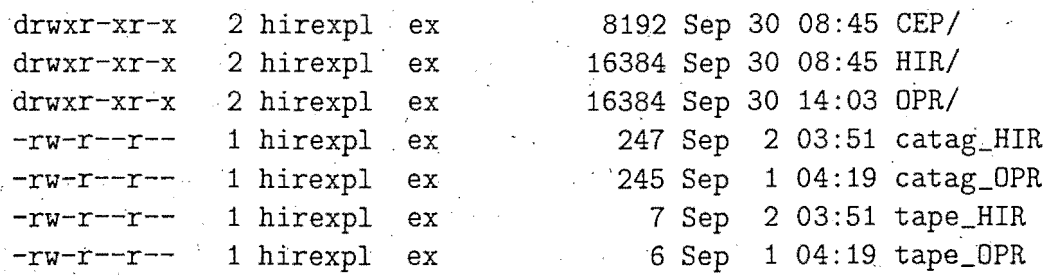

#### 18.1.1.- \$HOME/verifobs/files/HIR:

Contiene los ficheros 'dq'\*, 'st'\*, 've'\* (se genera uno de cadapor cada una de las cuatro.pasadas del modelo HIR) de todo un mes y los ficheros 'dq'yymm.tar.gz, 've'yymm.tar.gz, 'st'yymm.tar.gz de meses anteriores, que todavia no hayan sido pasados a cartucho magnetice.

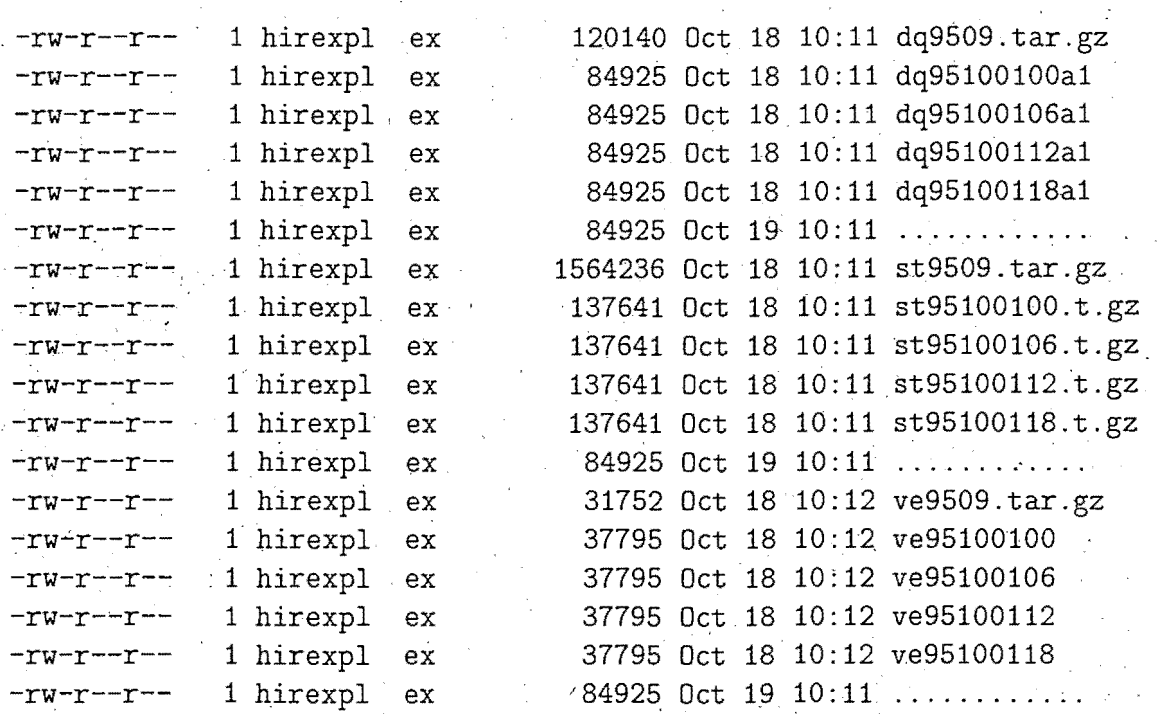

#### $18.1.2.-$HOME/verifobs/files/OPR:$

Contiene los ficheros 'dq'\*, 'st'\*, 've'\* .(se genera uno de cada por cada una de las cuatro pasadas del modelo OPR) de todo un mes y los ficheros 'dq'yymm.tar.gz, 've'yymm.tar.gz, 'st'yymm.tar.gz de meses anteriores, que todavia no hayan sido pasados a cartucho magnetice.

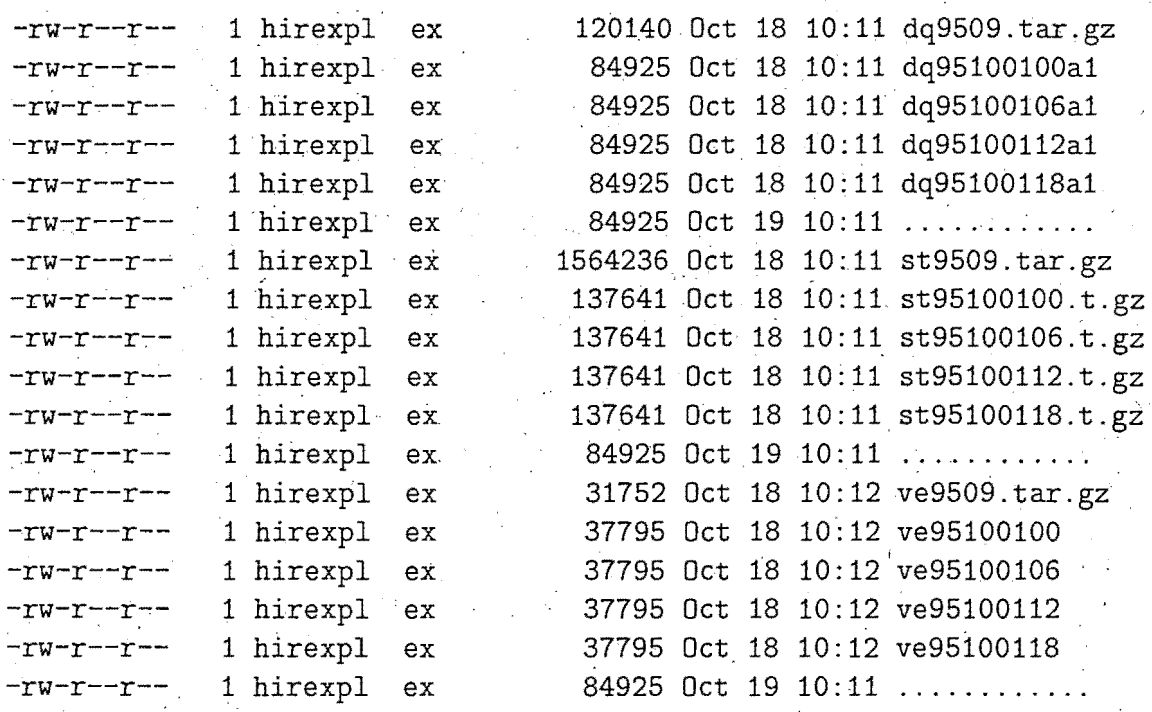

18.1.3.- \$HOME/verifobs/files/CEP: -----------------------------~~---

Contiene ficheros 've'\* (se genera uno por cada una de las cuatro pasadas del modelo) de todo un mes y los ficheros: 've'yymm.tar.gz, de meses anteriores, que todavia no hayan sido pasados a cartucho magnetice. Son las.salidas de la verificacion del modelo del CEPPM frente a'las observaciones.

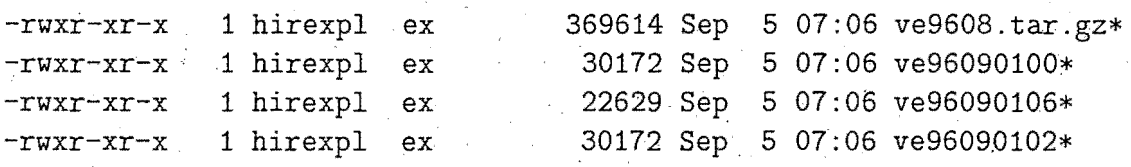

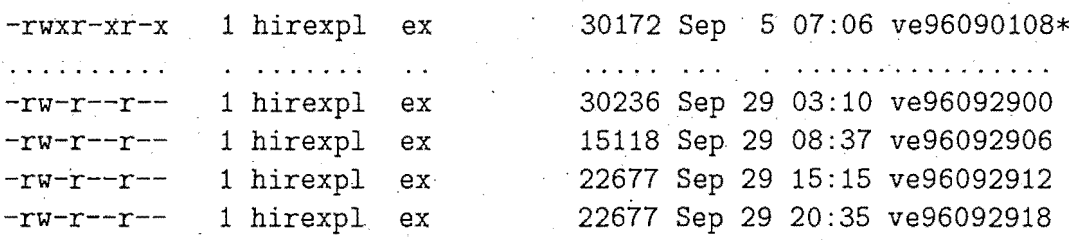

## 18.2. - \$HOME/verifobs/scr:<br>---------------------------

Contiene los script para la verificacion mensual del modelo frente a las observaciones.

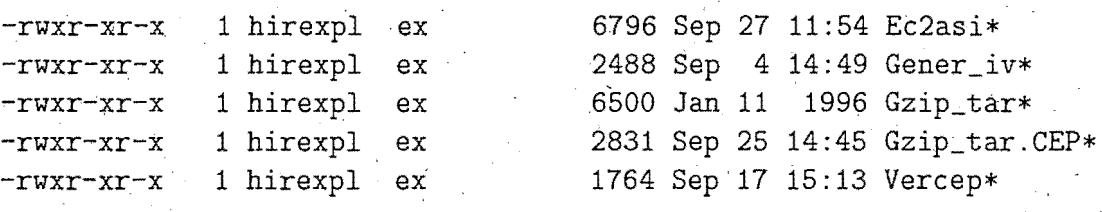

18.3.- \$HOME/verifobs/exe: .<br>In 1986 was very were door 1999 total was been firet was book date date was very were populate was added by th

Contiene los ejecutables de la veríficacion mensual del modelo frente a las observaciones.

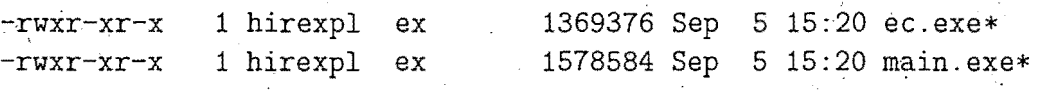

18.4.- \$HOME/verifobs/source: 

Contiene los modulos fuentes de la verificacion mensual del modelo frente a las observaciones.

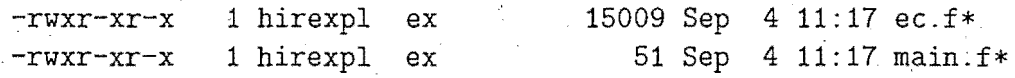

#### 19.- \$HDME/manual:

==================

Contiene script para arranque manual de la pasada y de algunos de

los pasos, en particular. Vienen documentados aparte.

 $\mathcal{L}$ 

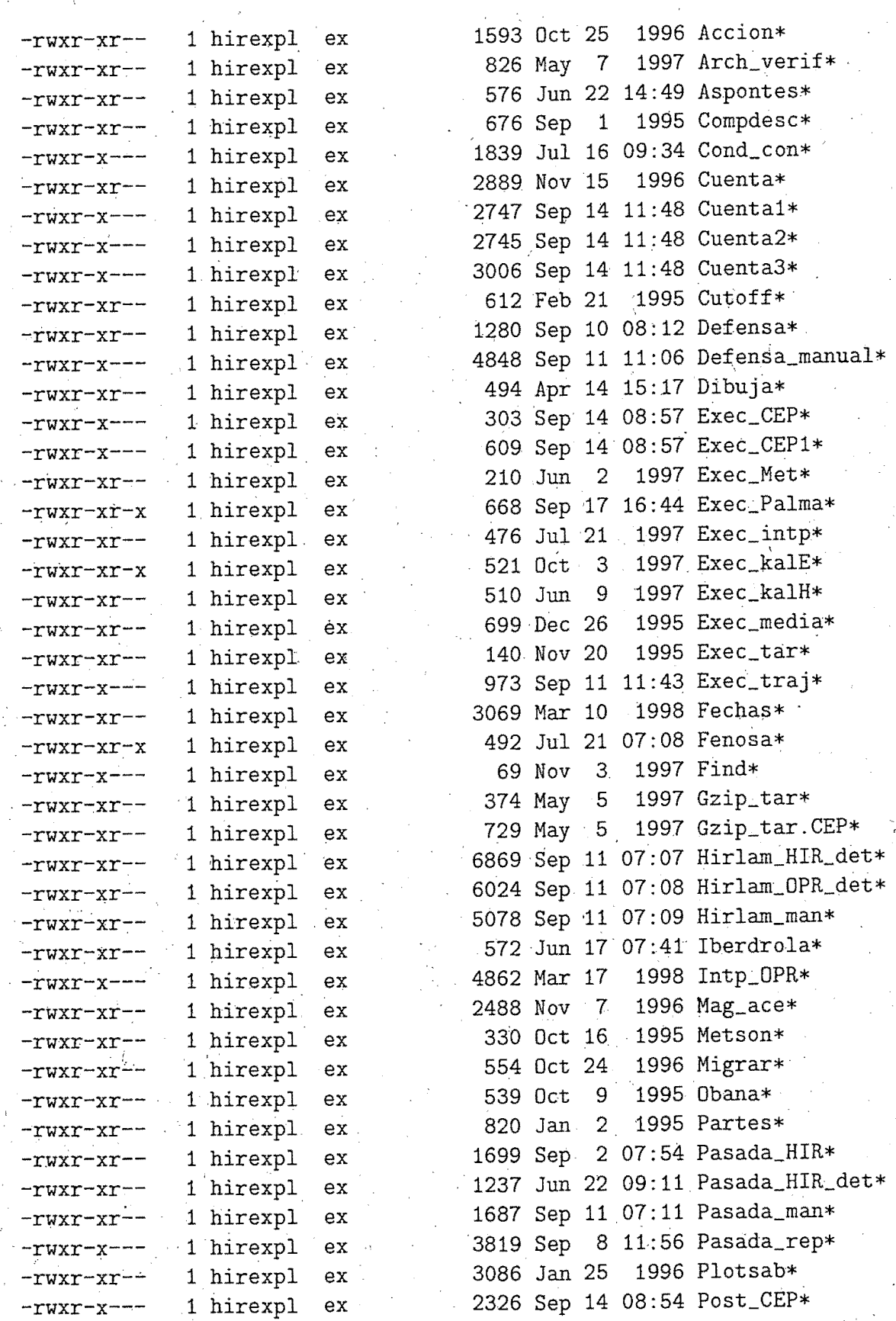

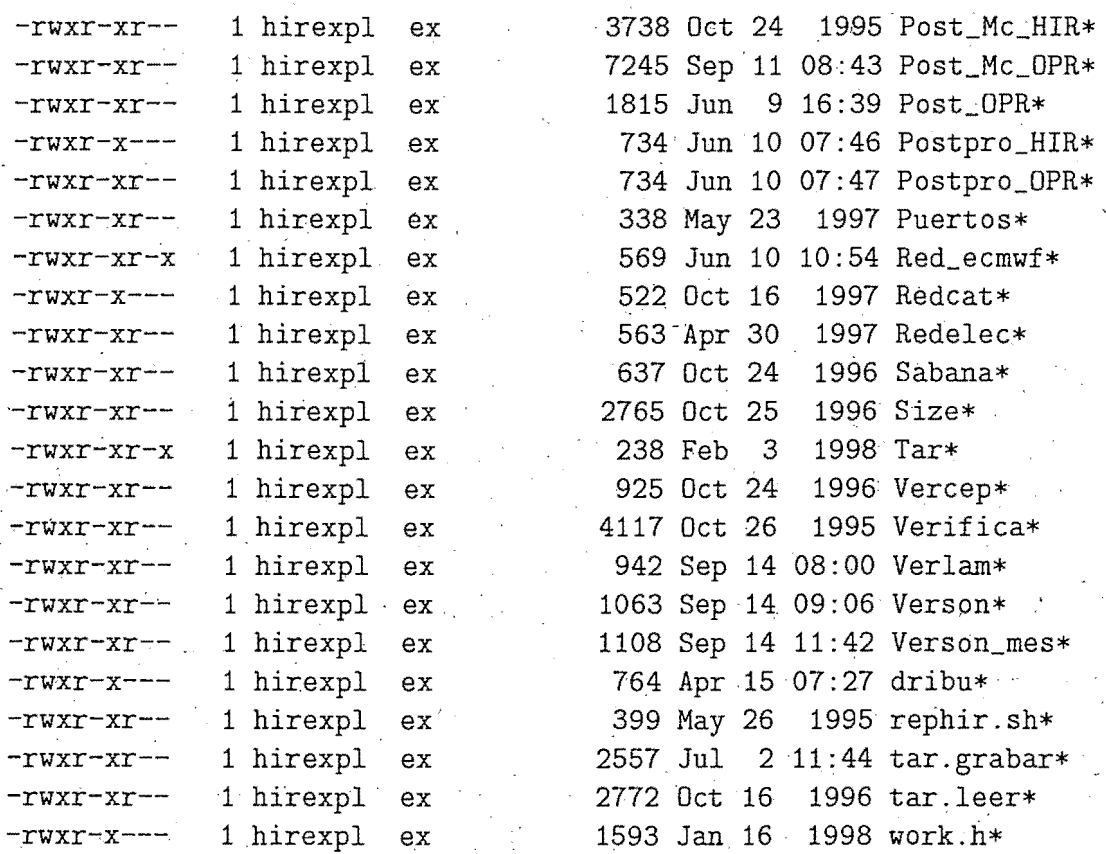

20.- \$HOME/docum: ================

Contiene toda la documentacion disponible actualmente sobre la pasada operativa del Hirlam/INM, escrita en latex y en formato. postscript.

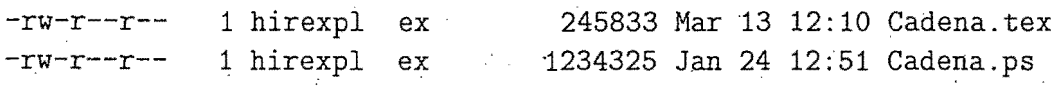

21'.- \$HOME/hirmedia:

 $=$  $=$  $=$  $=$  $=$  $=$ 

Contiene los directorios donde estan los script, 'fuentes y ejecutables de la preparacion del fichero de entrada para·el modelo 'MEDIA' de difusion de contaminantes.

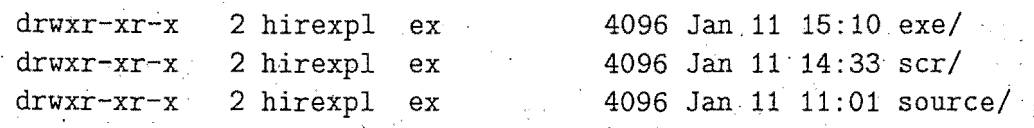

## 21.1.- \$HOME/hirmedia/exe:

Contiene los modulós ejecutables de la preparacion de campos para el modelo 'MEDIA' de difusion de contaminantes.

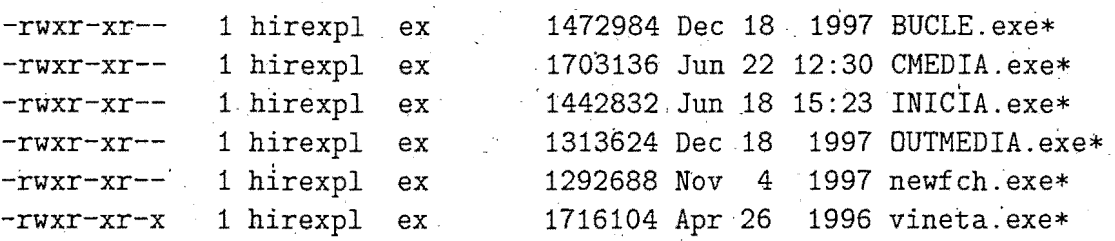

21. 2.- \$HOME/hirmedia/source: ·

Contiene 1os·modulos fuentes de los ejecutables anteriores.

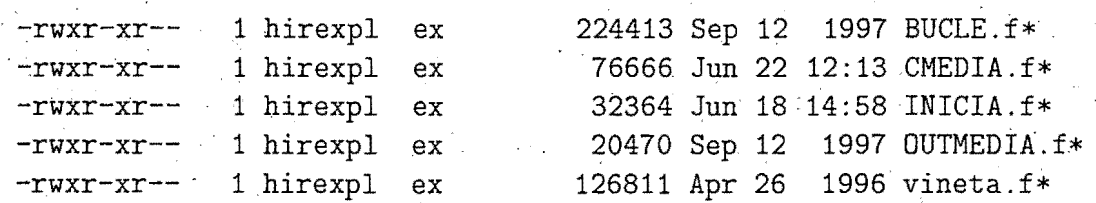

 $21.3 - $HOME/hirmedia/scr:$ 

Contiene los programas de comandos que lanzan los ejecutables. ·

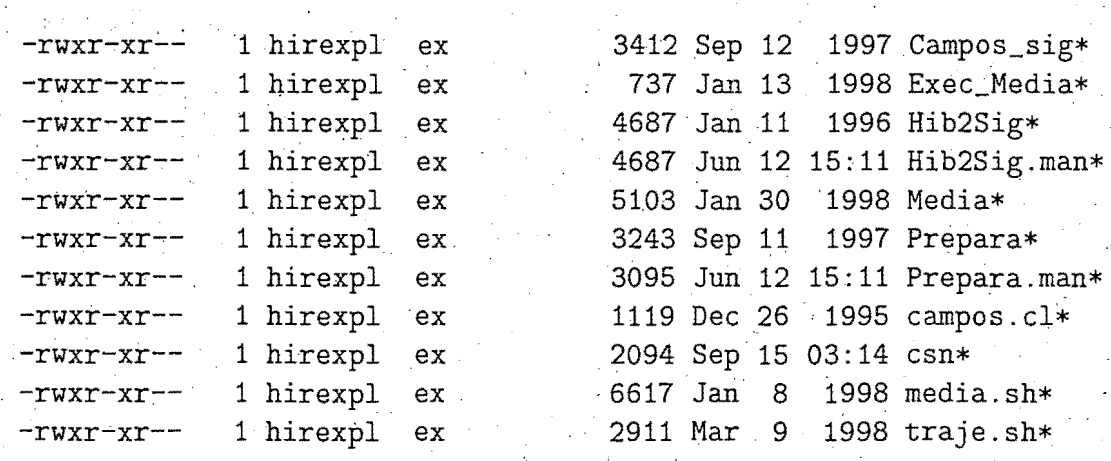
## $22.-$HOME/zip:$

<u>===========</u>=

Contiene los ficheros para la nueva base de datos fisiografica.

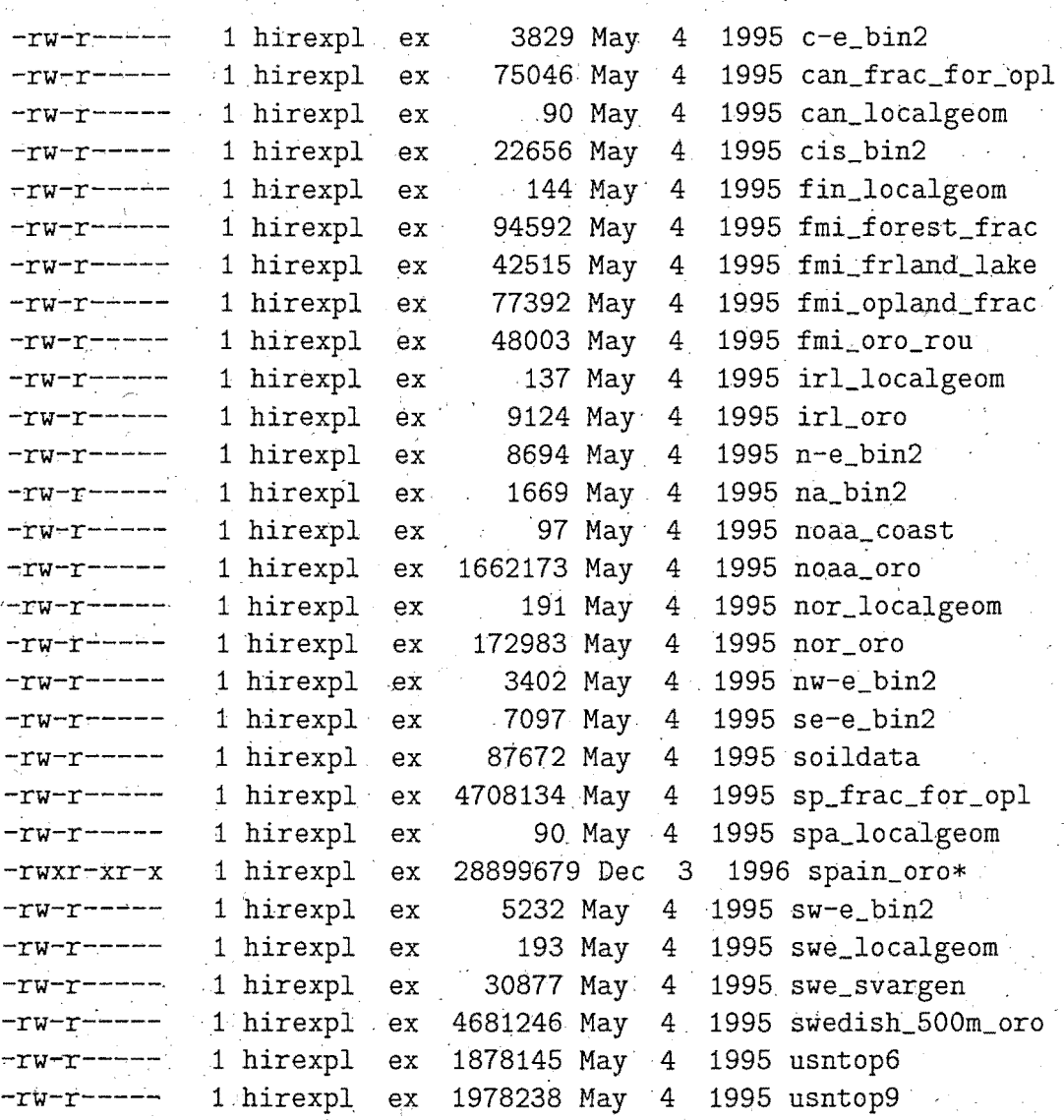

23.- \$HOME/update: =================

Contiene las librerías fortran del modelo HIRLAM

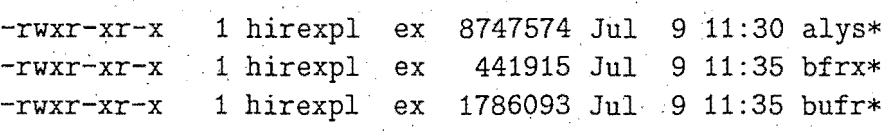

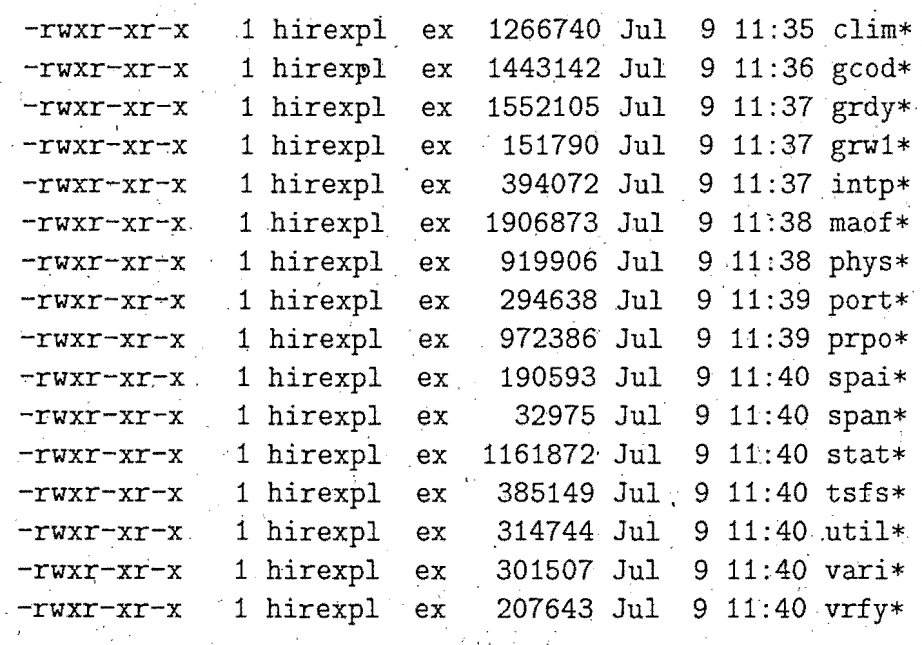

# **Apéndice F**

# **Estructura de directorios y ficheros de \$TEMP**  (/ **etmp /hirexpl)**

De \$TEMP cuelgan los siguientes directorios:

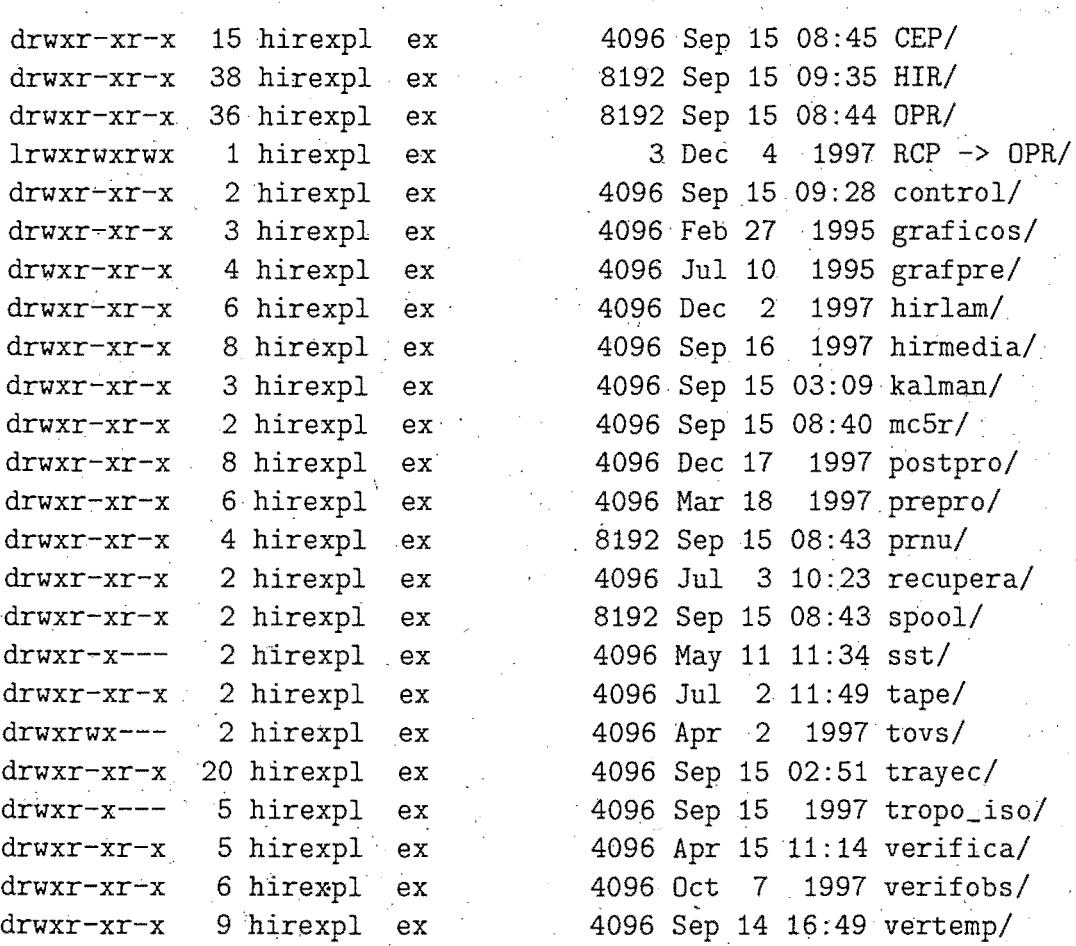

### 1.- DPR

=======

Contiene los siguientes ficheros:

Tablas BUFR

- Standard output de la pasada DPR (0.5 grados de resolucion) y el standard output de la interpolacion de las condiciones de contorno. (hasta la siguiente pasada).

- Errores de analisis, observaciones, modulos ejecutables, ...

- First guess

Tambien hay un directorio por cada modulo ejecutable. A veces no contiene ningun fichero, pero en la mayoría de los casos contiene un unico fichero, el cual es el modulo fuentes 'main:f' que es el que llama a la subrutina corréspondiente.

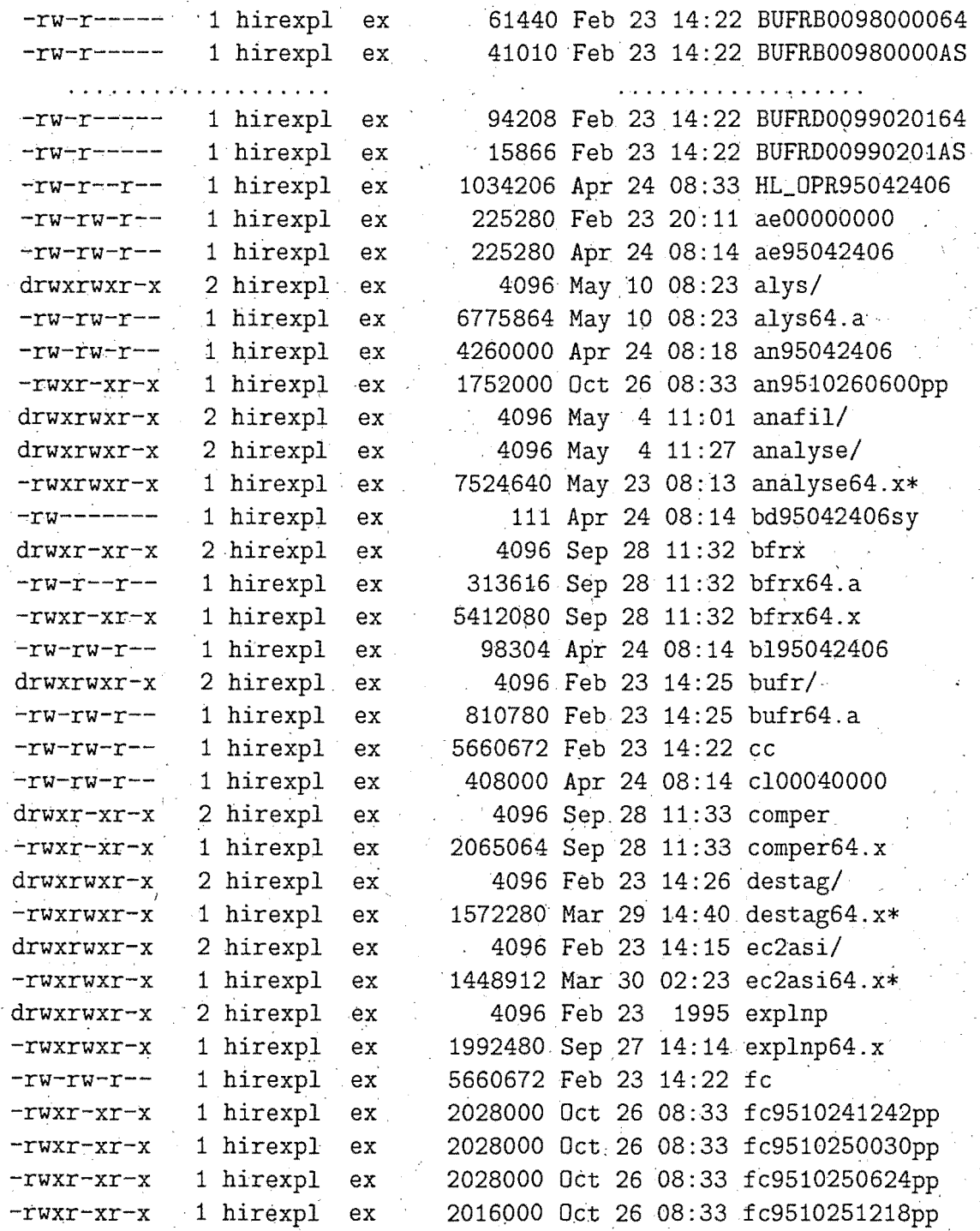

.14.5

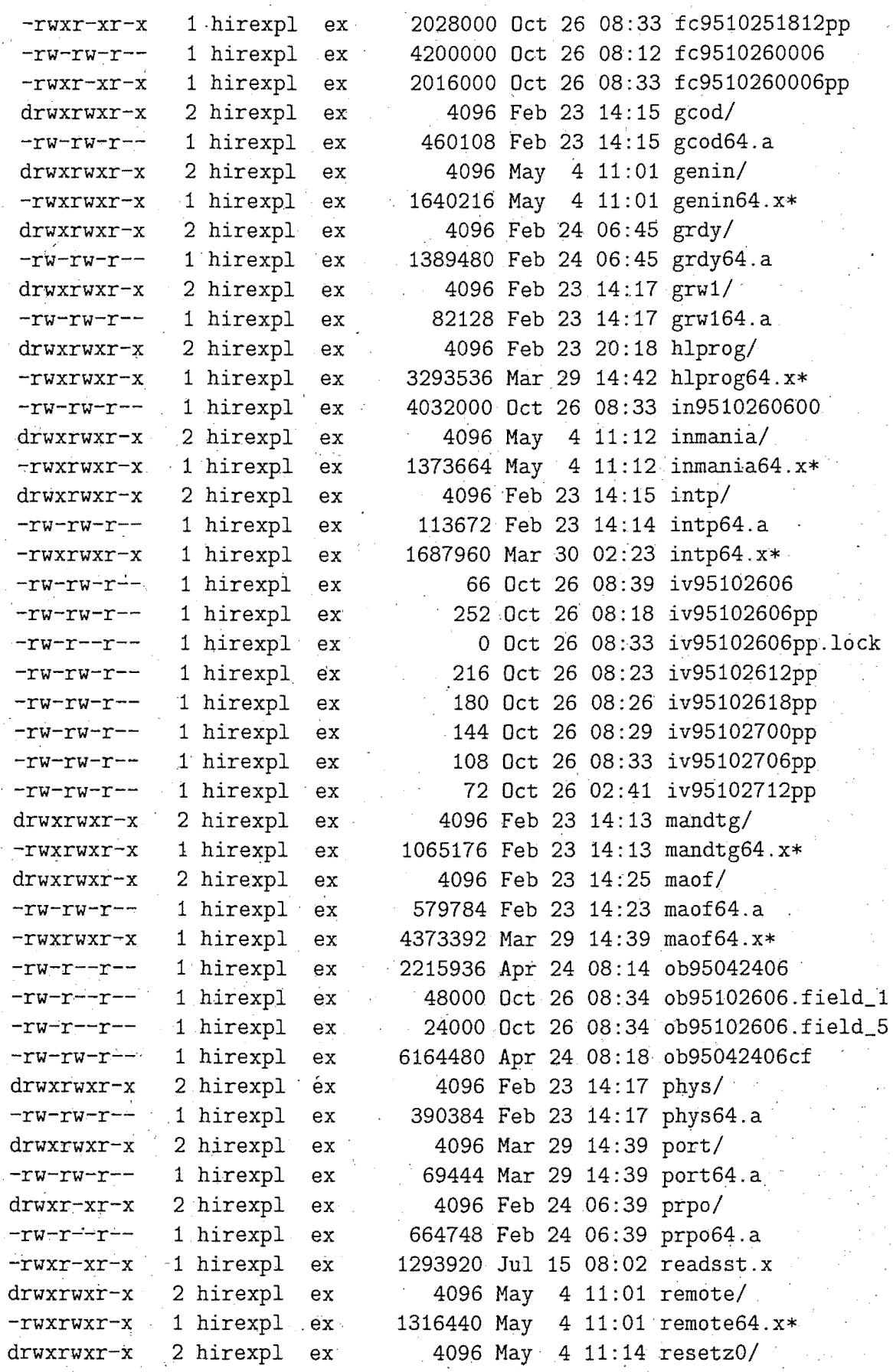

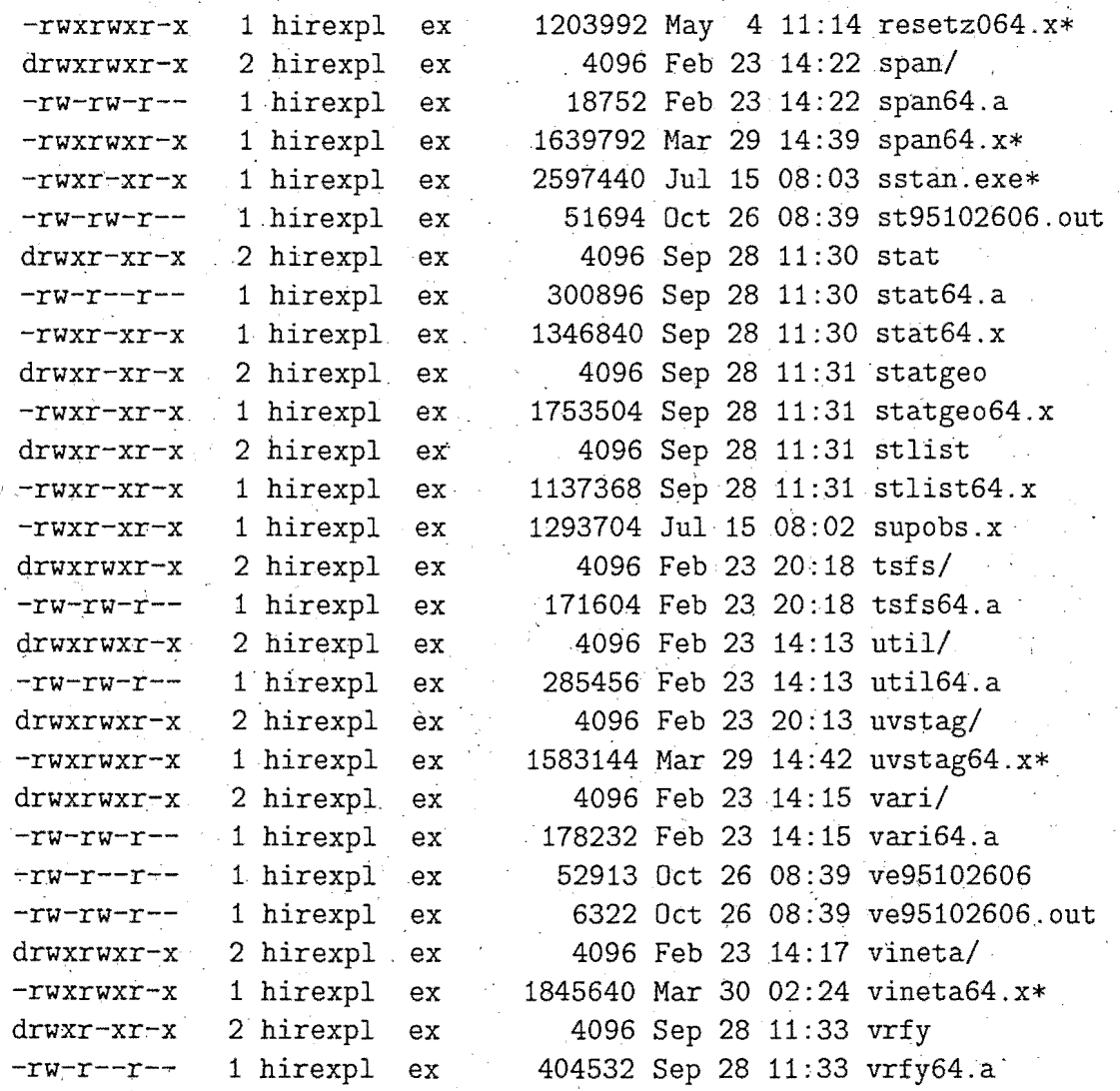

Este directorio tiene linkado el directorio RCP, que contiene los ejecutables para el refresco de las condiciones de contorno

2.- HIR =====:::::=

Al igual que.OPR, contiene los siguientes ficheros:

- Tablas BUFR
- Standard output de la pasada HIR (0.2 grados de resolucion)
- Errores de analisis, observaciones, ejecutables,...
- First guess

Tambien hay un directorio por cada modulo ejecutable. A veces no contiene ningun fichero, pero en la mayoría de los casos contiene

un unico fichero, el cual es el modulo fuentes 'main.f' que es el qué llama a la subrutina correspondiente (no se adjunta lista de ficheros y directorios por ser similar a la anterior).

### 3.- CEP =======

Directorio con ficheros similares a los de OPR y HIR. Contiene los ejecutables para la verificacion del modelo del CEPPM frente a las observaciones.

4.- hirlam =======================

De aquí cuelgan los siguientes directorios:

4.1.- OPR

Contiene los siguientes ficheros:

- Copia de los errores del analisis, del analisis y lista negra

- Condiciones de contorno interpoladas
- Observaciones
- Series temporales
- Ficheros climatologicos
- Fichero para campo previo (fcyymmddhh06)
- Ficheros historicos (en coordenada híbrida) durante seis horas (se borran al comenzar una pasada).

'Ficheros para verificacion frente a observaciones

Tambien contiene el directorio 'data' .

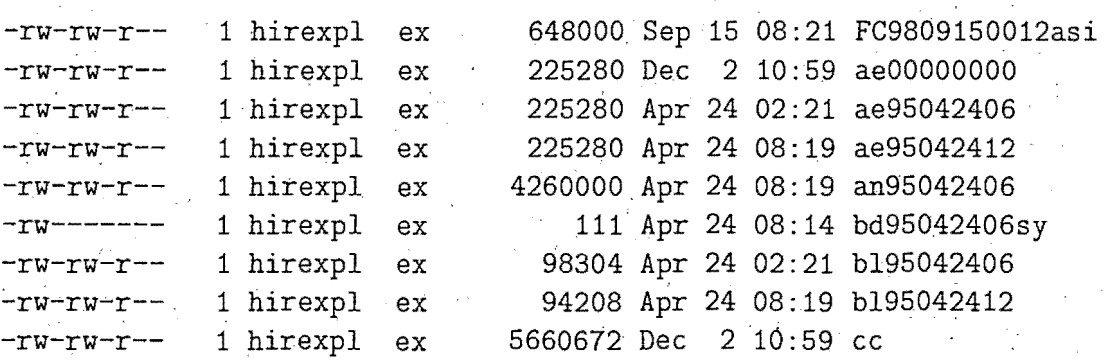

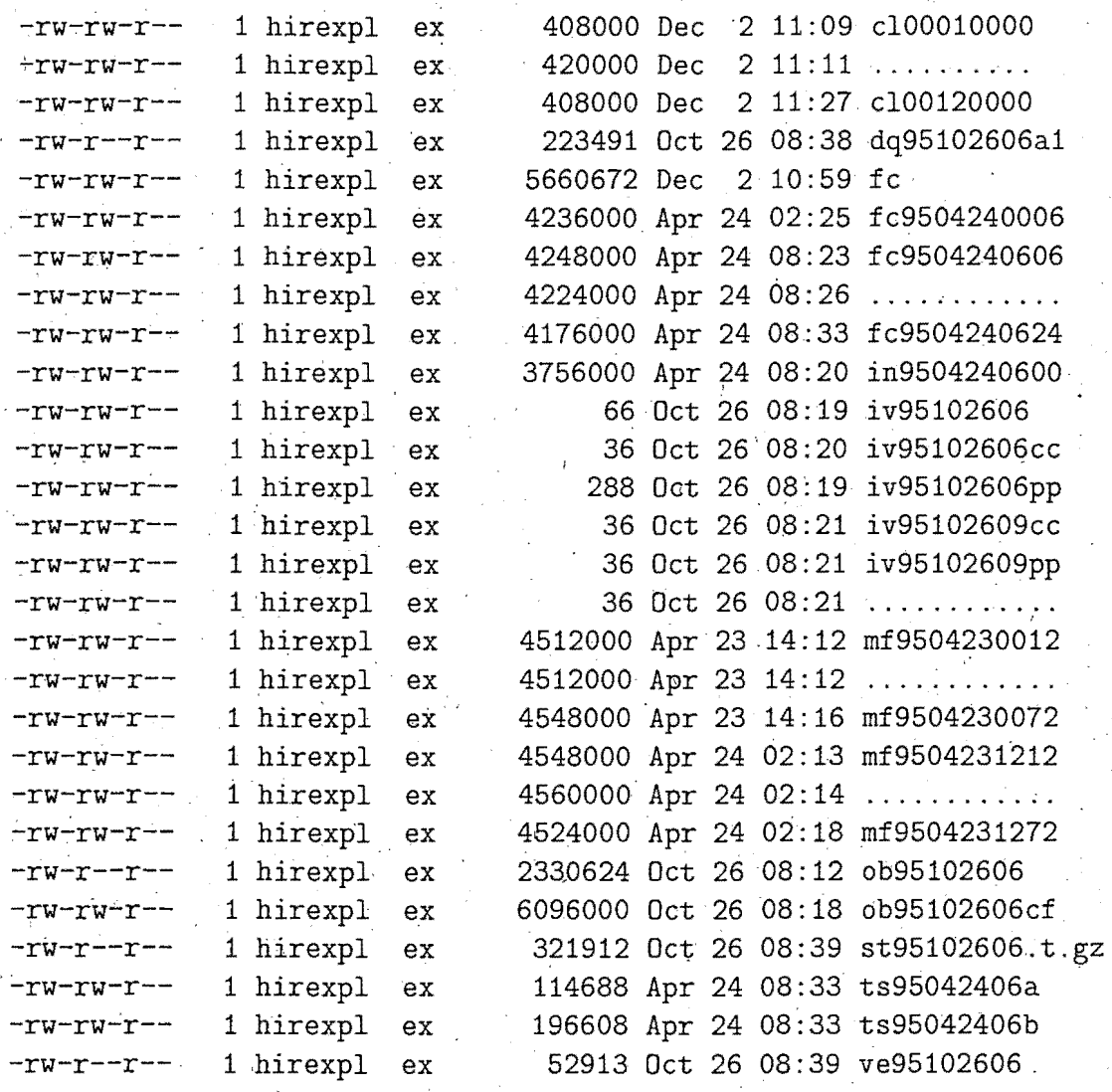

4.1.1.- data \_\_\_\_ .,.....; \_\_\_\_ .....; \_\_

Contiene los ficheros utilizados en el analisis de la temperatura . del agua del mar:

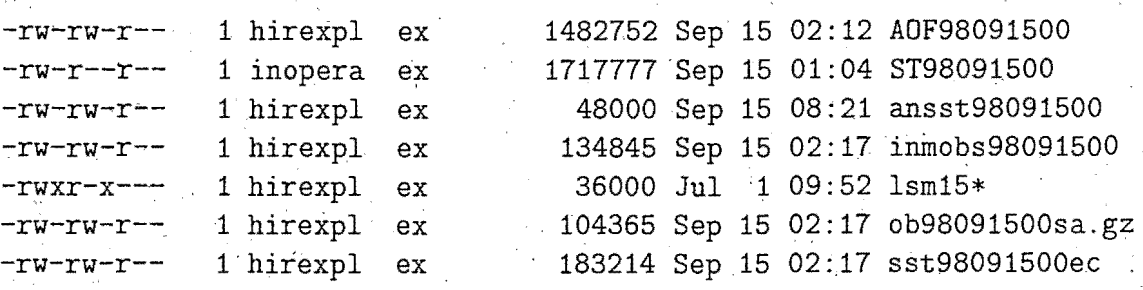

#### 4.2.- HIR

Contiene los siguientes ficheros:

- Copia de los errores del analisis, del analisis y lista negra
- Condiciones de contorno interpoladas
- Observaciones
- $\neg$  Series temporales
- Fichero para campo previo (fcyymmddhh06)
- Ficheros climatologicos
- Ficheros historicos (eh coordenada híbrida) durante
	- seis horas (se borran al comenzar una pasada).
- Ficherós para verificacion frente a observaciones

! Igual que OPR !

4.3.- GEP \_\_\_\_\_\_\_\_\_\_\_

> Contiehe practicamente 1os.mismos ficheros que el directorio OPR, ya que se trata de un experimento para verificacion del modelo del CEPPM, frente a las observaciones.

 $4.4 - RCP$ ---------

Contiene practicamente los mismos ficheros que el directorio OPR, pero para el refresco de las condiciones de contorno.

De aquí cuelga un. directorio que se encuentra linkado al directorio \$TEMP/hirlam/OPR/data

5.- postpro *============* 

> Esta el ejecutable del archivo de ficheros hirlam y los los siguientes directorios:

drwxr-xr-x 4 hirexpl ex 16384 Apr 24 09:34 HIR/

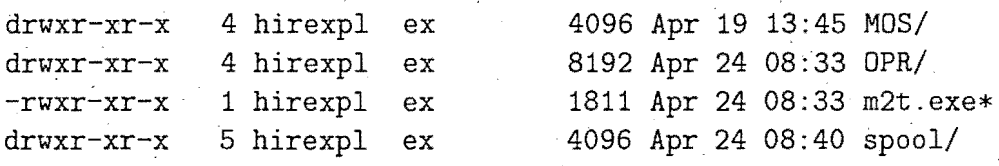

5.1.- OPR

 $\mathcal{L}$ 

Contiene los siguientes ficheros:

- Historicos postprocesados (coordenada 'p', 4 dias)
- Analisis Ínicializados (4 dias)
- Ficheros de series temporales (4 días)

Tambien.tiene los directorios: tiempos, SEC

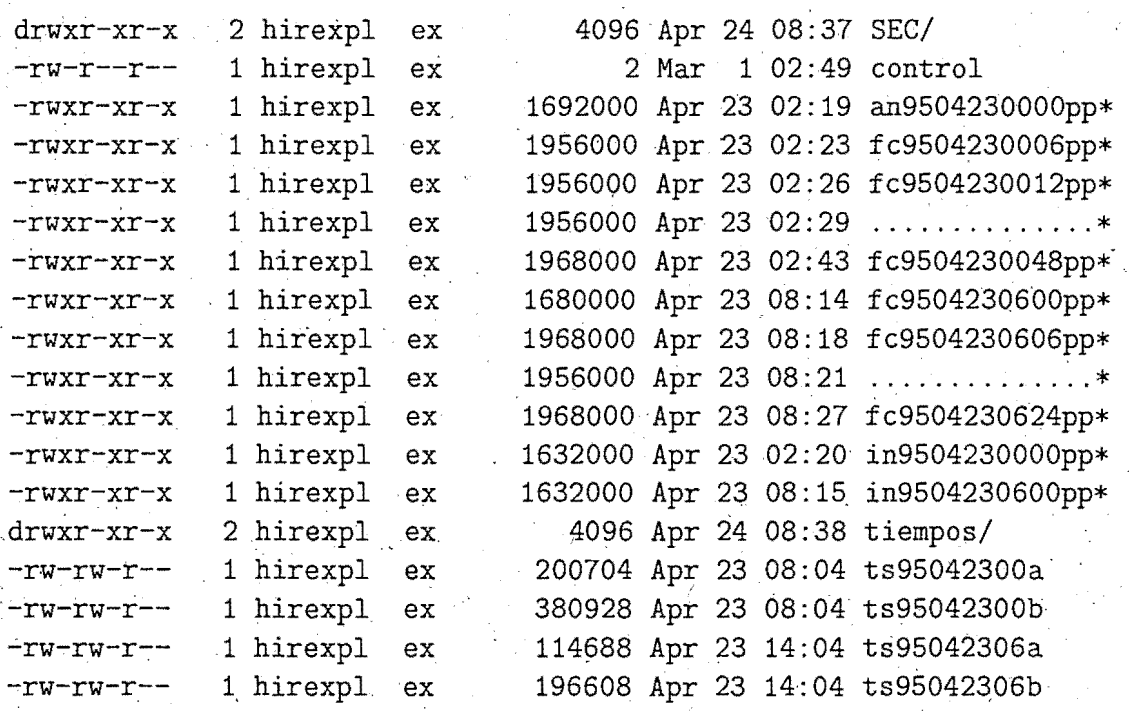

 $5.1.1 -$ tiempos

Contiene los siguientes ficheros:

- Ficheros con la hora de comienzo o final de un paso de la pasada, para control de tiempos.

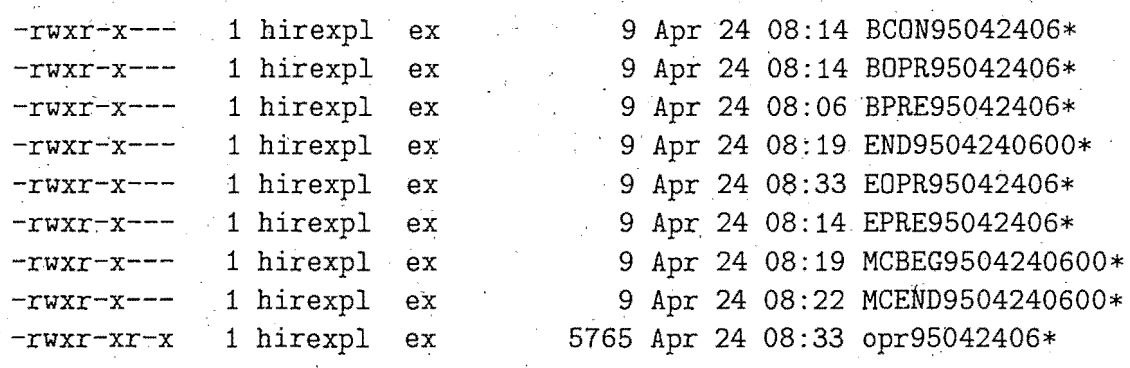

5 .1.2.- SEC

Contiene los siguientes ficheros:

- Secuenciales conteniendo los campos del Hirlam en formato LAM. Cada secuencial contiene toda·. la informacion correspondiente a un alcance. En principio, su existencia, se debe a que iban a servir como entrada para confeccionar la sabana para la Sala de Analisis.

Sin embargo, sirven para el calculo de indices aeronauticos para defensa (estelas, ... ), junto con los ficheros pseste00 y pseste24.

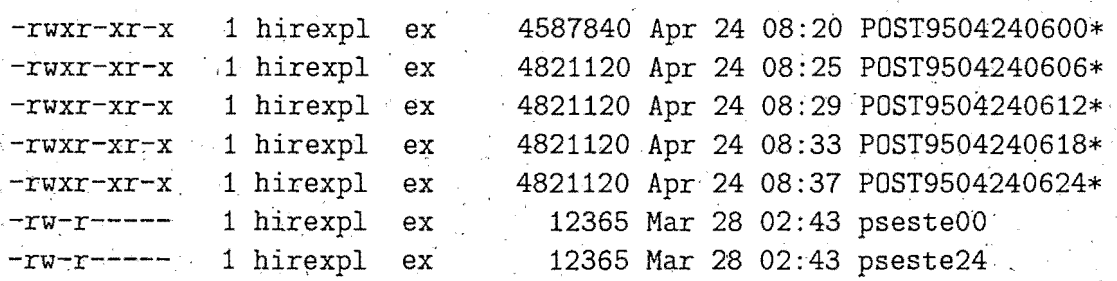

#### 5.2.- HIR

Contiene los siguientes ficheros:

- Historicos postprocesados (pp)
- Analisis. inicializados (in)
- Ficheros de series temporales (ts)

y el directorio tiemp'os

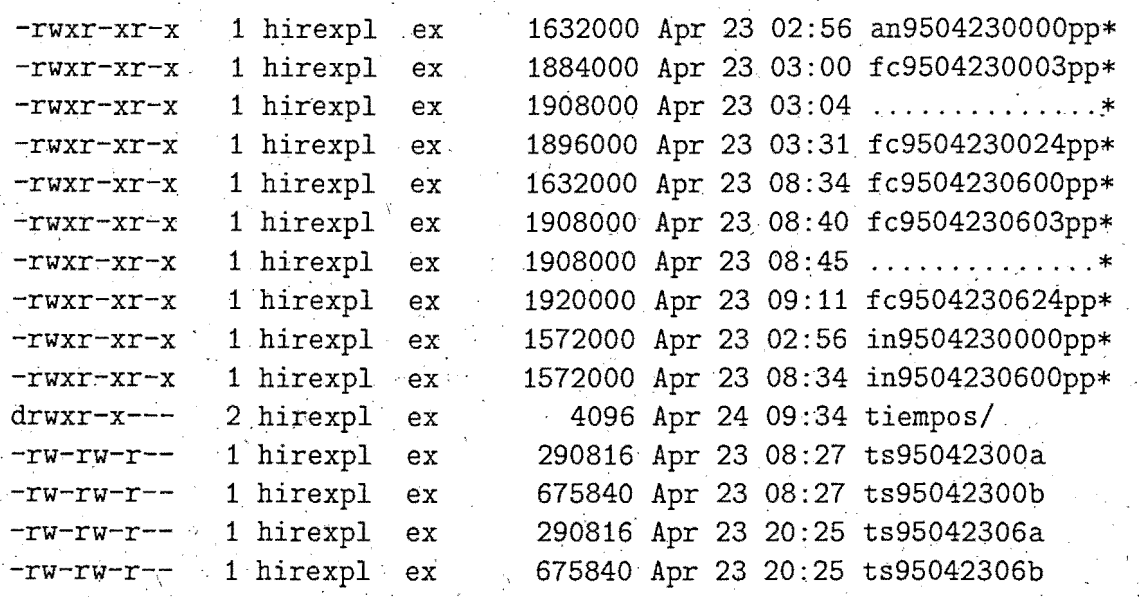

5.2.1.- tiempos

Contiene los siguientes ficheros:

Ficheros con la hora de comienzo o final de un paso de. la pasada, para control de tiempos.

\

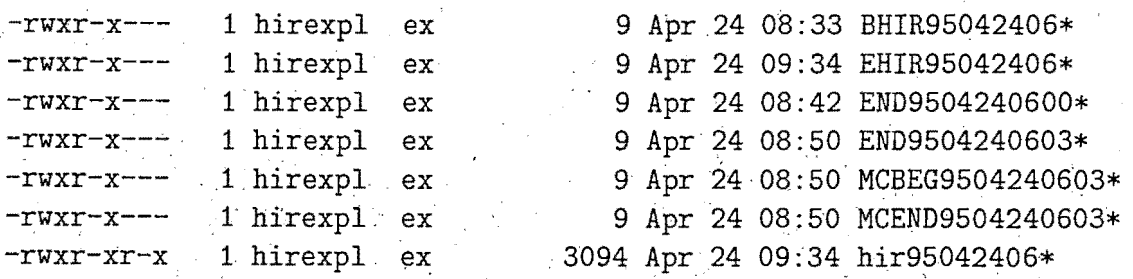

 $5.3 - spool$ 

·•.·

Contiene salidas de las estelas y los directorios OPR, HIR y MOS.

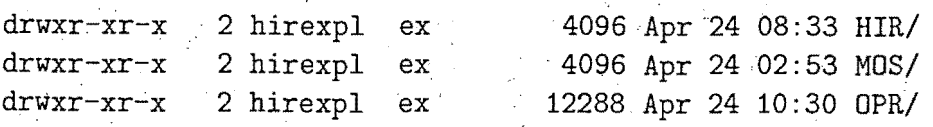

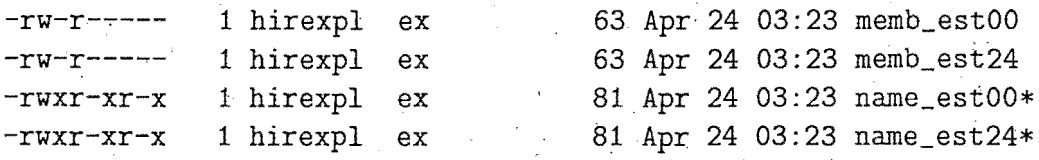

 $5.3.1 - OPR$ 

------

ساعد بدعاعد

Aqui se encuentran todas las salidas del postproceso del HIRLAM.OS, incluidas las de graficos.

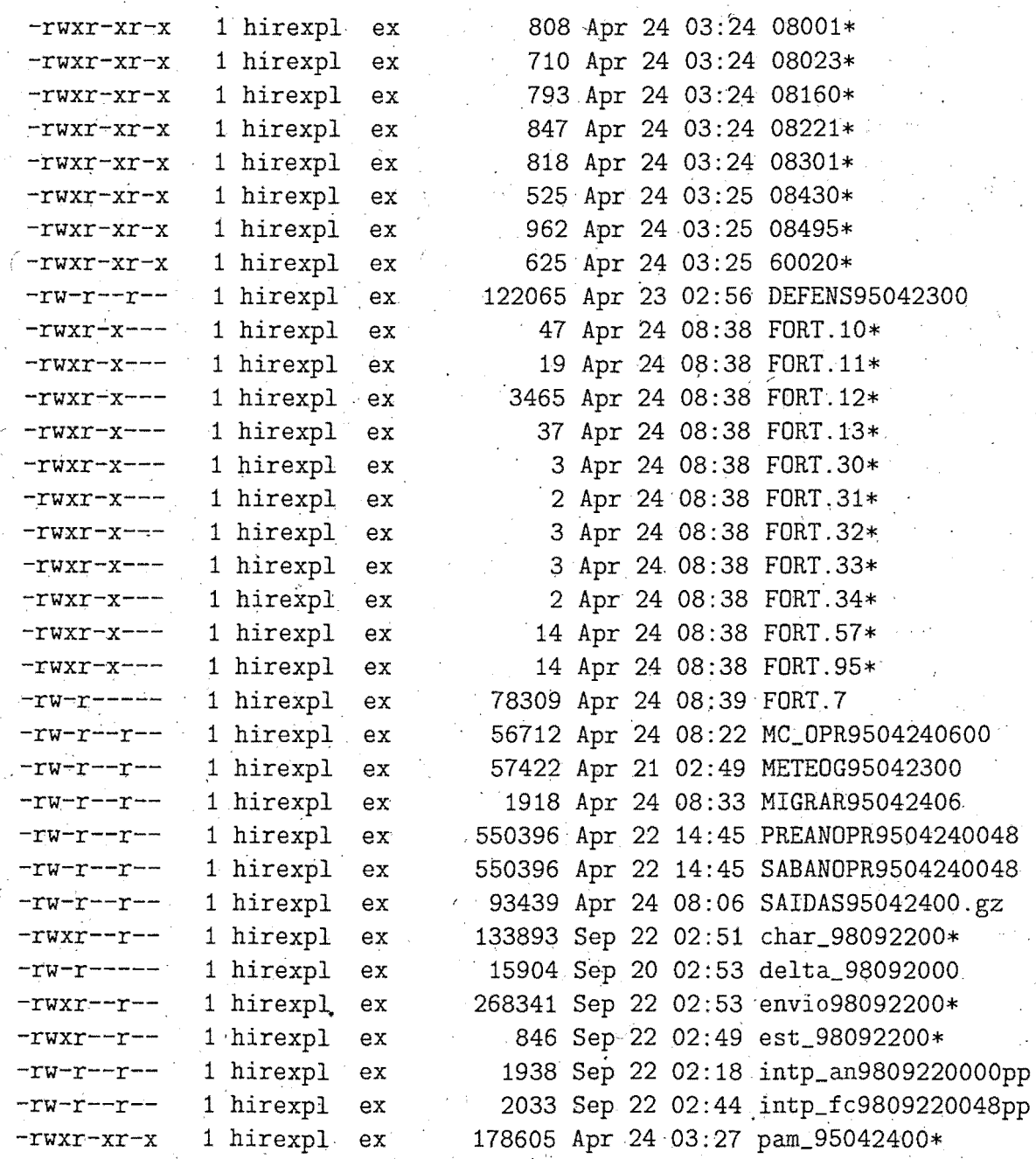

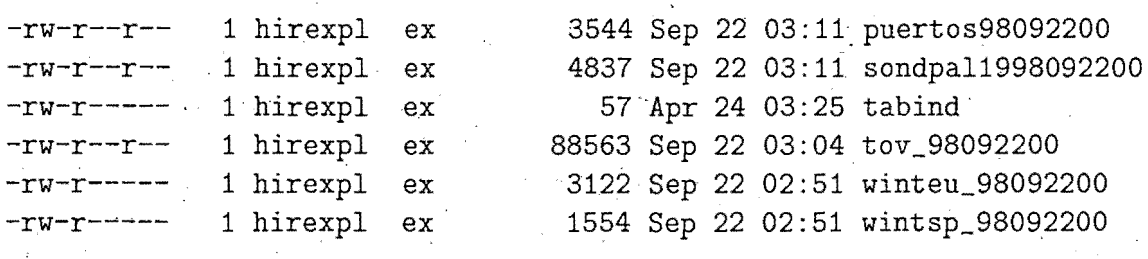

 $5.3.2 - HIR$ 

Similar a OPR

6.- prepro ==========

Contiene los directorios cutoff, dat y spool

6.1. cutoff

Contiene el fichero 'fechas' de donde lee el programa que distribuye los partes y boletines para hacer la estadística de horas de llegada de partes y boletines ..

Contiene, durante el tiempo de ejecucion de Cutoff, los directorios: pasOQ, pas06, pas12 y pas18, los cuales, a su vez, contienen cada uno los ficheros: synop, pilot, temp, tship, ship, airep, drifter y satob; Tambien contiene el directorio spool

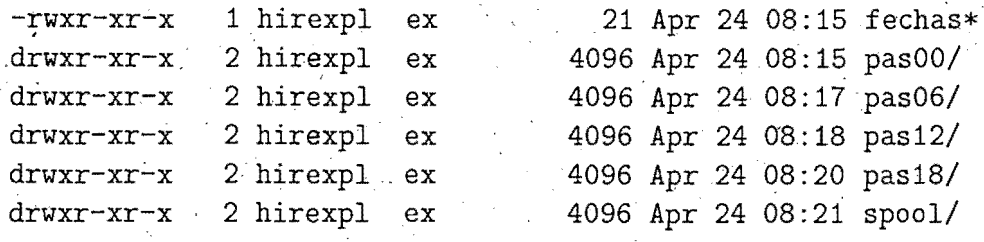

 $6.1.1 - spool$ 

Contiene los ficheros de salida de Cutoff (el spool, los ficheros con los boletines rechazados, la salida diaria y la mensual, con sus estadisticas).

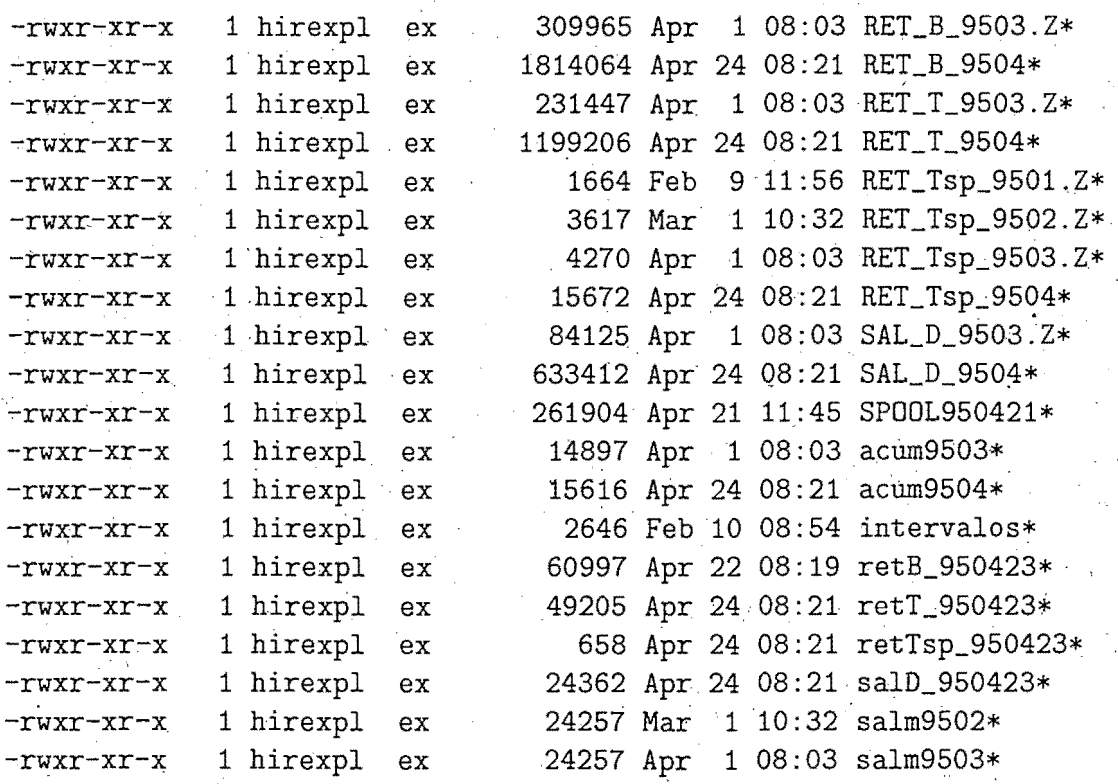

 $6.2 - dat$ 

Contiene los siguientes ficheros:

- Intermedios del preproceso de datos (DAT,KI,NU,GTS)

De observaciones en formato GTS de los ultimos cuatro días

- Intermedios del dibujado de partes procesados
- -·De control del preproceso

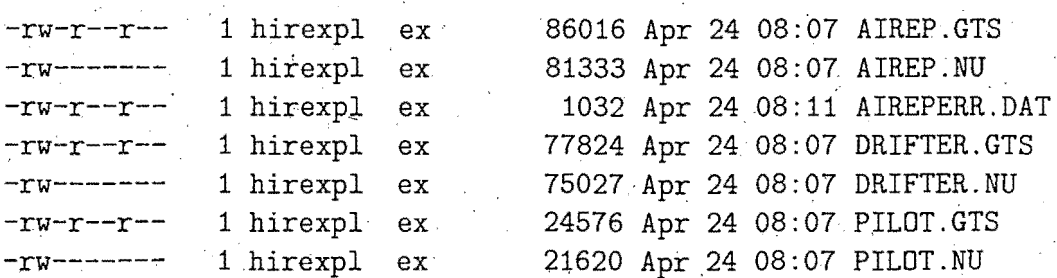

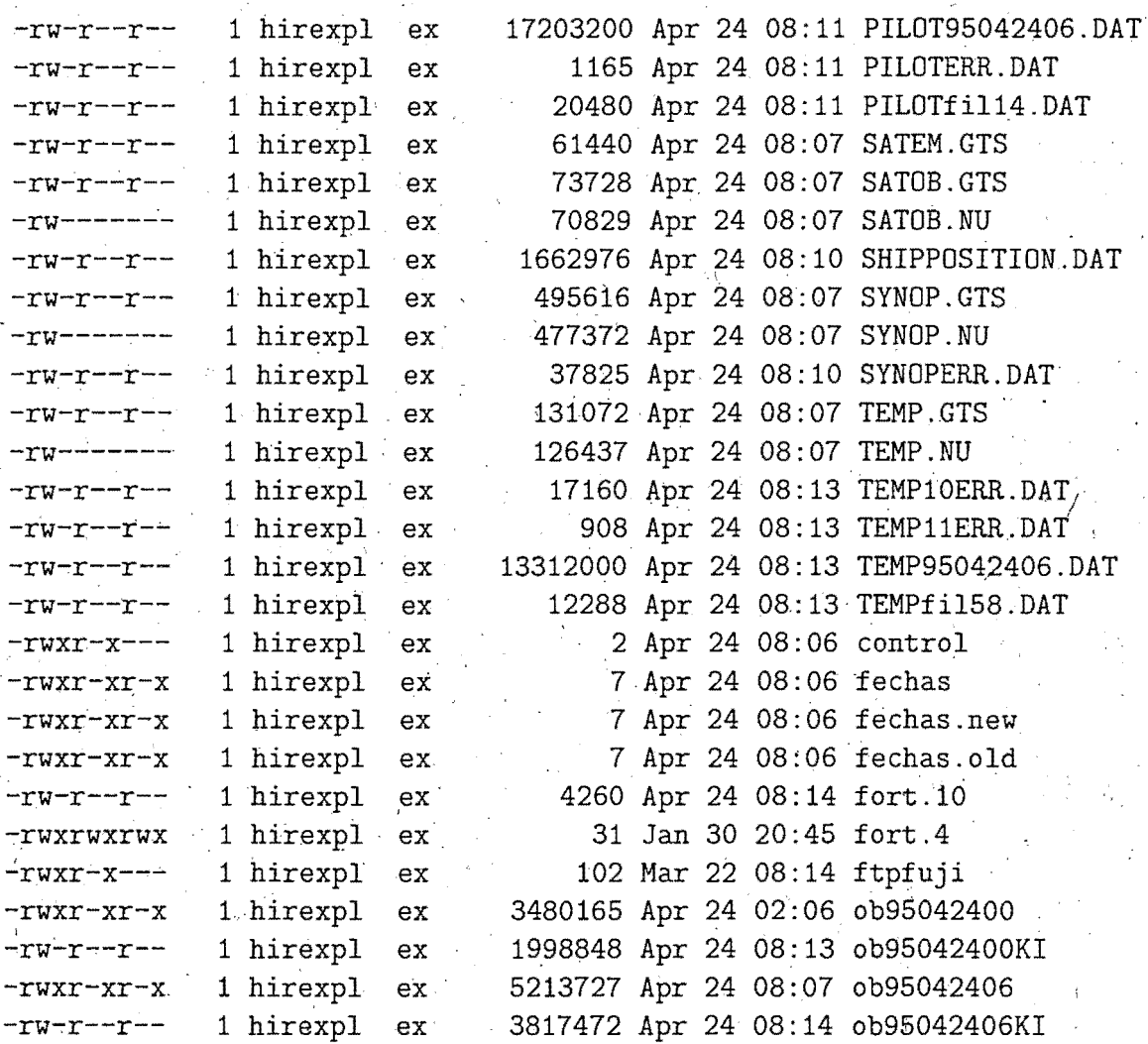

6.3.- spool

----

Contiene los ficheros diarios y mensuales del control del numero de partes procesados por el preproceso, maof y analisis.

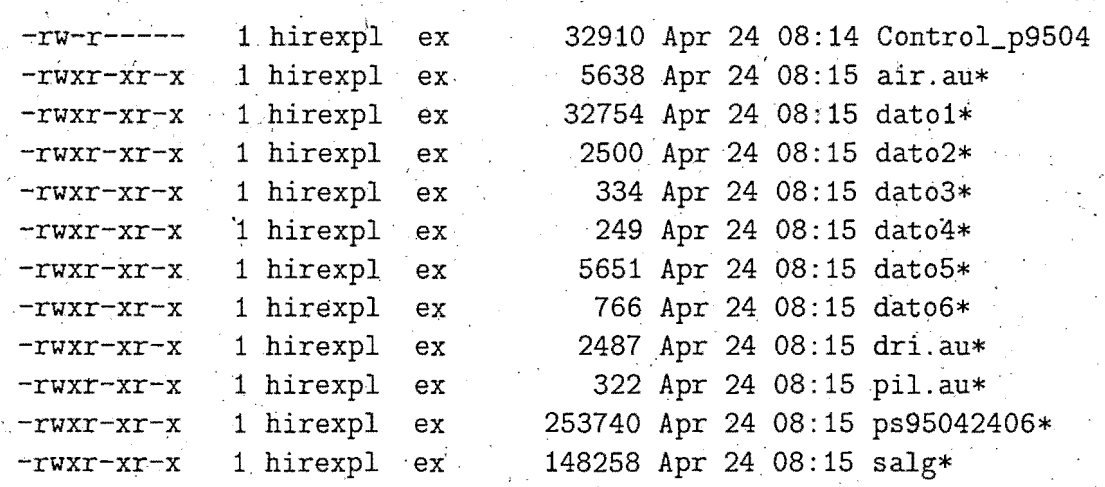

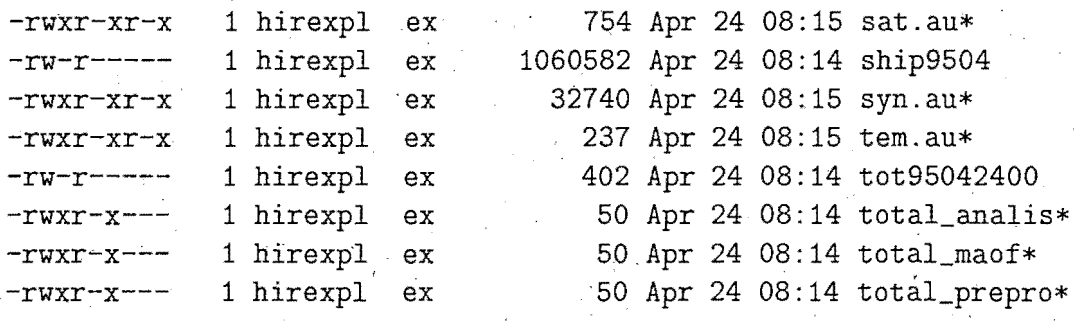

7.- prnu ========

Contiene los ficheros siguientes:

De condiciones de contorno del CEPPM, sin interpolar, con resolucion de 1.5 grados, de los cuatro ultimos dias.

- De observaciones en bufr, de los ultimos cuatro días

- De condiciones de contorno para HIR de cuatro dias

Este directorio tiene la funcion de almacenar estos datos para su uso en experimentacion por los miembros del grupo· 'pred'.

Tambien tiene los directorios OPR y HIR.

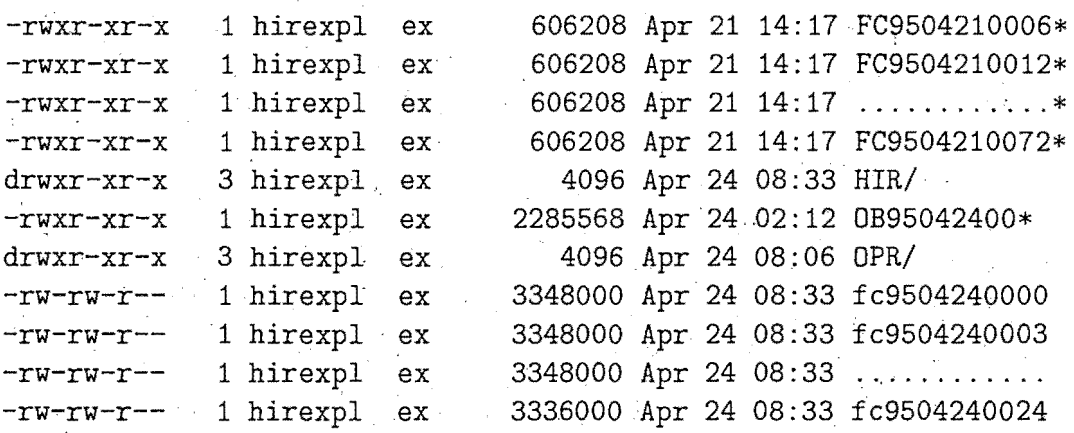

7 .1. OPR

' Preparado para contener el 'first guess' de cada pasada del modelo de 0.5, si la pasada ha ido bien, en caso contrario, no se copia.

!Actualmente no se copian estos ficheros por problemas de espacio!

Tambien tiene el directorio abort

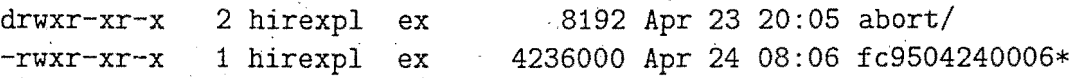

## 7.1.1.- abort

Contiene todos los ficheros necesarios para reproducir una pasada del modelo de 0.5. Estos ficheros se cópian cuando una pasada ha abortado por algun motivo. Si ·la causa ha sido la inestabilidad computacional, estos .ficheros nos permiten reproducir la situacion.

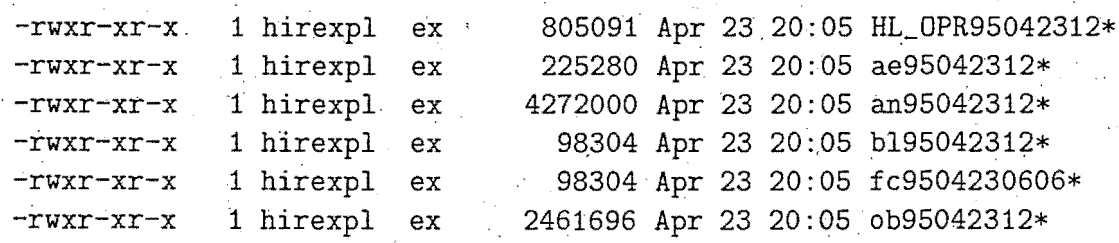

7.2.- HIR ----------

.Igual que para OPR, pero para ei 0.2

## 7.2.1.- abort

Contiene todos los ficheros necesarios para reproducir una pasada del modelo de 0.2. Estos ficheros se copian cuando una pasada ha abortado por algun motivo. Si la causa ha sido la inestabilidad computacional, estos ficheros nos permiten reproducir la situacion. (igual que para OPR)

8.- spool  $=$ 

Contiene las salidas siguientes:

De la· interpolacion de las .condiciones de contorno, pero identificadas por la fecha y hora de la pasada a la que han sido interpoladas (p.ej: HL\_BND94121500). Este fichero es movido desde \$TEMP/OPR, en donde tenia otro nombre de dificil 'identificacion. Al comenzar una pasada,se . mueve a este directorio con su nombre formado por la fecha y al hora de la pasada en la que fue generado.

- De la interpolacion de las condiciones de contorno procedente del refresco (HL\_ICC\*). Al comenzar una pasada, se mueve a este· directorio.

De cada una de las pasadas de resolucion 0.5 (HL\_OPR\*) y de resolucion 0.2 (HL\_HIR\*), a\'{\i} como con la salida de la integracion realizada en los refrescos de las condiciones de contorno (HL\_RCP\*) .

Estos ficheros se encuentran en \$TEMP/OPR y \$TEMP/HIR y son movidos a este directorio al comenzar la pasada siguiente.

 $-$  De cada una de las pasadas completas, con todos sus pasos (out\*). y de la salidas del refresco de las *e:* de e. (out\_rcp\*)

Todos los ficheros anteriores estan comprimidos mediante el comando 'gzip', para no ocupar demasiado espacio.

- El fichero SPOOL es' la 'salida de la ultima pasada que haya tenido lugar. Al comenzar la siguiente pasàda, se copia en un fichero outyymmddhh donde hh es la hora de la pasada anterior. Esta sin comprimir.

Todos los ficheros anteriores permanecen durante cuatro días en el directorio antes de ser borrados.

Tambien tenemos aquí algunos ficheros mas:

-En Post\_CEP.out tenemos las salidas del postproceso del modelo del CEPPM.

- En alter\_OPR y alter\_HIR hay anotadas las fechas de las pasadas en las cuales se ha hecho el analisis si partes airep y amdar, o se ha substituido la subrutina de conveccion de Sundqvist por la de Kuo mas la Cond.

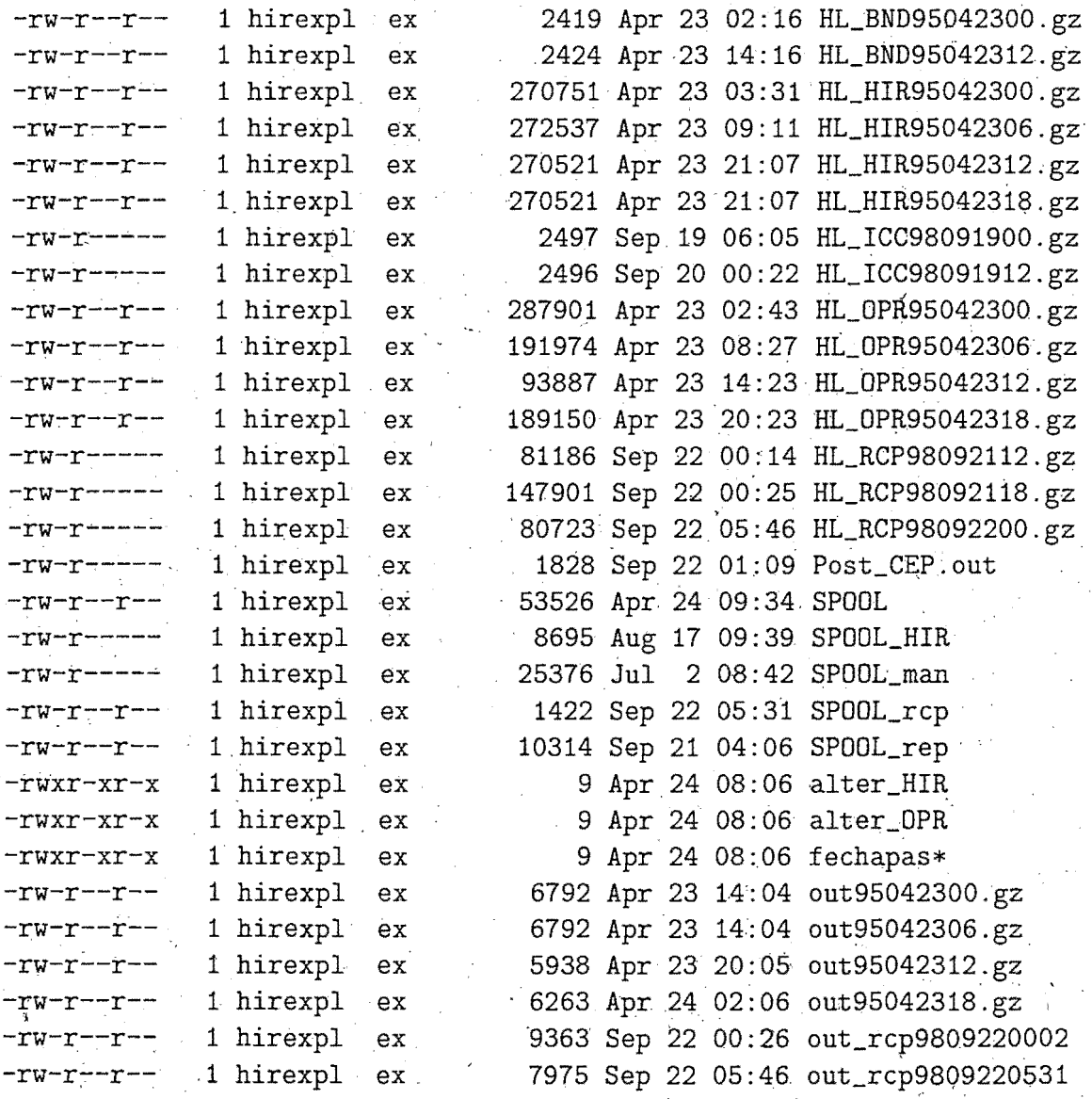

9.- verifica ===========

Contiene los siguientes directorios:

 $9.1 - OPR$ 

Contiene un. directorio por cada mes (M01, M02 .... ,M12), en donde se almacenan los resultados de la verificacion del HIRLAM de resolucion 0.5; frente a su analisis, de cada mes., comprimidos con 'gzip'.

 $\leq$ 

Tambien contiene un directorio por mes, de tablas

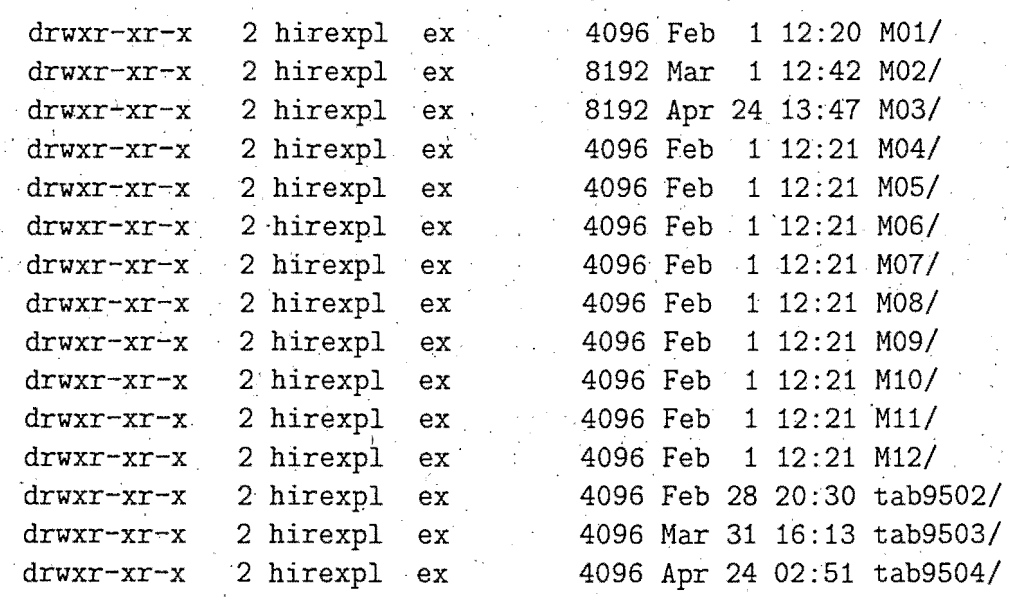

9. 1. 1. tab9501

9. 1. 4.- tab9504

. . . . . . . . . . . . . . .

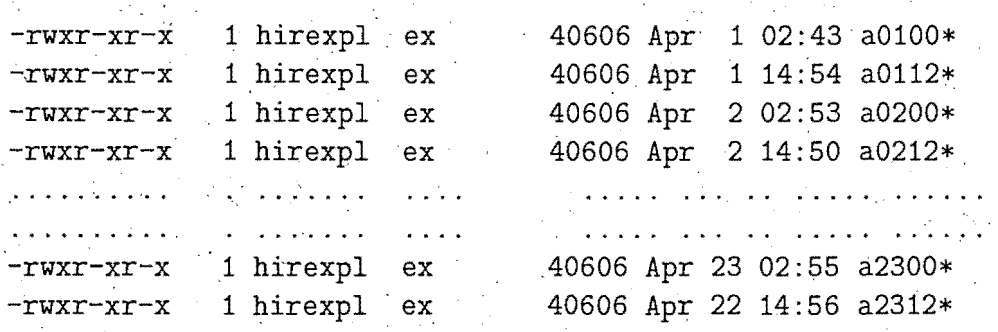

 $9.1.12.-tab9512$ 

 $\omega$  is a  $\omega$ 

 $9.1.13 - M01$ 

. . . . . . . . . . . .

# $9.1.15 - M03$

 $\Delta \sim 10^{11}$  km s  $^{-1}$  .

..................

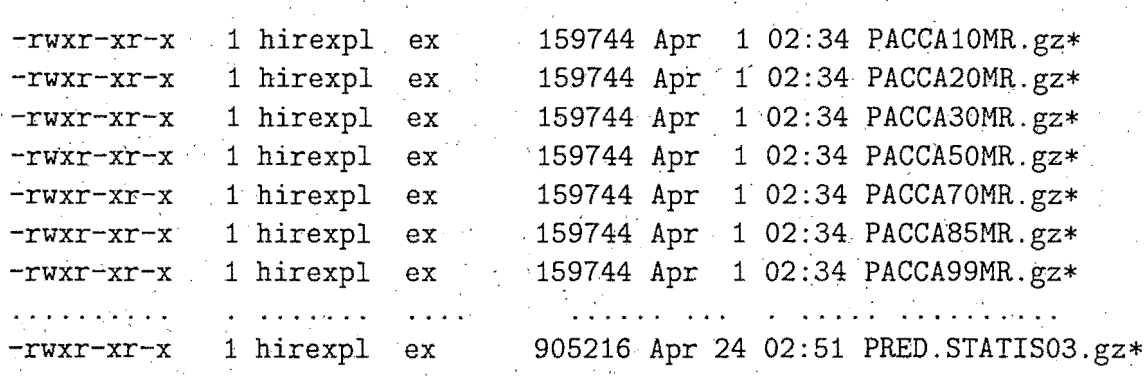

. . . . . .. .. '• .. . . . .. .. . . ........

## 9.2.- HIR

---------

Contiene todos los ficheros correspondientes a salidas de la verificacion del modelo HIRLAM de 0.2 de resolucion. (igual que OPR)

### $\frac{1}{2}$  ,  $\frac{1}{2}$ 9.3.- spool

 $\mathcal{F}(\frac{1}{2},\mathbb{R})$ 

,Contiene los directorios OPR y HIR

 $9.3.1 -$  OPR 

' Contiene los ficheros intermedios de la verificacion del modelo de 0.5 de resolucion.

 $-**rw-r-r-r-1** hirexpl **ex** 227777 Apr 24 02:51 verifa95042400$ 

 $9.3.2 - HIR$ 

Contiene los ficheros intermedios de la verificacion del modelo de 0.2 de resolucion.

-rw-r--r-- 1 hirexpl ex 227777 Apr 24 02:51 verifa95042400

10.- verifobs =============

Contiene el directorio 'spool'

 $d$ rwxr-xr-x 4 hirexpl ex 4096 Oct 17 13:00 spool

 $10.1 - spool$ 

Contiene los directorios HIR y OPR

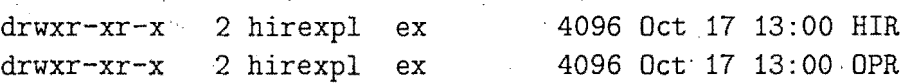

A estos directorios vendran las salidas de la verificacion de cada modelo frente a las observaciones .

 $11 -$ hirmedia ============

Contiene los directorios siguientes:

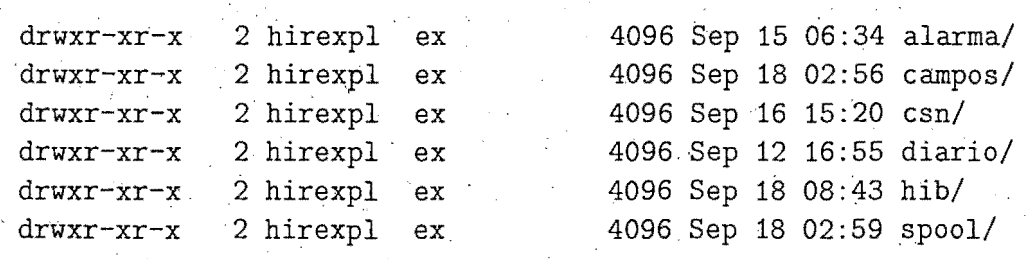

 $11.1 - \text{campos}$ ---....!..--------......

Contiene los ficheros de entrada al modelo MEDIA, uno de la pasada de las 00 y otro de las 12Z. Estan escritos en formato ibm para que no ocupen demasiado espacioen. el disco.

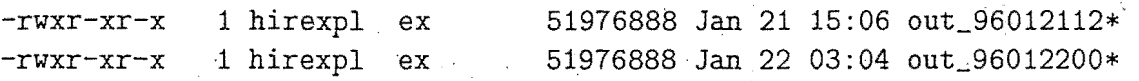

11.2.- hib 

Contiene los ficheros necesarios, en coordenada híbrida (salidas del modelo HIRLAM/INM(0.5)), para ser interpolados a coordenada 'p' y generar el fichero de entrada al modelo media, en las pasadas de 00 y 12Z.

 $11.3 - spool$ 

Contiene las salidas de cuatro días de las ejecuciones de la aplicacion que prepara el fichero de entrada al modelo 'MEDIA'.

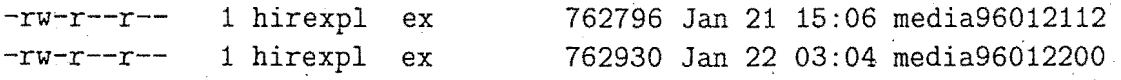

11.4.- alarma

·Contiene los ficheros de arranque y control de la aplicacion

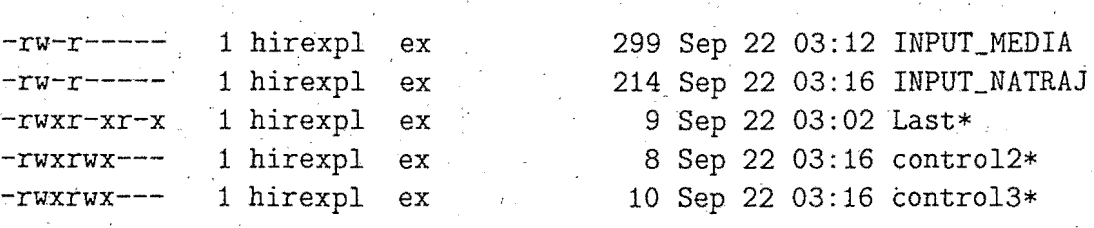

11. 5. diario ------------.....-

Contiene las salidas del proceso diario

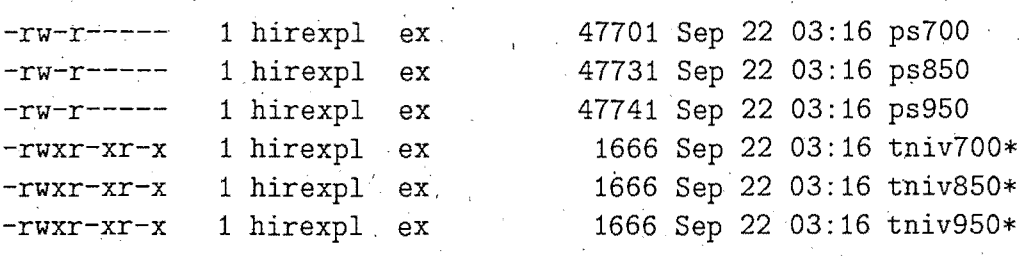

11.6.- csn ----------

Contiene las salidas para el CSN

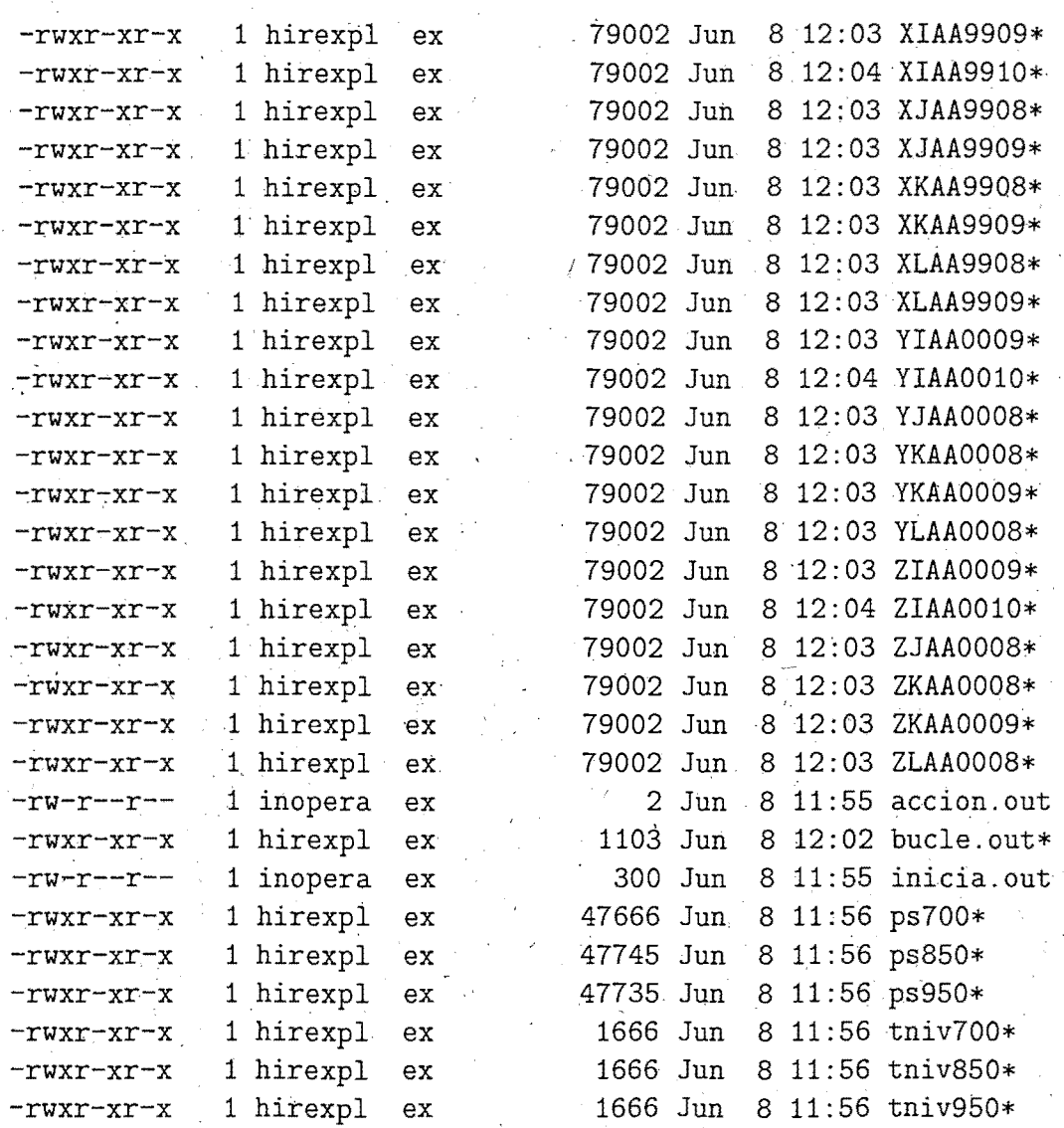

12. - kalman ===========

Se encuentran los ficheros necesarios para la aplicaci\'on de los filtros de Kalman (predicci\'on de temperaturas extremas).

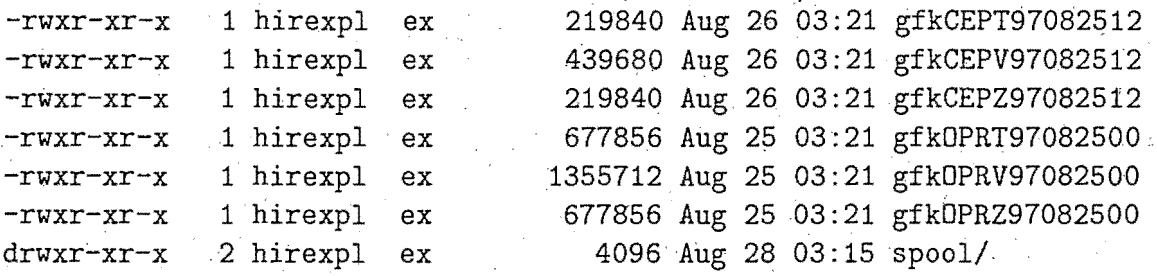

 $12.1 -$  spool ------------

Contiene las salidas de tres dias de las ejecuciones de la aplicacion de los filtros de Kalman.

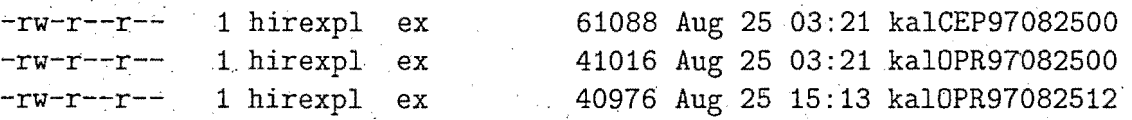

13.- mc5r =========

> Contiene los ficheros grib del modelo HIRLAM de una subarea del area operativa, par ingestion en el sistema SAIDAS.

> > r

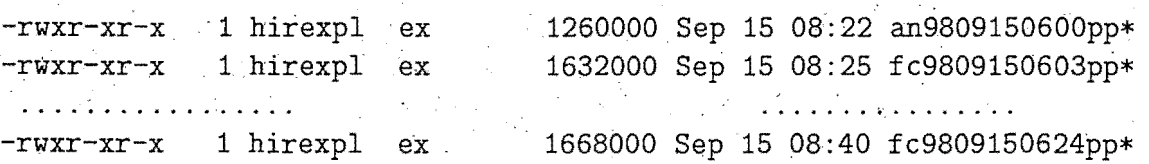

14.- tropo\_iso =========,=====

Contiene los directorios de salida de los ficheros de tropopausa e isocero y de los ficheros con el postproceso especifico del modelo HIRLAM para este trabajo.

15. control ============

En este directorio es donde se crea el fichero de control para que un starter arranque el archivo de los ficheros historicos de la pasada que acaba de terminar.